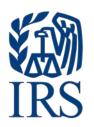

# **Publication 4164**

# Modernized e-File (MeF) Guide for Software Developers and Transmitters Processing Year 2021

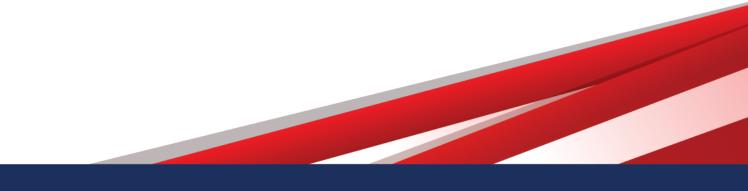

Publication 4164 (Rev. 10-2020) Catalog Number 36166N Department of the Treasury Internal Revenue Service www.irs.gov

# **Table of Contents**

| 1. INTRODUCTION                                                                                 | 1  |
|-------------------------------------------------------------------------------------------------|----|
| 1.1 Modernized e-File (MeF)                                                                     | 2  |
| 1.2 Communications                                                                              | 2  |
| 1.2.1 IRS Website                                                                               |    |
| 1.2.2 Communication Vehicles                                                                    |    |
| 1.3 Highlights                                                                                  | 3  |
| 1.3.1 General Items                                                                             |    |
| 1.3.2 A2A MeF Software Developer Kit (SDK) and Client Applications                              | 4  |
| 1.3.3 Identity Protection PIN (IP PIN)                                                          |    |
| 1.4 General Information about MeF                                                               |    |
| 1.4.1 Current and Prior 2 Tax Years are Accepted                                                |    |
| 1.4.2 Perfection Periods for Rejected Submissions                                               |    |
| 1.4.3 Electronic Postmark                                                                       | 7  |
| 1.4.4 Addresses                                                                                 |    |
| 1.4.4.1 Domestic Address                                                                        |    |
| 1.4.4.2 Foreign Addresses                                                                       |    |
| 1.4.4.3 Address Format                                                                          |    |
| 1.4.5 Transmission Timeframe Affected by Routine Maintenance                                    |    |
| 1.4.6 SubmissionIDs in Transmission Manifest and Attachment Mismatch                            |    |
| 1.4.7 SubmissionType in the IRS Submission Manifest                                             |    |
| 1.4.8 Short Period Returns for Partnerships, Corporations and Estates and Trusts                |    |
| 1.4.9 Taxpayers Required to e-file Original and Amended Returns                                 |    |
| 1.4.10 Vehicle Identification Number (VIN) for Form 2290                                        | 12 |
| 1.5 Amended Returns and Superseding Returns                                                     |    |
| 1.5.1 Superseding Returns                                                                       |    |
| 1.5.2 Amended Returns Forms 1120, 1120-F and 1120-S                                             |    |
| 1.5.3 Amended Partnership, Exempt Organization, Excise Tax, Estate/Trust and Individual Returns |    |
| 1.5.4 Amended Individual Returns (Form 1040)                                                    | 15 |
| 1.6 Exclusions to Electronic Filing                                                             | 15 |
| 1.6.1 Forms 1120/1120-S Exclusions                                                              |    |
| 1.6.2 Form 7004 Exclusions                                                                      | 16 |
| 1.6.3 Forms 990 & 990-EZ Exclusions                                                             | 17 |
| 1.6.4 e-Postcard Form 990-N Exclusions                                                          |    |
| 1.6.5 Form 990-PF Exclusions                                                                    |    |
| 1.6.6 Form 8868 Exclusions                                                                      |    |
| 1.6.7 Form 1120-POL Exclusions                                                                  |    |
| 1.6.8 Forms 1065 Exclusions                                                                     |    |
| 1.6.9 Excise Tax Forms 720, 2290 and 8849 Exclusions                                            |    |
| 1.6.10 Form 1040 Exclusions                                                                     |    |
| 1.6.11 Form 4868 Exclusions                                                                     |    |
| 1.6.12 Form 94x Exclusions                                                                      |    |
| 1.6.13 Form 1041 Exclusions                                                                     |    |
| 1.6.14 Form 1040 Amended Return Exclusions                                                      | 18 |
| 2. XML OVERVIEW FOR MEF                                                                         | 18 |
| 2.1 MeF XML Structure                                                                           |    |
| 2.1.1 Schemas                                                                                   |    |
| 2.1.2 Submission Size                                                                           |    |

| 2.1.3 Tag Names                                                                                                 |     |
|----------------------------------------------------------------------------------------------------|-----|
| 2.1.4 Attributes                                                                                                | 20  |
| 2.1.5 Repeating Group                                                                                           | 20  |
| 2.1.6 Choice Construct                                                                                          | 22  |
| 2.1.7 CurrencyCodeType                                                                                          |     |
| 2.1.8 efileTypes                                                                                                |     |
| 2.1.9 Optional Choice for e-file Types with Required Fields                                                     |     |
| 2.1.10 Attachments to Corporate Returns, Employment Tax Returns, Estate/Trust Tax Returns, Extensions, Ind      |     |
| Returns and Partnership Returns                                                                                 |     |
| 2.1.11 General Dependency                                                                                       |     |
| 2.1.12 XML Character Representation                                                                             |     |
| 2.2 Binary Attachments (PDF Files)                                                                              | 30  |
| 2.2.1 Attach a PDF File                                                                                         |     |
| 2.2.2 A Sample Non-XML Document Attached to the Submission                                                      |     |
| 2.2.3 A Sample Non-XML Document Attached to a Form                                                              |     |
| 2.2.4 Names and Descriptions for PDFs                                                                           |     |
| 2.2.5 Form 1040/1040-NR Paper Document Indicator                                                                |     |
| •                                                                                                    |     |
| 2.3 Special Instructions for "Schedule" Attachments to Form 8865                                                | 35  |
| 2.4 Special Instructions for Form 4466                                                                          | ••• |
| 2.4 Special Instructions for Form 4466                                                                          |     |
| 2.5 Special Instructions for Other Forms and Attachments that Require Signatures                                |     |
| 2.5.1 Form 8838                                                                                                 |     |
| 2.5.2 Form 7004                                                                                                 |     |
| 2.5.3 Form 8868                                                                                                 |     |
|                                                                                                    |     |
| 2.6 Exempt Organization Return Attachments                                                                      |     |
| 2.6.1 General Explanation Attachment                                                                            |     |
| 2.6.2 Binary Attachments for Exempt Organization Returns                                                        |     |
| 2.7 Special Instructions for Consolidated Returns                                                               |     |
|                                                                                                    |     |
| 2.8 MeF Transmission and Submission File Structures for Internet Filing (IFA) and Application-to-Application (A |     |
| 2.8.1 MeF Transmission File Structures for IFA<br>2.8.2 Submission File Structure for the IFA Channel           |     |
| 2.8.2 Submission File Structure for the IFA Channel<br>2.8.3 Creating a MeF Attachment                          |     |
| 2.8.3.1 Create Individual Submission Zip Archive(s)                                                             |     |
| 2.8.3.2 Generate the MeF Attachment                                                                             |     |
| 2.8.4 MeF Transmission File Structures for Application-to-Application (A2A)                                     |     |
| 2.8.4.1 SOAP Message Without Attachments.                                                                       |     |
| 2.8.4.2 Messages with Attachments                                                                               |     |
| 2.8.5 MeF State Submission File Structure for Application-to-Application                                        |     |
|                                                                                                    |     |
| 2.9 Version Control for MeF Schemas and Business Rules                                                          |     |
| 2.9.1 Schema and Business Rules Updates                                                                         |     |
| 2.9.2 General Information about Version Numbers                                                                 |     |
| 2.9.3 Version Numbering Scheme                                                                                  |     |
| 2.9.3.1 Continuous use Schemas                                                                                  |     |
| 2.9.4 Validating Schema Versions                                                                                |     |
| 2.9.5 Example of Schema Versioning                                                                              | 50  |
| 2.10 MeF XML Schema File Structures                                                                             | ς1  |
| 2.10.1 Form 1040 XML Schema File Structure                                                                      |     |
|                                                                                                    |     |
| 2.10.2 Form 4868 XML Schema File Structure                                                                      |     |
| 2.10.2 Form 4868 XML Schema File Structure<br>2.10.3 Form 2350 XML Schema File Structure                        | 55  |

| 2.10.5 Form 9465 XML Schema File Structure                                                                                                    |                                                                                                    |
|----------------------------------------------------------------------------------------------------|----------------------------------------------------------------------------------------------------|
| 2.10.6 Forms 1120/1120-F/1120-S XML Schema File Structure                                                                                                    |                                                                                                    |
| 2.10.7 Form 7004 XML Schema File Structure                                                                                                    |                                                                                                    |
| 2.10.8 Exempt Organization Forms XML Schema File Structure                                                                                                    |                                                                                                    |
| 2.10.9 Form 990-N Package                                                                                                    |                                                                                                    |
| 2.10.10 Form 8868 XML Schema File Structure                                                                                                    |                                                                                                    |
| 2.10.11 Form 1120-POL XML Schema File Structure                                                                                                    |                                                                                                    |
| 2.10.12 Forms 1065 XML Schema File Structure                                                                                                    |                                                                                                    |
| 2.10.13 Excise Tax Forms 720/2290/8849 XML Schema File Structure                                                                                                    |                                                                                                    |
| 2.10.14 Form 1041 XML Schema File Structure                                                                                                    |                                                                                                    |
| 2.10.15 Form 94x Annual Forms XML Schema File Structure                                                                                                    |                                                                                                    |
| 2.10.16 Form 941x Quarterly Forms XML Schema File Structure                                                                                                    | 77                                                                                                    |
| 3. MEF FED/STATE PROGRAM                                                                                                    | 78                                                                                                    |
| 3.1 State Acknowledgements and State Submission Manifest                                                                                                    | 79                                                                                                    |
| 3.2 Linked Returns (Fed/State Returns)                                                                                                    | 79                                                                                                    |
| 3.3 Unlinked State Returns (State Standalone Returns)                                                                                                    | 79                                                                                                    |
| 3.4 Workflow for Individual, Corporate, Partnership, Estates/Trust and Exempt Organization State Returns                                                                                                    |                                                                                                    |
| 3.4.1 Exempt Organization Fed/State Program – Providing Copy of IRS Return to State                                                                                                    |                                                                                                    |
| 3.4.2 Status Record for State Returns                                                                                                    |                                                                                                    |
| 3.5 General State Information                                                                                                    |                                                                                                    |
| 3.5.1 State Communication Testing                                                                                                    | 82                                                                                                    |
| 3.5.2 State Get New Submission                                                                                                    |                                                                                                    |
|                                                                                                    |                                                                                                    |
| 4. MEF TRANSMISSION METHODS                                                                                                    | 83                                                                                                    |
| <ul><li>4. MEF TRANSMISSION METHODS</li></ul>                                                                                                    |                                                                                                    |
|                                                                                                    |                                                                                                    |
| 4.1 Transmitting Through Application-to-Application (A2A)                                                                                                    |                                                                                                    |
| 4.1 Transmitting Through Application-to-Application (A2A)<br>4.1.1 Security Directive Rules of Behavior for Access to IRS Business Systems                                                                       |                                                                                                    |
| <ul> <li>4.1 Transmitting Through Application-to-Application (A2A)</li> <li>4.1.1 Security Directive Rules of Behavior for Access to IRS Business Systems</li> <li>4.1.1.1 Penalty for Non-Compliance</li> </ul> | <b>83</b><br>                                                                                                    |
| <ul> <li>4.1 Transmitting Through Application-to-Application (A2A)</li> <li>4.1.1 Security Directive Rules of Behavior for Access to IRS Business Systems</li></ul>                                              | <b>83</b><br>83<br>83<br>83<br>83<br>83<br>84                                                                                                    |
| <ul> <li>4.1 Transmitting Through Application-to-Application (A2A)</li> <li>4.1.1 Security Directive Rules of Behavior for Access to IRS Business Systems</li></ul>                                              | <b>83</b><br>83<br>83<br>83<br>83<br>83<br>84<br>84<br>84                                                                                          |
| <ul> <li>4.1 Transmitting Through Application-to-Application (A2A)</li></ul>                                                                                                    | <b>83</b><br>83<br>83<br>83<br>83<br>84<br>84<br>84<br>84<br>84<br>85                                                                              |
| <ul> <li>4.1 Transmitting Through Application-to-Application (A2A)</li></ul>                                                                                                    | <b>83</b><br>83<br>83<br>83<br>84<br>84<br>84<br>84<br>84<br>85<br>85                                                                              |
| <ul> <li>4.1 Transmitting Through Application-to-Application (A2A)</li></ul>                                                                                                    | <b>83</b><br>83<br>83<br>83<br>84<br>84<br>84<br>84<br>85<br>85<br>85<br>85<br>86                                                                  |
| <ul> <li>4.1 Transmitting Through Application-to-Application (A2A)</li></ul>                                                                                                    | <b>83</b><br>83<br>83<br>83<br>84<br>84<br>84<br>84<br>85<br>85<br>85<br>85<br>86                                                                  |
| <ul> <li>4.1 Transmitting Through Application-to-Application (A2A)</li></ul>                                                                                                    | <b>83</b> 83 83 83 83 84 84 84 84 85 85 85 85 85 86 86 86 88 88 88 88 88 88 88 88 88 88                                                            |
| <ul> <li>4.1 Transmitting Through Application-to-Application (A2A)</li></ul>                                                                                                    | <b>83</b> 83 83 83 83 84 84 84 84 84 85 85 85 85 85 86 86 86 88 88 88 88 88                                                                        |
| <ul> <li>4.1 Transmitting Through Application-to-Application (A2A)</li></ul>                                                                                                    | 83<br>83<br>83<br>83<br>83<br>84<br>84<br>84<br>84<br>84<br>85<br>85<br>85<br>85<br>85<br>86<br>86<br>88<br>88<br>88<br>88<br>88<br>88<br>88<br>88 |
| <ul> <li>4.1 Transmitting Through Application-to-Application (A2A)</li></ul>                                                                                                    | 83<br>83<br>83<br>83<br>83<br>84<br>84<br>84<br>84<br>84<br>85<br>85<br>85<br>85<br>86<br>86<br>86<br>88<br>88<br>88<br>93                         |
| <ul> <li>4.1 Transmitting Through Application-to-Application (A2A)</li></ul>                                                                                                    | <b>83</b> 83 83 83 83 83 84 84 84 84 84 85 85 85 86 86 86 88 88 88 88 89 93 93 98                                                                  |
| <ul> <li>4.1 Transmitting Through Application-to-Application (A2A)</li></ul>                                                                                                    | <b>83</b> 83 83 83 83 83 84 84 84 84 84 85 85 85 85 86 86 88 88 88 88 89 93 93 98 107                                                              |
| <ul> <li>4.1 Transmitting Through Application-to-Application (A2A)</li></ul>                                                                                                    | <b>83</b> 83 83 83 83 83 84 84 84 84 84 85 85 85 85 86 86 88 88 88 88 89 93 93 98 107                                                              |
| <ul> <li>4.1 Transmitting Through Application-to-Application (A2A)</li></ul>                                                                                                    | 83 83 83 83 83 83 84 84 84 84 84 84 85 85 85 86 86 88 88 88 88 89 93 93 93 93 107 108 108                                                          |
| <ul> <li>4.1 Transmitting Through Application-to-Application (A2A)</li></ul>                                                                                                    | 83 83 83 83 83 83 84 84 84 84 84 84 85 85 85 86 86 88 88 88 88 89 93 93 93 98 107 108 108                                                          |
| <ul> <li>4.1 Transmitting Through Application-to-Application (A2A)</li></ul>                                                                                                    | 83 83 83 83 83 83 84 84 84 84 84 84 85 85 85 86 86 88 88 88 88 89 93 93 93 98 107 108 108                                                          |

#### 5. VALIDATING THE TRANSMISSION AND RETURN DATA...... 108

| 5.1 Business Rules (Categories/Severity)                                                                                                    | 108 |
|----------------------------------------------------------------------------------------------------|-----|
| 5.2 Transmission Validation Business Rules                                                                                                    | 111 |
| 5.3 Validating Tax Return                                                                                                    | 111 |
| 5.3.1 Schema Validation                                                                                                    |     |
| 5.3.2 Business Rule Validation                                                                                                    |     |
| 5.3.3 Checksum and Data Values Returned in the Acknowledgement File                                                                                                    |     |
| 5.4 Status Record for Federal Returns                                                                                                    | 114 |
| 5.5 Acknowledgement Schema                                                                                                    | 115 |
| 5.6 Generating Acknowledgement Files                                                                                                    | 117 |
| 6. RETRIEVAL METHODS FOR MEF                                                                                                    | 118 |
| 6.1 Retrieving the Acknowledgement through Internet Filing Application (IFA)                                                                                                    |     |
| 6.1.1 Retrieving an Acknowledgement File                                                                                                    |     |
| 6.1.2 MeF Error Messages When Retrieving Acknowledgments                                                                                                    |     |
| 6.2 Viewing a List of Participating States in the Fed/State Program                                                                                                    | 133 |
| 6.3 Retrieving Production Federal and/or State Submission Status Records                                                                                                    | 136 |
| 6.4 Retrieving Form 2290 Schedule 1s                                                                                                    | 142 |
| 6.5 Retrieving Acknowledgements through Application-to-Application (A2A)                                                                                                    | 147 |
| 6.6 Retrieving State Submissions through Application-to-Application (A2A)                                                                                                    | 148 |
| 7. ELECTRONIC FUNDS WITHDRAWAL (EFW) PAYMENT OPTIONS                                                                                                    |     |
| 7.1 Types of Payments Allowed                                                                                                    | 148 |
| 7.2 General Information                                                                                                    | 149 |
| 7.3 Is Scheduling Allowed?                                                                                                    | 150 |
| 7.4 EFW Payment When Return is Rejected                                                                                                    | 150 |
| 7.5 Payment Cancellation and Payment Inquiry                                                                                                    | 150 |
| 8. MEF ALTERNATIVE SIGNATURES                                                                                                    | 150 |
| 8.1 Electronic Signature Requirement for Corporations, Partnerships, Sole Proprietor, Employment Taxes, Est<br>Trusts, Exempt Organizations (except Form 990-N), Forms 720 and 8849 |     |
| 8.2 Electronic Signature Requirement for Form 2290<br>8.2.1 Alternate Signature Requirements for Form 2290                                                                          |     |
| 8.3 Electronic Signature Requirement for Extension Forms 4868, 7004 and 8868                                                                                                    | 152 |
| 8.4 Electronic Signature Requirement for Form 990-N                                                                                                    | 152 |
| 8.5 Electronic Signature Requirement for Forms 1040 Series                                                                                                    | 152 |

| 8.6 Electronic Signature Requirement for Form(s) 94x                                                                          | 152   |
|----------------------------------------------------------------------------------------------------|-------|
| 8.7 Electronic Signature Methods                                                                                              | 152   |
| 8.7.1 Practitioner PIN Option                                                                                                 |       |
| 8.7.1.1 Form 1041 Multiple Tax Return Listing (MTRL)                                                                          |       |
| 8.7.2 Self-Select PIN Option                                                                                                  |       |
| 8.7.3 Scanned Form 8453 Option                                                                                                |       |
| 8.7.4 Form 94x On-Line e-filer                                                                                                |       |
|                                                                                                    |       |
| 8.8 Elections that Require Separate Signatures                                                                                | 158   |
| 8.9 Forms Attached to 1120/1120-S with Separate Signatures                                                                    | 158   |
| 8.10 Jurat/Disclosure Guidelines                                                                                              | 158   |
| 8.11 Jurat Language Text Selections                                                                                           | 159   |
| 8.11.1 Forms 1040, 1040 Amended Return (with 1040-X), 1040-SR, 1040-SS, 1040-NR and 1040-PR                                   | 159   |
| 8.11.2 Form 2350 Jurat                                                                                                    | 161   |
| 8.12 Perjury Statement – Use This Selection When Electronically Filing                                                        |       |
| 8.12.1 Form 2350 Jurat                                                                                                    |       |
| 8.12.2 Form 56 Jurat                                                                                                    |       |
| 8.12.3 Form 9465 (Standalone) Jurat                                                                                           |       |
| 8.12.4 Forms 1120, 1120-F and 1120-S Jurat                                                                                    |       |
| 8.12.5 Form 7004 Jurat                                                                                                    | 165   |
| 8.12.6 Form 1065 Jurat                                                                                                    |       |
| 8.12.7 Forms 990, 990-EZ, 990-PF, 1120-POL and 8868 Jurat                                                                     |       |
| 8.12.8 Forms 720, 2290 and Form 8849 Jurat                                                                                    | 168   |
| 8.12.9 Form 1041 Jurat                                                                                                    |       |
| 8.12.10 Form 94x Jurat                                                                                                    | 171   |
| 9. FORM 7004, APPLICATION FOR AUTOMATIC EXTENSION OF TIME TO FILE CERTA<br>BUSINESS INCOME TAX, INFORMATION AND OTHER RETURNS |       |
| 9.1 Types of Returns and Conditions for Which Form 7004 May Be Used to Request Extension of Time to File                      | 173   |
| 9.2 Data Entry for Form 7004                                                                                                  | 173   |
| 9.3 Timely Filing of Form 7004                                                                                                | 174   |
|                                                                                                    | . – . |
| 10. EXEMPT ORGANIZATION SECTION                                                                                               | 174   |
| 10.1 Form 8868, Application for Extension of Time to File an Exempt Organization Return                                       | 174   |
| 10.2 Reasonable Cause for Late Filing of Form 990, 990-EZ, 990-PF or 1120-POL                                                 | 174   |
| 11. EXCISE TAX SECTION                                                                                                    | 175   |
| 12. INDIVIDUAL RETURN/EXTENSION SECTION                                                                                       | 175   |
| 12.1 Foreign Employer Compensation (FEC) Record                                                                               | 175   |
| 12.1.1 Foreign Employer Compensation (FEC) Record                                                                             |       |
| 12.1.1 Form 1040                                                                                                    |       |
|                                                                                                    |       |
| 12.2 New field "Purpose" in Form 1040, 1040-NR and 4868 Attachments                                                           | 175   |

| 12.3 Conditions Which May Affect Refund                                    | 176 |
|----------------------------------------------------------------------------|-----|
| 12.4 Extensions                                                            | 176 |
| 12.5 Filer Name Format                                                     | 176 |
| 13. EXHIBITS                                                               | 179 |
| 13.1 Exhibit 1 - Business Name Control                                     | 179 |
| 13.2 Exhibit 2 - Exempt Organization Name Control                          |     |
| 13.3 Exhibit 3 - Estate and Trust Name Control                             |     |
| 13.4 Exhibit 4 – Employment Tax Name Control                               |     |
| 13.5 Exhibit 5 - Individual Name Control                                   | 183 |
| 13.6 Exhibit 6 - Social Security and Taxpayer Identification Numbers       |     |
| 13.7 Exhibit 7 – Identifiers                                               | 185 |
| 13.8 Exhibit 8 - Standard Postal Service State Abbreviations and ZIP Codes |     |
| 13.9 Exhibit 9 - Foreign Country Codes                                     |     |
| 13.10 Exhibit 10 - Forms and Attachment Listing                            |     |
| 13.11 Exhibit 11 - Return Due Dates Tables                                 |     |
| 13.12 Exhibit 12 - Recommended Names and Descriptions for PDFs             |     |

# **Table of Figures**

| Figure 2-1: Complex Type Identified for Repeating Groups                                  |    |
|-------------------------------------------------------------------------------------------|----|
| Figure 2-2: Complex Type Defining Contents of Repeating                                   | 22 |
| Figure 2-3:Optional Choice                                                                |    |
| Figure 2-4: Required Option                                                               | 23 |
| Figure 2-5: USAddress efileType                                                           | 24 |
| Figure 2-6: OtherUSAddress efileType                                                      | 25 |
| Figure 2-7: BusinessNameControlType efileType                                             | 25 |
| Figure 2-8: PersonNameControlType eFile Type                                              |    |
| Figure 2-9: BusinessNameType efileType                                                    |    |
| Figure 2-10: PersonsNameType                                                              |    |
| Figure 2-11: PersonFullName efileType                                                     |    |
| Figure 2-12: IDType efile type                                                            |    |
| Figure 2-13: Optional Choice                                                              |    |
| Figure 2-14: Binary Attachment XML Document                                               |    |
| Figure 2-15: PDF Attached to Top Level of Return                                          |    |
| Figure 2-16: MeF Transmission File Structure for the IFA Channel                          |    |
| Figure 2-17: IRS Submission File Structure for The IFA Channel                            |    |
| Figure 2-18: Soap Request Message with 3 Submissions                                      |    |
| Figure 2-19: MeF Attachments                                                              |    |
| Figure 2-20: Third Submission Archive-000075200103470015686                               |    |
| Figure 2-21: Manifest.xml for Third Submission Archive – 00007520103470015686.zip         |    |
| Figure 2-22: Basic Soap Message Structure or HTTP Binding                                 |    |
| Figure 2-23: MeF Transmission File Structure for the A2A Channel                          |    |
| Figure 2-24: Partial "Return" Element from 1120.xsd file                                  |    |
| Figure 2-25: MeF Version Number Diagram                                                   |    |
| Figure 2-26: Form 1040 Package                                                            |    |
| Figure 2-27: Form 4868 Package                                                            |    |
| Figure 2-28: Form 2350 Package                                                            |    |
| Figure 2-29: Form 56 Package                                                              |    |
| Figure 2-30: Form 9465 Package                                                            |    |
| Figure 2-31:Form 1120/1120-F/1120-S                                                       |    |
| Figure 2-32: Form 7004 Package                                                            |    |
| Figure 2-33: Forms 990/990-EZ/990-PF Package                                              |    |
| Figure 2-34: Form 990N Package                                                            |    |
| Figure 2-35: Form 8868 Package                                                            |    |
| Figure 2-36: Form 1120-POL Package                                                        |    |
| Figure 2-37: Forms 1065 Package                                                           |    |
| Figure 2-38:Form 720 Package                                                              |    |
| Figure 2-39: Form 2290 Package                                                            |    |
| Figure 2-40: Form 8849 Package                                                            |    |
| Figure 2-41: Form 1041 Package                                                            |    |
| Figure 2-42: Attachments and Shared Forms                                                 |    |
| Figure 2-43: Attachments and common forms shared with 1120, 1120-F, 1120-S, 1065 and 1041 |    |
| Figure 2-44: Form 94x Package                                                             |    |
| Figure 2-45: Form 941x Package                                                            |    |
| Figure 3-1: Passed Fed/State Validation                                                   |    |
| Figure 3-2: Non-Passed Fed/State Validation                                               |    |
| Figure 4-1: IRS.gov                                                                       |    |
| Figure 4-2: e-Filing Resources                                                            |    |
| Figure 4-3:Modernized e-file (MeF) Program Information                                    |    |
| Figure 4-4: Modernized e-file (MeF) Internet Filing                                       |    |
| Figure 4-5: Enter e-Services Username                                                     |    |
| Figure 4-6: Verify Security Image and Enter Password                                      |    |
| Figure 4-7: Receive and Enter Security Code                                               |    |
| Figure 4-8:Enter security code and login history will appear                              |    |
| Figure 4-9: Select Organization Screen                                                    |    |
|                                                                                           |    |

| Figure 4-10: MeF Internet Filing                                                                     | 93  |
|----------------------------------------------------------------------------------------------------|-----|
| Figure 4-11: Select ETIN for Production Transmission File Page                                       | 94  |
| Figure 4-12: Submit Production Message File Page                                                     | 95  |
| Figure 4-13: Upload Status Screen                                                                    | 96  |
| Figure 4-14: Submission Receipt Page                                                                 |     |
| Figure 4-15: MeF Internet Filing Application Logout page                                             | 98  |
| Figure 4-16: No ETIN Found Error Page                                                                | 99  |
| Figure 4-17: Virus Detected Page                                                                     | 100 |
| Figure 4-18: Upload Status Pop-up - Unsuccessful File Upload                                         |     |
| Figure 4-19: File Error Page – Unable to Process XML                                                 | 102 |
| Figure 4-20: Transmit File Error Page – ETIN Mismatch                                                |     |
| Figure 4-21: Transmit File Error Page – Number of Submissions Exceeds Maximum                        | 104 |
| Figure 4-22: Error Not Identified                                                                    |     |
| Figure 4-23: System Error Page with Error Specified                                                  | 106 |
| Figure 4-24: Help Screen for the MeF Internet Filing Application                                     |     |
| Figure 5-1: CRC Value in the Zip Archive File                                                        | 114 |
| Figure 5-2: Submission Status                                                                        |     |
| Figure 6-1: MeF Internet Filing Home Page                                                            | 120 |
| Figure 6-2: Select ETIN for Production Acknowledgements File Page                                    | 121 |
| Figure 6-3: Retrieve Submission Acknowledgement                                                      | 122 |
| Figure 6-4: Download New Production Acknowledgements Page                                            | 123 |
| Figure 6-5: Download Specific Production Acknowledgements Page                                       | 124 |
| Figure 6-6: No ETIN Found Error Page                                                                 | 126 |
| Figure 6-7: Number of Acknowledgements Exceeds Maximum Error Page                                    | 127 |
| Figure 6-8: Input Error (Number of Acknowledgements)                                                 | 128 |
| Figure 6-9: Input Error (Submission ID List)                                                         | 129 |
| Figure 6-10: Retrieve Acknowledgement Error Page – Acknowledgements Not Found                        | 130 |
| Figure 6-11: Retrieve Acknowledgement Error Page – Acknowledgements Not Processed by Internet Filing | 131 |
| Figure 6-12: Error Page – System Error Page – Back-end Error                                         | 132 |
| Figure 6-13: System Error Page with Error Identified                                                 | 133 |
| Figure 6-14: Select List Participating States                                                        | 134 |
| Figure 6-15: Select ETIN for Lists of Participating States                                           |     |
| Figure 6-16: List Participating States Page                                                          | 136 |
| Figure 6-17: Select an Option to Retrieve Either Production or Test Submission Status Records        |     |
| Figure 6-18: Select ETIN for Production Submission Status Records Page                               | 138 |
| Figure 6-19: Retrieve Production Submission Status Records Page                                      | 139 |
| Figure 6-20: Download New Production/Test Submission Status Records Page                             | 140 |
| Figure 6-21: Download Specific Production/Test Submission Status Records Page                        |     |
| Figure 6-22: Retrieve Production or Test Form 2290 Schedule 1s                                       |     |
| Figure 6-23: Select ETIN for Production 2290 Schedule 1s                                             | 143 |
| Figure 6-24: Retrieve Production 2290 Schedule 1s Page                                               | 144 |
| Figure 6-25: Download New Production 2290 Schedule 1s Page                                           | 145 |
| Figure 6-26: Download Specific Production 2290 Schedule 1s Page                                      |     |

# **Table of Tables**

| Table 1-1: When to enter 'N'                                                              |     |
|-------------------------------------------------------------------------------------------|-----|
| Table 1-2: No suffix when numbered street is a fraction                                   | 9   |
| Table 1-3: Use standard address abbreviations unless proper name                          | 9   |
| Table 1-4: Multiple or consecutive street designations                                    |     |
| Table 1-5: Values for ReturnType & IRS SubmissionType                                     | 10  |
| Table 2-1: Example of CurrencyCodeType                                                    | 23  |
| Table 2-2: Available Forms for the General Dependency                                     |     |
| Table 2-3: Names and Descriptions for PDFs                                                | 33  |
| Table 2-4: Example of ATS Scenario 2 Attachment 1                                         | 38  |
| Table 2-5: Example of 1st subsidiary ItemizedOtherIncomeSchedule                          |     |
| Table 2-6: Example of 2nd subsidiary ItemizedOtherIncomeSchedule                          | 39  |
| Table 2-7: Example of 3rd subsidiary ItemizedOtherIncomeSchedule                          | 39  |
| Table 2-8: Format 1                                                                       | 39  |
| Table 2-9: Format 2                                                                       | 40  |
| Table 2-10: Format 3                                                                      | 40  |
| Table 2-11: Schema Versioning                                                             |     |
| Table 3-1: Status Record Definitions                                                      | 81  |
| Table 4-1: Transmitting through the Internet Filing Application                           | 88  |
| Table 4-2: Browser and Operating System                                                   |     |
| Table 5-1: Identifying Business Rules                                                     | 109 |
| Table 5-2: Validation Rules                                                               |     |
| Table 5-3: Schema Validation Rules                                                        |     |
| Table 5-4: Return Validation Business Rules                                               | 113 |
| Table 5-5: Status Name and Description                                                    | 115 |
| Table 5-6: Sample of Elements and Explanations                                            | 116 |
| Table 5-7: Sample of Elements and Explanations                                            |     |
| Table 6-1: Acknowledgements Through A2A                                                   |     |
| Table 6-2: Retrieving State Submissions through A2A                                       | 148 |
| Table 8-1: Signature Options for Form 2290 and Form 2290 Schedule 1                       | 151 |
| Table 8-2: Required Fields for the BMF Returns Practioner PIN                             | 153 |
| Table 8-3: Required Fields for the IMF Returns Practitioner PIN                           |     |
| Table 8-4: Examples of Business Rules Associated with the Practitioner PIN                | 154 |
| Table 8-5: Business Rules Associated with the Scanned Form 8453 option                    | 157 |
| Table 9-1: Automatic Extensions                                                           |     |
| Table 12-1: Examples of Filer Name Format                                                 |     |
| Table 13-1: Special Name Control Rules                                                    | 179 |
| Table 13-2: Exempt Organization Name Control                                              | 180 |
| Table 13-3: Estate and Trust Name Control                                                 | 181 |
| Table 13-4: Employment Tax Name Control                                                   | 182 |
| Table 13-5: Individual Name Control                                                       | 183 |
| Table 13-6: Foreign Suffixes                                                              | 184 |
| Table 13-7: Asian-Pacific                                                                 | 184 |
| Table 13-8: Native Americans                                                              | 185 |
| Table 13-9: Social Security and Taxpayer Identification Numbers                           | 185 |
| Table 13-10: Forms and Attachments                                                        |     |
| Table 13-11: Recommended Names and Descriptions for PDFs based on Regulatory Requirements | 191 |
|                                                                                           |     |

| Changes to October 112020/112021 Revision                          |                                                                    |  |
|--------------------------------------------------------------------|--------------------------------------------------------------------|--|
| Section                                                            | Changes                                                            |  |
| Throughout Publication                                             | Updated Processing Year to 2021.                                   |  |
| Throughout Publication                                             | Updated Tax Years.                                                 |  |
| Throughout Publication                                             | Added Employment Taxes                                             |  |
| 1 Introduction                                                     | Removed Publication 4600 information,                              |  |
| 1.2 Communication                                                  | Added Reporting Agents                                             |  |
| 1.3.1 General Items                                                | Added 1040-SR                                                      |  |
| 2.1.7 CurrencyCodeType                                             | Added a new section for the CurrencyCodeType                       |  |
| 8.11.1 Forms 1040, 1040-SR, 1040-SS, 1040-<br>PR and 1040-NR Jurat | Updated the Jurat Statement to include 1040 Amended (with 1040-X). |  |
| 13.1 Exhibit 1 - Business Name Control                             | Removed Schedule C-EZ now obsolete                                 |  |
| Table 2.2 Available Forms for the GeneralDependency                | Removed 1118 AMT no longer used                                    |  |

# Changes to October TY2020/PY2021 Revision

# 1. Introduction

This publication outlines the communication procedures, transmission formats, business rules and validation procedures for returns e-filed through the Modernized e-file (MeF) System. To develop software for use with the MeF system, Software Developers and Transmitters should use the guidelines provided in this publication along with the Extensible Markup Language (XML) Schemas made available yearly.

The procedures in this publication should be used in conjunction with the most current version of the following publications:

Publication 1345 – Handbook for Authorized IRS e-file Providers of Individual Income Tax Returns. This publication provides important information for Authorized IRS e-file Providers of Individual Income Tax Returns, including information regarding return submission, record keeping requirements, payment options, and refunds.

Publication 1436 – Assurance Testing System (ATS) Guidelines for Modernized e-File (MeF) Individual Tax Returns. This publication contains testing guidelines and instructions for the Modernized e-file (MeF) platform. The Electronic Program Operations requires that all Software Developers and Transmitters to pass ATS before they can be accepted into the electronic filing program each Tax Year/filing season.

Publication 3112 – IRS e-file Application and Participation. This publication provides important information for Tax Professionals and Authorized IRS e-file Providers regarding applying and participating in IRS e-file. All participants should read this publication to become familiar with the requirements for continued participation.

Publication 4163 – Modernized e-file (MeF) Information for Authorized IRS e-file Providers for Business Returns. This publication is used by Electronic Return Originators in preparing and submitting Corporate, Employment Tax, Estate and Trust, Excise Tax, Exempt Organization and Partnership Returns and Extensions.

Publication 4557 – Safeguarding Taxpayer Data: A Guide for Your Business. This publication is the IRS Guide to Safeguarding Taxpayer Data. The target audience is non-government businesses involved in the preparation and filing of income tax returns. The purpose of this publication is to provide information on legal requirements to safeguard taxpayer data.

Publication 5078 – Assurance Testing System (ATS) Guidelines for Modernized e- File (MeF) Business Submissions. This publication contains general and program specific testing information for use in completing the Assurance Testing System (ATS) process for business submissions. ATS is a process to test software and electronic transmissions prior to accepting Software Developers, K-1 Aggregators, Transmitters and Large Taxpayers into the MeF Program.

The following guides/documents provide additional guidance for e-filing through MeF.

MeF State and Trading Partners Reference Guide – This Guide describes the interaction between MeF and the State and Trading Partners through the Internet Filing Application (IFA) and Application-to-Application (A2A) platforms.

Automated Enrollment External User Guide – The purpose of this document is to describe the User Interface

(UI) for the Automated Enrollment (AE) Application. The AE application provides authorized delegated users the ability to enroll and update Application System IDs (ASID) using the Integrated Enterprise Portal (IEP).

Modernized e-file (MeF) Service Request Guidance for Software Developers/Transmitters and States – The purpose of this document is to provide States and Transmitter's guidance in designing their systems to communicate with MeF. This document contains good design practices and following it will ensure that the system is optimally using the various services provided by MeF.

MeF publications and guides can be found at Modernized e-file (MeF) User Guides and Publications.

# 1.1 Modernized e-File (MeF)

Refer to the most current published schemas and forms/schedules for each form type family. The IRS will use the procedures in this publication as the standard for all e-file programs.

The IRS has combined information for Corporate, Employment Tax, Estate and Trust, Excise Tax, Exempt Organization, Individual, and Partnership returns in this publication. Unless otherwise indicated, all information applies to all seven return types.

For this document, the main parent return type referenced will include all sub-return types (for example: "Form 1040" includes 1040-SR/SS/PR/NR).

This Publication and its updates or revisions are available on Modernized e-file (MeF) User Guides and Publications page.

#### 1.2 Communications

The IRS worked in partnership with many MeF stakeholders to develop the information contained within this publication. Your continued cooperation is requested.

On occasion, you may need to contact the IRS regarding e-filing issues, including MeF topics. The e-help desk has been designated as the first point of contact for e-filing issues. Accounting Firms, Electronic Return Originators (ERO), Large Taxpayers, Software Developers and Transmitters should contact the e-help desk at 1-866-255-0654 (Monday through Friday 6:30 a.m. – 6:00 p.m. CST) for assistance in the following areas:

- IRS e-file application
- ATS or Communication Testing
- Transmission issues
- Strong authentication for A2A
- Rejects
- Technical questions on Schemas or Business Rules

If the e-help desk is unable to answer questions, related to the e-file issues listed above, the inquiry will be forwarded to the appropriate area for a response. Customers will be provided a contact number for issues outside the scope of the e-help desk area. This includes issues related to tax law, Employer Identification Number (EIN) issuance, TIN verification, etc.

For Processing Year 2021, questions regarding MeF system issues, new transmitter development

Issues, new development of forms related to the MeF programs and/or Exempt Organization Form questions may be sent to the **MeF Mailbox.** 

#### 1.2.1 IRS Website

MeF uses irs.gov to communicate information about the program. The **Modernized e-file (MeF) Program Information** page provides links to:

- New Program Information Coming Soon to MeF
- Modernized e-file (MeF) Assurance Testing System (ATS) Updates
- MeF Forms
- MeF Program Overview
- MeF User Guides and Publications
- MeF Schemas and Business Rules Made available through e-Services in 2016
- Approved IRS e-file for Business Providers
- MeF Stylesheets
- MeF Internet Filing
- MeF Status Page

If you encounter an issue or limitation that prevents a return from being e-filed through MeF and the solution is not posted on IRS.gov, please contact the e-help desk at 1-866-255-0654 (Monday through Friday 6:30 a.m.– 6:00 p.m. CST). The MeF staff will then work on making the appropriate corrections. Until corrections can be implemented, MeF will develop "workarounds," which are temporary resolutions to allow the return to be e-filed. The Known Issues and Solutions or workarounds are posted by tax year under the "Known Issues and Solutions" heading. The solutions are listed under the appropriate form family heading on the **Modernized e-file (MeF) Schemas and Business Rules** page.

#### **1.2.2** Communication Vehicles

MeF uses QuickAlerts to distribute information and updates to MeF stakeholders. QuickAlerts is a free online service that keeps Tax Professionals up-to-date on events that affect e-file throughout the filing season and beyond. Subscribers receive communications 24/7 regarding processing delays, IRS e-file program updates, and early notification of upcoming seminars and conferences. Sign up on the "subscription page." More information can be found on the QuickAlerts "More" e-file Benefits for Tax Professionals page.

Subscribers who want to receive Technical e-file information about the MeF platform should access their QuickAlerts subscription and subscribe to the Technical category. This category is intended for Software Developers, Transmitters and States to keep everyone abreast of the latest news related to the MeF platform.

# 1.3 Highlights

#### 1.3.1 General Items

Form 1040-SR, "U.S. Tax Return for Seniors", will continue to be accepted in MeF for Tax Year 2020. Software packages that support the Form 1040-SR will utilize the Form 1040 schema to submit the return electronically. The Form 1040 schema has a Form 1040-SR Indicator checkbox that must be marked to indicate that Form 1040-SR is being e-filed. The Form 1040 schema will then be completed as usual and MeF will process the return as a Form 1040-SR. E-filing Form 1040-SR should be restricted to only those taxpayers born before January 2, 1956 (age 65 or older). In the case of a married filing joint return, both taxpayers should be 65 or older; if not, Form 1040 would be submitted. All Form 1040 Business Rules will apply to the Form 1040-SR.

For Tax Year 2019, beginning 08/17/2020 MeF will be accepting Amended Returns. Software packages that support the Form 1040-X, will utilize the Form 1040 schema to submit the amended return electronically. An amended return indicator checkbox has been added to the electronic version of the 1040. This checkbox must be marked to indicate a Form 1040-X is attached. The Form 1040 schema will then be completed with the updated figures, with all supporting documentation, even if they are not changed, and attach a completed Form 1040-X schema. MeF will process the return as an amended return. All Form 1040 Business Rules will apply to the 1040 Amended Return. Only those filers who have filed their original return for Tax Year 2019 electronically will be able to file their amended return electronically. Amendments for prior year returns are not accepted.

Section 2006 (a) and (c) of Public Law 114-41 changed the due dates for business tax returns and extension of timeframes, for tax years beginning after 12/31/15, the due date for Form 1120 and 1120-F returns changed from the 15th day of the 3rd month to the 15th day of the fourth month after the close of the tax year. An exception applies for fiscal years ending June 30th, the due date will remain the 15th day of the third month after the close of the tax year.

#### 1.3.2 A2A MeF Software Developer Kit (SDK) and Client Applications

The IRS is providing tools to assist developers and transmitters with the use of the Modernized e-mail (MeF) system. These tools are broken into two broad types:

- Software Developers Kit (SDK)
- Client Applications

**The Software Developer Kit (SDK)** provides compiled binaries in Java (v1.6) and .NET (WCF v4.0) technologies so that developers can incorporate and use those binaries in their development environment. There are many advantages of using the SDK as developers do not have to code the various web-services calls to communicate to MeF. The SDK provides clients a set of APIs to compose SOAP messages to MeF and process the response coming back from the system. In addition to compiled binaries, the toolkit also provides source code for both the Java and .NET SDKs for developers who might be interested in taking guidance from the source code to build their own solution.

**The MeF Client Applications** are operational MeF applications that a State or transmitter can load to any machine that runs a Java Runtime Environment (JRE) (this includes all Windows and UNIX machines). High volume users may not find this application suitable for use because it is single- threaded. Users who do not expect high volumes will find the MeF Client Applications useful. The MeF Client Applications require all submissions to be in the appropriate XML format. All other functions are fully developed in the applications.

**The A2A Toolkit** contains Java and .NET SDKs and the client applications, are now available to those Transmitters and states interested in using the MeF system to send or receive returns. If you are interested in receiving either the toolkit or client application, please send an e- mail to the: **MeF Mailbox** to request a copy. Please include your name, company name, address and phone number with your request for the toolkit. Make sure to include "A2A Toolkit" in the subject line.

#### **1.3.3 Identity Protection PIN (IP PIN)**

The IRS continues to offer certain taxpayers the Identity Protection PIN.

For TY2016 returns, the IRS will require the use of Identity Protection PINs for all SSNs with an IP PIN requirement, regardless of whether the SSN is entered for a primary, spouse or dependent/qualifying

individual. Entry of an IP PIN will be required for any SSN with an IP PIN requirement on the following Forms/Schedules:

- Any 1040 Series Parent
- Form Schedule EIC
- Form 2441

If both the Primary taxpayer and Spouse were issued an IP PIN and the taxpayers are filing a joint return, then both IP PINs must be included in the e-filed return.

The IP PIN must be used for all prior year returns e-filed in Processing Year 2021 for Primary and Spouse. Interview-driven Software will provide:

- A prompt asking the taxpayer(s) if they received a six-digit IP PIN from the IRS.
- The six-digit IP PIN could have been received:
  - by a notice from the IRS or in the mail from the IP PIN application

Form-based Software will provide:

- Clear and concise instructions to direct the taxpayer(s) to enter their unique six-digit Identity Protection PIN (IP PIN). The 6-digit IP PIN could have been received:
  - by a notice from the IRS or in the mail from the IP PIN application

All software will provide:

- Clear and concise instructions to direct the taxpayer(s) to enter their unique six-digit IP PIN:
  - The instructions should advise taxpayers that entry of an IP PIN will be required for any SSN with an IP PIN requirement
- IP PIN for Primary Taxpayer is element name IdentityProtectionPIN
- IP PIN for Spouse is SpouseIdentityProtectionPIN
- IP PIN for Dependent/Qualifying Child is element IdentityProtectionPIN within the respective form/schedule

### **1.4 General Information about MeF**

MeF accepts the following parent form types:

- Corporations (Forms 1120, 1120-F and 1120-S)
- Employment Tax (Forms 940, 940-PR, 941, 941-PR, 941-SS, 943, 943-PR, 944 and 945)
- 94x Online Signature PIN Registration
- Exempt Organizations (Forms 990, 990-EZ, 990-N, 990-PF and 1120-POL)
- Excise Tax (Forms 720, 2290 and 8849)
- Extensions (Forms 2350, 4868, 7004 and 8868)
- Fiduciaries (Form 56)
- Individual (Forms 1040/SR/SS/PR/NR)
- Estate and Trust (Form 1041)
- Installment Agreements (Form 9465)
- Partnerships (Form 1065)

The list of all forms and schedules for each parent form type can be found on each form families **Modernized e-file (MeF) Schemas and Business Rules** page.

A Temp ID is included in the state submission manifest and acknowledgement Schemas. This is an alphanumeric element used by some states who assign Temp IDs to taxpayers. The Temp ID can be used in

place of an Employer Identification Number (EIN) or SSN.

Selection of EIN, SSN, or Temp ID is a choice in the state submission manifest. Either an EIN, primary SSN, or name control (with optional spouse SSN and name control), or Temp ID must be provided, or the submission will be rejected.

The acknowledgement will be populated either with Taxpayer Identification Number (TIN) (Employer Identification Number (EIN) or Social Security Number (SSN)) or Temp ID. The submission category can be used to determine if TIN is an EIN or SSN. TIN/Temp ID is implemented as a choice.

The literal "UNKNOWN" is returned in the acknowledgement for the elements EFIN, Government Code, Federal Submission Type, Tax Year, Submission Category, and Acceptance Status when the submission manifest fails schema validation, or the submission zip file cannot be opened.

"Unknown" is now included as an enumerated value in those elements that have an enumerated list.

#### 1.4.1 Current and Prior 2 Tax Years are Accepted

When a new tax form type is added to the MeF platform, tax returns will be accepted for the first Processing Year only.

- In Processing Year 2021, MeF will accept TY2020, TY2019, and TY2018 returns for Form 1040
- In Processing Year 2021, MeF will accept TY2020, TY2019, and TY2018 returns for Form 1040-NR
- In Processing Year 2021, MeF will accept TY2020, TY2019 and TY2018 returns for Form 1041

As subsequent Tax Years are added to the system, MeF will accept the current year and two Prior Tax Years. Tax Years beyond the two Prior Years cannot be filed through MeF.

When a tax form type is removed from the MeF platform, tax returns will be accepted through the final Processing Year only.

#### **1.4.2** Perfection Periods for Rejected Submissions

When a transmitted electronic business return is rejected, there is a ten-day Transmission Perfection Period (look back period) to perfect that return for electronic re-transmission. When a previously rejected electronic return is "Accepted" by the IRS within the ten-day Transmission Perfection Period, it will be deemed to have been received on the date of the first reject that occurred within that ten-day period. Publication 4163 has detailed perfection period information for MeF business returns. The Transmission Perfection Period for an extension to file Form 4868, 7004 or 8868, is five days.

The following transmission dates pertain to individual returns:

- April 20, 2021 Last day for retransmitting rejected timely filed Form 1040 family returns (Form 1040-NR with effectively connected income)
- June 20, 2021 Last day for retransmitting rejected timely filed Form 1040 family returns (Form 1040-NR with non-effectively connected income) and/or Form 4868 extensions to meet overseas exception and Form 2350
- October 20, 2021 Last day for retransmitting rejected timely filed Form 1040 family returns (Form 1040-NR with effectively connected income) on extension from Form 4868

See **Publication 1345** for additional information on transmission timeframes for Individual

returns/extensions.

#### **1.4.3 Electronic Postmark**

A Transmitter may provide an electronic postmark to taxpayers that file Tax Returns and Extensions of Time to File Tax Returns, through an ERO or through an Online Provider (Online Filing).

The Transmitter creates the electronic postmark bearing the date and time, GMT time format, (in the Transmitter's time zone) that the return is received at the Transmitter's host computer. The electronic postmark must be adjusted to the time zone where the taxpayer resides to determine the postmark's actual time.

**Example**: If the Transmitter provides an electronic postmark with a time in the Pacific Time Zone but the taxpayer resides in the Eastern Time Zone, the taxpayer must add three hours to the postmark time to determine the actual postmark time (Eastern Time Zone).

Conversely, if the Transmitter provides an electronic postmark with a time in the Eastern Time Zone but the taxpayer resides in the Pacific Time Zone, the taxpayer must subtract three hours from the postmark time to determine the actual postmark time (Pacific Time Zone).

If an electronic postmark is created on or before a prescribed deadline for filing but the return is received by the IRS after the prescribed filing deadline, the return will be treated as filed on the electronic postmark date if received within two (2) days of the electronic postmark. For a return to be treated as filed on the electronic postmark's date, all requirements for signing the return must be met. If a return is rejected, a corrected return must be filed in accordance with the rules for timely filing corrected returns after rejection of an electronic return.

#### 1.4.4 Addresses

#### 1.4.4.1 Domestic Address

The IRS uses a taxpayer's address of record on file for various notices that are required to be issued to a taxpayer's "last known address" under the Internal Revenue Code and for refunds of overpayments of tax, unless otherwise specifically directed by taxpayers, such as by using Direct Deposit. If the address entered on the return is different from the address of record on file, it will become the new "official" address of record within the IRS Master File. It is important to enter the complete mailing address (apartment numbers, suite numbers, box numbers, etc.) in the street address line 1 field. This may require abbreviation of lengthy address information to provide all pertinent information necessary for accurate delivery.

In addition, any new address you provide to the U.S. Postal Service (USPS) may also update your address of record on file with the IRS, based on what the USPS retains in its National Change of Address (NCOA) database. However, even if you notify the USPS, you should still notify us directly as not all post offices forward government checks using **Form 8822-B** (Business) or **Form 8822** (Individuals) If the change of address relates to an employment tax return (94x Series), the IRS will issue notices of confirmation (Notices 148A and 148B) for the change of both the former and new address.

An ERO's address should generally not be entered in fields reserved for taxpayers' addresses in the electronic return record. The only exceptions are (1) if the ERO is the taxpayer or (2) if the address of a power of attorney, for the taxpayer of the tax return, is the same as the address of the ERO.

See Exhibit 8 at the end of this publication for a link to the Standard State Address Abbreviations and Valid

Postal ZIP Codes as recognized by the U.S. Postal Service.

#### 1.4.4.2 Foreign Addresses

The IRS uses a taxpayer's address of record on file for various notices that are required to be issued to a taxpayer's "last known address" under the Internal Revenue Code and for refunds of overpayments of tax, unless otherwise specifically directed by taxpayers, such as by using Direct Deposit. If the address entered on the return is different from the address of record on file it will become the new "official" address of record within the IRS Master File. It is important to enter all details of the mailing address (apartment numbers, suite numbers, box numbers, etc.) in the street address line 1 field. This may require abbreviation of lengthy address information to provide all pertinent information necessary for accurate delivery. If the change of address relates to an employment tax return (94x Series), the IRS will issue notices of confirmation (Notices 148A and 148B) for the change of address to both the former and new address.

Some returns, forms or attachments require the preparer to enter the two-character Foreign Country Code. This code should always be the code of the Foreign Country or Foreign Sovereignty as recognized by the United States Department of State.

**Example:** England, Scotland and Wales are part of the United Kingdom. The Foreign Country Code for United Kingdom is "UK." The Balearic Islands are a part of Spain and should be coded as Spain "SP." When entering foreign addresses on the return or form, the state or republic, such as England or Scotland, can be entered with the city (for example London, England) and the country as "United Kingdom" or "UK."

See **Exhibit 9** at the end of this publication for a link to the accepted Foreign Country Codes.

#### 1.4.4.3 Address Format

Street Address Line 1 'AddressLine1Txt' cannot contain more than 35 characters, abbreviation of lengthy address information may be required to provide all pertinent information.

**Note:** MeF will reject returns that contain address information on the Street Address Line 2 field AddressLine2Txt'. Individual Returns will reject with business rule IND-055-02. Business Returns will reject with business rule R0000-197-01.

- Enter college, building or post office branch as the address if no other mailing address is given
- Enter one-half as 1/2 (no spaces)
- Plurals for apartment, avenue, road, street, etc., are entered as APTS, AVES, RDS, and STS etc.
- Replace a (.) period in the address line with a space. Never enter two consecutive spaces
- Do not enter an In Care of Name in the street address field
- For military overseas addresses, enter the letters "APO" or "FPO" or "DPO" in the first three leftmost positions of the City field
- Do not use "NO," "NO.," "NUM," "#" symbol and "Number" as a prefix to a house, apartment, Route, or PO Box number

Note: If No or No. is used as a direction, enter "N" only.

| Example               | Enter As        |
|-----------------------|-----------------|
| 859 Adams Avenue No 7 | 859 ADAMS AVE 7 |
| 57 Adams Avenue No. 7 | 57 ADAMS AVE 7  |
| 57 No 123 Ave         | 57 N 123RD AVE  |
| 123 Third Street #5   | 123 THIRD ST 5  |

Table 1-1: When to enter 'N'

• Only add "ST," "ND," "RD" and "TH" to a numbered street when there is a street designation (for example street, avenue, circle, road, etc.)

**Exception:** Do not add suffix to numbered streets with fractions.

| le 1 | e 1-2: No sum when humbered street is a fra |                  |   |  |
|------|---------------------------------------------|------------------|---|--|
|      | Example                                     | Enter As         | 1 |  |
|      | 102 S. 38 Road                              | 102 S 38TH RD    |   |  |
|      | 102 S. 38                                   | 102 S 38         |   |  |
|      | 102 S. 38 Road W                            | 102 S 38TH RD W  |   |  |
|      | 1801 N 13 1/2 Street                        | 1801 N 13 1/2 ST | 1 |  |

Table 1-2: No suffix when numbered street is a fraction

• Use standard address abbreviations unless the word is a proper name.

| Table 1-3: Use standard | address abbreviations | unless proper name  |
|-------------------------|-----------------------|---------------------|
|                         |                       | annood propor maine |

| Example                     | Enter As         |
|-----------------------------|------------------|
| 45 Circle Drive             | 45 CIRCLE DR     |
| 96 Avenue C                 | 96 AVE C         |
| 128 Northeast Lane          | 128 NORTHEAST LN |
| 716 Parkway                 | 12 PARKWAY ST    |
| 54 West Valley Street South | 54 W VALLEY ST S |

• Abbreviate words not part of the proper name or numbered street.

**Note:** When a street address contains multiple, consecutive, street designations (for example street, avenue, circle, road, etc.), abbreviate the last street designation.

| -                         | -                      |
|---------------------------|------------------------|
| Example                   | Enter As               |
| 17 South Court Street     | 17 S COURT ST          |
| 57 Park Circle Boulevard  | 57 PARK CIRCLE BLVD    |
| 12291 Country Place Drive | 12291 COUNTRY PLACE DR |

Table 1-4: Multiple or consecutive street designations

#### 1.4.5 Transmission Timeframe Affected by Routine Maintenance

A routine maintenance window is generally scheduled every Sunday from 1:00 a.m. to 7:00 a.m., Eastern Time. This process may result in intermittent downtime for Transmitters.

Work scheduled during this window will generally not be communicated to the Software Developers. For more information about system status and possible delays, refer to the **Modernized e-file (MeF) Status** page.

**Note:** It is highly recommended Software Developers, Transmitters and all IRS e-file providers subscribe to QuickAlerts from IRS.gov for up to date notifications on maintenance as well as downtime issues with the MeF System.

#### 1.4.6 SubmissionIDs in Transmission Manifest and Attachment Mismatch

MeF will process a transmission with a count mismatch between the manifest and attachment in the following manner:

- The transmission is accepted, and a receipt is returned to the transmitter. The receipt contains the Submission listed in the transmission manifest (SOAP body)
- The transmitter will receive a reject acknowledgement when a SubmissionID indicated in the manifest is not in the attachment:
  - Business Rule X0000-010 For each SubmissionID provided in the transmission manifest there must be a submission zip archive entry present in the Attachment Zip file whose name (without the ".zip" extension) matches the SubmissionID.
  - Submissions in the attachment that are not in the manifest are deleted from the system.
  - No acknowledgement is generated or returned to the transmitter for these submissions however, MeF will keep a record of the deletion.

#### **1.4.7** SubmissionType in the IRS Submission Manifest

For each SubmissionID provided in the transmission manifest there must be a submission zip archive entry present in the Attachment Zip file whose name (without the ".zip" extension) matches the SubmissionID.

| Return Header file          | Values for ReturnType & IRS<br>SubmissionType |
|-----------------------------|-----------------------------------------------|
| ReturnHeader56.xsd          | 56                                            |
| ReturnHeader720.xsd         | 720                                           |
| ReturnHeader94xPINReg.xsd   | 94XPINREG                                     |
| ReturnHeader940/940PR.xsd   | 940, 940-PR                                   |
| ReturnHeader941SS/941PR.xsd | 941-SS, 941-PR                                |
| ReturnHeader943/943PR.xsd   | 943, 943-PR                                   |
| ReturnHeader944.xsd         | 944                                           |
| ReturnHeader945.xsd         | 945                                           |
| ReturnHeader990x.xsd        | 990, 990EZ, 990PF                             |
| ReturnHeader1040x.xsd       | 1040,1040-SR,1040-SS(PR)                      |
| ReturnHeader1040-NR.xsd     | 1040-NR                                       |
| ReturnHeader1041.xsd        | 1041                                          |
| ReturnHeader1065x.xsd       | 1065                                          |
| ReturnHeader1120x.xsd       | 1120, 1120-S, 1120-F                          |
| ReturnHeader1120POL.xsd     | 1120POL                                       |
| ReturnHeader2290.xsd        | 2290                                          |
| ReturnHeader2350.xsd        | 2350                                          |
| ReturnHeader4868.xsd        | 4868                                          |
| ReturnHeader7004.xsd        | 7004                                          |
| ReturnHeader8849.xsd        | 8849                                          |
| ReturnHeader8868.xsd        | 8868                                          |
| ReturnHeader9465.xsd        | 9465                                          |

Table 1-5: Values for ReturnType & IRS SubmissionType

#### 1.4.8 Short Period Returns for Partnerships, Corporations and Estates and Trusts

MeF accepts short period returns for Partnerships, Corporations and Estate and Trust Tax Returns. There are situations where a taxpayer may need to file a short period return before software is ready for the next Tax Year. For instance, at the beginning of a calendar year, a taxpayer may need to file a short period return with Tax Period Beginning Date 01/01/2021 and Tax Period Ending Date 01/31/2021. This return should be filed using the TY2020 software because the software for that Tax Year 2021 has not been developed yet.

When a taxpayer needs to file a short period return, ensure that the Tax Year in the Return Manifest and Return Header reflect the Tax Year of the Schemas being used. Enter the actual beginning and ending date of the short period return.

**Example:** The short period return described above will be e-filed using the TY2020 software and include these entries:

- "2020" for the Tax Year in the Return Manifest
- "2020 for the Tax Year in the Return Header
- "01/01/2021" for the Tax Period Beginning Date
- "01/31/2021" for the Tax Period Ending Date

When a short period return is being filed, the regulations may require the taxpayer to attach Form 1128 or an explanation of why the short period return is being filed. If you use the Form 1128, attach it to the top level of the return as a PDF file and describe it as "Form 1128 for short period return."

For corporate returns use the shortPeriodReasonCd or shortPeriodReasonCd1120-FInd fields to provide the regulatory citation or reason for the Short Period Return.

Use shortPeriodReason1041Ind in the Form 1041 schema to identify the reason for the short period return.

#### 1.4.9 Taxpayers Required to e-file Original and Amended Returns

The IRS requires that certain taxpayers file their returns electronically:

- Form 94x The Tax Increase Prevention Act of 2014 (Pub. L. 113–295) requires approved Certified Professional Employer Organizations (CPEOs) to file Form 940, Form 941 and Form 943, along with all required schedules, including Schedule R (Allocation Schedule for Aggregate Filers) electronically, unless granted a waiver. The IRS began accepting applications for CPEO certification on July 1, 2016. The CPEO program is a voluntary program; a person that does not wish to file these forms electronically is not obligated to apply for or obtain certification as a CPEO. Although, this is a voluntary program, once certification is obtained as a CPEO the consequence of any failure to file these forms and associated schedules electronically is the potential suspension or revocation of certification as a CPEO. For additional information on CPEOs and how to request a waiver from electronic filing requirements, go to IRS.gov/CPEO and Rev. Proc. 2018-14
- Form 990 T.D. 9363 requires Exempt Organizations with \$10 million or more in total assets to electronically file their Form 990 if the organization files at least 250 returns in a calendar year, including income, excise, employment tax and information returns for Tax Years ending on or after December 31, 2006. Starting in calendar year 2021, Taxpayer First Act of 2019 (P.L. 116-25, Section 3101) makes electronic filing mandatory for tax-exempt organizations required to file statements or returns in the Form 990 series.
- Form 990-PF T.D. 9363 requires private foundations and non-exempt charitable trusts to file Form

990-PF electronically regardless of their asset size, if they file at least 250 returns annually for Tax Years ending on or after December 31, 2006. Starting in calendar year 2021, Taxpayer First Act of 2019 (P.L. 116-25, Section 3101) makes electronic filing mandatory for tax-exempt organizations required to file statements or returns in the Form 990 series.

- Form 990-N (e-Postcard) Section 6033(i)(1) of the Protection Act of 2006, Public Law 109–208, 120 Stat. 1090 (2006) (PPA 2006), and T.D. 9454 requires that, effective for tax periods beginning after 2006, every organization exempt from taxation under section 501(a) that is not required to file a return described in § 1.6033–2(a)(2), other than an organization described in section 401(a) or 501(d), shall submit annually, an electronic notification to the IRS. The notification will provide evidence of the continuing basis for the organization's exemption from the filing requirements under section 6033(a)(1).
- Form 1065 Section 1224, of the Taxpayer Relief Act of 1997, requires Partnerships with more than 100 partners (Schedules K-1) to file their return on magnetic media (electronically as prescribed by the IRS Commissioner). This law became effective for partnership returns with taxable years ending on or after December 31, 2000.
- Forms 1120/1120-S/1120-F Treasury Decision (T.D.) 9363 requires Corporations that have assets of \$10 million or more and file at least 250 returns annually to electronically file Forms 1120 and 1120-S for Tax Years ending on or after December 31, 2006, and this requirement extends to foreign Corporations who file Form 1120-F, have Tax Years ending on or after December 31, 2008, have assets of \$10 million or more and who file at least 250 returns annually. Starting in calendar year 2021, Taxpayer First Act of 2019 (P.L. 116-25, Section 2301) reduces the threshold from 250 to 100, and from 100 to 10 after 2021.
- Form 2290 The American Jobs Creation Act requires taxpayers who register 25 or more vehicles for any taxable period to electronically file their Form 2290 tax return. Though this requirement became effective July 1, 2005, excise e-file was not available until August 2007.

The IRS developed special guidance to assist Corporations, Partnerships and Exempt Organizations with the transition from filing a paper return to electronic filing.

This guidance applies to Corporations and Exempt Organizations required to e-file under final regulations (T.D. 9363, 12-03-2007).

Corporations, Employment tax, Exempt Organizations, Partnerships and Form 2290 filers, who are required to e-file, should review the information available on irs.gov at the following links:

- Corporations, e-file for Large Business and International (LB&I)
- Partnerships, Modernized e-file (MeF) for Partnerships
- Exempt Organizations, e-file for Charities and Non-Profits
- Form 2290 filers, Excise Tax e-file & Compliance (ETEC) Programs Form 720, 2290 and 8849
- Employment Tax filers, Modernized e-file for Employment Taxes

#### 1.4.10 Vehicle Identification Number (VIN) for Form 2290

The IRS has developed a VIN data store, which collects VIN data from Form 2290. If the taxpayer has indicated consent, the VIN data will be shared with state registration agencies to verify that the Heavy Vehicle Use Tax (HVUT) obligation was paid for a vehicle. This publication will be updated when the process for sharing the VIN data store has been implemented.

# **1.5 Amended Returns and Superseding Returns**

The MeF system processes both superseding and amended returns for certain forms. A superseding return is a subsequent return filed before the due date of the return within the filing period (including extensions). An amended return is a subsequent return filed after the due date of the return expiration of the filing period (including extensions.)"

The IRS has issued final regulations (T.D. 9363) requiring electronic filing of corporate returns (1120, 1120-F and 1120-S) and exempt organization returns (990 series). Both amended and superseding returns are required to be e-filed if the taxpayer is required to file electronically, unless a taxpayer has received an approved waiver to file that return on paper. Section 1224 of the Taxpayer Relief Act of 1997 provides the efiling requirements for partnership returns.

**Note:** MeF does not allow amended Employment tax returns (Form 94x series) to be filed electronically at this time.

#### 1.5.1 Superseding Returns

The superseding return designation is available for Forms 1041, 1120, 1120-F, 1120-S and 1065.

The superseding return designation is not available for Forms 990, 990-EZ, 990-PF, 1040, 1120-POL and 2290. The amended return box must be checked for any subsequent Forms 990, 990-EZ, 990-PF or 1120-POL returns to be accepted.

#### 1.5.2 Amended Returns Forms 1120, 1120-F and 1120-S

Amended returns for Forms 1120, 1120-F and 1120-S require at a minimum:

- the corrected Form 1120, 1120-F or 1120-S completed in its entirety with the Amended Return checkbox selected
- all forms, schedules and attachments that changed or that support changes on the amended Form 1120, 1120-F or 1120-S, including any subsidiary returns (if changed) and the information to support those changes

For Form 1120, attach to the amended Form 1120:

- the XML Form 1120X completed through Part I, line 10 or 11, as applicable, and Part II with the line number of each amended item
- the corrected amount or treatment of the item
- an explanation of the reasons for each change

For Form 1120-S, attach to the amended Form 1120-S the XML document, AmendedReturnChanges, which identifies:

- the line number of each amended item
- description of each amended item
- the amount on the previous return
- the amount on the amended return
- an explanation of the reasons for each change

**Note**: An amended K-1 indicator (AmendedK1Ind) has been added to the Form 1120-S Schedule K-1 schema for TY2020/PY2021.

For Form 1120-F, attach to the amended Form 1120-F the XML document, AmendedReturnChanges that identifies:

- the line number of each amended item
- description of each amended item
- the amount on the previous return
- the amount on the amended return
- the amount on the amended return
- explanation of the reasons for each change

A signed signature document (Form 8453-C/S/I), as applicable, or use of a Practitioner's Personal Identification Number (PIN).

Appropriate forms to make a payment, request a refund or request a credit carryover to another year.

For more information on corporate returns, please refer to the e-file for Large Business and International (LB&I) page.

# **1.5.3** Amended Partnership, Exempt Organization, Excise Tax, Estate/Trust and Individual Returns

MeF can accept e-filed amended returns for Forms 1041, 1065, 990, 990-EZ, 990-PF, 1120-POL and Form 2290.

**Note:** The amended return for the Form 720 (720X) and Form 1040 (1040X) must be filed using the existing paper procedures for Processing Year 2021.

MeF can accept multiple Forms 2290 for the same tax period. An amended return for Form 2290 is filed when there is a change to "Additional Tax from Increase in Taxable Gross Weight" or "Suspended Vehicles Exceeding the Mileage Use Limit."

When an amended return is filed for Form 2290, the amended return box must be checked. On the Schedule 1, you must leave Part I, Line 1 the VIN(s) and its Category columns blank. Enter the requested information starting on Line 2 on the Schedule 1.

For Form 2290 a VIN Correction is treated the same as an Amended Return. If you must correct a VIN(s) previously reported on an e-filed Form 2290 due to a typographical error (transposed or incorrectly entered characters) a corrected Form 2290 must be filed with the IRS. The VIN Correction Checkbox located on Page 1 of the Form 2290 must be checked and the Schedule 1 must be completed using the corrected VIN(s).

Use the VINCorrectionExplanationStatement.xsd identifying which VIN(s) are being corrected from the original accepted e-filed return and why the VIN(s) are being corrected. Attach a binary attachment (pdf).

Use the General Dependency Medium – The Description element in the General Dependency Medium schema should be "VIN Correction."

For additional Partnership information, please refer to the Modernized e-file (MeF) for Partnerships page.

#### 1.5.4 Amended Individual Returns (Form 1040)

Amended Returns for Form 1040, will require:

- A complete Form 1040 schema
- The corrected 1040 completed in its entirety with the Amended Return checkbox selected
- A complete Form 1040X schema

# **1.6 Exclusions to Electronic Filing**

Returns and extensions meeting the conditions below cannot currently be filed electronically.

Note: Paper documents can be scanned and attached to electronic returns, but no paper documents will be accepted.

- Estate and Trust Returns
- Dual Status Returns
- Fiscal year Returns
- Amended Returns

#### 1.6.1 Forms 1120/1120-S Exclusions

The Tax Year 2020 MeF Program does not accept and process certain corporate returns. Therefore, the corporation is excluded from the electronic filing requirement under Temporary Treasury Regulation Section 301.6011-5T unless otherwise noted.

These returns include:

- Returns covering multiple tax periods
- Bank Holding Company Tax Act Election to make installment payments for a portion of the total tax attributable to the Bank Holding Company Tax Act
- Prompt Assessments
- Requests for overpayments to be applied to another account

Corporations who meet the Treasury Decision (T.D.) 9363, 2007-49 Internal Revenue Bulletin, and [I.R.B.] 1084 criteria are still required to e-file their tax return. To comply with the mandatory e-file regulations,

Corporations must send the request to apply overpayments as a separate letter to:

Attention: AM Clerical Stop 6552 (ARKA) Internal Revenue Service ARKA Monterrey Park 1973 N. Rulon White Blvd Ogden, Utah 84404

The following 1120 family of forms cannot be filed electronically as a return at the parent level:

- 1120-L Life Insurance Company
- 1120-PC Property and Casualty

Corporations required to e-file who have 1120-L or 1120-PC subsidiary returns should refer to the specific Tax Year Directions to e-file for additional information at: e-file for Large Business and International (LB&I) page.

- 1120-C U.S. Income Tax Return for Cooperative Associations
- 1120-H Homeowners Association
- 1120-FSC Foreign Sales Corporations
- 1120-RIC Regulated Investment Companies
- 1120-REIT Real Estate Investment Trust
- 1120-SF Settlement Funds
- 1120-ND Nuclear Decommission Trusts
- 1120-IC-DISC Interest Charge Domestic International Sales

Forms 1120-C through 1120-IC-DISC listed above are only required to be e-filed if they are part of a consolidated return filing. If these forms are part of a consolidated return, they should be included in PDF format, named appropriately and attached to the top-return level. Otherwise, they must be filed on paper since MeF does not process them at this time.

#### **1120X Amended Corporate Return**

The Form 1120X cannot be filed as a stand-alone return. It can only be submitted as an attachment to a Form 1120 return. See Section 1.5.2 Amended Corporate Returns Forms 1120, 1120-F and 1120-S.

#### 1.6.2 Form 7004 Exclusions

- Name change applications
- Reasonable cause for failing to pay timely
- Reasonable cause for failing to file application timely
- Requests for refunds
- Election to make installment payments for a portion of balance due amount
- Applications requesting extension due to change in accounting period unless prior approval has been applied for from the IRS or certain conditions have been met. See Publication 538, Accounting Periods and Methods
- Applications with Net Operating Loss Carryback Form 1138 should be sent separately, not with the application
- Applications attaching Form 2848, Power of Attorney and Declaration of Representative
- Early filed returns (filed before end of tax period)
- Filing short period extension due to termination of 1120-S status

Extensions for the following forms:

- Form 706-GS(D)
- Form 8612
- Form 8613
- Form 8725
- Form 8831
- Form 8876

#### 1.6.3 Forms 990 & 990-EZ Exclusions

- Returns from organizations not recognized as exempt (application pending, etc.)
- Name change returns
- Returns showing a change in accounting period
- Short period returns (except for short period final returns)
- Early filed returns (filed before end of Tax Year except for final returns)
- Returns with tax periods ending prior to December 2013

#### 1.6.4 e-Postcard Form 990-N Exclusions

- Returns from organization not recognized as exempt (application for exemption pending, etc.)
- Returns with attachments
- Organizations required.3 to file Form 990, Form 990-EZ, Form 990-PF or Form 1120-POL
- Organizations included in a group return
- Estate/Trust and Individual Returns Section 509(a)(3) supporting organizations required to file form 990 or form 990-EZ

**Note:** This filing requirement does not apply to churches, their integrated auxiliaries, and conventions or associations of churches.

• Short period returns (except for short period final returns)

**Note:** Initial F990-N calendar filers should list their Tax Year beginning as January regardless of the actual first month of operation

#### 1.6.5 Form 990-PF Exclusions

- Returns from organizations not recognized as exempt (application for exemption pending, etc.)
- Foreign private foundations
- Name change returns Limited 990-PFs (Limited 990-PFs are filed by organizations that originally received advance rulings as public charities but were later determined to be private foundations) 507(b)(1)(A) terminations Foundations in 60-month terminations

#### 1.6.6 Form 8868 Exclusions

Forms 8868 Part I and/or Part II filed for Form 8870 must be sent in paper format to:

Department of the Treasury Internal Revenue Service Center Mail Stop 1112 Ogden, UT 84201-0045

#### **1.6.7 Form 1120-POL Exclusions**

- Short period returns (except for short period final returns)
- Name change returns
- Returns with non-numbered attachments/schedules (unless allowed for an attached form shared with Forms 1120/1120-S) for which an IRS format has not been developed

#### 1.6.8 Forms 1065 Exclusions

- Granted approved waivers from electronic filing
- Returns with Tax Years ending prior to December 31, 2018

#### 1.6.9 Excise Tax Forms 720, 2290 and 8849 Exclusions

- Form 2290: no returns will be accepted for tax periods ending prior to July 1, 2019, effective July 1, 2021
- Form 720: no returns will be accepted for tax periods prior to the first quarter 2019
- Form 8849: no returns will be accepted for tax periods ending prior to December 31, 2019.

#### 1.6.10 Form 1040 Exclusions

- Fiscal year returns
- Amended Returns with Tax Years prior to December 31, 2019
- Returns with Tax Years ending prior to December 31, 2018

#### 1.6.11 Form 4868 Exclusions

- Fiscal year returns
- Extensions for Tax Years ending prior to December 31, 2020

#### 1.6.12 Form 94x Exclusions

- Amended Return
- Annual Returns with Tax Years prior to December 31, 2018
- Quarterly Returns with Tax Periods prior to the first quarter 2018
- Short Period Returns

#### 1.6.13 Form 1041 Exclusions

• Returns with tax years ending prior to December 31, 2020

#### 1.6.14 Form 1040 Amended Return Exclusions

- Original Returns not filed electronically
- Electronically filed returns prior to Tax Year 2019

# 2. XML Overview for MeF

The IRS uses Extensible Markup Language (XML), the language that specifies the structure and content of an XML document, to implement all forms and schedules in electronic format for Modernized e-file. This section explains some of the elements of an XML document.

#### 2.1 MeF XML Structure

Like a paper tax return, a MeF tax return consists of a series of tax forms, schedules, and attachments that can be submitted for a specific type of tax return or extension.

**Example:** An 1120 submission includes Form 1120 and any attached forms, schedules or attachments needed to file a complete return. A consolidated structure includes the consolidated return, the parent return, and one or more subsidiary returns in addition to their respective forms, attachments and schedules. A mixed

consolidated return provides the structure to file a consolidated return with 1120-L and/or 1120-PC subconsolidations.

For more information on how to compose Submissions and Transmission Files sent to the IRS for processing using the Modernized e-file System, refer to **Modernized e-file (MeF)** User Guides & Publications page.

#### 2.1.1 Schemas

IRS has structured tax return data into a series of schemas. A schema is an XML document that specifies the data elements, structure and rules for each form, schedule, document and/or attachment. In addition to formats defined by Schemas, returns must also adhere to Business Rules, which provide a second level of validation for tax forms processed by MeF. See Section 5.1 Business Rules for more information.

Within the XML schema, data elements are the basic building blocks of an XML document. The schema recognizes two categories of element types: simple and complex. A simple type element contains only one data type and may only have documentation attributes, such as description or line number. A complex type element is an element that has one or more attributes or is the parent to one or more child elements.

IRS has declared most data elements for forms and schedules (supporting data is optional). This is consistent with the way paper returns are filed. The taxpayer and return preparer have the responsibility to provide information as specified by IRS forms, instructions and regulations.

Most of the required elements are in the return header schema.

**Example:** The 1120 return header schema (ReturnHeader1120x.xsd file) contains the identifying information for the entity filing the return and the name of the officer signing the return. The return header also contains optional information such as the preparer information and the preparing firm information.

#### 2.1.2 Submission Size

The instance of a federal or state submission XML file cannot exceed 3 GB compressed. The maximum size of an individual PDF file attached to the submission is 60 MB uncompressed.

We recommend chunking submissions greater than or equal to 50 MB; otherwise responses will take longer, and you may be timed out before receiving a response.

#### 2.1.3 Tag Names

Each field on a tax form, document or attachment is identified using an XML tag name within the XML schema.

Tag names were created using the following conventions:

- a meaningful phrase with the first letter of each word capitalized and using no spaces (upper Camel case)
- a length of not more than 30 characters
- standard abbreviations to meet the tag name 30-character limit

The Tag Names, also known as ElementNames were standardized for the existing BMF and Shared Forms beginning in Processing Year 2014.

#### 2.1.4 Attributes

Attributes provide additional information or describe a feature of a data element.

- The first letter of the first word of an attribute name is lower case; the first letter of each subsequent word is capitalized (lower Camel case).
- Fixed attributes are for IRS internal use only; do not include these with the instance XML data for transmission.
- Every return document (form, schedule or attachment), which has an XML schema, has the following three attributes in its root element:
- DocumentName attribute: An attribute of type FIXED (a string literal type) and has a value equal to the name of the form, schedule or a supporting document it represents.

This attribute (wherever it occurs in the return) is used for IRS internal use only and must not be included in the tax return. However, after the return is received IRS XML parsers will add such attributes to the appropriate elements in the return for IRS downstream processing.

**Example:** XML data to be transmitted by the preparer: <IRS1120 DocumentId="RetDoc010">

After transmission, IRS XML parser will add: <IRS1120 DocumentId="RetDoc010" documentName="IRS1120" displayName="1120">

**DocumentId** attribute: An attribute that uniquely identifies the document within the context of the whole return. Tax return preparer's software is responsible for generating a unique id of IdType defined in efileTypes.xsd for each of the return documents.

Example: <IRS1120 DocumentId="DOC0001"> <IRS1120-ScheduleD DocumentId="0020.2225"> <DualConsolidatedLossesStatement DocumentId="ABC:002.XY">

**displayName** attribute: An attribute of type FIXED (a string literal type) and has a value equal to the display displayName name of the form, schedule or a supporting document it represents.

This attribute (wherever it occurs in the return) is used for IRS internal use only and must not be included in the tax return. However, after the return is received, IRS XML parsers will add such attributes to the appropriate elements in the return for downstream processing.

**Example:** XML data to be transmitted by the preparer: <IRS1120 DocumentId="RetDoc010">

After transmission, IRS XML parser will add: <IRS1120 DocumentId="RetDoc010" documentName="IRS1120" displayName="1120">

#### 2.1.5 Repeating Group

A repeating group is a data element or a group of data elements that can repeat up to the number of times specified in the maxOccurs attribute. This provides a consistent structure through which MeF users can capture an unlimited amount of requested information. Paper forms are limited by the number of rows defined on the form, and paper filers may need to include attachments to a return to capture all requested information.

**Example:** Form 1040, Line 1 Dependents, allows four entries on the paper form. A paper filer would need to include an attachment if there are more than four entries. In contrast, the corresponding MeF schema allows 100 entries within this repeating group of elements.

MeF Schemas implement repeating groups by creating a form "type" that consists of data elements that can repeat the number of times specified in the "minOccurs" and "maxOccurs."

The following figures illustrate a TY2020 Form 8621 repeating group where **DistriAndDisposOfStockType** is the complex type that defines the content model for the repeating group:

Figure 2-1: Complex Type Identified for Repeating Groups

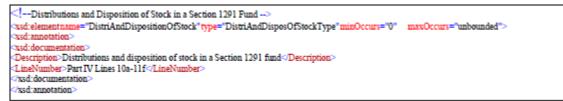

#### Figure 2-2: Complex Type Defining Contents of Repeating

| Distribution and Disposition of Stock Type>                                                                                                    |
|----------------------------------------------------------------------------------------------------|
| <xsd:complextype name="DistriAndDisposOfStockType"><br/><xsd:sequence></xsd:sequence></xsd:complextype>                                                                                                    |
| Enter Your Total Distributions from the PFIC During the Current Tax Year<br><xsd:element minoccurs="0" name="TotalPFICDistriDuringCurrentTY" type="USAmountType"></xsd:element>                                                                                                    |
| <sciannotation></sciannotation>                                                                                                    |
| <xsd:documentation></xsd:documentation>                                                                                                    |
| <description>Enter your total distributions from the PFIC during the current Tax Year</description><br><linenumber>Part IV Line 10a</linenumber>                                                                                                    |
| ۲/xsd:documentation>                                                                                                    |
| <br>                                                                                                    |
|                                                                                                    |
| <xsd:element minoccurs="0" name="DistributionsIn3PrecedingTY" type="USAmountType"></xsd:element>                                                                                                    |
| <xsd:annotation></xsd:annotation>                                                                                                    |
| <xsd:documentation><br/><description>Enter the total distributions made by the company for each of the 3 years preceding the current Tax Year</description></xsd:documentation>                                                                                                    |
| <pre>&gt;Description&gt;Enter the total distributions made by the company for each of the 3 years preceding the current fax fear<br/></pre> /Description>                                                                                                    |
| <linenumber>Part IV Line 10b</linenumber>                                                                                                    |
|                                                                                                    |
| <br>                                                                                                    |
| Divide Line 10b by 3                                                                                                    |
| <xsd:element minoccurs="0" name="AvgDistribution3PrecedingTY" type="USAmountType"></xsd:element>                                                                                                    |
| <xsd:annotation></xsd:annotation>                                                                                                    |
| <xsd:documentation><br/><description>Divide Line 10b by 3</description></xsd:documentation>                                                                                                    |
| Ciesupton/combercare to solvescipion/<br>Ciesupton/combercare to solvescipion/<br>Ciesupton/<br>Ciesupton/<br>Ciesup |
|                                                                                                    |
|                                                                                                    |
| <br>Multiply Line 10c by 125%                                                                                                    |
| <: multiply Line Too by T20 %                                                                                                    |
| <xsd:annotation></xsd:annotation>                                                                                                    |
| <xsd:documentation></xsd:documentation>                                                                                                    |
| <description>Multiply Line 10c by 125%</description><br><linenumber>Part IV Line 10d</linenumber>                                                                                                    |
| <ul> <li></li> <li></li></ul>                                                                                                    |
|                                                                                                    |
|                                                                                                    |
| (Note: information for Lines 10e through 11d removed in this example for space purposes only)<br>Subtract Line 11d from Line 11c                                                                                                    |
| <xsd:element minoccurs="0" name="AggregateIncrLessForeignTaxCr" type="USAmountType"><br/><xsd:annotation></xsd:annotation></xsd:element>                                                                                                    |
| <xsd:documentation></xsd:documentation>                                                                                                    |
| <description>Subtract Line 11d from Line 11c</description>                                                                                                    |
| <linenumber>Part IV Line 11e</linenumber><br>                                                                                                    |
|                                                                                                    |
|                                                                                                    |
| Determine Interest on Each Net Increase in Tax Determined on Line 11e Using the Rates and Methods of Section 6621                                                                                                    |
| <xsd:element minoccurs="0" name="InterestOnEachNetIncreaseInTax" type="USAmountType"> <xsd:annotation></xsd:annotation></xsd:element>                                                                                                    |
| <pre><sscidocumentation></sscidocumentation></pre>                                                                                                    |
| <description>Determine interest on each net increase in tax determined on Line 11e using the rates and methods of Section 6621</description>                                                                                                    |
| display="block" / Description>                                                                                                    |
| <linenumber>Part IV Line 11f</linenumber><br>                                                                                                    |
|                                                                                                    |
|                                                                                                    |
|                                                                                                    |
|                                                                                                    |
|                                                                                                    |

#### 2.1.6 Choice Construct

The choice construct within an XML schema batches a group of data elements between choice tags and only allows one of the data elements to be provided in an instance.

Figure 2-3 below illustrates an optional choice. In this choice, the address may be present or not, but if it is present, then either USAddress or ForeignAddress must be used.

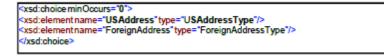

Figure 2-4 below illustrates a required choice. In this XML instance, one of the elements (either SSN or EIN) must be present.

Figure 2-4: Required Option

| - <xsd:choice></xsd:choice>                                                                                                    |  |
|----------------------------------------------------------------------------------------------------|--|
| <ul> <li>- Employer Identification Number&gt;</li> </ul>                                                                        |  |
| - <xsd:elementname="employeridentificationnumber"type="eintype"></xsd:elementname="employeridentificationnumber"type="eintype"> |  |
| <xsd:annotation></xsd:annotation>                                                                                               |  |
| - <xsd:documentation></xsd:documentation>                                                                                       |  |
| <description>Employer identification number</description>                                                                       |  |
|                                                                                                    |  |
|                                                                                                    |  |
|                                                                                                    |  |
| - Social Security Number                                                                                                    |  |
| - <xsd:element name="SocialSecurityNumber" type="SSNType"></xsd:element>                                                        |  |
| - <xsd:annotation></xsd:annotation>                                                                                             |  |
| - <xsd:documentation></xsd:documentation>                                                                                       |  |
| <description>Social security number</description>                                                                               |  |
|                                                                                                    |  |
|                                                                                                    |  |
|                                                                                                    |  |
|                                                                                                    |  |
| 1                                                                                                    |  |

#### 2.1.7 CurrencyCodeType

The CurrencyCodeType will be used to identify the currency used in various international forms. The CurrencyCodeType will use a three-alphabetic character ISO 4217 currency code. The "alphabetic code" listed on the ISO 4217 website will be used to identify the currency code. The CurrencyCodeType will identify the functional currency of the foreign corporation.

**Example:** Afghanistan will use the Afghani currency and the three alphabetic CurrencyCodeType will be "AFN". Aland Islands will use the Euro currency and the three alphabetic CurrencyCodeType will be "EUR". Albania will use the Lek currency and the three alphabetic CurrencyCodeType will be "ALL".

| ENTITY        | Currency | Alphabetic Code | Numeric Code | Minor unit |
|---------------|----------|-----------------|--------------|------------|
| AFGHANISTAN   | Afghani  | AFN             | 971          | 2          |
| ÅLAND ISLANDS | Euro     | EUR             | 978          | 2          |
| ALBANIA       | Lek      | ALL             | 008          | 2          |

Table 2-1: Example of CurrencyCodeType

For a complete list of the codes, see ISO 4217 currency codes.

#### 2.1.8 efileTypes

efileTypes are IRS defined data types, which can be used in more than one MeF schema and are stable and universal in nature. efileTypes define the rule(s) for each of the data elements and may include length and character restrictions and the range of acceptable data. Each efileType assigned to a data element is specified in the efileTypes.xsd document, which is included in the MeF XML schema package. The schemas are validated against the efileTypes.xsd document.

The IRS is committed to standardizing elements whenever possible.

The following examples illustrate MeF efileTypes defined in the efileTypes.xsd. XML document. efileTypes can be found in each schema package located in your e-Services Mailbox:

- MeF standardized addresses with the USAddressType
- efileType and foreign addresses with ForeignAddressType

All the data elements in these efileTypes are required except for data element AddressLine2Txt. Additional efileTypes, OtherUSAddressType and OtherForeignAddressType, were added for situations where no elements are required. These efileTypes contain only optional elements.

The USAddressType has the following data elements:

- AddressLine1Txt, which is a required field if the address field is present
- AddressLine2Txt, which is optional\*.
- CityNm, which is a required field if the address field is present.
- StateAbbreviationCd, which is a required field if the address field is present.
- ZIPCd, which is a required field if the address field is present.

**Note**: Business Rule R0000-197-01 does not allow a value on AddressLine2Txt on Forms 1120, 1120F, 1120S, 990, 990EZ, 990PF, 990N, 1120POL, 8868, 1065, 720, 8849, 2290, 940, 940PR, 941,941SS(PR), 943,943PR, 944, 945, 1041.

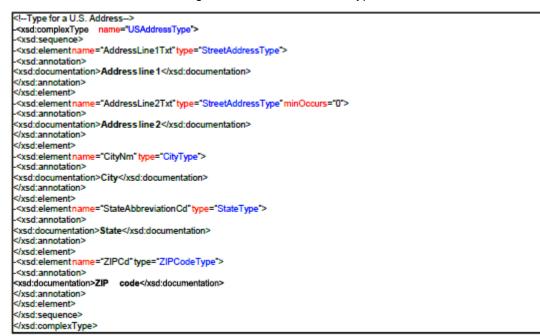

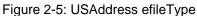

Note: If any data element within the complex element is present, then all the required fields must be present.

The OtherUSAddressType (Figure 2-6) has the same elements as USAddressType; however, all the data elements are optional:

• AddressLine1Txt, which is optional

• AddressLine2Txt, which is optional

**Note:** However, AddressLine2Txt in the USAddressType should not be used for Apartment numbers, Suite numbers or Unit numbers:

- **CityNm**, which is optional
- **StateAbbreviationCd**, which is optional
- **ZIPCd**, which is optional

| Figure 2-6: OtherUSAddress efileType | е |
|--------------------------------------|---|
|--------------------------------------|---|

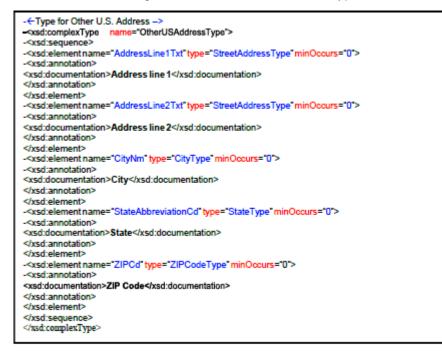

**Business Name Control:** Special characters in the Name Control must be encoded correctly. Refer to the Note under Text Type section for additional information on encoding special characters. For more information on creating a business name control, refer to **Exhibit 1**.

Figure 2-7: BusinessNameControlType efileType

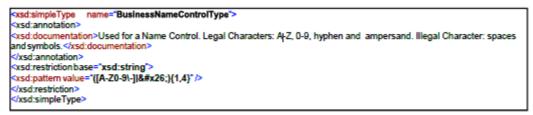

**Person Name Control:** The Person Name control only allows characters A-Z, hyphen and space. The first character must be a letter from A-Z.

Figure 2-8: PersonNameControlType eFile Type

```
<xsd:simpleType name="PersonNameControlType">
<xsd:annotation>
<xsd:annotation>
<xsd:documentation>Used for a Name Control. Legal Characters: A-Z, hyphen and space. Illegal Character: numbers and
symbols.</xsd:documentation>
</xsd:restriction
active="xsd:string">
<xsd:restriction
active="xsd:string">
<xsd:restriction>
</xsd:restriction>
</xsd:restriction>
</xsd:restriction>
</xsd:restriction>
</xsd:restriction>
</xsd:restriction>
</xsd:restriction>
</xsd:restriction>
</xsd:restriction>
</xsd:restriction>
</xsd:restriction>
</xsd:restriction>
</xsd:restriction>
</xsd:restriction>
</xsd:restriction>
</xsd:restriction>
</xsd:restriction>
</xsd:restriction>
</xsd:restriction>
</xsd:restriction>
</xsd:restriction>
</xsd:restriction>
</xsd:restriction>
</xsd:restriction>
</xsd:restriction>
</xsd:restriction>
</xsd:restriction>
</xsd:restriction>
</xsd:restriction>
</xsd:restriction>
</xsd:restriction>
</xsd:restriction>
</xsd:restriction>
</xsd:restriction>
</xsd:restriction>
</xsd:restriction>
</xsd:restriction>
</xsd:restriction>
</xsd:restriction>
</xsd:restriction>
</xsd:restriction>
</xsd:restriction>
</xsd:restriction>
</xsd:restriction>
</xsd:restriction>
</xsd:restriction>
</xsd:restriction>
</xsd:restriction>
</xsd:restriction>
</xsd:restriction>
</xsd:restriction>
</xsd:restriction>
</xsd:restriction>
</xsd:restriction>
</xsd:restriction>
</xsd:restriction>
</xsd:restriction>
</xsd:restriction>
</xsd:restriction>
</xsd:restriction>
</xsd:restriction>
</xsd:restriction>
</xsd:restriction>
</xsd:restriction>
</xsd:restriction>
</xsd:restriction>
</xsd:restriction>
</xsd:restriction>
</xsd:restriction>
</xsd:restriction>
</xsd:restriction>
</xsd:restriction>
</xsd:restriction>
</xsd:restriction>
</xsd:restriction>
</xsd:restriction>
</xsd:restriction>
</xsd:restriction>
</xsd:restriction>
</xsd:restriction>
</xsd:restriction>
</xsd:restriction>
</xsd:restriction>
</xsd:restriction>
</xsd:restriction>
</xsd:restriction>
</xsd:restriction>
</xsd:restriction>
</xsd:restriction>
</xsd:restriction>
</xsd:restr
```

**Business Name: MeF** standardized the business name with the BusinessNameType. It includes the following data elements:

- BusinessNameLine1Txt, which is a required field if the business name is present
- **BusinessNameLine2Txt**, which is optional in the schema

Figure 2-9: BusinessNameType efileType

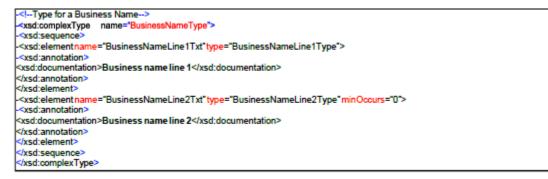

- **Person** Name and **Person Full Name:** MeF provides different e-file types for a person's name as such as: PersonNameType and PersonFullNameType
- **PersonNameType**: allows 35 characters' total for the first and last name

#### Figure 2-10: PersonsNameType

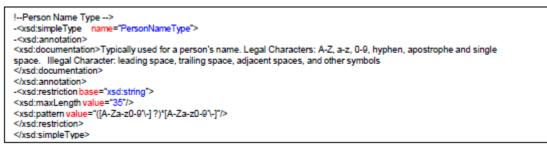

• **PersonFullNameType** is a complex type, which includes **PersonFirstNameType** and **PersonLastNameType**. Each of these e-file types allows for 20 characters.

Figure 2-11: PersonFullName efileType

- -<!--Person Full Name Type-->
  -<xsd:complexType name='PersonFullNameType'>
  -<xsd:sequence>
  -<xsd:sequence>
  -<xsd:annotation>
  <xsd:documentation>PersonFirstNm\*type='PersonFirstNameType'>
  -<xsd:annotation>
  </xsd:documentation>Person First Name</xsd:documentation>
  </xsd:element>
  -<xsd:element>
  -<xsd:element>
  -<xsd:documentation>PersonLastNm\*type='PersonLastNameType''minOccurs='0'>
  -<xsd:annotation>
  </xsd:documentation>PersonLastName
- **IdType:** MeF standardized identifiers using the IdType data type. (See **Exhibit 7** Identifiers)

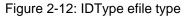

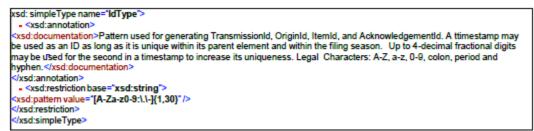

• **TextType:** As a rule, the allowable characters in a field defined as TextType include printable characters, symbols, Spanish characters (shown below) and the single space used within a phrase. Leading spaces, (spaces before the beginning of the phrase), extra spaces (double or more) and trailing spaces (spaces after the end of the phrase) are never allowed. They will cause the schema validation for that field to fail. Additionally, some TextType fields are defined with restrictions and will only allow a subset of these characters to be used (for example All Numeric and All Positive Numbers etc.).

"!. "", #, \$, %, &, ', (,), \*, +, -, /, 0, 1, 2, 3, 4, 5, 6, 7, 8, 9, <, =, >, @, A, B, C, D, E, F, G, H, I, J, K, L, M, N, O, P, Q, R, S, T, U, V, W, X, Y, Z, [, \,], ^, \_, `, a, b, c, d, e, f, g, h, i, j, k, l, m, n, o, p, q, r, s, t, u, v, w, x, y, z, {, |,}, ~, £, §, Á, É, Í, Ñ, Ó, ×, Ú, Ü, á, é, í, ñ, ó, ú, ü."

**Note:** For normal text (not markup), characters having special meaning to XML must be encoded by the software used. If the following special characters are used in text by the preparer, the software will need to encode the XML special characters as such:

- < is encoded as &lt
- >is encoded as &gt
- & is encoded as & amp
- "is encoded as &quot
- a single space is encoded as &nbsp
- 'is encoded as &apos
- § is encoded as & sect

## 2.1.9 Optional Choice for e-file Types with Required Fields

Section 2.1.6 of this publication explained the Optional Choice and Required Choice constructs. In Figure 2-13 (repeated below), the option of USAddress or ForeignAddress was illustrated.

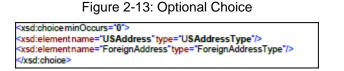

If a choice is mandatory, then one and only one element within the choice must be selected. If the element selected is a complex element, then it is composed of one or more elements. Use the minOccurs and maxOccurs directives associated with each element to determine which ones are required. Remember, at least one must be present, and if either minOccurs or maxOccurs is not present the default value for each is 1.

**Example:** The schema for Line F of Schedule K-1 (Form 1065), has an optional choice of PartnerUSAddress or PartnerForeignAddress. If PartnerUSAddress is selected, then the e-file type (in this case "PartnerUSAddressType") will determine which fields are optional or required.

As shown in Section 2.1.7 the following fields in e-file type "PartnerUSAddressType" are required:

- AddressLine1Txt
- CityNm
- StateAbbreviationCd
- ZipCd

If an entry is made in any of the fields for PartnerUSAddressType, then all the required fields above must have an entry or the return will reject. Although the choice to select either PartnerUSAddress or PartnerForeignAddress is optional, once the taxpayer populates a PartnerUSAddress or PartnerForeignAddress, the respective e-file types will determine which fields are optional or required.

## 2.1.10 Attachments to Corporate Returns, Employment Tax Returns, Estate/Trust Tax Returns, Extensions, Individual Returns and Partnership Returns

Taxpayers are instructed to attach supporting information to the tax return. This includes tax forms, statements, elections, notices, schedules or other types of miscellaneous information that IRS identifies in the form instructions, regulations or publications. These "attachments" are mostly submitted electronically as XML documents or binary files.

When IRS defines a schema for information that is requested, the information must be provided in XML format. Information included in Schemas includes:

- Data elements that have been defined for Tax forms like Forms 6478 and 5884.
- Information requested on tax form instructions to support specific lines (such as, ItemizedOtherIncomeSchedule, DualConsolidatedLossesStatement, etc).

In some cases, the schema provides specific data elements and in other cases the schema allows for entry of a specific number of characters or text to provide an explanation or description.

Information requested by regulations or publications, which is not specified in the form instructions and the IRS has not provided a predefined schema.

In this case, and for all other information requested that does not have a specified schema, use the General

Dependency Schemas, GeneralDependencyMedium or GeneralDependencySmall. The type of General Dependency you use should be determined by the parent form schema and the amount of data included in the respective schema.

A list of supporting information required by form or form instructions is provided for all supporting MeF forms. This list includes the XML document name and location reference to assist the software developer in programming this functionality. These listings can be found on their respective forms, schema pages and the MeF User Guide and Publications page.

See Section 2.7 Special Instructions for Consolidated Returns for information on attaching data to consolidated returns.

## 2.1.11 General Dependency

As explained above, the General Dependency was created to allow for the submission of information that is not specified in a predefined schema. Starting in Processing Year 2010, MeF implemented three General Dependencies:

- "GeneralDependency" allows for an explanation of up to 1 million characters (e-file type is LongExplanationType). This dependency is available on Forms 1120, 1041 and 1065
- "GeneralDependencyMedium" allows for an explanation of up to 100,000 characters (e- File type is MediumExplanationType). This dependency is attached at the parent form level and is available for the following forms; 1040 family, 1041, 1120-F, 1120-S, 720, 2290 and 8849
- "GeneralDependencySmall" allows for an explanation of up to 5,000 characters (efile type is TextType with maximum length 5,000 characters)

| Form 851                   | Schedule M-3 (Form 1120-S) |
|----------------------------|----------------------------|
| Form 926                   | Schedule M-3 (Form 1120-L) |
| Form 940                   | Schedule M-3 (Form 1065)   |
| Form 940-PR                | Schedule K-1 (Form 1065)   |
| Form 941                   | Form 3115                  |
| Form 941-PR                | Form 3800                  |
| Form 941-SS                | Form 4136                  |
| Form 943                   | Form 4562                  |
| Form 943-PR                | Form 4684                  |
| Form 944                   | Form 5471                  |
| Form 945                   | Form 5713                  |
| Form 1040-NR               | Form 6765                  |
| Form 1041                  | Form 8586                  |
| Form 1065                  | Form 8834                  |
| Form 1118                  | Form 8865                  |
| Schedule M-3 (Form 1120)   | Form 8886                  |
| Schedule M-3 (Form1120-PC) | Form 8938                  |
|                            |                            |

Table 2-2: Available Forms for the General Dependency

Data elements for all three General Dependency Schemas are:

- Name choice between business name or person name
- TaxpayerIdentificationNumber choice between EIN or SSN or MissingEIN
- FormLineOrInstructionRefTxt the form and/or line number to which the attachment belongs
- **RegulationRefTxt** the regulation and/or publication reference
- **Description** provide a meaningful title or explanation for the attachment
- AttachmentInformationSmllDesc explanation regarding the attachment

The IRS uses the Description as the title of the General Dependency when viewing the return. Below are some tips for composing the Description for any of the General Dependencies:

- The Description should be meaningful to the information provided.
- If the
- General Dependency is an Election, the Description should start with the word "Election."

**Example:** "Election to Amortize a Bond Premium"

"Election for 100% Dividends Received Deduction."

If multiple General Dependencies (of any size) are in one submission, the Description for each General Dependency should be unique.

If the data requested for either election or other information requires "columnar format," these documents may be submitted in PDF format until the IRS provides a structure to support columnar format.

## 2.1.12 XML Character Representation

When entering character data into an XML document, it is important to ensure that the specified encoding supports the characters provided. By design, Modernized e-file uses Unicode Transformation Format-8 (UTF-8). MeF does not support any other encoding scheme (for example UTF- 16 and UTF-32).

## 2.2 Binary Attachments (PDF Files)

The tax return may also include non-XML documents, known as "binary attachments," submitted in PDF format. (**Note**: Currently, IRS only supports the PDF format.) This allows taxpayers to provide requested documentation that may include required signatures and/or third-party documents, such as Form 8453 series signature document, signed copy of lease, signed appraisal statement, etc. The Form 7004 allows binary attachments except for Form 8453. Binary attachments cannot be attached to Form 2350, 4868, 9465 or 94x On-Line Signature PIN Registration.

**Note:** In this section the signature document for business returns (8453-C, 8453-PE, etc.) will be referred to as Form 8453 series. There is no signature document for Individual returns and Form 8453 for individuals was redesigned as a transmittal document. Form 8453 for individuals should not be attached to the electronic submission.

## 2.2.1 Attach a PDF File

To attach a PDF file, perform the following steps:

- Create the PDF file using any available tool. In creating a PDF file for the submission, is important to adhere to the following guidance:
  - Do not password protect or encrypt PDF attachments submitted through MeF.

• Keep binary attachments as small as possible. The IRS needs a readable PDF using any compatible software that creates a PDF file.

If using Adobe Acrobat:

- Avoid requiring compatibility with Adobe Acrobat versions earlier than version 8. Making the PDF file compatible with earlier versions will increase the size of the file.
- Move the compression/quality slider on the "Create PDF from Scanner" to higher compression to lower the size of the file when the source document is of adequate quality and from scanner input.
- Each individual PDF cannot exceed 60 megabytes uncompressed.
- Each PDF must start with %pdf- and end with %%EOF. The return will reject if the PDF is not properly formatted. (All software that creates PDFs will automatically start a PDF with %pdf- and end the PDF with %%EOF. This error condition will only occur if action is taken by the submitter to alter a PDF outside of the product that creates the PDF).

You can download the most recent free version of Adobe Reader PDF.

**Note:** when you click on this link, you will leave the IRS Website and enter a privately- owned Website created, operated and maintained by a private business. The information that this private business collects and maintains as a result of your visit to its Website may differ from the information that the IRS collects and maintains. (Please see the IRS Website privacy and security notice for privacy protections IRS provides to Website visitors.) By linking to this private business, the IRS is not endorsing its products, services, or privacy or security policies. We recommend you review the business's information collection policy or terms and conditions to fully understand what information is collected by this private business.

The name of each PDF file cannot exceed 64 characters and should not include the following characters in the filename:

- Slashes (both forward / and back \)
- Double periods (..)
- All characters outside the range x20-x7E (the visible ASCII range plus space)
- Semicolon (;)
- Vertical bar (|), both left and right square bracket ([]), both left and right-angle bracket (<>), caret
   (^) and grave accent (`)
- Ampersand (&), double quote ("), apostrophe ('), colon (:), question mark (?) and asterisk (\*)

**Create a "Binary Attachment XML document**" in the Submission data that describes the PDF file. One Binary Attachment XML document must be created for each binary attachment. There is a one-to-one relationship between the PDF file and the Binary Attachment XML document that describes it.

To create the Binary Attachment XML document, provide the PDF file with a name, including the extension, in the "AttachmentLocation" element and a brief, meaningful and unique description of the contents of the file in the "Description" element.

#### **PDF File Name**

The name of the PDF file must EXACTLY match the name provided in the "AttachmentLocation" element and is case sensitive. The schema for the Binary Attachment document is defined in the file named "BinaryAttachment.xsd."

"Description" element in the Binary Attachment XML document

The "Description" element in the BinaryAttachment.xsd cannot exceed 128 characters. It is important to create a meaningful and unique description referencing the contents of the file in the description element.

The Description is displayed to the IRS User in order to identify the contents of the binary file.

**Examples** of meaningful descriptions for the "Description" element:

- Police Report
- Calculation of Section 367 Tax and Interest

**Examples** of descriptions that are not meaningful for the "Description" element:

- Other
- Miscellaneous
- Form Attachment

**Note:** While it is possible that one PDF may be attached in more than one location, that condition is very rare. Do not simply attach a PDF to every location that allows a PDF. Attach a PDF only where it is needed as an attachment. There have been problems with the same binary files being attached at every location where a binary file can be attached. This causes virtual documents that can delay processing.

**Create references**, if any, from the element(s) to which the PDF file is "attached" to the "Binary Attachment XML document."

**Note:** If the PDF file is to be attached to an element for a line, form or schedule, create a reference from the element to the Binary Attachment XML document.

We recommend that PDF files be attached at the top-level return unless there is a reason it needs to be attached at a form level or to one of the GeneralDependency Schemas. The reference is created from the element to the Binary Attachment XML document, not to the PDF file. If no reference is created to the Binary Attachment XML document, then the PDF file is considered "attached" to the Submission. Creating reference(s) to PDF files is needed when the IRS specifies the conditions under which the reference must be created, along with the reference locations within the Return Data where the reference must exist.

**Include the number of binary attachments** in the submission in the BinaryAttachmentCnt attribute, which is used to indicate the number of binary attachments in the return, an element of the ReturnHeader. **Include the PDF file** in the attachment folder in the submission zip.

Like-kind binary attachments should be placed adjacent to each other in the submission data XML.

Note: Do not attach any PDF files in Form 2350 submissions.

## 2.2.2 A Sample Non-XML Document Attached to the Submission

Below is an example of a binary attachment, 8453 Signature Document, with a file name "8453SignatureDoc.pdf," "attached" to a submission. To attach the document to a submission:

- include the PDF file in the Submission Zip Archive
- increate a Binary Attachment XML Document that describes it in the Submission data
- do not reference the Binary Attachment XML Document within the Submission data

The Desc element of the Binary Attachment XML document contains the description of the file while the AttachmentLocationTxt element contains the name of the file. The file itself is packaged along with other files in the attachment folder in the submission zip.

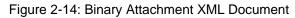

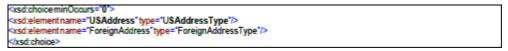

#### 2.2.3 A Sample Non-XML Document Attached to a Form

Below is an example of a PDF file that is attached to a submission. The attachment described as "Historic Structures circa 1880" is named "HistoricStruct1880.pdf" and attached to Form 1120.

When a PDF file needs to be attached to a submission, the BinaryAttachmentDocumentId created in the Binary Attachment XML Document (BinaryAttachmentDocumentId="PDFAttachment01," that describes the physical file) is also referenced within the submission using the referenceDocumentId attribute (referenceDocumentId="PDFAttachment01"). Only one instance of the physical PDF file is included in the Submission zip file.

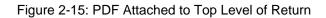

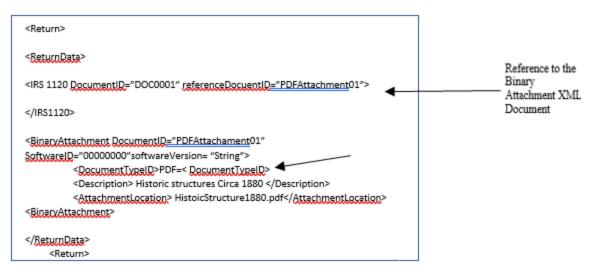

#### 2.2.4 Names and Descriptions for PDFs

When naming certain PDF attachments, tax preparation software must use the following names because they will be validated by Business Rules. The name of the PDF file is case sensitive.

| Condition                                          | Description              |
|----------------------------------------------------|--------------------------|
| If you attach a scanned 8453, the Description must | 8453 Signature Document  |
| be                                                 |                          |
| If you attach a scanned 8838, the Description must | 8838 Signature Document  |
| be                                                 |                          |
| If you attach a scanned Form 8838P                 | 8838P Signature Document |
| If you attach a scanned 8974, the Description must | Form 8974                |
| be                                                 |                          |
| If you attach a scanned 2553, the Description must | Form 2553                |

Table 2-3: Names and Descriptions for PDFs

| Condition                                                                                                    | Description                                           |
|----------------------------------------------------------------------------------------------------|-------------------------------------------------------|
| be                                                                                                    |                                                       |
| If you attach a scanned Contemporaneous Written<br>Acknowledgment Statement, the Description must<br>be                                | DoneeOrganizationContemporaneousWrittenAcknowledgment |
| If you attach an art appraisal to Form 8283 and are<br>filing an individual tax return (Form 1040), the<br>Description must begin with | Art Appraisal                                         |
| If you attached a scanned Current Testamentary<br>Letter, the Description must be                                                      | Current letters testamentary                          |
| If you attach a scanned Court Certificate, the<br>description must be                                                                  | Court certificate                                     |
| If you attach a scanned Form 1098C, the<br>Description must be                                                                         | Form1098C                                             |
| If you attach a scanned Birth Certificate, the<br>Description must be                                                                  | BirthCertificate                                      |
| If you attach a scanned Death Certificate, the<br>Description must be                                                                  | DeathCertificate                                      |
| If you attach a scanned Hospital Medical Record,<br>the Description must be                                                            | HospitalMedicalRecords                                |
| If you attach a scanned Grant Scholarship<br>Statement, the Description must be                                                        | Grant Scholarship Statement                           |
| If you attach a scanned Competent Authority<br>Determination Letter, the Description must be                                           | Competent Authority Determination Letter              |
| If you attach a scanned Form 8332, the Description must be                                                                             | Form 8332 Release of Exemption                        |
| If you attach a scanned Substantial Evidence In lieu<br>of Form 8288-A, the Description must be                                        | Substantial Evidence                                  |
| If you attach a scanned Physicians Statement to Form 8840, the Description must be                                                     | Physicians Statement                                  |
| If you attach a scanned Personal Representative<br>Court Certificate, the Description must be                                          | PersonalRepresentativeCourtCertificate                |

For all other PDF attachments, the tax preparation software must provide the taxpayer the ability to enter a meaningful description. Exhibit 12 Recommended Names and Descriptions for PDFs provides a table with recommendations of names and descriptions for PDFs. This table will be posted on the Modernized e-file (MeF) User Guides and Publication page and updated throughout the year.

When multiple forms or attachments are required, the taxpayer has the option to put all like-kind statements or forms in one PDF file or create a separate PDF file for each statement or form.

**Example:** If three Section 351 statements are needed, they may all be included in one PDF file or each separate Section 351 statement may be in a separate PDF file.

When a PDF is associated with an entity, the name (or part of the name if limited by the total number of characters) should appear at the end of the suggested Description field.

**Example:** If attaching an organizational chart to Form 5471 of a foreign corporation, use the Description "Form 5471 Schedule O - Org Chart Foreign Corp 123" in the BinaryAttachment.xsd.

#### 2.2.5 Form 1040/1040-NR Paper Document Indicator

The Paper Document Indicator in the Form 1040/1040-NR Return Header is checked when a taxpayer elects to send certain forms to IRS by mail using Form 8453, U.S. Individual Income Tax Transmittal for an IRS e-file Return.

1040/1040-NR MeF filers have the option of:

• attaching the forms listed below as a PDF to the electronic submission

• mailing the forms listed below to IRS with the Form 8453 transmittal. If the form is mailed to IRS, the Paper Document Indicator in the Return Header should be checked

The Form 1040 Return Header has paper document indicators for:

- Form 1098-C, Contributions of Motor Vehicles, Boats, and Airplanes
- Form 2848, Power of Attorney
- Form 3115, Application for Change in Accounting Method
- Form 3468, Investment Credit
- Form 4136, Credit for Federal Tax Paid on Fuels
- Form 5713, International Boycott Report
- Form 8283, Noncash Charitable Contribution
- Form 8332, Release of Claim to Exemption for Child of Divorced or Separated Parents
- Form 8858, Information Return of U.S. Persons with Respect to Foreign Disregarded Entities (FDE)
- Form 8864, Biodiesel and Renewable Diesel Fuels Credit
- Form 8885, Health Coverage Tax Credit
- Form 8949, Sales and Other Dispositions of Capital Assets

The Form 1040-NR Return Header has paper document indicators for:

- Form 1098-C, Contributions of Motor Vehicles, Boats, and Airplanes
- Form 2848, Power of Attorney
- Form 3115, Application for Change in Accounting Method
- Form 3468, Investment Credit
- Form 4136, Credit for Federal Tax Paid on Fuels
- Form 8283, Noncash Charitable Contribution
- Form 8332, Release of Claim to Exemption for Child of Divorced or Separated Parents
- Form 8864, Biodiesel and Renewable Diesel Fuels Credit
- Form 8885, Health Coverage Tax Credit
- Form 8949, Sales and Other Dispositions of Capital Assets

The Form 8283 data must be included as XML in the electronic submission. When a signature is required, a signed copy of Form 8283 can either be:

- included in the submission file as a binary attachment (PDF) or
- mailed to the IRS with Form 8453 transmittal and checking the Form 8283 Paper Document Indicator

The Form 8453 transmittal lists additional forms, which are not included in the 1040/1040-NR MeF program for processing. Filers who need to attach a form not listed above to the transmittal should not file through MeF.

**Note:** Associating the ACK with the Forms 8878/8879 can be used in place of adding the Submission ID to the Form.

If the acknowledgement is used to provide the Submission ID, the acknowledgement must be kept in accordance with published retention requirements for Forms 8878/8879 (See Form instructions). The acknowledgement is not required to be physically attached to Forms 8878/8879.

## 2.3 Special Instructions for "Schedule" Attachments to Form 8865

In many instances, information from various Form 1065 schedules (Schedule B, D, K, K-1, L, M-1, M-2) will be the same information required to be filed with the Form 8865 schedules. Do NOT attach the Form

1065 schedules to the return; instead, the data from the Form 1065 schedules should be formatted into the corresponding Form 8865 schedules.

## 2.4 Special Instructions for Form 4466

If applicable Form 4466, Corporation Application for Quick Refund of Overpayment of Estimated Tax, should be filed on paper at the appropriate IRS Center listed on the form instructions. The Form 4466 attached to the e-filed return is only a copy and will not be processed.

# 2.5 Special Instructions for Other Forms and Attachments that Require Signatures

IRS Counsel issued special instructions to facilitate electronic filing. Regulation T.D. 9300 contains amendments to the Income Tax Regulations (26 CFR Part 1) and Procedure and Administration Regulations (26 CFR Part 301) eliminates some of the requirements considered impediments to the electronic submission of tax returns. T.D. 9300 eliminates the impediments for taxable years beginning after December 31, 2002. The regulations generally affect taxpayers who are required to file any of the following forms: 926, 972, 973, 982, 1120, 1120-S, 1122, 5471 or 8832. In addition, effective May 30, 2006, T.D. 9264 also eliminated signature impediments by stating that by signing the return, a taxpayer is attesting to the validity of the Form 1120 as well as the attachments. Generally, the signature of Forms 1120/1120-S covers all forms, schedules and accompanying statements, except Form 8838 and Form 7004. Review TD9300 and 9264 for specifics.

## 2.5.1 Form 8838

Form 8838 data must be sent to the IRS using the XML Schema and a signed copy submitted as a binary attachment with the Description "8838 Signature Document."

## 2.5.2 Form 7004

There is no signature requirement on the Form 7004, unless there is a payment made with the Form 7004. If you are using an ERO, then use Practitioner PIN to sign the extension and authorize the payment. If you are not using an ERO, the ACH Debit Agreement Indicator must be included in the XML to authorize the payment that is attached to the Form 7004.

Although Form 7004 MeF has binary attachment capability, such attachments are for information purposes only and will not be processed. Therefore, a Power of Attorney (POA), Form 1128, Form 1138 and other documents requiring action by IRS should not be sent with the Form 7004.

## 2.5.3 Form 8868

A signature is required for Forms 8868 Part I only if a payment record is attached. A signature is required for all Forms 8868 Part II regardless of whether a payment record is attached.

If a payment record is attached to this form, a signature is required for the Electronic Funds Withdrawal (EFW) authorization. A Practitioner PIN (using Form 8879-EO) or Form 8453-EO may be used for this authorization. Form 8453-EO is the only attachment/binary file that will be accepted.

## 2.6 Exempt Organization Return Attachments

For Exempt Organization returns, filers occasionally must attach an IRS form, schedule or other piece of information. For Forms 990, 990-EZ, 990-PF, 1120-POL, and 8868, these "attachments" will normally be

submitted electronically as XML documents. Usually, the only binary file is Form 8453-EO except for Final Returns where third party documents are allowed to be attached as binary attachments. Other binary files may be submitted as attachments if permitted as part of a form or schedule shared with Forms 1120/1120-F/1120-S. A Form 8453-EO is the only attachment permitted with Form 8868.

## 2.6.1 General Explanation Attachment

The General Explanation attachment is an XML schema used for Forms:

- 990-EZ
- 990-PF
- 1120-POL
- 990

The Schedule O (Form 990 or 990-EZ), Supplemental Information to Form 990 or 990-EZ, is a required attachment to Form 990. It replaces the General Explanation Attachment for Form 990.

The General Explanation attachment, which allows for optional information to be provided that is not otherwise covered in another permitted schema, has three elements:

- Identifier, which is a single line description of the information being provided
- Return Reference, which is a single line description of the return item, if any, to which the information relates
- Explanation, which is a brief text section where the additional information the filer wishes to convey is contained
- These fields may be repeated up to ten times.

One General Explanation Attachment may be optionally attached to each return. It is intended to be used to provide supplementary information and may not be used in lieu of an existing schema.

**Note:** The General Dependency Schemas available with other MeF forms may not be substituted for the General Explanation Attachment schema.

## 2.6.2 Binary Attachments for Exempt Organization Returns

When submitting a binary attachment of Form 8453-EO, the name "8453 Signature Document" must be included in the submission Zip Archive.

All attachments (except for the signature document, Form 8453-EO) to Forms 990, 990-EZ, 990-PF, 1120-POL and 8868 must use the prescribed XML schema. Binary documents will be permitted for these forms if they are necessary as part of submitting a shared Form 1120/1120-F/1120-S form or schedule. Refer to Section 2.2 for specific guidance concerning the name, description and AttachmentLocation of binary attachments. Since a signature is required for electronic payments submitted with Form 8868, Form 8453-EO is the only binary attachment permitted with the extension.

## 2.7 Special Instructions for Consolidated Returns

MeF requires tax preparation software approved for electronic filing to use IRS forms for reporting data for each subsidiary return. In addition to the consolidated return, tax preparation software approved for electronic filing must allow taxpayers to create a separate "stacked return" for the parent and each subsidiary return. Tax preparation software must allow taxpayers to report Eliminations and Adjustments at each level when applicable. Tax preparation software may also allow taxpayers to use spreadsheets for the internal review of the return, but IRS requires all subsidiary data to be formatted, transmitted and viewed by IRS as "stacked returns."

MeF requires supporting data to be included in tax preparation software or attached as scanned PDF files. IRS reviewed the forms (and instructions for those forms) that may be attached to the corporate forms and identified every instance where taxpayers are required to attach supporting data. IRS provided structured formats to Software Developers or provided instructions to enter supporting data as PDF files (in instances where IRS has not defined a format).

When the IRS has defined structured formats, Software Developers are required to use these formats for developing tax preparation software approved by IRS for electronic filing. It is the responsibility of Software Developers to provide appropriate instructions for taxpayers to enter supporting data to meet the IRS guidelines. Most Software Developers will allow taxpayers to import/export data from other sources.

Taxpayers are encouraged to discuss available options with their Software Developers early to determine how to prepare supporting data for their electronic returns.

When submitting a consolidated return, the software must provide the detail for each entity at the entity level then roll that data up to the consolidated return. At a minimum, this roll-up information must be provided on any line where the form requires a statement or schedule to be attached (for example, Form 1120, Line 10, Other Income (attach schedule), Line 26, Other Deductions (attach schedule), etc.). However, there are forms and schedules that are transactional or informational in nature and cannot be mathematically consolidated or reported on the consolidated return. The transactional data flows to the consolidated return via a different form or schedule and the informational data is simply attached to the consolidated return.

**Example:** The Form 6252, Installment Sale Income, results for each transaction flow to the Form 4797, Sales of Business Property, and subsequently, the data on the Form 4797 flows to the consolidated return. The Form 8883, Asset Allocation Statement under section 338, provides informational data only and does not flow to any other schedule, form or a consolidated return.

For TY2020/PY2021, here is an example based on the data provided in ATS, Form 1120, Scenario 2, which is a consolidated return.

| 10                                                                       |            |                          |                     |                    |  |
|--------------------------------------------------------------------------|------------|--------------------------|---------------------|--------------------|--|
| Attachment 1, F1120, line 10, Other Income (ItemizedOtherIncomeSchedule) |            |                          |                     |                    |  |
| Consolidated Schedules                                                   | TOTAL      | Hide 'N Seek Foods, Inc. | The Greek Playhouse | Acme Food<br>Corp. |  |
| Sales                                                                    | 217,441    | 208,671                  |                     | 8,770              |  |
| Exchange Gain/Loss<br>Realized                                           | -2,321,468 | -2,229,104               |                     | -92,934            |  |
| Partnership Income/Loss                                                  | 50,559,438 | -59,869                  | 220,747             | 50,398,560         |  |
| Miscellaneous Income                                                     | 149,354    | 156,146                  |                     | -6,792             |  |
| Interco Consulting Fees                                                  | 1,448,935  | 1,448,935                |                     |                    |  |
| TOTAL                                                                    | 50,053,700 | -475,221                 | 220,747             | 50,308,174         |  |

Table 2-4: Example of ATS Scenario 2 Attachment 1

The first subsidiary (Hide 'N Seek Foods, Inc.) will provide the following data on the ItemizedOtherIncomeSchedule:

| Corporation Name         | Corporation EIN | Other Income Type           | Other Income Amount |
|--------------------------|-----------------|-----------------------------|---------------------|
| Hide 'N Seek Foods, Inc. | 00-0000002      | Sales                       | 208,671             |
| Hide 'N Seek Foods       | 00-000002       | Exchange Gain/Loss realized | -2,229,104          |
| Hide 'N Seek Foods       | 00-000002       | Partnership Income/Loss     | -59,869             |
| Hide 'N Seek Foods       | 00-000002       | Miscellaneous Income        | 156,146             |
| Hide 'N Seek Foods       | 00-000002       | Interco Consulting Fees     | 1,448,935           |
| Hide 'N Seek Foods       | 00-000002       | Total                       | -475,221            |

Table 2-5: Example of 1st subsidiary ItemizedOtherIncomeSchedule

The second subsidiary (The Greek Playhouse) would provide the following data on the ItemizedOtherIncomeSchedule:

| Table 2-6: Example of 2nd subsidiary ItemizedOtherIncomeSchedule     |
|----------------------------------------------------------------------|
| Table 2 0. Example of 2nd subsidiary hemized officine officience due |

| Corporation Name    | Corporation EIN | Other Income Type       | Other Income Amount |
|---------------------|-----------------|-------------------------|---------------------|
| The Greek Playhouse | 00-0000012      | Partnership Income/Loss | 220,747             |
| The Greek Playhouse | 00-0000012      | Total                   | 220,747             |

The third subsidiary (Acme Food Corp) will provide the following data on the ItemizedOtherIncomeSchedule:

| Table 2-7: Example of 3rd subsidiary ItemizedOtherIncomeSchedule |
|------------------------------------------------------------------|
|------------------------------------------------------------------|

| Corporation Name | Corporation EIN | Other Income Type           | Other Income Amount |
|------------------|-----------------|-----------------------------|---------------------|
| Acme Food Corp   | 00-000013       | Sales                       | 8,770               |
| Acme Food Corp   | 00-000013       | Exchange Gain/Loss realized | -92,364             |
| Acme Food Corp   | 00-0000013      | Partnership Income/Loss     | 50,398,560          |
| Acme Food Corp   | 00-000013       | Miscellaneous Income        | -6,792              |
| Acme Food Corp   | 00-0000013      | Total                       | 50,308,174          |

The consolidated return should have an attachment for Other Income and the following data must be provided in one of the following formats:

• Format 1 - The ItemizedOtherIncomeSchedule for the consolidated return contains a roll-up of the detail for each entity.

| Corporation Name    | Corporation EIN | Other Income Type           | Other Income Amount |
|---------------------|-----------------|-----------------------------|---------------------|
| Hide 'N Seek Foods  | 00-000002       | Sales                       | 208,671             |
| Hide 'N Seek Foods  | 00-000002       | Exchange Gain/Loss realized | -2,229,104          |
| Hide 'N Seek Foods  | 00-000002       | Partnership Income/Loss     | -59,869             |
| Hide 'N Seek Foods  | 00-000002       | Miscellaneous Income        | 156,146             |
| Hide 'N Seek Foods  | 00-000002       | Interco Consulting Fees     | 1,448,935           |
| The Greek Playhouse | 00-0000012      | Partnership Income/Loss     | 220,747             |
| Acme Food Corp      | 00-0000013      | Sales                       | 8,770               |
| Acme Food Corp      | 00-000013       | Exchange Gain/Loss realized | -92,364             |
| Acme Food Corp      | 00-0000013      | Partnership Income/Loss     | 50,398,560          |

#### Table 2-8: Format 1

| Corporation Name         | Corporation EIN | Other Income Type    | Other Income Amount |
|--------------------------|-----------------|----------------------|---------------------|
| Acme Food Corp           | 00-0000013      | Miscellaneous Income | -6,792              |
| Hide 'N Seek Foods, Inc. | 00-0000002      | Total                | 50,053,700          |

Note: Dependencies should be attached at the entity level and rolled up to the consolidated return.

• Format 2 - The ItemizedOtherIncomeSchedule for the consolidated return contains a roll-up of the total from each entity.

| Corporation Name         | Corporation EIN | Other Income Type  | Other Income Amount |
|--------------------------|-----------------|--------------------|---------------------|
| Hide 'N Seek Foods, Inc. | 00-0000002      | Total Other Income | -475,221            |
| The Greek Playhouse      | 00-0000012      | Total Other Income | 220,747             |
| Acme Food Corp           | 00-000013       | Total Other Income | 50,308,174          |
| Hide 'N Seek Foods, Inc. | 00-000002       | Consolidated Total | 50,053,700          |

| Table 2-9: | Format 2 |
|------------|----------|
|------------|----------|

Note: Dependencies should be attached at the entity level and rolled up to the consolidated return.

• Format 3 - The ItemizedOtherIncomeSchedule for the consolidated return contains a total of all subsidiaries by category.

#### Table 2-10: Format 3

| Corporation Name         | Corporation EIN | Other Income Type       | Other Income Amount |
|--------------------------|-----------------|-------------------------|---------------------|
| Hide 'N Seek Foods, Inc. | 00-0000002      | Sales                   | 217,441             |
| Hide 'N Seek Foods       | 00-0000002      | Exchange Gain/Loss      | -2,321,468          |
| Hide 'N Seek Foods       | 00-0000002      | Partnership Income/Loss | 50,559,438          |
| Hide 'N Seek Foods       | 00-0000002      | Miscellaneous Income    | 149,354             |
| Hide 'N Seek Foods       | 00-0000002      | Interco Consulting Fees | 1,448,935           |

Note: Dependencies should be attached at the entity level and rolled up to the consolidated return.

# 2.8 MeF Transmission and Submission File Structures for Internet Filing (IFA) and Application-to-Application (A2A)

This section describes the transmission and submission file structures for the Internet Filing Application (IFA) and Application-to-Application (A2A) channels. Both channels use Simple Object Access Protocol (SOAP) with attachments.

For specific information on creating Application-to-Application Messages, refer to the **MeF State and Trading Partners Reference Guide**.

#### 2.8.1 MeF Transmission File Structures for IFA

#### The number of submissions in the transmission file is limited to 100.

The transmission file for the IFA channel is a MIME (Multipurpose Internet Mail Extensions) multipart document that contains two parts and conforms to "SOAP 1.1 with attachments" standard. The first part of the multi-part document is the SOAP envelope and the second part is a SOAP attachment. The SOAP envelope contains transmission-level information, and the SOAP attachment contains one or more

submissions. MIME boundaries separate the parts in the multi- part document.

The SOAP envelope consists of a SOAP header and a SOAP body. The SOAP header, also referred to as the transmission header in the MeF system, contains information about the transmitter and the transmission. The SOAP body, also referred to as the transmission manifest, contains a list of all submissions in the transmission file. Please refer to Figure 2-16 below.

The SOAP attachment in the transmission file is a ZIP file. This ZIP file, also referred to as Attachment ZIP file, is not compressed; it is simply ZIP archived (compression is turned off when this file is created). This Attachment ZIP file contains one or more submissions that are themselves ZIP Archive files. These ZIP files, also referred to as Submission ZIP files, are compressed.

MeF incoming submission data is encapsulated in SOAP 1.1 with a single attachment. This single attachment will be an uncompressed zip container file. The single uncompressed zip container file may contain any number up to 100 compressed zip submission files, which is one level of nesting.

No more than one level of nesting is allowed. Each compressed zip submission file consists of one submission (return) and may not contain another zip file. The files in the zip archive can only be compressed a maximum of 250 times. Any zip archive file compressed more than 250 times the original file will trigger a virus error and the transmission will be rejected as a potential virus.

Each submission zip file may contain ONE of the following: a federal return, a state return, or a request for extension. The SOAP message (header and body) or a request for extension (with or without PDF attachments), the attachment is a zip archive containing from 1 to 100 zipped submissions.

The SOAP message (header and body) is never zipped. The attachment is zipped.

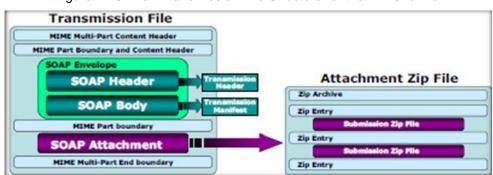

Figure 2-16: MeF Transmission File Structure for the IFA Channel

## 2.8.2 Submission File Structure for the IFA Channel

The IFA and A2A channels support transmission of both federal and state returns. An IRS submission consists of XML data and optional binary attachments (PDF Files), which are packaged and compressed into a zip file. The Zip file is also referred to as the Zip Archive; each entry in the file is referred to as the Zip Entry. Each IRS Submission ZIP file contains the following folders (directories), which are then packaged and compressed into a Zip file:

• /manifest. The manifest folder (archive directory) contains a manifest.xml file, which provides information about the Submission. This information includes, but is not limited to the ERO who composed the Submission, the Tax Year for which the IRS Submission is being filed, etc. The

manifest directory must be present along with the file that contains data for this directory. The /manifest/manifest.xml is required in the submission. Please refer to the MeF State and Trading Partners Reference Guide for the structure of a State Submission and contents of the manifest.xml file.

- /xml. The xml folder (archive directory) contains the submission.xml file with the submission data in XML format. The xml archive directory must be present along with the files that contain data for this directory. The /xml/submission.xml is required.
- /attachment. The attachment directory contains binary attachment files. This directory is required only if there are binary attachments in the Submission. The attachment folder is an optional folder in a submission zip file.

The leading slash, "/" is optional. The submission will be accepted with or without the leading slash.

The structure of an IRS submission file for the IFA channel is depicted below.

| IRS Submission File               |         |
|-----------------------------------|---------|
| Zip Archive                       |         |
| Zip Entry: /manifest/manifest.xml | Require |
| Submission Manifest               |         |
| Zip Entry: /xml/submission.xml    | Require |
| Submission XML Data               |         |
| Zip Entry: /attachment/name.pdf   |         |
| Binary Attachment                 |         |
| Zip Entry                         |         |

Figure 2-17: IRS Submission File Structure for The IFA Channel

## 2.8.3 Creating a MeF Attachment

The steps below document how to create a SubmissionZip Archive.

This example uses the WinZip tool to generate an attachment containing one or more submissions.

#### 2.8.3.1 Create Individual Submission Zip Archive(s)

- 1. Choose a local drive such as C:\ and create three folders: the first one should be named "manifest," the second named "xml," and the third named "attachment".
- 2. Generate the submission manifest and name it "manifest.xml." This should be copied to the C:\manifest\ directory. There must be a single manifest for each submission.
- 3. Generate the submission XML and copy it to the C:\xml\ directory. There must be only one XML file here.
- 4. Copy any PDF submission attachments into the C:\attachment\ directory. There can be zero or multiple PDF attachments in the directory.
- 5. Open the WinZip tool, and select "New."
- 6. Browse to the root of the local drive C:\ and type in the name of the submission archive.

Note: The name of the submission archive must match the SubmissionId.

If the SubmissionId in the manifest generated in Step 2 is 00123420120351234567, then the file name used

for the archive here should be 00123420120351234567.zipNow add files to the archive using the WinZip Add dialog. First, browse to C:\manifest\ and select the manifest.xml file.

Note: The "Save full path info" option must be selected.

- 7. Next, browse to C:\xml\ and select the submission xml file. Again, ensure that the full path info is saved.
- 8. Lastly, browse to C:\attachment\. This is an optional folder so there may not be any PDF attachments in the return. If there are any PDF attachments, select all of them. Again, ensure that the full path info is saved.
- 9. Close WinZip and verify that the submission archive 00123420110351234567.zip has been saved to the root of the C:\ drive and contains the files just added.
- 10. Delete the files in C:\manifest\, C:xml, and C:attachment
- 11. Repeat Steps 2 11 for all the submissions to be sent to MeF.

#### 2.8.3.2 Generate the MeF Attachment

The individual submission zip archives generated in the previous section must now be compiled into a single MeF attachment for the send submissions message. Again, the WinZip tool will be used to do this.

- 1. Open WinZip and select "New"
- 2. Browse to a location on the local drive to save the MeF attachment, then type in a file name for the MeF attachment
- 3. Now add files to the archive using the WinZip Add dialog. Browse to the root of the local drive C:\ and select all the individual submission archives that were generated in the previous section. Choose Compression option "None," and then click on "Add"
- 4. Close WinZip and attach the ZIP file generated here to the MeF SendSubmissions message

**Note:** The submission IDs in the Send Submissions SOAP message must match the submission IDs in the file names for the individual submission archives. And as indicated earlier, each submission archive name must match the submission ID in its manifest file. Refer to the diagrams below for an example:

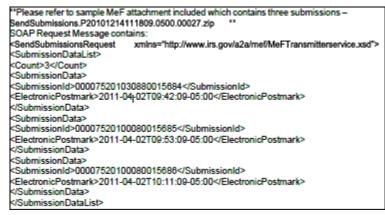

Figure 2-18: Soap Request Message with 3 Submissions

Figure 2-19: MeF Attachments

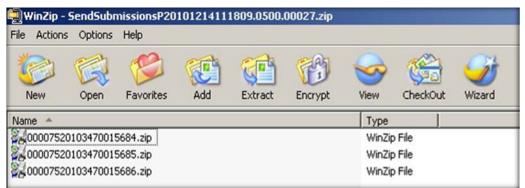

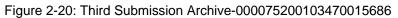

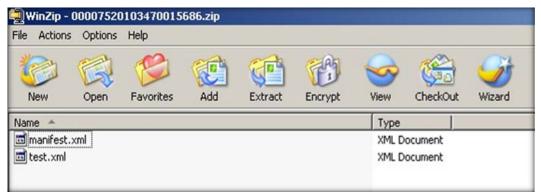

Figure 2-21: Manifest.xml for Third Submission Archive - 00007520103470015686.zip

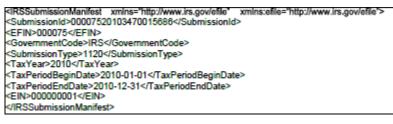

## 2.8.4 MeF Transmission File Structures for Application-to-Application (A2A)

A2A uses SOAP with Hypertext Transfer Protocol (HTTP) binding for the transmission file, which are SOAP messages that are transported using HTTPS. All service requests are SOAP Messages. A service request (message) or its response may or may not have an attachment. For detailed information about SOAP messages, refer to the MeF State and Trading Partners Reference Guide. MIME and MTOM encoding are used for A2A.

#### 2.8.4.1 SOAP Message Without Attachments.

This Web Service SOAP message contains the following:

- HTTP Headers
- A SOAP Envelope containing the following:
  - SOAP header containing the following elements:
    - A MeF header that contains message and transmitter identifying information. This header must be included in each message.

- A WS Security Header that contains security related information. This header must be included in each message.
- A Soap body that includes the message elements.

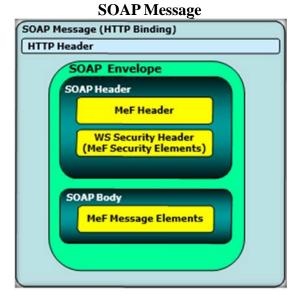

Figure 2-22: Basic Soap Message Structure or HTTP Binding

#### 2.8.4.2 Messages with Attachments

The SendSubmission service request is used to transmit submissions. It can have one and only one attachment. This attachment must be an uncompressed zip file called the container zip file. The container zip file can contain from 1 to 100 compressed zip files. Each compressed zip file contains one federal or state submission.

The **GetNewSubmissions** service request is used by state agencies to retrieve state returns. The responses to the GetNewSubmissions series of service requests have the same attachment structure. Each submission is in its own compressed zip file and these zip files are attached to the response in one uncompressed container zip file.

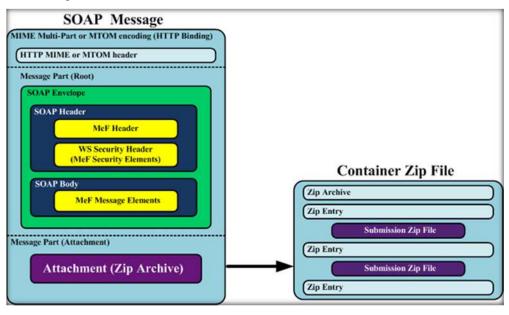

Figure 2-23: MeF Transmission File Structure for the A2A Channel

## 2.8.5 MeF State Submission File Structure for Application-to-Application

Transmitters can transmit federal and state submissions using Web Services. A state submission contains XML data and optional binary attachments. The state return may also contain a copy of part or all the taxpayer's federal return. The state determines what part of the federal return the taxpayer should include in the state submission. Like a federal submission, the state submission must be zipped into its own file and then placed into the container zip file. The container zip file is then attached to the SendSubmissions service request. Federal and state submissions can be included in the same attachment (container zip file) each in their own zip file.

Each submission contains the following folders (directories), which are then packaged and compressed into a zip file:

- /manifest. The manifest folder (directory) contains a manifest.xml file, which provides information about the state submission. This information includes, but is not limited to, the ERO who composed the Submission, the Tax Year for which the IRS Submission is being filed, etc
- The manifest directory must be present along with the files that contain data for this directory.
- The/manifest/manifest.xml is required in the submission. Please refer to the MeF State and Trading Partners Reference Guide for the structure of a State Submission and contents of the manifest.xml file.
- /xml. The xml directory contains the submission.xml file with the state submission data in XML format. The xml directory must be present along with the files that contain data for this directory. The /xml/submission.xml is required in the submission.
- /attachment. The attachment directory contains binary attachment files. This directory is required only if there are binary attachments in the Submission. The attachment folder is an optional folder in a submission zip file.
- /irs/xml. An optional archive directory. If it exists it contains all or part of the federal submission, whichever the state requires.
- /irs/attachment. Another optional directory. If it exists, it contains any PDF documents attached to the federal submission.

The leading slash, "/" is optional. The submission will be accepted with or without the leading slash.

**Note:** A federal or state submission must include the /manifest and /xml archive directories and may include an optional /attachment directory. If the submission is a federal submission the manifest will contain a federal submission manifest, the /xml archive directory will contain the federal submission, and the /attachment directory will contain PDF documents attached to the federal submission, if there are any. If the submission is a state submission, the same archive directories will contain the state submission manifest, state submission, and PDF documents attached to state submission respectively. In addition to these archive directories, a state submission may also include optional /irs/xml and /irs/attachment archive directories. If present, they contain the federal submission and PDF documents attached to the federal submission.

Refer to Section 2.8.3 Creating an MeF Attachment, for additional guidance. For more information on the transmission and submission file structure, refer to the MeF State and Trading Partners Reference Guide.

## 2.9 Version Control for MeF Schemas and Business Rules

The IRS created a set of XML Schemas for the following tax returns, (Forms 940, 940-PR, 941, 941-PR, 941-SS, 943, 943-PR, 944, 945, 1040, 1040-SR, 1040-SS(PR), 1040-NR, 1041, 1120, 1120-F, 1120-S, 1120-POL, 1065, 990, 990-EZ, 990-N, 990-PF, 720, 2290 and 8849), extensions (Forms 4868, 2350, 7004 and 8868), miscellaneous forms (Forms 56, 9465 and 94x On-Line Signature PIN Registration), transmission file, and acknowledgement file. Each schema version also has a corresponding set of Business Rules that are used during MeF validation.

#### 2.9.1 Schema and Business Rules Updates

Each year, new tax legislation and/or improvements to IRS programs impact the IRS forms and processing procedures. The IRS evaluates these changes to determine if updates to the XML Schemas and Business Rules are necessary. Once the changes have been incorporated, the IRS publishes the XML Schemas and Business Rules.

When schemas are released, the IRS will identify when the schemas are available in the Assurance Testing System (ATS) and Production environments. Software Developers are not required to retest when new schemas (minor or major) are posted. However, we strongly recommend the use of ATS to retest when you update your software with new schema changes.

**Note:** If there are critical changes required due to late legislative changes, national disasters, or errors identified during testing or production, the IRS may issue updated XML Schemas and Business Rules after December and during the Processing Year.

Schema Distribution is now through the Registered User Portal and the e-Services Mailbox. This mailbox is part of the Secure Object Repository (SOR). Users will access their mailbox in their existing e-Services account to pick up the schema and business rule packages.

## 2.9.2 General Information about Version Numbers

Each version of the XML Schemas and the corresponding Business Rules has a unique version number. It is important to note the following principles regarding version numbers:

- Each tax return's schema version has an associated set of Business Rules with the same number. This ensures that each updated schema version includes an updated set of Business Rules.
- The "returnVersion" attribute of the "Return" element (the root element) identifies the version of the schema for each return type.

**Example:** The "returnVersion" from the 1120.xsd file shown below identifies the schema version as 2015v1.0.

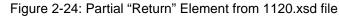

| <pre><xsd:element.name="return"></xsd:element.name="return"></pre>                                                            |                                                |
|----------------------------------------------------------------------------------------------------|------------------------------------------------|
| (Note: information removed for formatt                                                                                        | ing purposes only)                             |
| <xsd:complextype></xsd:complextype>                                                                                           |                                                |
| <xsd:sequence></xsd:sequence>                                                                                                 |                                                |
| (Note: information removed for formatt                                                                                        | ing purposes only)                             |
| <xsd:attribute name="returnVersion" td="" type<=""><td>="StringType" use="required" fixed="2015v1.0"&gt;</td></xsd:attribute> | ="StringType" use="required" fixed="2015v1.0"> |
| <xsd:annotation></xsd:annotation>                                                                                             |                                                |
| <xsd:documentation>Return</xsd:documentation>                                                                                 | Version                                        |
|                                                                                                    |                                                |
|                                                                                                    |                                                |
|                                                                                                    |                                                |

- Each Business Rule document's version number identifies the version of the Business Rules
- The Active Validating Schema Version will be the most recent schema version listed on IRS.gov. The IRS will provide the "Start" dates when Schemas are available in Production and ATS. These "Start" dates also represent when the latest schema posted becomes the active validating schema

**Note:** In rare circumstances, there may be more than one active validating schema version. In this instance, the validation may occur on either the most recent schema version or a designated earlier version. IRS will identify multiple active validating schema versions on the schema Web pages.

#### 2.9.3 Version Numbering Scheme

The version number includes:

- the Tax Year for which the schema and Business Rule document applies (YYYY)
- the lower-case version initial (v)
- the two-digit version number (N.N)

When the version number reaches 10 or more in a given Processing Year, the number will include two-digits to the right and to the left of the decimal as needed (NN.NN).

The version number of MeF Business Rules that are invoked for the MeF XML Schemas will always have the same version number as the schema version, thereby, providing a mechanism that aligns the various versions of Schemas with their applicable Business Rules.

Figure 2-25 below is an example of the structure used for version numbers for yearly returns:

Figure 2-25: MeF Version Number Diagram

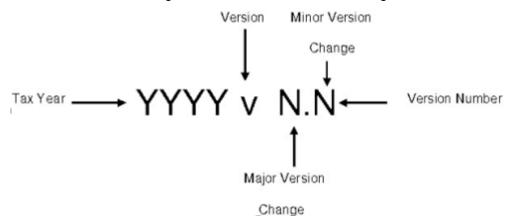

The above diagram is for yearly returns. Version numbers for quarterly returns will include "Q" and the quarter number after the Tax Year.

Example: A 3rd quarter return for Form 720 TY2019 will be shown as 2020Qx v N.N

The examples below illustrate how the version number changes every Tax Year. New versions are generated when changes are necessary to the tax return's XML schema structure, content, and Business Rules. Each change increases the version number when the new version is published. Major changes increase the left digit and minor changes increase the right digit.

**Note:** If only minor changes occur, Software Developers are not required to use the new version. If the major number changes, all software must reflect the new version.

#### **Example:**

- A new Tax Year: The Tax Year part of the version number will change with each subsequent Tax Year and the version number is usually reset to 1.0. This is a major version change.
- Additions, deletions and/or changes to a schema's data elements: This includes any schema modification to a form and/or attachment. Even if the tax return's Business Rules were not affected by the additions, deletions and changes to the tax return's Schemas, the Business Rule's version number will be changed to maintain the alignment between the Schemas and the applicable Business Rules.
- Form family: If the 1120 version number changes, then the 1120-F and 1120-S version number will also change unless otherwise noted on irs.gov.
- Additions, deletions and/or changes to the Business Rules: Even if the Business Rule change(s) did not affect the tax return's schema, the tax return's schema version will be changed to maintain the alignment between the tax return's schema and the applicable Business Rules.

#### 2.9.3.1 Continuous use Schemas

Forms 56, 9465 and 94x On-Line Signature PIN Registration are continuous use forms and are not associated with pre-defined tax years. The schema versioning for these submissions will be CUv1.0. "CU" = Continuous Use. The major and minor pieces of the schema versioning are the same as tax returns and extensions. In general, there will only be one schema version for the Form 56, 9465 and 94x On-Line Signature PIN Registration. When the form or schema changes, the next version will be a major version.

#### 2.9.4 Validating Schema Versions

Throughout the year, multiple versions of XML Schemas and Business Rules are released. Depending on if the schema change is major or minor; MeF may not require the schema version found in the return data to match the schema version used by MeF during validation. In general, there is always one active validating schema version for each return type in a Tax Year. In rare circumstances, there may be more than one active validating schema version.

**Minor Schema Changes** – When the IRS issues revised Schemas for a return type and changes the increment for the minor number, MeF will continue to accept returns composed using previous schema versions. When the minor number is changed, the IRS allows Software Developers to decide for themselves whether they need to use the new version or not based on what is included in their tax preparation software and what changes were made to the Schemas.

**Example:** If the change affects a form or field you do not support, then you may elect not to use the newest version. Returns may be composed using previous published schema versions, but the IRS will only validate against the "active validating schema version" when the return is processed.

**Example:** If the current schema version is 2015v1.0 and the schema change is minor, the IRS will assign the new number 2015v1.1. The active validating schema version is 2015v1.1. MeF will continue to accept returns composed using version 2015v1.0. However, all returns (whether composed with version 2015v1.0 or 2015v1.1) will be validated with the new version, 2015v1.1.

**Major Schema Change** – When the IRS issues revised Schemas for a return type and changes the increment for the major number, all returns must be composed using the new version number. If returns are composed using previously published schema versions, they will not validate against the active validating schema version when the return is processed.

**Example:** If the current version is 2020v1.1 and it is decided by the IRS, it can no longer accept returns composed using schema version 2020v1.1 (or 2020v1.0), it will assign the new number 2020v2.0. The active validating schema version is 2020v2.0. Returns submitted with 2020v1.1 (or 2020v1.0) will be rejected for using an unsupported schema version.

Software Developers and Transmitters should select the applicable form type on the **Modernized e-file** (MeF) Schemas and Business Rules page to get information about all active and prior year Schemas and Business Rules used by the MeF Production and Assurance Testing Systems (ATS).

## 2.9.5 Example of Schema Versioning

Figure 2-26 below is a sample table of schemas listed on irs.gov. The Schema/Business Rules tables will include the Start dates and End dates, if applicable, for ATS and Production.

|                             | Version  | Date Posted | ATS Dates                                            | Production Dates        |
|-----------------------------|----------|-------------|------------------------------------------------------|-------------------------|
| Additional Minor<br>Version | 2020v2.2 | 12/4/2020   | Start Date:<br>12/28/2020                            | Start Date:<br>1/9/2021 |
| Minor Version               | 2020v2.2 | 10/29/2020  | Start Date:<br>12/14/2020<br>End Date:<br>12/27/2020 | N/A                     |
| Major Version               | 2020v2.0 | 9/8/2020    | Start Date:<br>11/02/2020<br>End Date:<br>12/13/2020 | N/A                     |
| Initial Version             | 2020v2.2 | 7/20/2020   | N/A                                                  | N/A                     |

Table 2-11: Schema Versioning

Initial Version – On 7/20/2020, the IRS issued the initial schema version, 2020v2.2

**Major Version** (used in ATS) – On 9/8/2020, the IRS issued a major schema version 2020v.2.0. Used for ATS testing starting 11/2/2020.

**Minor Version** – On 10/29/2020, the IRS issued a minor schema version 2020v2.2, due to minor changes that affected the Schema and Business Rules.

Additional Minor Version - On 12/4/2020, the IRS issued an updated Schema and Business Rule version 2020v2.2.

After Production opens, the IRS strives to limit the number of Schema and/or Business Rule revisions.

## 2.10 MeF XML Schema File Structures

This section describes the MeF XML Schema file structure and how the Schemas will be packaged as of the date this publication was issued. Each program has its own file structure and is packaged separately. You should check for periodic updates at the Websites shown in Section 2.9.4.

Schemas for a given return family are bundled into one package; likewise, Schemas for each extension are bundled into separate packages.

There are 19 separate schema packages for the following:

- Forms 1040, 1040-SS(PR) and 1040-NR
- Form 1041
- Form 1065
- Forms 1120, 1120-F, and 1120-S
- Form 1120-POL
- Form 2290
- Form 2350
- Form 4868
- Form 56
- Form 7004
- Form 720
- Form 8849
- Form 8868
- Forms 940, 940-PR, 943, 943-PR, 944, and 945
- Forms 941, 941-PR, and 941-SS
- 94x On-Line Signature PIN Registration

Forms 990, 990-EZ, and 990-PF

- Form 990-N
- Form 9465a

There are 36 Business Rule files:

- A Business Rules file accompanies each parent form listed above.
- Separate subsets of Business Rules were developed for Forms 1120, 1120-F, 1120-S amended returns and 94x On-Line Signature PIN Registration.

The following pages provide a diagram of the schema structures for some of the forms listed above.

**Note:** Form 1040 XML Schema File Structure has been truncated to fit a single page. Both Common and IND1040 folders content have been reduced due to size.

#### 2.10.1 Form 1040 XML Schema File Structure

Figure 2-26: Form 1040 Package

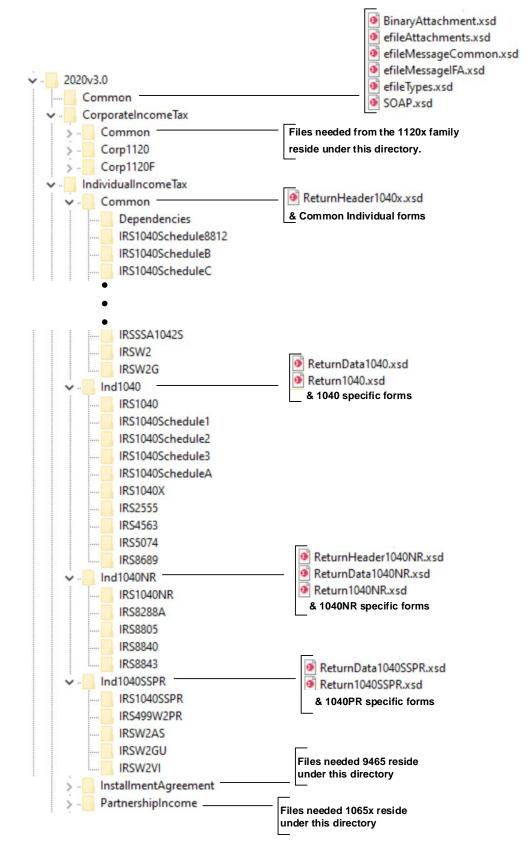

**2020vN.N** is the top-level directory of the Schemas for the Tax Year 2020, where N.N is the two- digit version number. It contains the following folders:

- **Common** contains the XML Schemas that are common to all MeF return/extension types. It contains the following XML Schemas:
  - SOAP.xsd defines the XML structure of the SOAP envelope, SOAP header and the SOAP body.
  - efileMessageCommon.xsd, efileMessageEMS.xsd, efileMessageIFA.xsd and efileAttachments.xsd define the transmission header, transmission manifest and the acknowledgement XML structures.
  - o efileTypesefileTypes.xsd defines the global data types for MeF Schemas.
  - BinaryAttachment.xsd defines the content model for the binary attachment XML Document.
  - IndividualIncomeTax is the top-level directory of the 1040 Individual Filer schema.

It contains the following folder:

- **Common** (truncated above) is a top-level directory for Schemas for all attachments and forms shared among 1040 (supported and future) return types. It contains the following:
  - **ReturnHeader1040x.xsd** defines the structure and global data elements for the Form 1040 return.
  - **Dependencies**, which contain Schemas for the supporting XML documents/attachments common to 1040, return types.
  - Various Shared Form directories, which each contain the Schemas for the shared forms and supporting XML documents/attachment(s) between 1040 return types.
- **IND1040** (truncated above) is a directory for Form 1040 specific Schemas not included in the above directories. It contains the following:
  - **Return1040.xsd** defines the XML structure for the return and wraps around the ReturnHeader1040 and ReturnData1040 XML documents in a transmission file.
  - **ReturnData1040.xsd** defines the content model for a Form 1040 return. This includes defining all XML forms and schedules in the return.
- **IND1040-NR** (truncated above) is a directory for Form 1040-NR specific Schemas not included in the above directories. It contains the following:
  - **ReturnHeader1040-NR.xsd** defines the structure and global data elements for the Form 1040-NR return.
  - **Return1040-NR.xsd** defines the XML structure for the return and wraps around the ReturnHeader1040-NR and ReturnData1040-NR XML documents in a transmission file.
  - **ReturnData1040-NR.xsd** defines the content model for a Form 1040-NR return. This includes defining all XML forms and schedules in the return.

CorporateIncomeTax, is a hierarchy of Corporate (1120x) Schemas used by Individual Filer Schemas.

#### 2.10.2 Form 4868 XML Schema File Structure Figure 2-27: Form 4868 Package SOAP.xsd 6 efileTypes.xsd efileMessagelFA.xsd 0 efileMessageCommon.xsd 0 efileAttachments.xsd BinaryAttachment.xsd 2020v2.0 Common CorporateIncomeTax Files needed from the 1120x family reside in this directory Common Dependencies Extensions 2020v1.0 2020v2.0 ReturnHeader4868.xsd 0 ReturnData4868.xsd 4868 ø Return4868.xsd IRS4868 4868 specific returns SJar IndividualIncomeTax Files needed from the 1040x Common family reside in this directory Dependencies

**2020vN.N** is the top-level directory of the Schemas for the Tax Year 2020, where N.N is the two-digit version number. It contains the following folders:

**Common** contains the XML Schemas that are common to all MeF return/extension types. It contains the following XML Schemas:

- **SOAP.xsd** defines the XML structure of the SOAP envelope, SOAP header and the SOAP body.
- efileMessageCommon.xsd, efileMessageEMS.xsd, efileMessageIFA.xsd and efileAttachments.xsd define the transmission header, transmission manifest and the acknowledgement XML structures.
- **efileTypes.xsd** defines the global data types for MeF Schemas.
- BinaryAttachment.xsd defines the content model for the binary attachment XML Document.

**Extensions** are the top-level directory of the Individual Extension Filer Schemas. It contains the following folder:

- **4868** is a directory for Form 4868 specific Schemas. It contains the following:
  - Return4868.xsd defines the XML structure for the return and wraps around the ReturnHeader4868 and ReturnData4868 XML documents in a transmission file.
  - ReturnData4868.xsd defines the content model for a Form 4868 return. This includes defining all XML forms and schedules in the return.
  - ReturnHeader4868.xsd defines the structure and global data elements for the Form 4868 return.

**CorporateIncomeTax,** is a hierarchy of Corporate (1120x) Schemas used by Individual Extension Filer Schemas.

**IndividualIncomeTax**, is a hierarchy of Individual (1040/1040-NR) Schemas used by Individual Extension Filer Schemas.

## 2.10.3 Form 2350 XML Schema File Structure

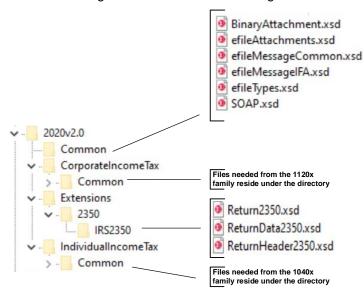

Figure 2-28: Form 2350 Package

**2020vN.N** is the top-level directory of the Schemas for the Tax Year 2020, where N.N is the two- digit version number. It contains the following folders:

**Common** contains the XML Schemas that are common to all MeF return/extension types. It contains the following XML Schemas:

**SOAP.xsd** defines the XML structure of the SOAP envelope, SOAP header and the SOAP body.

efileMessageCommon.xsd, efileMessageEMS.xsd, efileMessageIFA.xsd and efileAttachments.xsd define the transmission header, transmission manifest and the acknowledgement XML structures.

efileTypes.xsd defines the global data types for MeF Schemas.

BinaryAttachment.xsd defines the content model for the binary attachment XML Document.

**Extensions** are the top-level directory of the Individual Extension Filer Schemas. It contains the following folder:

- **2350** is a directory for Form 2350 specific Schemas. It contains the following:
- **Return2350.xsd** defines the XML structure for the return and wraps around the ReturnHeader2350 and ReturnData2350 XML documents in a transmission file.
- **ReturnData2350.xsd** defines the content model for a Form 2350 return. This includes defining all XML forms and schedules in the return.
- **ReturnHeader2350.xsd** defines the structure and global data elements for the Form 2350 return.

**CorporateIncomeTax**, is a hierarchy of Corporate (1120x) Schemas used by Individual Extension Filer Schemas.

**IndividualIncomeTax**, is a hierarchy of Individual (1040) Schemas used by Individual Extension Filer Schemas.

#### 2.10.4 Form 56 XML Schema File Structure

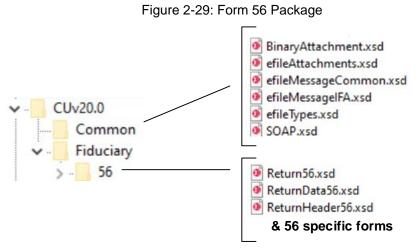

**CUvN.N** is the top-level directory of the Schemas for the Processing Year 2021, where CU is Continuous Use and N.N is the two-digit version number. It contains the following folders:

**Common** contains the XML Schemas that are common to all MeF return/extension types. It contains the following XML Schemas:

- **SOAP.xsd** defines the XML structure of the SOAP envelope, SOAP header and the SOAP body.
- efileMessageCommon.xsd, efileMessageEMS.xsd, efileMessageIFA.xsd and efileAttachments.xsd define the transmission header, transmission manifest and the acknowledgement XML structures.
- **efileTypes.xsd** defines the global data types for MeF Schemas.
- BinaryAttachment.xsd defines the content model for the binary attachment XML Document.
- **56** is a directory or Form 56 specific Schemas. It contains the following:
  - **Return56.xsd** defines the XML structure for the return and wraps around the ReturnHeader56 and ReturnData56 XML documents in a transmission file.
  - **ReturnData56.xsd** defines the content model for a Form 56 return. This includes defining all XML forms and schedules in the return.
  - ReturnHeader56.xsd defines the structure and global data elements for the Form 56 return.

#### 2.10.5 Form 9465 XML Schema File Structure

Figure 2-30: Form 9465 Package

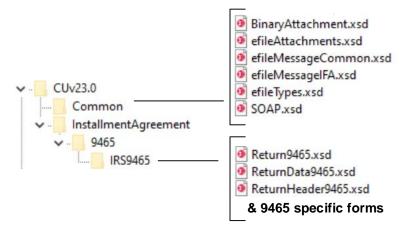

**CUvN.N** is the top-level directory of the Schemas for the Processing Year 2021, where CU is Continuous Use and N.N is the two-digit version number. It contains the following folders:

**Commo**n contains the XML Schemas that are common to all MeF return/extension types. It contains the following XML Schemas:

- **SOAP.xsd** defines the XML structure of the SOAP envelope, SOAP header and the SOAP body.
- efileMessageCommon.xsd, efileMessageEMS.xsd, efileMessageIFA.xsd and efileAttachments.xsd define the transmission header, transmission manifest and the acknowledgement XML structures.
- **efileTypes.xsd** defines the global data types for MeF Schemas.
- **BinaryAttachment.xsd** defines the content model for the binary attachment XML Document.
- **9465** is a directory for Form 9465 specific Schemas. It contains the following:
  - **Return9465.xsd** defines the XML structure for the return and wraps around the ReturnHeader9465 and **ReturnData9465 XML** documents in a transmission file.
  - **ReturnData9465.xsd** defines the content model for a Form 9465 return. This includes defining all XML forms and schedules in the return.
  - **ReturnHeader9465.xsd** defines the structure and global data elements for the Form9465 return.

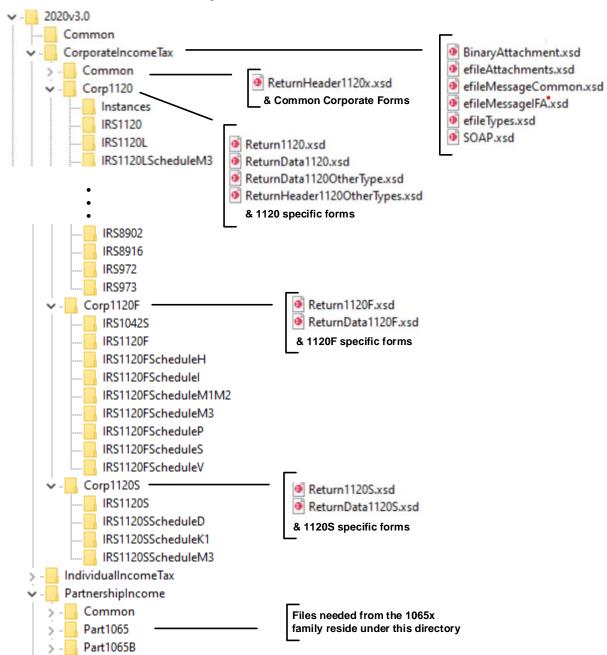

## 2.10.6 Forms 1120/1120-F/1120-S XML Schema File Structure

Figure 2-31:Form 1120/1120-F/1120-S

**2020vN.N** is the top-level directory of the Schemas for the Tax Year 2020, version "N.N" is the two-digit version number. It contains the following folders:

**Common**, which contains the XML Schemas that are common to all MeF return and extension types. It contains the following:

- **BinaryAttachment.xsd**, which defines the binary attachment document XML structure
- efileAttachments.xsd, which defines the attachment document XML structure
- **efileMessageCommon.xsd**, which defines the transmission header, transmission manifest, and acknowledgement XML structures for the basic message
- **efileMessageIFA.xsd**, which defines the transmission header, transmission manifest, and acknowledgement XML structures for the IFA channel
- **efileTypes.xsd**, which defines the global data types for MeF Schemas.
- **SOAP.xsd**, which defines the XML structure of the SOAP envelope, SOAP header and the SOAP body.

**CorporateIncomeTax**, which is a directory for corporate income related (1120/1120-F/1120-S) Schemas. It contains the following folders:

- **Common**, which is a top-level directory for Schemas for all attachments and forms shared among forms 1120, 1120-F and 1120-S return types. It contains the following:
  - **ReturnHeader1120x.xsd**, which defines the structure and global data elements for the 1120, 1120-F, and 1120-S tax returns.
  - **Dependencies**, which contain Schemas for the supporting XML documents/attachments common to 1120, 1120-F, and 1120-S return types.
  - Various Shared Form directories, which each contain the Schemas for the shared forms and supporting XML documents/attachments between 1120, 1120-F, and 1120-S return types.
- **Corp1120**, which contains Schemas specific to the 1120 return type. It contains the following:
  - **Return1120.xsd**, which defines the XML structure for the tax return and wraps around the ReturnHeader1120x, **ReturnData1120**, ReturnData1120OtherType, and ReturnHeader1120OtherTypes XML documents in a transmission file.
  - **ReturnData1120.xsd**, which defines the content model for an 1120 or an 1120 consolidated tax return. This includes defining all XML forms and schedules in the tax return.
  - **ReturnData1120OtherType.xsd**, which defines the content model for an 1120 parent; 1120, 1120L, and 1120PC subsidiary; 1120, 1120L, and 1120PC sub- consolidated; 1120, 1120L, and 1120PC eliminations; and 1120, 1120L, and 1120PC adjustments tax returns. This includes defining all XML forms and schedules in the tax return.
  - **ReturnHeader1120OtherTypes.xsd**, which defines the content of the ReturnHeader element for the 1120 parent; 1120, 1120L, and 1120PC subsidiary; 1120, 1120L, and 1120PC subconsolidated; 1120, 1120L, and 1120PC eliminations; and 1120, 1120L, and 1120PC adjustments tax returns.
  - List of all form folders not shared with the 1120-F and 1120-S, which contain the Schemas for the forms and supporting XML documents/attachments that are specific for the 1120 return type.
- **Corp1120-F**, which contains Schemas specific to the 1120-F return type. It contains the following folders:
  - **Return1120-F.xsd**, which defines the XML structure for the 1120-F tax return and wraps around the ReturnHeader1120x and ReturnData1120-F XML documents in a transmission file.
  - **ReturnData1120-F.xsd**, which defines the content model for an 1120-F tax return. This includes defining all XML forms and schedules in the tax return.

- List of all form folders not shared with the 1120 and 1120-S, which contain the Schemas for the forms and supporting XML documents/attachments that are specific for the 1120-F return type.
- **Corp1120-S**, which contains Schemas specific to the 1120-S return type. It contains the following folders:
  - **Return1120-S.xsd**, which defines the XML structure for the 1120-S tax return and wraps around the **ReturnHeader1120x and ReturnData1120-S XML documents** in a transmission file.
  - **ReturnData1120-S.xsd**, which defines the content model for an 1120-S tax return. This includes defining all XML forms and schedules in the tax return.
  - List of all form folders not shared with the 1120 and 1120-F, which contain the Schemas for the forms and supporting XML documents/attachments that are specific for the 1120-S return type.

**PartnershipIncome**, which is a directory for partnership income related (1065) Schemas. It contains the following folders that contain common forms shared with 1120/1120-F/1120-S:

- **Common**, which is a top-level directory for Schemas for all attachments and forms that are shared among forms common to 1120/1120-F/1120-S and 1065 return types. It contains the following:
  - **Various Shared Form directories**, which each contain the Schemas for the shared forms and supporting XML documents/attachments between 1120/1120-F/1120-S and 1065 return types.

## 2.10.7 Form 7004 XML Schema File Structure

Figure 2-32: Form 7004 Package

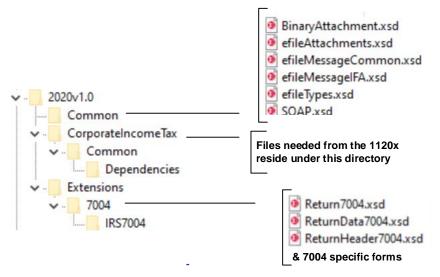

**2020N.N** is the top-level directory of the Schemas for the Tax Year 2020, version "N.N" is the two-digit version number.

Note: the reference to Tax Year is a means of controlling version releases each Processing Year.

Form 7004 is not issued each Tax Year therefore, does not have a Tax Year.

**2020VN.N** contains the following folders:

**Common**, that contains the XML Schemas that are common to all MeF return and extension types. It contains the following:

- **BinaryAttachment.**xsd, which defines the binary attachment document XML structure
- efileAttachments.xsd, which defines the attachment document XML structure
- **efileMessageCommon.xsd**, which defines the transmission header, transmission manifest, and acknowledgement XML structures for the basic message.
- **efileMessageIFA.xsd**, which defines the transmission header, transmission manifest, and acknowledgement XML structures for the IFA channel.
- **efileMessage.xsd**, which defines the transmission header, transmission manifest and the acknowledgement XML structures.
- **efileTypes.xsd**, which defines the global data types for MeF Schemas.
- **SOAP.xsd**, which defines the XML structure of the SOAP envelope, SOAP header and the **SOAP body**.

**CorporateIncomeTax**, which is a directory for corporate income related (1120/1120-F/1120-S) Schemas and shared payment Schemas. It contains the following folders:

- **Common**, a top-level directory for Schemas for all attachments shared among forms common to 1120, 1120-F, 1120-S, and 7004 return types. It contains the following folder:
  - **Dependencies**, which contain Schemas for the supporting XML documents/attachments common to 7004 and/or the 1120/1120-F/1120-S return types. It includes the following:
  - **IRSPayment.xsd**, which defines the XML structure of payments.
  - **MixedStraddleAccountElectionStatement**, which defines XML schema for extension type elections.

Extensions, which is a directory for extension forms (7004/8868) Schemas and contains the following:

- **7004**, which is a top-level directory for Schemas for all forms and attachments shared among forms Common to 7004 return types. It contains the following:
  - **ReturnHeader7004.xsd**, which defines the structure and global data elements for the 7004 return.
  - ReturnData7004.xsd, which defines the common content of the ReturnHeader element for the 7004 return.
  - **Return7004.xsd**, which defines the XML structure for the 7004 return and wraps around the ReturnHeader and ReturnData7004 XML documents in a transmission file.
- **IRS7004**, which contains Schemas specific to the 7004 return type. It contains the following:
  - **ConsolidatedGroupMemberSchedule**, which defines the XML structure of the Consolidated Group Member Schedule.
  - o IRS7004.xsd, which defines the XML structure of the 7004 return

## 2.10.8 Exempt Organization Forms XML Schema File Structure

BinaryAttachment.xsd efileAttachments.xsd efileMessageCommon.xsd efileMessagelFA.xsd efileTypes.xsd 2020v2.1 SOAP.xsd 0 Common CorporateIncomeTax Files needed from the 1120x family reside under this directory Common IndividualIncomeTax Files needed from the 1065x PartnershipIncome family reside under this directory Common Part1065 Shared TEGE Common ø ReturnHeader990x.xsd Dependencies IRS990ScheduleA IRS990ScheduleB IRS990ScheduleC IRS990ScheduleD IRS990ScheduleE IRS990ScheduleF IRS990ScheduleG IRS990ScheduleH IRS990Schedulel **IRS990ScheduleJ** IRS990ScheduleK IRS990ScheduleL IRS990ScheduleM IRS990ScheduleN Return990.xsd IRS990ScheduleO ø ReturnData990.xsd IRS990ScheduleR & 990 specific forms TEGE990 IRS990 Ø Return990EZ.xsd TEGE990EZ ReturnData990EZ.xsd IRS990EZ & 990EZ specific forms TEGE990PF IRS990PF Return990PF.xsd ReturnData990PF.xsd 0 & 990PF specific forms

Figure 2-33: Forms 990/990-EZ/990-PF Package

**2020vN.N** is the top-level directory of the Schemas for Tax Year 2020, version "N.N" is the two-digit version number. It contains the following folders:

Common contains the XML Schemas that are common to all MeF return/extension types:

- **SOAP.xsd** defines the XML structure of the SOAP envelope, SOAP header and the SOAP body.
- **efileMessageCommon.xsd**, efileMessageIFA.xsd and efileAttachments.xsd define the transmission header, transmission manifest and the acknowledgement XML structures.
- efileTypes.xsd defines the global data types for MeF Schemas.

• **BinaryAttachment.xsd** defines the content model for the binary attachment XML Document. **CorporateIncomeTax** is a hierarchy of Corporate (1120x) Schemas used by Exempt Organization Schemas. **PartnershipIncome** is a hierarchy of Partnership (1065x) Schemas used by Exempt Organization Schemas.

- **TEGE** is the top-level directory of the 990/990-EZ/990-PF Exempt Organization Schemas. It contains the following folders:
  - **Common** is a directory for Schemas for all attachments and dependencies shared between Exempt Organization Forms 990, 990-PF and 990-EZ. It contains the following:
  - **ReturnHeader990x.xsd** defines the structure and global data elements for the Forms 990 and 990-EZ returns.
  - **Dependencies** contain Schemas for the supporting XML documents/attachments common to Forms 990, 990-EZ and 990-PF.
- **TEGE990** is a directory for Form 990 related Schemas not included in the above directories. It contains the following:
  - **Return990.xsd** defines the XML structure for the return and wraps around the ReturnHeader990x and ReturnData990 XML documents in a transmission file.
  - **ReturnData990.xsd** defines the content model for a Form 990 return. This includes defining all XML forms and schedules in the return.
- **TEGE990EZ** is a directory for Form 990-EZ related Schemas not included in the above directories. It contains the following:
  - **Return990EZ.xsd** defines the XML structure for the return and wraps around the ReturnHeader990x and **ReturnData990EZ** XML documents in a transmission file.
  - **ReturnData990EZ** defines the content model for a Form 990-EZ return. This includes defining all XML forms and schedules in the return.
- **TEGE990PF** is a directory for Form 990-PF related Schemas not included in the above directories. It contains the following:
  - **Return990PF.xsd** defines the XML structure for the return and wraps around the ReturnHeader990x and ReturnData990PF XML documents in a transmission file.
  - **ReturnData990PF** defines the content model for a Form 990-PF return. This includes defining all XML forms and schedules in the return.

## 2.10.9 Form 990-N Package

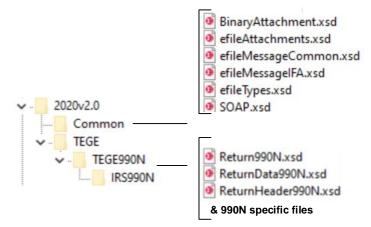

Figure 2-34: Form 990N Package

**2020vN.N** is the top-level directory of the Schemas for the Tax Year 2020, version "N.N" is the two-digit version number It contains the following folders:

**Common** contains the XML Schemas that are common to all MeF return/extension types. It contains the following XML Schemas:

- **SOAP.xsd** defines the XML structure of the SOAP envelope, SOAP header and the SOAP body.
- **efileMessageCommon.xsd**, efileMessageEMS.xsd, efileMessageIFA.xsd and efileAttachments.xsd define the transmission header, transmission manifest and the acknowledgement XML structures.
- efileTypes.xsd defines the global data types for MeF Schemas.
- BinaryAttachment.xsd defines the content model for the binary attachment XML Document.

**TEGE** is the top-level directory of the 990/990-EZ/990-PF/990-N Exempt Organization schema. It contains the following folder:

**TEGE990N** is a directory for Form 990-N specific schemas not included in the above directories. It contains the following:

- **Return990N.xsd** defines the XML structure for the return and wraps around the ReturnHeader990N and ReturnData990N XML documents in a transmission file.
- **ReturnData990N.xsd** defines the content model for a Form 990-N return. This includes defining all XML forms and schedules in the return.

## 2.10.10 Form 8868 XML Schema File Structure

Figure 2-35: Form 8868 Package

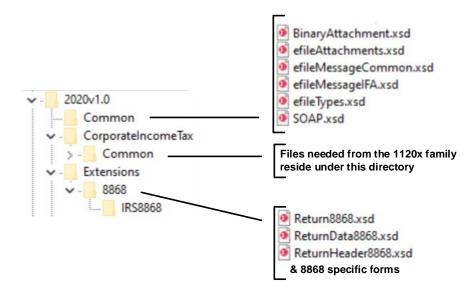

Extensions are the top-level directory of the 8868 extension Schemas. It contains the following:

- **8868** is a directory for Forms 8868 related Schemas. It contains the following:
  - **Return8868.xsd** defines the XML structure for the extension and wraps around the ReturnHeader8868 and ReturnData8868 XML documents in a transmission file.
  - **ReturnHeader8868.xsd** defines the structure and global data elements for the Form 8868 extension.
  - o ReturnData8868 defines the content model for the Form 8868 extension

## 2.10.11 Form 1120-POL XML Schema File Structure

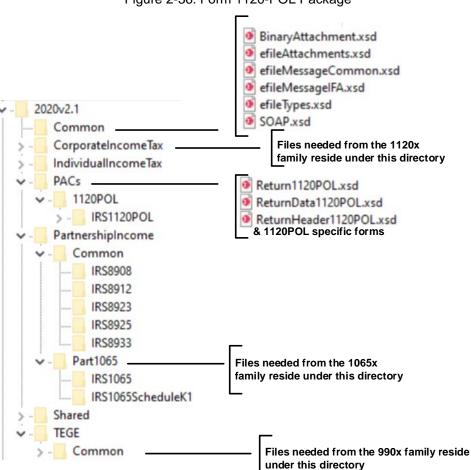

Figure 2-36: Form 1120-POL Package

PACs is the top-level directory of the 1120-POL Schemas. It contains the following:

- **1120POL** is a directory for Forms 1120-POL related Schemas not included in the above directories. It contains the following:
  - **Return1120POL.xsd** defines the XML structure for the tax return and wraps around the ReturnHeader1120POL and ReturnData1120POL XML documents in a transmission file.
  - **ReturnHeader1120POL.xsd** defines the structure and global data elements for the Form 1120-POL tax return.
  - **ReturnData1120POL** defines the content model for a Form 1120-POL tax return. This includes defining all XML forms and schedules in the tax return.

## 2.10.12 Forms 1065 XML Schema File Structure

Figure 2-37: Forms 1065 Package

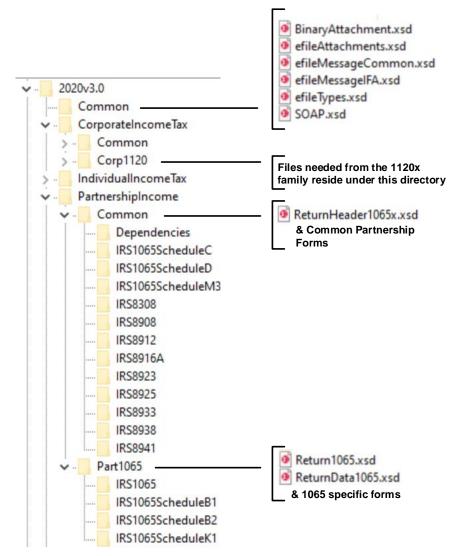

**2020vN.N** is the top-level directory of the Schemas for the Tax Year 2020, version "N.N" is the two-digit version number and contains the following folders:

**Common**, which contain the XML Schemas that are common to all MeF returns and extension types. It contains the following:

- BinaryAttachment.xsd, which defines the binary attachment document XML structure
- efileAttachments.xsd, which defines the attachment document XML structure
- **efileMessageCommon.xsd**, which defines the transmission header, transmission manifest, and acknowledgement XML structures for the basic message.
- **efileMessageIFA.xsd**, which defines the transmission header, transmission manifest, and acknowledgement XML structures for the IFA channel.
- efileTypes.xsd, which defines the global data types for MeF Schemas.
- **SOAP.xsd**, which defines the XML structure of the SOAP envelope, SOAP header and the SOAP body.

**CorporateIncomeTax**, which is a directory for corporate income related (1120, 1120-F and 1120-schemas. It contains the following folders that contain common forms shared with 1065:

- **Common**, which is a top-level directory for: schemas, attachments and forms, all are shared among forms common to 1120, 1120-F, 1120-S and 1065 return types. It contains the following:
  - **Dependencies**, which contain Schemas for the supporting XML documents/attachments common to 1120, 1120-F, 1120-S and 1065 return types.
  - Various Shared Form directories, which each contain the Schemas for the shared forms and supporting XML documents/attachments between 1120, 1120- F, 1120-S and 1065 return types.

**Corp1120**, which contains Schemas specific to the 1120 return type. It also contains the following folder which contains common forms shared with 1065:

• **IRS8902**, which contains the Schemas for the shared form, IRS8902, and supporting XML documents/attachments common to 1120, 1120-F and 1065 return types.

**PartnershipIncome**, which is a directory for: partnership income related (1065) schemas. It contains the following folders:

- **Common**, which is a top-level directory for schemas for all attachments and forms shared among forms 1065 return types. It contains the following:
  - **ReturnHeader1065x.xsd**, which defines the structure and global data elements for the 1065 tax returns.
  - **Dependencies**, which contain Schemas for the supporting XML documents/attachments common to 1065 return types.
  - Various Shared Form directories, which each contain the Schemas for the shared forms and supporting XML documents/attachments between 1065 return types.
  - **Part1065**, which contains Schemas specific to the 1065 return type. It contains the following:
  - **Return1065.xsd**, which defines the XML structure for the tax return and wraps around the ReturnHeader1065x and ReturnData1065 XML documents in a transmission file.
  - **ReturnData1065.xsd**, which defines the content model for a 1065 tax return. This includes defining all XML forms and schedules in the tax return.

## 2.10.13 Excise Tax Forms 720/2290/8849 XML Schema File Structure

Figure 2-38:Form 720 Package

720 Package

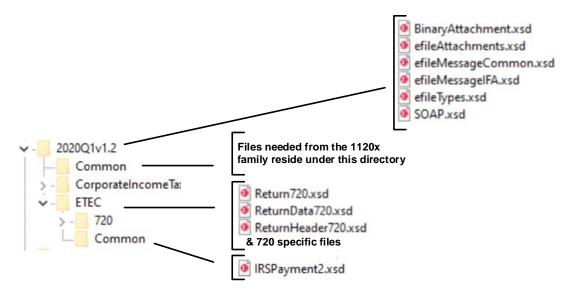

**2020QvN.N** is the top-level directory of the Schemas for the Tax Year 2020, 4th Quarter, version "N.N" is the two-digit version number It contains the following folders:

- **Common**, that contains the XML Schemas that are common to all MeF return/extension types. It contains the following XML Schemas:
  - **SOAP.xsd** defines the XML structure of the SOAP envelope, SOAP header and the SOAP body.
  - **efileMessageCommon.xsd**, efileMessageEMS.xsd, efileMessageIFA.xsd and efileAttachments.xsd define the transmission header, transmission manifest and the acknowledgement XML structures.
  - EfileTypes.xsd defines the global data types for MeF Schemas.
- **BinaryAttachment.xsd** defines the content model for the binary attachment XML Document. **CorporateIncomeTax**, is a hierarchy of Corporate (1120x) Schemas used by Form 720.
  - **ETEC**, is the top-level directory of the 2290/720/8849 Excise Tax e-Filing and Compliance **Schemas**. It contains the following:
    - **Common**, which is a directory for schemas for all attachments and dependencies shared between Excise Tax e-Filing and Compliance Forms 2290 and 720. It contains the following:
    - **IRSPayment2.xsd**, which defines the XML structure of payments for Forms 2290 and 720. This file is identical to the IRSPayment.xsd used by other tax types except for including cents in the payment element.
    - **720**, which is a directory for Form 720 specific Schemas not included in the above directories. It contains the following:
    - **Return720.xsd**, which defines the XML structure for the extension and wraps around the ReturnHeader720 and ReturnData720 XML documents in a transmission file.
    - **ReturnHeader720.xsd**, which defines the structure and global data elements for the Form 720 return.
    - **ReturnData720.xsd**, which defines the content model for the Form 720. This includes defining all XML forms and schedules in the return.

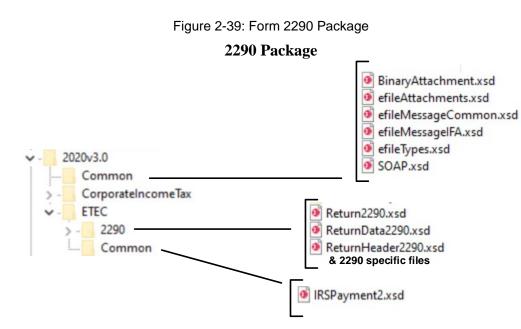

**2020vN.N** is the top-level directory of the Schemas for the Tax Year 2020, version N.N. It contains the following folders:

**Common**, this contains the XML Schemas that are common to all MeF return/extension types. It contains the following XML Schemas:

- **SOAP.xsd**, which defines the XML structure of the SOAP envelope, SOAP header and the SOAP body.
- efileMessageCommon.xsd, efileMessageEMS.xsd, efileMessageIFA.xsd and efileAttachments.xsd, which defines the transmission header, transmission manifest and the acknowledgement XML structures.
- **efileTypes.xsd**, which defines the global data types for MeF Schemas.
- **BinaryAttachment.xsd**, which defines the content model for the binary attachment XML Document.

**ETEC**, is the top-level directory of the 2290/720/8849 Excise Tax e-Filing and Compliance Schemas. It contains the following:

- **Common**, which is a directory for Schemas for all attachments and dependencies shared between Excise Tax e-Filing and Compliance Forms 2290 and 720. It contains the following:
  - **IRSPayment2.xsd**, which defines the XML structure of payments for Forms 2290 and 720. This file is identical to the IRSPayment.xsd used by other tax types except for including cents in the payment element.
  - **2290** is a directory for Form 2290 specific Schemas not included in the above directories. It contains the following:
  - **Return2290.xsd**, which defines the XML structure for the extension and wraps around the ReturnHeader2290 and ReturnData2290 XML documents in a transmission file.
  - **ReturnHeader2290.xsd**, which defines the structure and global data elements for the Form 2290 return.
  - **ReturnData2290.xsd**, which defines the content model for the Form 2290. This includes defining all XML forms and schedules in the return.

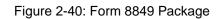

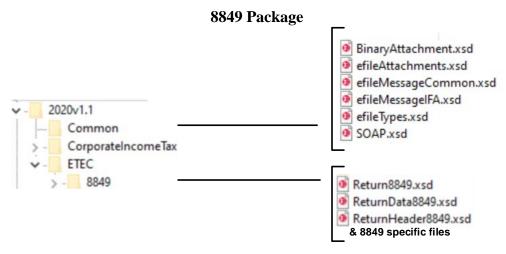

**2020vN.N** is the top-level directory of the Schemas for the Tax Year 2020, version "N.N" is the two-digit version number it contains the following folders:

**Common**, this contains the XML Schemas that are common to all MeF return/extension types. It contains the following XML Schemas:

- **SOAP.xsd**, which defines the XML structure of the SOAP envelope, SOAP header and the SOAP body.
- efileMessageCommon.xsd, efileMessageEMS.xsd, efileMessageIFA.xsd, and efileAttachments.xsd, which defines the transmission header, transmission manifest and the acknowledgement XML structures.
- **efileTypes.xsd**, which defines the global data types for MeF Schemas.
- **BinaryAttachment.xsd**, which defines the content model for the binary attachment XML Document.

**ETEC**, is the top-level directory of the 2290/720/8849 Excise Tax e-Filing and Compliance Schemas. It contains the following:

- **8849**, which is a directory for Form 8849 specific Schemas not included in the above directories. It contains the following:
  - **Return8849.xsd**, which defines the XML structure for the extension and wraps around the ReturnHeader8849 and ReturnData8849 XML documents in a transmission file.
  - **ReturnHeader8849.xsd**, which defines the structure and global data elements for the Form 8849 return.
  - **ReturnData8849.xsd**, which defines the content model for the Form 8849. This includes defining all XML forms and schedules in the return.

## 2.10.14 Form 1041 XML Schema File Structure

Figure 2-41: Form 1041 Package

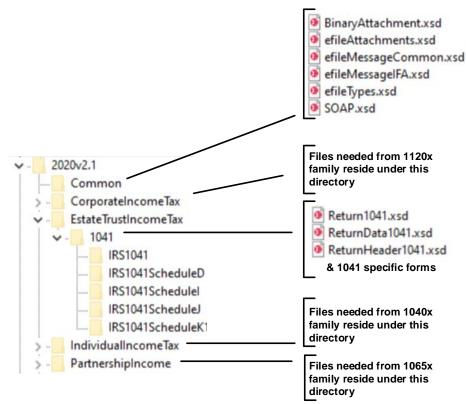

**2020VN.N** is the top-level directory of the Schemas for the Tax Year 2020, version "N.N" is the two-digit version number, it contains the following folders:

**Common**, which contains the XML Schemas that are common to all MeF return and Extension types. It contains the following:

- **BinaryAttachment.xsd**, which defines the binary attachment document XML Structure.
- efileAttachments.xsd, which defines the attachment document XML structure
- **efileMessageCommon.xsd**, which defines the transmission header, transmission manifest and acknowledgement XML structures for the basic message.
- **efileMessageIFA.xsd**, which defines the transmission header, transmission manifest and acknowledgement XML structures for the IFA channel.
- **efileTypes.xsd**, which defines the global data types for MeF Schemas.
- **SOAP.xsd**, which defines the XML structure of the SOAP envelope, SOAP header and the SOAP body.

**CorporateIncomeTax**, is a hierarchy of Corporate (1120x) Schemas used by Form 1041. It contains the following folders:

• **Common**, a top-level directory for Schemas for all attachments and forms shared among corporate income return types. The following is a partial list of the Schemas included in the folder:

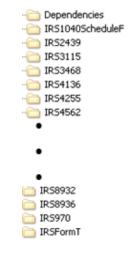

#### Figure 2-42: Attachments and Shared Forms

Corp1120, contains the Form 3800 Schema.

**EstateTrustIncomeTax**, which is a directory for Estate and Trust income related (Form 1041) Schemas. It contains the following folders:

- 1041
- Schedule D
- Schedule I
- Schedule J
- Schedule K1
- Return1041.xsd
- ReturnData1041.xsd
- ReturnHeader1041.xsd

**IndividualIncomeTax** is the top-level directory for Schemas shared with Form 1040. It contains the following folder:

**Common** is a top-level directory for Schemas for all attachments and forms shared among 1040 (supported and future) return types and Form 1041. It contains the following:

**Dependencies** contains Schemas for the supporting XML documents/attachments common to 1040 return types. IRS1040ScheduleC, IRS1040ScheduleCEZ, IRS1040ScheduleE, etc.

- **IND1040** is a directory for Form 1040 specific Schemas not included in the above directories. It contains the following:
  - o DescriptionOfOtherRefundStmt.xsd; IRS6251.xsd
  - **PartnershipIncome**, which is a directory for partnership income related (1065) Schemas. It contains the following folders that contain common forms shared with the Form 1041:
    - **Common**, which is a top-level directory for Schemas for all attachments and forms that are shared among forms common to 1120/1120-F/1120-S, 1065 & Form 1041 return types. It contains the following:

Figure 2-43: Attachments and common forms shared with 1120, 1120-F, 1120-S, 1065 and 1041

Part1065, which contains various Form 1065 and Form 1065 Schedule K1 Schemas.

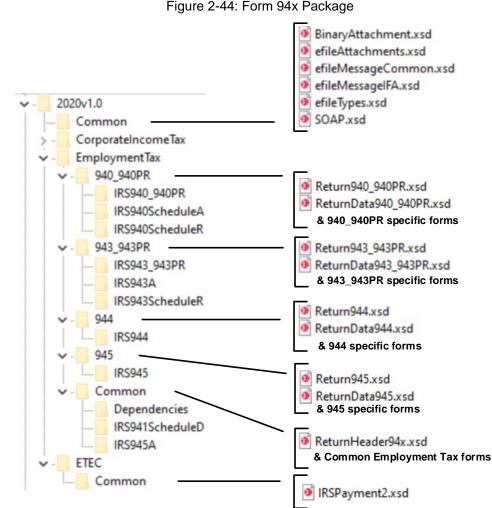

## 2.10.15 Form 94x Annual Forms XML Schema File Structure

Figure 2-44: Form 94x Package

The following section describes the MeF Schema File Structures for Employment Tax Filings for the 940, 940-PR, 943, 943-PR, 944 and 945 packages shown in Figure 2-44.

2020vN.N is the top-level directory of the Schemas for Tax Year 2020 version "N.N" is the two-digit version number, it contains the following folders:

Common contains the XML Schemas that are common to all MeF return/extension types:

- BinaryAttachment.xsd, which defines the binary attachment document XML Structure.
- efileAttachments.xsd, which defines the attachment document XML Structure •
- efileMessageCommon.xsd, which defines the transmission header, transmission manifest, and • acknowledgement XML structures for the basic message.
- efileMessageEMS.xsd, which defines the transmission header, transmission manifest and • acknowledgement XML structures.
- efileMessageIFA.xsd, which defines the transmission header, transmission manifest, and • acknowledgement XML structures for the IFA channel.
- efileTypes.xsd, which defines the global data types for MeF Schemas. •
- SOAP.xsd, which defines the XML structure of the SOAP envelope, SOAP header and the SOAP • body.

**CorporateIncomeTax** is a hierarchy of Corporate (1120x) Schemas used by Exempt Organization Schemas.

**Employment Tax** is the top-level directory of the 940, 940-PR, 943, 943-PR, 944 and 945 **Employment Tax Schemas**. It contains the following folders:

940\_940PR is a directory for Form 940\_940PR related Schemas not included in the above directories. It contains the following:

- **Return940\_940PR.xsd** defines the XML structure for the return and wraps around the ReturnHeader94x and ReturnData940\_940PR XML documents in a transmission file.
- **ReturnData940\_940PR.xsd** defines the content model for a Form 940\_940PR return. This includes defining all XML forms and schedules in the return.
- **943\_943PR** is a directory for Form 943\_943PR related Schemas not included in the above directories. It contains the following:
  - **Return943\_943PR.xsd** defines the XML structure for the return and wraps around the ReturnHeader94x and ReturnData943\_943PR XML documents in a transmission file.
  - **ReturnData943\_943PR.xsd** defines the content model for a Form 943\_943PR return. This includes defining all XML forms and schedules in the return.
- **944** is a directory for Form 944 related Schemas not included in the above directories. It contains the following:
  - **Return944.xsd** defines the XML structure for the return and wraps around the ReturnHeader94x and ReturnData944 XML documents in a transmission file.
  - **ReturnData944.xsd** defines the content model for a Form 944 return. This includes defining all XML forms and schedules in the return.
- **945** is a directory for Form 945 related Schemas not included in the above directories. It contains the following:
  - **Return945.xsd** defines the XML structure for the return and wraps around the ReturnHeader94x and ReturnData945 XML documents in a transmission file.
  - **ReturnData945.xsd** defines the content model for a Form 945 return. This includes defining all XML forms and schedules in the return.
  - **Common** is a directory for Schemas for all attachments and dependencies shared between Employment Tax Forms 940, 940-PR, 943, 943-PR, 944 and 945. It contains the following:
    - **ReturnHeader94x.xsd** defines the structure and global data elements for the Forms 940, 940-PR, 943, 943-PR, 944 and 945 returns.
    - **Dependencies** contain Schemas for the supporting XML documents/attachments common to Forms 940, 940-PR, 943, 943-PR, 944 and 945.
    - **ETEC**, is the top-level directory of the 94x Employment Tax Schemas. It contains the following:
    - **Common**, which is a directory for Schemas for all attachments and dependencies shared between 94x Employment Tax Forms. It contains the following:
    - **IRSPayment2.xsd**, which defines the XML structure of payments for 94x Forms.

This file is identical to the IRSPayment.xsd used by other tax types with the exception of including cents in the payment element.

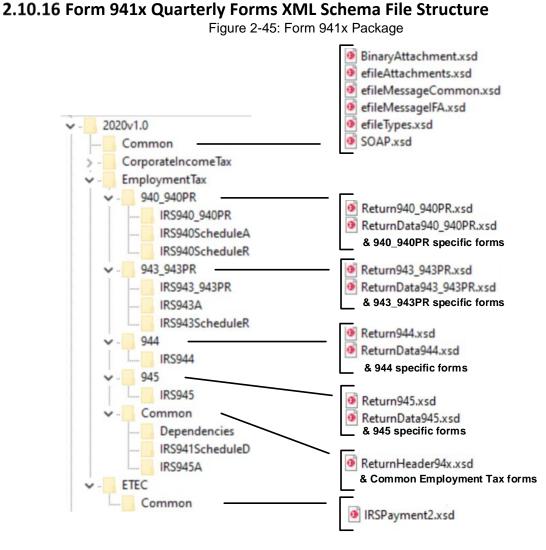

The following section describes the MeF Schema File Structures for Employment Tax Filings for the 941 and 941SSPR package shown in Figure 2-45.

**2020vN.N** is the top-level directory of the Schemas for Tax Year 2020 version "N.N" is the two-digit version number.

**Common** contains the XML Schemas that are common to all MeF return/extension types:

- **BinaryAttachment.xsd**, which defines the binary attachment document XML Structure.
- efileAttachments.xsd, which defines the attachment document XML structure.
- **efileMessageCommon.xsd**, which defines the transmission header, transmission manifest and acknowledgement XML structures for the basic message.
- **efileMessageEMS.xsd**, which defines the transmission header, transmission manifest and acknowledgement XML structures.
- **efileMessageIFA.xsd**, which defines the transmission header, transmission manifest and acknowledgement XML structures for the IFA channel.
- efileTypes.xsd, which defines the global data types for MeF Schemas.
- **SOAP.xsd**, which defines the XML structure of the SOAP envelope, SOAP header and the SOAP body.

**CorporateIncomeTax** is a hierarchy of Schemas for all attachments and dependencies common to all MeF Forms. It contains the following:

- GeneralDependencySmall.xsd
- IRSPayment.xsd

Employment Tax is the top-level directory of the 941 and 941SSPR Employment Tax Schemas. It contains the following folders:

**941** is a directory for Form 941 related Schemas not includeIt contains the following folders:d in the above directories. It contains the following:

- **Return941.xsd** defines the XML structure for the return and wraps around the ReturnHeader94x and ReturnData941 XML documents in a transmission file.
- **ReturnData941.xsd** defines the content model for a Form 941 return. This includes defining all XML forms and schedules in the return.

**941SSPR** is a directory for Form 941SSPR related Schemas not included in the above directories. It contains the following Return941SSPR.xsd defines the XML structure for the return and wraps around the ReturnHeader94x and ReturnData941SSPR XML documents in a transmission file.

ReturnData941SSPR.xsd defines the content model for a Form 941SSPR return. This includes defining all XML forms and schedules in the return.

- **Common** is a directory for Schemas for all attachments and dependencies shared between Employment Tax Forms 941 and 941SSPR. It contains the following:
  - **ReturnHeader94x.xsd** defines the structure and global data elements for the Forms 941 and 941SSPR returns.
  - **Dependencies** contain Schemas for the supporting XML documents/attachments common to Forms 941 and 941SSPR.
    - Schedule B (Form 941)
    - Schedule D (Form 941)
    - Schedule R (Form 941)

# 3. MeF Fed/State Program

MeF implemented the following Fed/State Programs:

- Forms 990 and 1120 Fed/State Programs in January of 2006
- Form 1065 Fed/State Program in January 2007
- Form 1040 Fed/State Program in February 2010
- Form 1040-NR Fed/State Program in January 2019
- Form 1041 Fed/State Program in January 2014

The central feature of the MeF Fed/State program is the single point of submission and retrieval for all registered Transmitters and State agencies. Federal and State submissions can be transmitted through Internet Filing Application (IFA) or Application-to-Application (A2A).

States may retrieve state returns only through A2A. The IRS and States agree to maintain open lines of communication between designated staff on both managerial and technical levels to ensure successful management and operation of the MeF Fed/State program.

The IRS role in the Fed/State program is to receive the state return and perform the minimal validation/workflow as explained in **Section 3.4** General State Information. MeF only validates the state submission manifest. MeF never validates the submission in the xml directory. Transmitters should work with the states directly on state return requirements, issues, questions, etc.

MeF will accept two kinds of submissions (1) IRS (Federal) submissions and (2) State submissions. Each return/extension must be enclosed in a separate submission, but multiple submissions may be contained in a single message. The IRS and State submissions do not have to be transmitted to MeF together.

Both Federal and State returns must be in XML format. The Federal returns must conform to the IRS valid schema versions. You can access the individual, estates and trusts, corporate and partnership State Master Schemas on the **FTA** website. For more information, contact the State e-file Coordinator. A current list of State e-file Coordinators is available on e-services.

## 3.1 State Acknowledgements and State Submission Manifest

States must use the MeF acknowledgement schema for creating their acknowledgement instances. MeF performs schema validation on the state acknowledgement list.

Acknowledgements with errors will be rejected back to the state. The state will need to resubmit the rejected acknowledgements. The remaining acknowledgements in the list will be processed.

Transmitters must use the IRS State Submission Manifest for state returns.

# 3.2 Linked Returns (Fed/State Returns)

A State submission can be linked to the IRS submission by including the Submission ID element of the federal return in the IRS SubmissionId in the State manifest. If the State submission is linked to an IRS submission (also referred to as a Fed/State return), the IRS will check to see if there is an accepted IRS submission under that Submission Id. If there is not an accepted federal return for that tax type, the IRS will reject the State submission and an acknowledgement will be sent to the transmitter. The state has no knowledge that the state return was rejected by the IRS.

**Note:** With a "linked" submission, the associated IRS return must be filed and accepted by the IRS at the same time, or before, the State portion of the transmission is forwarded to the participating State.

If there is an accepted return under that Submission Id, then MeF will do minimal validation on the State submission that includes a TIN/name control check and verification that the State indicated in the State manifest is a participating state in the applicable 990, 1040, 1041, 1065 or 1120 Fed/State Program. MeF will then pass along to the State what the ERO/taxpayer sends in the State submission.

## 3.3 Unlinked State Returns (State Standalone Returns)

If the ERO does not link the State return to a previously accepted federal return (also referred to as State Standalone return), then MeF will perform minimal validation as stated above and then will pass along to the State the entire State submission that was received by the MeF system.

**Note:** The state return is made up of a state and a federal portion. The taxpayer provides both components based on what is required by the state. The IRS passes to the state just the information that has been provided by the taxpayer.

# **3.4 Workflow for Individual, Corporate, Partnership, Estates/Trust and Exempt** Organization State Returns

- transmitter sends state return to IRS
- the IRS performs validation checks:
- if the state return is linked to the federal return, the IRS will check:
- the IRS SubmissionId in the State Submission Manifest matches an accepted federal submission for that Tax Year and submission type
- the State participates in the Fed/State Program for that return type and Tax Year and:
- for Business returns: The Filer EIN is a valid number in the IRS database and the name control matches the IRS database. MeF does not reject the state submission if there is a mismatch in this instance but forwards the validation status to the state.
- for Individual returns: The Primary SSN (and Spouse SSN if present) is a valid number in the IRS database and the name controls match the IRS database. MeF also checks that the SSN matches the SSN of the linked federal return (for joint returns, either the Primary SSN or the Spouse SSN must match the linked federal return). If the state return is not rejected, MeF forwards the SSN and name control validation status to the state.
- if the state return is unlinked, the IRS will check:
- the State participates in the Fed/State Program for that return type and Tax Year
- **for business returns:** The Filer EIN is a valid number in the IRS database and the name control matches the IRS database. MeF does not reject the state submission if there is a mismatch in this instance, but forwards the results to the state
- for individual returns: The Primary SSN (and Spouse SSN if present) is a valid number in the IRS database and the name controls match the IRS database. MeF forwards the SSN and name control validation status to the state.
- if the state return passes the validation above, MeF makes the state return available to the State
- state retrieves state returns from MeF
- state sends receipt for state return to MeF
- state processes state return and sends state acknowledgement to MeF
- transmitter retrieves state acknowledgement from MeF
- state retrieves Acknowledgement Notification (status that transmitter retrieved the state acknowledgement)

# 3.4.1 Exempt Organization Fed/State Program – Providing Copy of IRS Return to State

For Forms 990/990-EZ/990-N/990-PF, a filer can request that a copy of the IRS return be provided to one or more participating States. Upon receipt of the request, the IRS will validate that the State(s) is participating in the Fed/State program. If it is, then IRS will send a redacted copy of the accepted return to the State agency(s). Items that are always redacted from the state copy include, but are not limited to, the PIN or Form 8453-EO, the request for the copy and any payment information included with Form 990-PF. In addition, depending on the state, the IRS may also redact the Schedule B if the state does not require it. MeF will process the IRS submission and will generate an acknowledgement for every IRS submission and copy of IRS Forms 990/990-EZ/990- N/990-PF forwarded to a State. Each State is responsible for validating its State submissions and for generating a State acknowledgement for each State submission, which will be returned to the IRS for retrieval by the transmitter. If the Federal 990X return is rejected, no copies will be forwarded to the State.

## 3.4.2 Status Record for State Returns

While the state return is being processed, the transmitter can request the status of the submission. In A2A, the Status Record is retrieved by service requests Get New Submission Status, Get Submission Status or Get Submissions Status. In IFA, the Status Record is retrieved by selecting the Retrieve (Production or Test) Submission Status Records option.

| Status Name                            | Description                                                                                                    |
|----------------------------------------|----------------------------------------------------------------------------------------------------|
| RECEIVED                               | The state submission was received by MeF                                                                                                    |
| READY FOR PICKUP                       | The state submission passed MeF validation and has been made available for the state to retrieve.                                                                                                    |
| SENT TO STATE                          | The state made a request to retrieve state submissions. The MeF system has marked this state submission as being retrieved by the state.<br><b>Note:</b> If the state lost connection when trying to retrieve this submission, MeF may have marked it as being retrieved but the state has not gotten the submission yet and it will not be returned in a subsequent Get New Submissions request. |
| RECEIVED BY STATE                      | The state sent MeF a receipt that they retrieved the state submission.                                                                                                    |
| ACKNOWLEDGEMENT RECEIVED FROM<br>STATE | The state sent MeF a state acknowledgement for this submission.                                                                                                    |
| ACKNOWLEDGEMENT RETRIEVED              | The acknowledgement for the state submission has been retrieved by the transmitter.                                                                                                    |
| NOTIFIED                               | The state has been notified that the state acknowledgement has been retrieved by the transmitter.                                                                                                    |
| DENIED BY IRS                          | The state submission did not pass MeF validations. The return was rejected back to the transmitter. The state does not receive any status from MeF on this return.                                                                                                    |

| Table 3-1: Status R | ecord Definitions |
|---------------------|-------------------|
|---------------------|-------------------|

#### **Status Record Definitions**

See Section 5.4 Status Record for Federal Returns for additional information.

**Example** of the statuses provided for a state return that passed Fed/State validation.

| Submission Status                   | Status Date 🔫 | Status Record<br>Retrieval Date |
|-------------------------------------|---------------|---------------------------------|
| Notified                            | 2009-09-16    | 2009-09-16                      |
| Acknowledgement Retrieved           | 2009-09-16    | 2009-09-16                      |
| Acknowledgement Received from State | 2009-09-16    | 2009-09-16                      |
| Received by State                   | 2009-09-16    | 2009-09-16                      |
| Sent to State                       | 2009-09-16    | 2009-09-16                      |
| Ready for Pick-Up                   | 2009-09-16    | 2009-09-16                      |
| Received                            | 2009-09-16    | 2009-09-16                      |

Figure 3-1: Passed Fed/State Validation

Example of the statuses provided for a state return that did not pass Fed/State validation.

| Su                        | bmission Status      | Status Date 🔻 | Status Record<br>Retrieval Date |  |
|---------------------------|----------------------|---------------|---------------------------------|--|
| Acknowledgement Retrieved |                      | 2009-09-17    | 2009-09-17                      |  |
| Denied by IRS             | View Acknowledgement |               |                                 |  |
| Received                  |                      | 2009-09-17    | 2009-09-17                      |  |

Figure 3-2: Non-Passed Fed/State Validation

The Status Record is not proof a return was accepted or rejected and includes the following statement: "This status record provides information about what step in the process the return has completed. It is not proof that the return was Accepted or Rejected. You must retrieve the Acknowledgement File and keep with the return records to prove the return was Accepted or Rejected."

When a state submission is sent to the state agency, IRS provides additional data based on its processing of the state return. The IRS data for business and individual returns can be found in the MeF State and Trading Partners Reference Guide.

## 3.5 General State Information

## 3.5.1 State Communication Testing

The IRS allows States to become their own Transmitters. The State must have a separate application as a software developer, receive software developer ETINs and EFINS, and enroll additional system IDs to transmit their own returns. By becoming its own software developer/transmitter, the State no longer needs to rely on external Software Developers to transmit test returns to MeF. If you would like to become your own software developer/transmitter, please send an email to the **MeF Mailbox** requesting access.

Note: These software developer accounts can only be used in ATS.

## 3.5.2 State Get New Submission

The IRS pre-builds the files for State submissions. The files are created for each submission category ahead of time. The default number of submissions and file sizes are 200 and 100 MB, respectively. If the state wishes to change the default settings, they need to send a request to the **MeF Mailbox**. The request must contain the number of submissions and file size for each submission category the State wishes to change. The maximum number of submissions allowed in any one file is 200 and the maximum file size is 4 GB.

Pre-built files will be generated once an hour. Files will be created until no more submissions exist. If a file is being created when a Get New Submissions request is received for that submission category, the file will be closed and sent to the requester containing what submissions were in the file at the time of the request. The file schedule is available in the Modernized e-file (MeF) Service Request Guidance for Software Developers/Transmitters and State.

Finally, a state should retrieve all submissions. This can be done by keying off the MoreAvailable flag in the SOAP Body of the Get New Submissions Response. Until the flag is set to FALSE, loop back and call Get

New Submissions. Do this for all submission categories (unless using all). When all submissions have been retrieved for all categories, no more submissions will be available until the next hour.

# 4. MeF Transmission Methods

The MeF system allows you to transmit tax returns and extensions to the IRS through two channels: MeF Internet Filing Application (IFA), and MeF Application-to-Application (A2A).

# 4.1 Transmitting Through Application-to-Application (A2A)

The following section describes how to transmit a file using A2A and information regarding A2A security.

## 4.1.1 Security Directive Rules of Behavior for Access to IRS Business Systems

The following is provided as official guidance to manage system security for systems using the Application-to-Application (A2A) interface to IRS Systems. It is provided for Software Developers, operational managers, Third Party Transmitters, States, system administrators, etc.

Internal Revenue Service (IRS) Third Party Transmitters and State Trading Partners shall carry out their respective responsibilities for ensuring information systems security and taxpayer privacy commensurate with the sensitivity of the information under their control. This publication provides policies and guidance to be followed by registered organizations to carry out their respective responsibilities in information systems security. Third party Transmitters must further establish a security policy and implement automated mechanisms, which can uniquely identify, authenticate, authorize and track all individual users of the applications and machines that use MeF Web services. The third party and its principal will be held responsible for any violation of security conditions identified in publication 4164 by or through their system regardless of what individual might have been directly responsible, whether an employee of the third-party organization, an authorized external user of its system, or an unauthorized external user of that system.

IRS e-Services users must provide true, accurate, current and complete information. Sensitive information used to access the IRS Integrated Enterprise Portal (IEP) including e-Services passwords, System IDs, and usernames must be protected and comply with the requirements set forth and agreed to by responsible parties as part of the registration process.

Users shall immediately notify the IRS at 1-866-255-0654 (international callers use 512-416-7750) of any unauthorized use of accounts or any other breach of security.

## 4.1.1.1 Penalty for Non-Compliance

A2A users are using an Official United States Government System, which may be used only for authorized purposes. The Government will monitor and audit the usage of this system, and all persons are hereby notified that the use of this system constitutes consent to such monitoring and auditing. Unauthorized attempts to upload information and/or change information on these Websites, and any attempts to defraud the government are strictly prohibited and subject to prosecution under the Computer Fraud and Abuse Act of 1986 and Title 18 U.S.C. Sec. 1001 and 1030. Termination of the user's privileges to conduct business with the IRS and other penalties may apply.

## 4.1.1.2 Compliance with U.S. Internet Cryptographic Standards

All Transmitters are advised to use software that supports the U.S. Internet Standards for A2A or Browserbased access. The software needs to comply with U.S. Internet Standards for use of Cryptography in accordance with guidance from the Bureau of Industry and Security, U.S. Department of Commerce.

## 4.1.1.3 Compliance Enforcement

The IRS retains the right to conduct random, unannounced and unscheduled onsite inspections of any facility using the A2A functionality to ensure compliance with the IRS Security policies specified in section 4, especially the encrypted storage of at rest passwords and the implementation of automated mechanisms which can uniquely identify, authenticate, authorize, and track all individual users of the applications and machines. Any non-compliance will result in immediate termination of the A2A connection privileges until such time the third party can demonstrate compliance. Repeated instances of non-compliance will result in permanent removal of permissions to utilize the A2A functionality of the MeF system.

## 4.1.1.4 Data Removal

The IRS requires removal of taxpayer data from systems that are no longer used for the purpose of processing and transmitting taxpayer data. On systems running any Windows operating system, an Administrator should reduce the size of all Windows page files (pagefile.sys) by at least one megabyte on each available hard drive containing a page file. Administrators should also clear all \temp directories and, if using a Web browser for processing or transmitting, clear all temporary files and caches. If the system hard drives will not be sanitized by degaussing, then files containing taxpayer data must be wiped using a file erasure program that performs at least three file overwrites or that meets NIST standards for file data destruction. If a "slack space" data destruction utility is available, it should also be used. After making the above changes, the system should be rebooted.

Systems utilizing any other operating systems should be sanitized using methods like those described above.

## 4.1.2 Registration for A2A Credentials

The A2A registration and enrollment process for both Transmitters and State Trading Partners and their respective application systems is an automated process.

The Automated Enrollment (AE) application was developed to replace the manual enrollment of application systems for A2A Web Services. The AE application will provide a user interface for enrolling and maintaining application systems.

Transmitters must apply to become an Authorized IRS e-file Provider by completing an IRS e- File application online, if you have not previously completed the e-file application process. State Trading Partners will need to complete an IRS e-file application if they have not previously done so. The IRS e-file application must indicate the form types submitted (such as 940, 940- PR, 941, 941-PR, 941-SS, 943, 943-PR, 944, 945, 990, 1040/SR/SS/PR/NR, 1041, 1120, 1120-POL, 1065, 720, 2290, 4868, 2350, 56, 9465 or 8849) and it must indicate the transmission method of MeF Internet, XML.

The Principal or Responsible Official who is completing or revising the IRS e-file application must also delegate one or more persons to access the AE application and enroll application systems for their organization. This is done by accessing the IRS e-file approved application and adding the delegated users with the authority of MeF System Enroller. Each of the MeF System Enrollers will need to go to the e-services page on www.irs.gov and follow the online guidance to register for e-services.

Once the MeF System Enrollers have successfully completed their registration, they will be able to log into the existing IEP and access the AE application to enroll and maintain their application systems. The

authorized delegated user can:

- Activate, disable, inactivate, un-enroll and update certain properties of Applications System IDs (ASIDs) for their organization
- Replace the certificate of a previously enrolled ASID

The Automated Enrollment (AE) External User Guide describes the User Interface for the AE application and can be found on **Modernized e-file (MeF) User Guides & Publications** page.

## 4.1.3 Strong Authentication

The Modernized e-file application uses certificate based Strong Authentication when communicating via IRS A2A Web services. The "IRS A2A Strong Authentication User Guide", provided by the IRS that includes programming techniques used to integrate certificate-based authentication and sample code that will assist developers with the development and integration of their application. Registered MeF Software Developers or Transmitters that are interested in obtaining the guide can send their email request to the **MeF Mailbox**.

## 4.1.4 Certificate Management

A2A Transmitters and States are required to use digital certificates (X.509) upon proper enrollment and registration of the certificate. If you are using Strong Authentication in your transmissions, you must purchase Strong Authentication Certificates. Information on the Strong Authentication Certificates and where they can be purchased and found on the **Modernized e-File (MeF) User Guides & Publications** page.

Encryption of the signing key is important on your system. Do not store an unencrypted copy of the signing key on your system. The signing key should be stored in a standard encrypted key store. The IRS will provide Transmitters and States with a pair of libraries to perform signing. These libraries are detailed in Appendix A of the Strong Authentication User Guide. One library is for ET support and the other code uses the Java support for Web Services. Each of these libraries will use the standard key storage for their environment, whether Windows' certificate store, PKCS#12 (for .NET), or a standard Java key store such as JCEKS or JKS (for Java). Always protect key store passwords used to encrypt signing keys. For problems associated with certificate management, please contact the e-help Desk at 1-866-255-0654 (Monday through Friday 6:30 a.m.– 6:00 p.m. CST).

## 4.1.5 Transmitting Through MeF Application-to-Application (A2A)

Transmitters and States communicate with the MeF system using a series of service requests that are accomplished using messages. The service requests include:

| MeF Appli                             |             |              |               |
|---------------------------------------|-------------|--------------|---------------|
| SERVICE REQUEST                       | TRANSMITTER | STATE AGENCY |               |
| Send Submission                       | Х           |              |               |
| Get New Acknowledgements              | Х           |              |               |
| Get Acknowledgements                  | х           |              |               |
| Get Acknowledgement                   | х           |              |               |
| Get Acknowledgements by Message ID    | х           |              |               |
| Get New Submission Status             | х           |              |               |
| Get Submission Status                 | х           |              |               |
| Get Submissions Status                | х           |              |               |
| Get New 2290 Schedule 1s              | х           |              |               |
| Get 2290 Schedule 1s by Message ID    | х           |              |               |
| Get 2290 Schedule 1s                  | х           |              |               |
| Get 2290 Schedule 1                   | х           |              |               |
| Get New Submission                    |             | х            |               |
| Get Submission                        |             | х            |               |
| Get Submissions                       |             | Х            |               |
| Get Submission by Message ID          |             | Х            |               |
| Send Submission Receipts              |             | Х            |               |
| Send Acknowledgements                 |             | х            | 🚽 🛛 🔶 Fed/Sta |
| Get New Acknowledgement Notifications |             | Х            |               |
| Get Acknowledgement Notifications     |             | Х            |               |
| Get Acknowledgement Notification      |             | Х            |               |
| Get Submission Reconciliation List    |             | Х            |               |
| Login                                 | x           | х            | 7_            |
| Logout                                | х           | х            |               |
| Request ETIN Status                   | х           | х            |               |
| Request ETIN Retrieval                | х           | х            |               |
| Request List of State Participants    | Х           | x            |               |

Figure 4-1: MeF Application to Application

All service requests are synchronous. The request is not complete until the originating system receives a response from MeF. The response contains the information requested, a confirmation, or an error. An error indicates a problem was encountered while processing the request.

Use GetSubmissionsByMsgID and GetAcknowledgementsByMsgID to retrieve submissions or acknowledgements previously retrieved with a GetNewSubmissions or GetNewAcknowledgements service request. You must pass the message ID used in the original GetNewSubmissions or GetNewAcknowledgements request as a parameter to the GetSubmissionsByMsgID and GetAcknowledgementsByMsgID request. These two services are often used to retrieve submissions or acknowledgements previously retrieved but lost due to a timeout.

## 4.1.6 General Information and Lessons Learned A2A SSL Certificates

Before any system can transact A2A business with MeF, the appropriate certificates must be loaded onto your system. The certificates are the same for Multipurpose Internet Mail Extension (MIME) and Message Transmission Optimization Mechanism (MTOM) users. These certificates must be used for strong authentication services. A list of the acceptable certificates can be found on the Modernized e-file (MeF) User Guides & Publications page.

#### Log in

A separate Application System ID must be used for testing digital certificates. You must also upload your digital certificate to the IRS while enrolling your new system using Automated Enrollment. You must also rebuild your services using the 9.5 or later Web Services Description Language (WSDLs) because of changes made to some of the services. Once you have enrolled a system and uploaded your certificate, you can then test your digital certificates. There are several things to keep in mind during this testing:

- Begin testing using the login service. Only the login service should contain the binary signature. When your binary signature (login) has been authenticated, a login response will be returned to you. This response will contain a Security Assertion Markup Language (SAML). Use the SAML (not the binary signature) in all subsequent services in that session.
- If you are using a "Single Step" service, instead of login, then the Single Step service must contain the binary signature.
- Once you have successfully tested all services using digital certificates, you should convert all your Application System IDs to strong authentication (Digital Certificates).

#### System ID

If certificates are used, the System ID is put in the AppSysID in the MeF Header for the first service in session only (usually login). AppSysID is put in the User Name Token in the Security Section of the Simple Object Access Protocol (SOAP) Header for all subsequent services in same session. The ID Element links the MeF Header and the Security Section and the SOAP Body for the initial service only. The ID is not needed in subsequent services in the same session.

#### **Service Request Encoding**

DO NOT USE base 64 encoding. All requests encoded in base 64 will be rejected. .NET WSE Libraries .NET users should use Web Services Enhancements (WSE) 2.0 and 3.0. MeF supports MIME and MTOM. WSE 3.0 supports MTOM only.

## **Attachment Encoding**

Each return is contained in its own zip file, and all return zip files must be placed into a container zip file. The container zip file is attached to the

service request. If a SendSubmissions service contains more than one attachment, the service will be rejected. The attachment must be MIME or MTOM encoded.

#### **Attachment Content Type**

Whether using IFA or A2A, "attachment content type" should be set to application/octet-stream, not application/zip.

#### 2290 Schedule 1 Services

Even though the Schedule 1 services are listed as Transmitter services, only 2290 Transmitters have authorized access to them.

#### **Clock Synchronization**

Make sure your system clock is accurately set. Failure to do so may cause a synchronization failure between your system and MeF. A synchronization failure will result in denial of access until you synchronize your clock. The two-time standards are **NIST** and **Military**.

We recommend that you do not transmit between 1:59 a.m. and 6:00 a.m. when clocks are changed for Daylight Savings time in the fall.

## URLs

A2A users are instructed to use 'la' ONLY, for Production, and 'la.alt' for ATS unless instructed to do so by MeF. Please note that use of LA1 or LA2 URLs is discouraged.

## **4.2 Transmitting Through the Internet Filing Application (IFA) 4.2.1 Applying to Submit Returns through the Internet**

This section describes registration and IRS e-file application process for Transmitters who wish to transmit MeF returns through the Internet.

Transmitters who plan to transmit the forms through the Internet must complete the IRS e-file application online. If your firm is not currently an Authorized IRS e-file Provider, a Principal or Responsible Official of your firm must register and complete the IRS e-file application. If you have previously submitted an IRS e-file application and are currently an authorized Transmitter, you will only need to revise your application to identify one or more of the MeF return form types and to indicate that you wish to transmit returns through the Internet. You will be required to identify an individual or individuals who are authorized to transmit returns for your firm through the Internet.

To register, go to the e-services page on www.irs.gov follow the online guidance.

#### **Registration:**

You must register to gain access to the e-Services products, including the IRS e-file application. Any Principals or Responsible Officials of the firm who are listed on the application and any individuals who have been delegated to transmit MeF returns through the Internet must register.

## **Application:**

After registering, you will need to apply to become an Authorized IRS e-file Provider or you will need to revise your existing IRS e-file application. In completing the application to apply to be a

MeF Internet Transmitter be sure to check:

- the appropriate return form type box: (See chart below for return form type to use)
- the provider option of MeF Internet Transmitter
- the transmission method of MeF Internet, XML is an automatic default for all form types filed on MeF

You will also be required to delegate one or more individuals who are authorized to transmit MeF returns for your firm over the Internet.

| Form you wish to transmit | Return Form Type Box to check on application       |
|---------------------------|----------------------------------------------------|
| 1040                      | 1040 – U.S. Individual Income Tax Return           |
| 1040-SR                   | 1040 – U.S. Individual Income Tax Return           |
| 1040-SS or 1040-PR        | 1040 – U.S. Individual Income Tax Return           |
| 1040-NR                   | 1040 – U.S. Individual Income Tax Return           |
| 1041                      | 1041 – U.S. Income Tax Return for Estates & Trusts |

| Form you wish to transmit | Return Form Type Box to check on application                                                                               |  |  |
|---------------------------|----------------------------------------------------------------------------------------------------|--|--|
| 1065                      | 1065 – U.S. Return of Partnership Income (1065 and 1065-B)                                                                 |  |  |
| 1120                      | 1120 – Corporate Income Tax Return (1120, 1120-F, 1120-S)                                                                  |  |  |
| 1120-F                    | 1120 – Corporate Income Tax Return (1120, 1120-F, 1120-S)                                                                  |  |  |
| 1120-S                    | 1120 – Corporate Income Tax Return (1120, 1120-F, 1120-S)                                                                  |  |  |
| 1120-POL                  | 1120-POL – U.S. Income Tax Return for Certain Political<br>Organizations                                                   |  |  |
| 2290                      | 2290 – Heavy Highway Vehicle Use Tax Return                                                                                |  |  |
| 2350                      | 2350 – Application for Extension of Time to File U.S. Income Tax Return                                                    |  |  |
| 4868                      | 4868 - Application for Automatic Extension of Time to File U.S.<br>Individual Income Tax Return                            |  |  |
| 56                        | 56 – Application for Extension to File 56, Notice Concerning<br>Fiduciary Relationship                                     |  |  |
| 7004                      | 7004 - Application for Extension to File                                                                                   |  |  |
| 720                       | 720 – Quarterly Federal Excise Tax Return                                                                                  |  |  |
| 8849                      | 8849 - Claim for Refund of Excise Taxes                                                                                    |  |  |
| 9465                      | 9465 – Installment Agreement Request                                                                                       |  |  |
| 940 or 940-PR             | 94x Annual – 94x Annual Employment Tax Returns                                                                             |  |  |
| 941, 941-PR, or 941-SS    | 94x Qtrly – 94x Quarterly Employment Tax Returns                                                                           |  |  |
| 943 or 943-PR             | 94x Annual – 94x Annual Employment Tax Returns                                                                             |  |  |
| 944                       | 94x Annual – 94x Annual Employment Tax Returns                                                                             |  |  |
| 945                       | 94x Annual – 94x Annual Employment Tax Returns                                                                             |  |  |
| 94x                       | 94xPINReg - 94x On-Line Signature PIN Registration                                                                         |  |  |
| 990                       | 990 – Return of Organization Exempt from Income Tax (990,<br>990- EZ, 990-N, 990-PF) and Application for Extension to File |  |  |
| 990-EZ                    | 990 – Return of Organization Exempt from Income Tax (990,<br>990- EZ, 990-N, 990-PF) and Application for Extension to File |  |  |
| 990-N                     | 990 – Return of Organization Exempt from Income Tax (990,<br>990- EZ, 990-N, 990-PF) and Application for Extension to File |  |  |
| 990-PF                    | 990 – Return of Organization Exempt from Income Tax (990,<br>990- EZ, 990-N, 990-PF) and Application for Extension to File |  |  |
| 8868                      | 990 – Return of Organization Exempt from Income Tax (990,<br>990- EZ, 990-N, 990-PF) and Application for Extension to File |  |  |

#### **Delegation:**

The person identified to transmit over the Internet must be given this authority. This is done by accessing the IRS e-file application and updating the delegated user section with the MeF Internet Transmitter option checked. Once this role is added to their profile, the authorized delegated user can log into the existing IEP Portal and transmit returns through IFA for the organization.

To obtain additional information regarding process and IRS e-file application, go to **e-Services - Online Tools for Tax Professionals**.

#### 4.2.2 Accessing and Logging into MeF IFA

You must be authorized to submit transmissions or retrieve acknowledgements through IFA. To access and log into MeF Internet Filing complete the following steps:

**Step 1:** Click the "for Tax Pros" tab on the upper right.

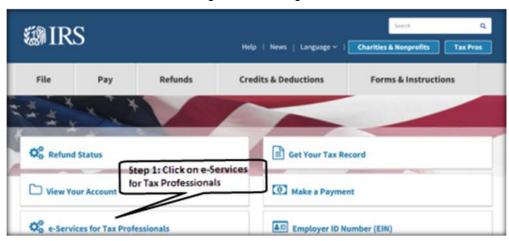

Figure 4-2: IRS.gov

Step 2: Click the Modernized e-file link in the left-hand column under e-Filing Resources.

#### Figure 4-3: e-Filing Resources

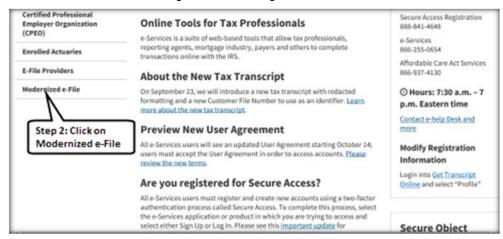

Step 3: Click the Modernized e-file (MeF) Internet Filing link.

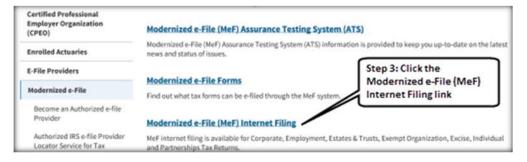

#### Figure 4-4:Modernized e-file (MeF) Program Information

Step 4: Click on the MeF Internet Filing link.

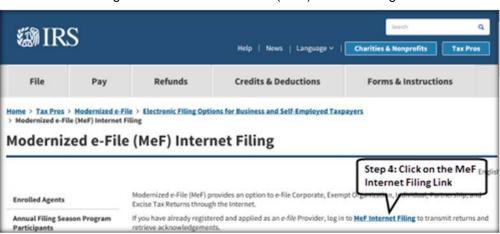

Figure 4-5: Modernized e-file (MeF) Internet Filing

Step 5a: Enter your e-Services Username

Figure 4-6: Enter e-Services Username

| Salari saws or IOS and macIOS may experience                          | problems when creating an account. If you encount                                                                   | ter an arren, please by a different law          |
|-----------------------------------------------------------------------|----------------------------------------------------------------------------------------------------|--------------------------------------------------|
| Sign Up<br>Dert have an account? Create one new<br>Concert a socieval | Log In<br>Ahady have a usemane? Welcare back<br>becare<br>Log m                                                     | Step 5a:<br>Enter your<br>e-Services<br>Username |
|                                                                       | PTIN and FIRE spars need a reparate account                                                                         | nt in this system                                |
|                                                                       | vernational computer system, you are consuming to system<br>. This computer system may subject you to criminal pros |                                                  |

**Step 5b:** Verify your security image and enter your password

| Figure 4-7: | Verify | Security | Image | and | Enter | Password |
|-------------|--------|----------|-------|-----|-------|----------|
|             |        |          |       |     |       |          |

| Log In                   |                          |                           |                    |                            |                     |
|--------------------------|--------------------------|---------------------------|--------------------|----------------------------|---------------------|
| Verify that your Site Im | age and Site Phrase be   | low are correct. If the 5 | ide Image and Site | Phrase are not correct, pr | lease do not procee |
| Your Site Image:         |                          |                           |                    |                            |                     |
| Your Me Please.          | Step 5b: V<br>Enter Pass | /erify Image ar<br>word   | nd                 |                            |                     |
| Passwort                 | 1                        |                           |                    |                            |                     |
|                          |                          |                           |                    |                            |                     |
| Eorgot.Password          |                          |                           |                    |                            |                     |
|                          |                          |                           |                    |                            |                     |
|                          | UDMIT 2                  |                           |                    |                            |                     |

Step 5c: You will receive a security code on your registered phone

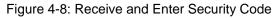

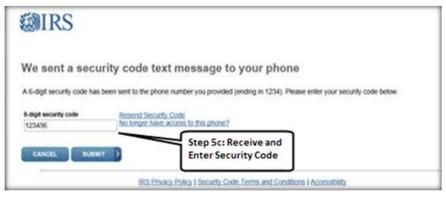

Step 5d: After you enter the security code successfully you will see the login history

| <b>WIRS</b>                                 |                       |                                                     |
|---------------------------------------------|-----------------------|-----------------------------------------------------|
| Online Security In                          | formation             |                                                     |
| For your security, we will show y           | ou your most recent l | login history every time you login                  |
| Your Login History                          |                       |                                                     |
| Date                                        | Time                  | Activity                                            |
| Jul 27, 2017                                | 10:12                 | Login                                               |
| Jul 27, 2017                                | 10:06                 | Login                                               |
| Jul 26, 2017                                | 15:28                 | Login                                               |
| Jul 26, 2017                                | 14:55                 | Login                                               |
| Jul 26, 2017                                | 14:26                 | Login                                               |
| Security Announcement<br>test as of today 2 |                       | r you enter the security<br>fully, you will see the |

Figure 4-9:Enter security code and login history will appear

**Step 6:** Select the organization you will represent in the session.

Figure 4-10: Select Organization Screen

| Select Organization                                                                                                    | Signed in as jack tpinco Sign O                                                                                                    |
|----------------------------------------------------------------------------------------------------|----------------------------------------------------------------------------------------------------|
| Select the organization you will represent in this ses                                                                                                    | ision:                                                                                                    |
| Each item below represents an organization for which yo<br>as an authorized user of that organization. You will be a                                                                                                    | ou are authorized to perform work. By selecting an organization, you are logging in<br>bie to perform work for only that organization. |
|                                                                                                    |                                                                                                    |
|                                                                                                    |                                                                                                    |
| O Individual                                                                                                    |                                                                                                    |
| Individual     THERESAS HAIR REPAIR, lanham, M020706                                                                                                    | Step 6: Select the organization you                                                                                                    |
| A second second s | Step 6: Select the organization you will represent in the session                                                                      |

## 4.2.3 Submitting a Transmission File

After you select the organization you will represent in this session, the MeF Internet Filing Home Page displays. On this page, you can select to:

- Transmit production and test files
- Retrieve production and test acknowledgements
- Retrieve production and test submission status records
- Retrieve production and test 2290 Schedule 1s
- View a list of participating states in the Fed/State program

All tax returns and/or extensions in a transmission file must either be production files or test files. To transmit production or test files complete the following steps:

**Step 1:** Select either Transmit Production File link or Transmit Test File link from the MeF Internet Filing Home Page

| Home                     | Logout                                                                                                    | Help                                                                                                    |                                                                                                    |                                                                                                    |
|--------------------------|----------------------------------------------------------------------------------------------------|----------------------------------------------------------------------------------------------------|----------------------------------------------------------------------------------------------------|----------------------------------------------------------------------------------------------------|
| Transmit Production File | 1 Transmit Test File                                                                                                    | Retrieve Production Ack                                                                                            | nowledgements                                                                                                    | Retrieve Test Acknowledgements                                                                                                    |
|                          |                                                                                                    |                                                                                                    |                                                                                                    | MeF Internet Filing                                                                                                    |
| Welco                    | ome to Modernized                                                                                                    | d e-File (MeF) Intern                                                                                              | et Filing                                                                                                    |                                                                                                    |
| acknow                   | ledgement file(s), and rel                                                                                                    |                                                                                                    | record(s). Please n                                                                                               | nd/or State returns to the IRS, retrieving<br>rote that you must have a valid ETIN for                                                                                                    |
|                          | selecting the ETIN assoc                                                                                                    | roduction files by: selecting<br>iated with the file, identifying                                                  | , the file, and subm                                                                                              | duction File' or 'Transmit Test File' link,<br>litting the file. Once the file has been<br>ludes Submission IDs for the returns in                                                                            |
|                          | You can retrieve acknowle<br>Test Acknowledgements                                                                                                    | link, selecting the ETIN as                                                                                        | sociated with your a                                                                                              | ction Acknowledgements' or 'Retrieve<br>acknowledgement(s), and then either<br>(s) for specific submissions.                                                                                                  |
| 4.                       | You can retrieve submiss<br>Records' or 'Retrieve Tes<br>submission status record<br>submissions.<br>Retrieve production and<br>You can retrieve 2290 Sch<br>2290 Schedule 1s' link, s | t Submission Status Record<br>d(s), and then either reques<br>test 2290 Schedule 1s<br>hedule 1s by: selecting the | ecting the 'Retrieve<br>ds' link, selecting t<br>ting to download n<br>'Retrieve Productio<br>ed with your 2290 S | Production Submission Status<br>the ETIN associated with your<br>ew status records or records for specific<br>n 2290 Schedule 1s' or 'Retrieve Test<br>ichedule 1s, and then either requesting<br>ubmissions. |
| Please                   | select the action you wou                                                                                                    | Id like from the navigation I                                                                                      | oar above or from o                                                                                               | ne of the links below.                                                                                                    |
| Produc                   | tion                                                                                                    |                                                                                                    | Test                                                                                                    |                                                                                                    |
| :                        | Transmit Production File<br>Retrieve Production Ackn<br>Retrieve Production Subn<br>Retrieve Production 2290                                                                           | nission Status Records                                                                                             | <ul> <li>Retrieve 1</li> </ul>                                                                                    | Test File<br>Fest Acknowledgements<br>Fest Submission Status Records<br>Fest 2290 Schedule 1s                                                                                                    |
| Other S                  | ervices                                                                                                    |                                                                                                    |                                                                                                    |                                                                                                    |
|                          | List Participating States                                                                                                    |                                                                                                    |                                                                                                    |                                                                                                    |

Figure 4-11: MeF Internet Filing

## Step 2: Select the ETIN

The organization for which you are transmitting may have multiple ETINs. Select the ETIN that applies to this transmission. The screen below will display when you select "Transmit a Production File."

| 🛃 Sele | ect ET | IN for | Productio | n Ackn                                                         | owledgem                 | ents - Micro                                       | osoft Internet E                                                                                     | cplorer                                                                                                    |                                            |                                                     |          |
|--------|--------|--------|-----------|----------------------------------------------------------------|--------------------------|----------------------------------------------------|----------------------------------------------------------------------------------------------------|----------------------------------------------------------------------------------------------------|--------------------------------------------|-----------------------------------------------------|----------|
| Ele    | Edit   | View   | Favorites | Tools                                                          | Help                     |                                                    |                                                                                                    |                                                                                                    |                                            |                                                     | <b>R</b> |
|        |        |        | United    | l States                                                       | Rever<br>Departm<br>Logo | ent of the                                         | Help                                                                                                 | n Acknowledgeme                                                                                                  | ents   <u>Retrieve T</u> e                 | est Acknowledgements                                |          |
|        | Г      |        |           |                                                                |                          | Select                                             | ETIN for                                                                                             | Product                                                                                                    | ion Ackn                                   | owledgements                                        |          |
|        |        |        | S         | elect                                                          | 100 100 2                |                                                    |                                                                                                    |                                                                                                    |                                            | -                                                   |          |
|        | ľ      |        |           |                                                                |                          |                                                    |                                                                                                    | he Production syst<br>and press the Co                                                                           |                                            | w. Please select the ETIN that                      |          |
|        |        |        | С         | hoose a                                                        | IN ETIN                  |                                                    |                                                                                                    |                                                                                                    |                                            |                                                     |          |
|        |        |        |           | 0 00001<br>0 00010<br>0 00010<br>0 00032<br>0 00041<br>0 00052 |                          | 00002<br>00011<br>00017<br>00033<br>00042<br>00053 | <ul> <li>00003</li> <li>00012</li> <li>00020</li> <li>00034</li> <li>00043</li> <li>00060</li> </ul> | <ul> <li>○ 00004</li> <li>○ 00013</li> <li>○ 00021</li> <li>○ 00035</li> <li>○ 00044</li> <li>⊙ 00780</li> </ul> | 000005<br>00014<br>00030<br>00036<br>00050 | © 00006<br>© 00015<br>© 00031<br>© 00040<br>© 00051 |          |
|        |        |        |           |                                                                |                          | IB                                                 | S Privacy and Secur                                                                                  | ity Policy   Contact U                                                                                           | E                                          |                                                     |          |

Figure 4-12: Select ETIN for Production Transmission File Page

Step 3: Upload file

- Find the file that you want to upload by clicking the Browse button and selecting the appropriate file or by typing in the file name.
- Click the Submit button

Note: The transmission file is posted using HTTP SSL.

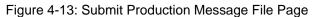

| 🤹 Sub | mit P | roduc | tion Tra              | nsmissio                          | on File - Microse                                                                                                    | oft Internet Explorer                                                                 | _ 🗆 🔀 |
|-------|-------|-------|-----------------------|-----------------------------------|----------------------------------------------------------------------------------------------------|---------------------------------------------------------------------------------------|-------|
| Ele   | Edit  | View  | Favorite              | s <u>T</u> ools                   | Help                                                                                                    |                                                                                       |       |
|       | ž     | M     | Inte<br>Unit          | rnal<br>ed State                  | Revenu<br>es Department                                                                                                    | t of the Treasury                                                                     |       |
|       | Т     | ransm | and the second second | ion File                          | New York Contractory of Contractory of Contractory | File   Retrieve Production Acknowledgements   Retrieve Test Acknowledgements          |       |
|       | Ľ     |       |                       |                                   |                                                                                                    | Submit Production File                                                                |       |
|       |       |       |                       | ETIN: 0                           | 0780                                                                                                    |                                                                                       |       |
|       |       |       |                       | Subm                              | it Production                                                                                                    | n File                                                                                |       |
|       |       |       |                       | Please :<br>button to<br>Select F |                                                                                                    | you would like to upload from your computer using the Browse button. Press the Submit |       |
|       |       |       |                       |                                   |                                                                                                    | IRS Privacy and Security Policy   Contact Us                                          |       |

#### Step 4: View Upload Status Screen Then Close Window

The system provides you with an upload status page that monitors the progress of the transmission. The window also displays server-side processing steps, which are updated and checked once the processing has been completed: File Upload, Virus Check, and Preliminary Validation.

Three checks are done during **Preliminary Validation:** 

- the ETIN selected matches the ETIN in the transmission header
- the production/test type selected matches the production/test transmission type in the file
- the number of submissions does not exceed the maximum allowed (which is 100)

Once the transmission has finished, the system prompts you to close the window. It is important to note that the browser that generates this pop-up window is locked, preventing you from navigating to other Web pages until the download is complete.

| File Size                                                                                                    | Estimated Transfer Time                                                            |
|----------------------------------------------------------------------------------------------------|------------------------------------------------------------------------------------|
| 0 MB - 10 MB                                                                                                    | 5 sec - 15 min                                                                     |
| 10 MB - 100 MB                                                                                                    | 15 min - 30 min                                                                    |
| 100 MB - 1000 MB                                                                                                    | 30 min - 150 min                                                                   |
| 1000+ MB                                                                                                    | 150+ min                                                                           |
| connection speed with th<br>processed by Modernize<br>Fime Elapsed: 20 sec                                                              | II vary based on your internet<br>e IRS and how much traffic is being<br>d e-File. |
|                                                                                                    | e IRS and how much traffic is being                                                |
| connection speed with th<br>processed by Modernize<br>Time Elapsed: 20 sec<br>Actions Selected:<br>File Type: Production<br>ETIN: 00050 | e IRS and how much traffic is being                                                |

Figure 4-14: Upload Status Screen

#### Step 5: Print or Save Transmission Receipt (GTX key)

If the file uploads successfully, IFA displays a Transmission Receipt (also known as a GTX Key) containing the Submission IDs for each return in the file. It is highly recommended that you print and retain a copy of this receipt page. This page just indicates that the IRS received the file.

You must wait for the Acknowledgement to determine if the return was accepted or rejected. The system completes validation of the file and then generates an Acknowledgement. The size and complexity of the file you submitted, as well as the load on the system, will determine how long it takes for the Acknowledgement to be generated. For information on retrieving your Acknowledgement, go to **Section 6.1** of this publication.

**Click the Home** tab on the navigation bar or click Back to **MeF Internet Filing Home** to Return to the MeF Internet Filing Home page.

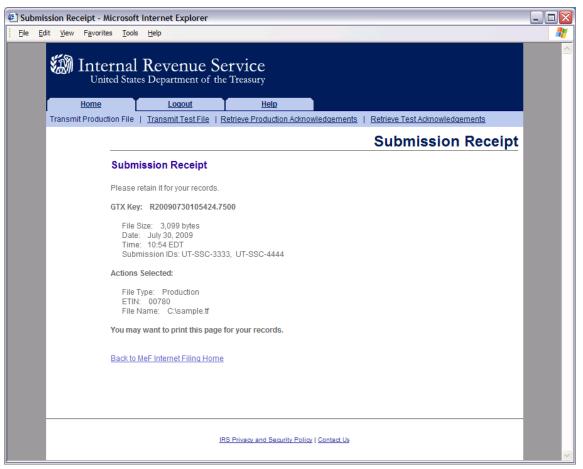

Figure 4-15: Submission Receipt Page

**Step 6:** Logging Out of MeF IFA To logout of MeF IFA, click the Logout tab followed by the Logout button.

**Click Home** on the navigation bar or click **Back to MeF Internet Filing Home** to return to the MeF Internet Filing Home page.

| Logout | <br>                        |           |               |                             |                   |                             |             |         |                 |              |          |           |      | - | 3   |
|--------|-----------------------------|-----------|---------------|-----------------------------|-------------------|-----------------------------|-------------|---------|-----------------|--------------|----------|-----------|------|---|-----|
| Ele Ed | Favorites<br>Inter<br>Unite | nal       | Rev<br>s Depa | enue of                     | Servi<br>the Trea | ice<br>Isury<br><u>Help</u> |             |         |                 |              |          |           |      |   | 121 |
|        |                             |           |               |                             |                   |                             |             |         |                 |              |          | Lo        | ogou | t |     |
|        |                             |           |               |                             |                   | iling appli                 |             |         |                 |              |          |           |      |   |     |
|        | ſ                           |           | out           | button to exi               | t the MeF I       | nternet Filing              | Application | ion and | nd return to th | ne IRS.gov v | veb page |           |      |   |     |
|        |                             |           |               | d this page<br>the MeF Inte |                   | ease select I<br>Home.      | he action   | you w   | would like fro  | om the tabs  | above or | click the | link |   |     |
|        | I                           | Back to M | leF Interr    | net Filing Ho               | me                |                             |             |         |                 |              |          |           |      |   |     |
|        |                             |           |               |                             |                   |                             |             |         |                 |              |          |           |      |   |     |
|        |                             |           |               |                             | IRS Priva         | oy and Security             | Policy   Co | Contact | 1.05            |              |          |           |      |   | 0   |

Figure 4-16: MeF Internet Filing Application Logout page

# 4.2.4 MeF IFA Error Conditions When Uploading a File

During the process of uploading a file, the transmitter may encounter an error. You may want to print the error page(s) encountered.

The MeF IFA Web pages for these error messages are shown in the following pages:

- No ETIN Found
- Virus Detected

File Upload Error Pages:

- File Upload Failed
- File Error (Unable to Process XML)
- ETIN Mismatch
- Number of Submissions Exceeds Maximum
- System Error Error Not Identified
- System Error Error Identified

#### **No ETIN Found**

If the system does not find an associated ETIN for the status you selected, then the following error message displays. Check that you selected the appropriate link – you may have selected "Production" and only have test ETINs. You may go back to the MeF Internet Filing Home Page or terminate the session.

| 🔄 No ETIN Found - Microsoft Internet Explorer |                                              |                                            |                               |                                |       |  |
|-----------------------------------------------|----------------------------------------------|--------------------------------------------|-------------------------------|--------------------------------|-------|--|
| Eile                                          | <u>E</u> dit <u>V</u> iew F <u>a</u> vorites | s <u>T</u> ools <u>H</u> elp               |                               |                                |       |  |
|                                               |                                              | nal Revenue Se<br>States Department of the | Treasury                      |                                |       |  |
|                                               | Home                                         | <u>Loqout</u>                              | <u>Help</u>                   |                                |       |  |
|                                               | _                                            |                                            |                               |                                | Error |  |
|                                               | N                                            | Io ETIN Found                              |                               |                                |       |  |
|                                               | т                                            | he system was not able to find a           | n associated ETIN for the     | action that you have selected. |       |  |
|                                               |                                              | Date: July 30, 2009<br>Time: 16:35 EDT     |                               |                                |       |  |
|                                               | A                                            | ctions Selected:                           |                               |                                |       |  |
|                                               |                                              | Process Type: Production                   |                               |                                |       |  |
|                                               | Y                                            | ou may want to print this page f           | for your records.             |                                |       |  |
|                                               | B                                            | ack to MeF Internet Filing Home            |                               |                                |       |  |
|                                               |                                              |                                            |                               |                                |       |  |
|                                               |                                              |                                            |                               |                                |       |  |
|                                               |                                              |                                            |                               |                                |       |  |
|                                               |                                              |                                            |                               |                                |       |  |
|                                               |                                              |                                            |                               |                                |       |  |
|                                               |                                              |                                            |                               |                                |       |  |
|                                               |                                              | IR                                         | S Privacy and Security Policy | Contact Us                     |       |  |

Figure 4-17: No ETIN Found Error Page

### **Virus Detected**

If a virus is detected in the file, the system deletes the file and displays an error screen, which will include the name of the virus. You may go back to the MeF Internet Filing Home Page or terminate the session. See **Section 4.3** MeF IFA Error Conditions When Uploading a File for more information on virus detection.

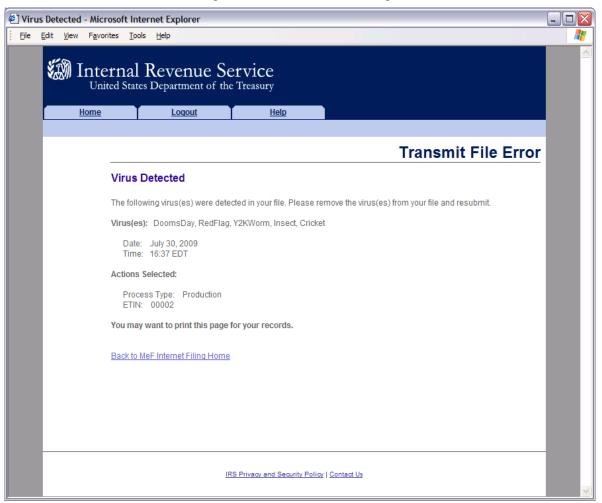

## **File Upload Error Pages**

If an "X" is displayed during the file upload process, you will receive an error. If a " $\checkmark$ " is displayed then the upload was successful.

### **File Upload Failed**

When the file upload can't be completed, IFA rejects the file and automatically displays an error page indicating the type of problem encountered.

| Figure 4-19: Upload | Status Po | op-up - L | Jnsuccessful | File | Upload   |
|---------------------|-----------|-----------|--------------|------|----------|
|                     |           |           |              |      | 22 12 24 |

| F Internet Filing - Micro                                                                     | soft Internet Explorer |           |
|-----------------------------------------------------------------------------------------------|------------------------|-----------|
| Uploading                                                                                     |                        |           |
| Total Size Estimated: O<br>Total Received: OKB<br>Percent Uploaded: O%<br>Time Elapsed: 3 sec | КВ                     |           |
| Actions Selected:<br>File Type: Production<br>ETIN: 00050<br>File Name: C:\sample.tf          |                        |           |
| <br>0%                                                                                        | <br>50%                | ]<br>100% |
| File Upload<br>Virus Check<br>Preliminary Validation                                          |                        |           |
| (                                                                                             | Close Window           |           |

## File Error (Unable to Process XML)

If a successfully uploaded file contains malformed XML (for example a bracket may be missing, an element may be missing etc.), the system rejects the file and displays the following error page.

| 🕘 File E | rror - Micro        | soft Internet Explorer                                                                                        |          |
|----------|---------------------|----------------------------------------------------------------------------------------------------|----------|
| Ele I    | Edit <u>V</u> iew F | avorites Tools Help                                                                                           | <b>1</b> |
|          |                     | ternal Revenue Service<br>United States Department of the Treasury                                            |          |
|          |                     | Error                                                                                                    |          |
|          |                     | File Error                                                                                                    |          |
|          |                     | The MeF system is unable to process the XML contained in this file. Please check the XML format and resubmit. |          |
|          |                     | File Name: C:\sample.tf<br>File Size: 3,098 bytes<br>Date: July 30, 2009<br>Time: 16:44 EDT                   |          |
|          |                     | Actions Selected:<br>Process Type: Production                                                                 |          |
|          |                     | ETIN: 00780<br>You may want to print this page for your records.                                              |          |
|          |                     | Back to MeF Internet Filing Home                                                                              |          |
|          |                     |                                                                                                    |          |
|          |                     | IRS Privacy and Security Policy   Contact Us                                                                  |          |

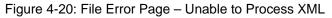

### **ETIN Mismatch**

If the user selected ETIN does not match the ETIN in the file, IFA rejects the file and displays the following error message. Check the value for the Selected ETIN and Transmission ETIN to see if there is a mismatch. In the example shown below, the Selected ETIN is 00780 but the Transmission ETIN is 00021 so the transmission was rejected.

Click the Home tab on the navigation bar or click Back to MeF Internet Filing Home to return to the MeF Internet Filing Home page.

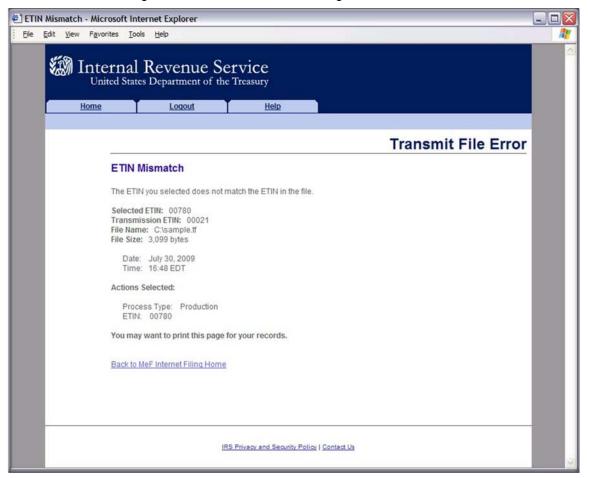

Figure 4-21: Transmit File Error Page – ETIN Mismatch

### Number of Submissions Exceeds Maximum

If the number of submissions within the file exceeds the configurable limit, which is currently set to 100, IFA responds with a SOAP fault indicating that the file exceeded the max number of submissions allowed by the system (100) as shown below.

A SOAP fault indicates an error. The user can rectify a SOAP fault when the SOAP fault is caused by a user action.

Click the Home tab on the navigation bar or click Back to MeF Internet Filing Home to return to the MeF Internet Filing Home page.

| and the second second second second second second second second second second second second second second second | vorites Tools Help                                                                                                    | _ 🗆 🛛 |
|----------------------------------------------------------------------------------------------------|----------------------------------------------------------------------------------------------------|-------|
| 🎲 Int                                                                                                    | ernal Revenue Service<br>nited States Department of the Treasury                                                                                                    |       |
|                                                                                                    | Error                                                                                                    |       |
|                                                                                                    | System Error                                                                                                    |       |
|                                                                                                    | A system error has occurred.                                                                                                    |       |
|                                                                                                    | Date: November 17, 2009<br>Time: 15:00 EST                                                                                                    |       |
|                                                                                                    | Actions Selected:                                                                                                    |       |
|                                                                                                    | Process Type: Production<br>ETIN: 00006                                                                                                    |       |
|                                                                                                    | Error:<br>Fault Code: Server.userException                                                                                                    |       |
|                                                                                                    | Fault String: gov.irs.efile.ef.a2a.common.MeFExceptionType                                                                                                    |       |
|                                                                                                    | Error Details:<br>Failed to send submission reconciliation list for message id 90304793938055085240. Reason: The request count<br>110 exceeds the maximum configuration count 100 allowed for messageId 90304793938055085240<br>REQUEST_ERROR MEF00005 |       |
|                                                                                                    | You may want to print this page for your records.                                                                                                    |       |
|                                                                                                    | Back to MeF Internet Filing Home                                                                                                    |       |
|                                                                                                    | IRS Privacy and Security Policy   Contact Us                                                                                                    | ~     |

Figure 4-22: Transmit File Error Page – Number of Submissions Exceeds Maximum

### System Error – Error Not Identified

If the system encounters a problem and cannot transfer and store the file, the system displays the following error message and asks the transmitter to resubmit the transmission file.

Call the e-help Desk at 1-866-255-0654 (Monday through Friday 6:30 a.m. - 6:00 p.m. CST), if you continue to receive this message. You may want to print this page for reference.

Click the Home tab on the navigation bar or click Back to MeF Internet Filing Home to return to the MeF Internet Filing Home page.

| Ele Edit | View         Favorites         Lools         Help                                                                                                    | e 4-23: Error Not Identified                                                                                                    |
|----------|----------------------------------------------------------------------------------------------------|----------------------------------------------------------------------------------------------------|
|          | Internal Revenue Service<br>United States Department of the Treasury                                                                                                    |                                                                                                    |
|          | Home Lodour Hein                                                                                                    | System Error - Microsoft Internet Explorer                                                                                                    |
|          | System Error                                                                                                    | Internal Revenue Service     The Digital       DEPARTMENT OF THE TREESURY     Daily       Home     Logout                                                                                                    |
|          | The MeF system is experiencing difficulties and time. Date: July 31, 2009 Time: 10:25 EDT File Name: C:tsample.tf File Size: 3,099 Actions Selected: Process Type: Production ETIN: 00780 You may want to print this page for your record Back to MeF Internet Filing Home | Error System Error A system error has occurred. A system error has occurred. A system error has occurre |
|          |                                                                                                    | IRS Privacy and Security Policy   Contact Ur                                                                                                    |
|          | IRS Privacy and Se                                                                                                    |                                                                                                    |

105

### System Error – Error Identified

The error page below displays errors that occurs when a file has been transmitted and the system is able to specify the error that occurred.

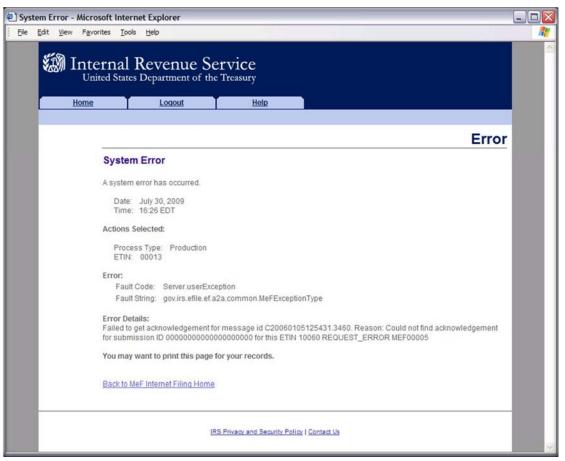

Figure 4-24: System Error Page with Error Specified

# 4.2.5 Help Tab

Click the Help tab to access the MeF Internet Filing Help page. This page provides the phone numbers to call if you are experiencing problems. It also lists the names of all the MeF Publications.

| - |          |                                                                                                | Revenue Service<br>Department of the Treasury                                                                                                    |      |
|---|----------|------------------------------------------------------------------------------------------------|----------------------------------------------------------------------------------------------------|------|
| L | <br>Home |                                                                                                | Logout Help                                                                                                    | _    |
| r |          | -                                                                                              |                                                                                                    | Help |
|   | ł        | Help Se                                                                                        | reen for the MeF Internet Filing Application                                                                                                    |      |
|   | ŀ        | Having Pr                                                                                      | blems? Need to talk to someone? For help call:                                                                                                    |      |
|   |          |                                                                                                | ou are having problems connecting to the IRS website, call 800-876-1715.<br>Ou have any other problems with MeF Internet Filing, call the e-Help Desk at 866-255-0654                                                                                                    |      |
|   | 1        | rou can g                                                                                      | et copies of the following publications by visiting the IRS web site.                                                                                                    |      |
|   |          | <ul> <li>Pu</li> <li>Pu</li> <li>Pu</li> <li>Re</li> <li>Pu</li> <li>Pu</li> <li>Pu</li> </ul> | olication 1345, Handbook for Authorized IRS e- <i>file</i> Providers of Individual Income Tax Returns<br>olication 1436, Test Package for Electronic Filing of Individual Income Tax Returns<br>olication 4162, Modernized e-File Test Package for Forms 1120/1120S/1120-F/7004<br>olication 4163, Modernized e-File (MeF) Information for Authorized IRS e-file Providers and Busi<br>urns<br>olication 4164, Modernized e-File Guide for Software Developers and Transmitters<br>olication 4205, Modernized e-File Test Package for Exempt Organization Filings<br>olication 4505, Modernized e-File Test Package for Forms 1065/1065-B<br>olication 4594, Modernized e-File Test Package for Excise Tax e-File | ness |
|   | 1        | You may                                                                                        | vant to print this page for your records!                                                                                                    |      |
|   | E        | Back to M                                                                                      | F Internet Filing Home                                                                                                    |      |
|   |          |                                                                                                | IRS Privacy and Security Policy   Contact Us                                                                                                    |      |

Figure 4-25: Help Screen for the MeF Internet Filing Application

# 4.2.6 Browsers and Operating Systems

The client-side browsers and operating systems that will be supported are listed in the following table.

| Browser            | Windows 10 |
|--------------------|------------|
| Microsoft IE11.0   | Supported  |
| Firefox 72.x       | Supported  |
| Google Chrome 79.x | Supported  |

Table 4-2: Browser and Operating System

# 4.3 Detecting Viruses in MeF Transmissions 4.3.1 Through Internet Filing Application (IFA)

All files being transmitted through IFA will be scanned for viruses. In the event the system detects a virus in the transmission file, the following steps will be taken:

- The transmission will be rejected and an error screen with the message "Virus Detected" will be displayed. The session will be terminated.
- The Transmitter must remove the infected data and then call the help Desk at 1-866-255-0654 (Monday through Friday 6:30 a.m. 6:00 p.m. CST), when they are ready to retransmit.

Please refer to **Section 4.2.4** MeF IFA Error Conditions When Uploading a File, which shows the error screen that will be displayed.

# 4.3.2 Through Application-to-Application (A2A)

All files being transmitted through A2A will be scanned for viruses. In the event the system detects a virus in the transmission file, the following steps will be taken:

- The Transmission will reject, and an error response will be returned.
- The Transmitter must remove the infected data and then retransmit the file.

# 5. Validating the Transmission and Return Data

This section explains how MeF will perform validations of the transmission and return data through Business Rules, schema validations, SOAP envelope validation and Transmission Header and Manifest validation.

# 5.1 Business Rules (Categories/Severity)

The following section describes the Business Rules used in MeF. To the extent possible, the MeF Business Rules have been standardized across all return types currently available in MeF. As additional tax returns migrate to the modernized architecture, the associated Business Rules for those returns will be rewritten to maintain the standardization across all return types.

The following error information will be provided in your Business Rule acknowledgement file:

1. **Rule Number** - Each MeF Business Rule has a number that uniquely identifies the Business Rule within the MeF system. The rule number consists of a letter identifying the type of return document the rule applies (form, return, transmission, schema, schedule, payment), the form number that owns the rule, followed by the number of the rule within the form.

| Identifier | Rule Type      |
|------------|----------------|
| EMPL       | Employment Tax |
| FPYMT      | Payment        |
| F          | Form           |
| IND        | Individual     |
| R          | Return         |
| STATE      | State          |
| S          | Schedule       |
| Т          | Transmission   |
| Х          | XML            |

- 2. Error Message This element provides the description of the rule.
- **3.** Error Category All MeF Business Rules are divided into 12 error categories. The following eight categories validate the XML data:
- **Multiple Document** more than the required number of documents are included in the tax return. The maxOccurs attribute in the Return Data restricts the allowable number of the XML document within the tax return. In the cases where the number of documents is restricted by form and/or line, the number of times the XML document can occur will be restricted by a Business Rule and the maxOccurs in the ReturnData will be set to 'unbounded' or a specified number.

**Example**: Only one Form 3468 can be attached to each 1120 and 8865. Since more than one 8865 can be attached to the tax return, more than one 3468 may exist in the tax return. Therefore, in the ReturnData1120, maxOccurs = "unbounded" and a business rule for each form will exist restricting the number of 3468s that can be attached to each form.

- Missing Document a tax return document is required but was not included in the tax return.
- **Data Mismatch** the data in two fields do not match.

**Example**: The business rule F1120-258-01 will trigger if Form 1120 Item D does not equal Form 1120, Schedule L, Line 15d. If Form 1120, Schedule L is present, Form 1120, Item D "Total Assets" must equal Form 1120, Schedule L, Line 15d.

- **Duplicate Condition** the tax return or the transmission file was previously received and accepted by the IRS.
- Math Error the result of a computation is incorrect.
- **Incorrect Data** the data breached a Business Rule even though the data is syntactically correct. The data values for elements must conform to the format specified and the data type. The data values for the elements must contain values allowed in the schema.

**Example**: If a return is submitted with the taxpayer's phone number showing all zero's, the business rule R0000-192 will trigger. R0000-192 - Phone Number provided in the return must not be all zeros.

- Missing Data data is not provided for a required field.
- Database Validation Error data provided does not match or is not present in the IRS database.

**Example**: The business rule R000-905-01 will trigger if the submission does not have an EFIN in accepted status. The business rules states the Electronic Filing Identification Number (EFIN) in the Return Header

must be listed in the MeF database and in accepted status.

The following are the remaining three categories for all return types:

- **XML Error** the data violates Schema specification. The return and transmission documents must conform to the version of the XML schema they specify.
- **System Error** a return encounters a problem with the IRS systems that prevents the return from being processed electronically.
- **Unsupported** a submitted item(s) is sent to a location that does not accept it or an unusual condition is encountered in the data.

The following apply to extension Forms 2350, 4868, 7004 and 8868:

- Not on Time a document is received after the due date.
- Severity When a Business Rule is violated, one of the following severity levels will be issued:
- **Reject** the tax return is rejected; however, MeF will continue processing the tax return to completion or until 100 errors have occurred. You will need to send the tax return with the errors corrected.
- **Reject and Stop** this severity type will stop processing the return when reject is encountered.
- Alert This severity does not cause the return to reject. Information is being provided to the taxpayer about a condition in the return, but the return does not reject because of that condition.
- **Data Value** Data value causing the violation when appropriate.

# **Business Rules for Consolidated Returns**

Conformance with XML Schemas (format checks) will be performed at all levels of a consolidated return: top-level consolidation, parent return and all subsidiary returns. However, Business Rules are generally enforced only at the top-level consolidated return.

**Example:** Business Rule SN-F1120-014-02 states "If Schedule N (Form 1120), Line 4b, has a non-zero value, then Form 5471 must be attached." If Form 5471 is attached to a Parent or Subsidiary return, the validation will not pass, and a reject with rule SN-F1120-014-02 will be returned in the acknowledgement file.

The following business rules are exceptions to the general rule and are applied to all levels of a consolidated return. They include business rules R0000-061-01, SUTP-F1120-001, SI-F1118- 001, SJ-F5471-001, SM-F5471-001, SO-F5471-001, SA-F5713-001, SB-F5713-001, SC-F5713-001, SM-F8858-001, SK1-F8865-001, SO-F8865-001, SP-F8865-001, F8975-002 and SA-F8975-002.

# Validating the Transmission File

Once the transmission file is received from IFA or A2A, the MeF system must validate the transmission header before it validates the returns inside. Transmission validation consists of two parts:

- SOAP envelope validation. SOAP envelope validation ensures transmission file format integrity and that the SOAP header, body, and MIME segments exist and are in the proper place. If the transmission file fails SOAP envelope validation, the entire transmission, including all returns, is rejected.
- Transmission/MessageHeader and Manifest validation. The transmission/message header provides some summary information about the file, such as Transmission ID, Message ID, ETIN and timestamp.

**Note:** The time zone component of the timestamp element is a required data element in the Transmission Manifest. Where there is a timestamp element there must be a time zone component included.

The SOAP header and transmission manifest in the SOAP body are constructed correctly based on the A2A WSDL definition.

The manifest contains the submission count and SubmissionId of each submission in the transmission file. The Submission ID:

- should not be a duplicate of another SubmissionId
- should contain the Electronic Return Originator's EFIN
- EFIN should be the same as the EFIN in the return header
- YYYY in the SubmissionId must be the current Processing Year. Any submission sent to the IRS in 2020 must have "2020" in the "YYYY" value of the SubmissionId

**Note**: When a transmission is rejected, you will not receive an acknowledgement for individual submissions within the transmission. All submissions must be resubmitted.

MeF validates the transmission header against Business Rules. Below are samples of transmission validation Business Rules. The complete list of Business Rules made available with each schema version.

# 5.2 Transmission Validation Business Rules

The Tax Type includes all MeF forms 56, 720, 940, 940-PR, 941, 941-PR, 941-SS, 943, 943-PR, 944, 945, 990, 990-EZ, 990-N, 990-PF, 1040, 1040-SR, 1040-PR, 1040-SS, 1040-NR, 1041, 1065, 1120, 1120-F, 1120-POL, 1120-S, 2290, 2350, 4868, 7004, 8849, 8868, 9465.

| Rule Number | Rule Text                                  | Error Category | Severity        | Тах Туре  |
|-------------|--------------------------------------------|----------------|-----------------|-----------|
| T0000-014   | The Submission ID must be globally unique. | Incorrect Data | Reject And Stop | *See Note |

Table 5-2: Validation Rules

You can access the complete list of validation rules for the transmission header and manifest with each form family schemas.

If the transmission file (SOAP envelope, header and manifest) passes the validation check, the transmission has been accepted and the system begins validating the returns contained in the transmission.

# 5.3 Validating Tax Return

Once the transmission file passes validation, the MeF system validates the submissions contained in the file. Submission validation consists of two parts: schema validation and Business Rule validation.

# 5.3.1 Schema Validation

IRS recommends each return be run against a validating parser prior to being submitted. This pre-validation is intended to identify the majority of potential error conditions and minimize the chance of receiving errors. A parser compares the XML document to the defined elements and attributes of the Schemas to ensure a

well-formed document is transmitted. Schemas provide the basic definition for elements –field length, data type, allowable values, etc. Data integrity depends on each data element complying with the data format specifications. If the tax preparation software uses the IRS- defined XML Schemas to create the XML tax return, there should be no data format errors in the return. The MeF system verifies this by validating each return in the transmission file against the Schemas.

**Note**: When an error is found during schema validation, processing stops once schema validation completes. No Business Rules will be applied to the submission, and if the error is found in the manifest, the submission (xml archive) will not be schema validated either.

Below are samples of schema validation Business Rules. The complete list of Business Rules is found on each form's page.

**Note:** It is important that you run your transmission file through a validating parser to find any errors before transmitting.

You can access the Schema Validation Business Rules on each form family's **Modernized e-file (MeF)** Schemas and Business Rules page.

**Note**: The Tax Type includes all MeF Forms 56, 720, 940, 940-PR, 941, 941-PR, 941-SS, 943, 943-PR, 944, 945, 990, 990-EZ, 990-N, 990-PF, 1040, 1040-PR, 1040-SS, 1040-NR, 1041, 1065, 1120, 1120-F, 1120-POL, 1120-S, 2290, 2350, 4868, 7004, 8849, 8868, 9465.

| Rule Number | Rule Text                                                                                                    | Error Category | Severity           | Тах Туре                                               |
|-------------|----------------------------------------------------------------------------------------------------|----------------|--------------------|--------------------------------------------------------|
| X0000-005   | The XML data has failed schema validation.                                                                                                    | XML Error      | Reject And<br>Stop | *See Note above                                        |
| X0000-010   | For each SubmissionID provided in the transmission<br>manifest there must be a submission zip archive<br>entry present in the Attachment Zip file whose name<br>(without the ".zip" extension) matches the<br>SubmissionID. | Incorrect Data | Reject And<br>Stop | *See Note above                                        |
| X0000-029   | A binary attachment submitted in the PDF format must begin with the file header "%PDF"                                                                                                    |                | Reject and<br>Stop | *All MeF Forms<br>except 990-N,<br>2350, 4868,<br>9465 |
| X0000-030   | The size and CRC32 checksum value must be provided for the submission XML file (i.e. xml data file that starts with "xml/" or "/xml/").                                                                                     | Incorrect Data | Reject and<br>Stop | *See Note above                                        |

# 5.3.2 Business Rule Validation

The MeF system uses a Business Rule engine to validate returns against the rules. When a rule with severity "reject and stop" or "reject" is violated, an error is generated. Errors result in a rejected return. As submissions are validated, the acknowledgements are made available to the transmitter for retrieval.

When a rule with severity "reject and stop" is violated, processing is stopped so there may be additional errors in the file that have not been identified. The return acknowledgement contains an element called "CompletedValidation." If a rule with severity "reject and stop" is violated, then the value in this field of the acknowledgement file will be "No". Business Rules can be found in each schema package.

Note: Rules that begin with STATE are rules that support the Fed/State submission.

| Rule Number | Rule Text                                                                                     | Error Category | Severity           | Тах Туре                                                                                                    |
|-------------|-----------------------------------------------------------------------------------------------|----------------|--------------------|----------------------------------------------------------------------------------------------------|
|             | RoutingTransitNum' (RTN) must<br>conform to the banking industry RTN<br>algorithm.            | Incorrect Data | Reject             | 56, 720, 940, 940-PR,<br>941, 941-PR, 941-SS,<br>943, 943-PR, 944,<br>945, 990, 990-EZ,<br>990-N, 990-PF, 1040,<br>1040-PR, 1040-SS,<br>1040-NR, 1041, 1065,<br>, 1120, 1120-<br>F, 1120-POL, 1120-<br>S, 2290, 2350, 4868,<br>7004, 8868, 9465        |
|             |                                                                                               |                | Reject And<br>Stop | 56, 720, 940, 940-PR,<br>941, 941-PR, 941-SS,<br>943, 943-PR, 944,<br>945, 990, 990-EZ,<br>990-N, 990-PF, 1040,<br>1040-PR, 1040-SS,<br>1040-NR, 1041, 1065,<br>1120, 1120-<br>F, 1120-POL, 1120-<br>S, 2290, 2350, 4868,<br>7004, 8849, 8868,<br>9465 |
|             | The IRS Submission ID referenced in the<br>State Submission must be that of an IRS<br>Return. | Incorrect Data | Reject             | 990, 990-EZ, 990-PF,<br>1040, 1040-SS,<br>1040-PR, 1040-NR,<br>1041, 1065,<br>1120, 1120-F, 1120-S                                                                                                    |

Table 5-4: Return Validation Business Rules

# 5.3.3 Checksum and Data Values Returned in the Acknowledgement File

When a zip archive tool compresses files and directories into a zip file, it computes a checksum for each zip entry and includes it in the zip file. It is important to note that the checksum of a file zip entry is the checksum of the file before it is compressed. The IRS will use the 32-bit Cyclic Redundancy Code (CRC32) checksum algorithm, as supported by WinZip, PKZIP, PKWare3.0 and GZIP.

This example illustrates where the CRC32 value can be found in the zip archive file. The zip archive tool compresses the following files and directories into a sample1.zip file using WinZip:

- /manifest/
  - o manifest.xml
- /xml/
  - o 1120-S.xml
- /attachment/
  - o 8453 Signature Document .pdf
  - CertifiedHistoricStructuresSch.pdf

The CRC32 values for the 1120-S.xml file can be found:

WinZip Classic  $\longrightarrow$  File  $\longrightarrow$  Properties  $\longrightarrow$  Details

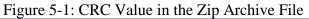

| Current Location part 1 offset 272007          |                                                                                                    | ~           |
|------------------------------------------------|----------------------------------------------------------------------------------------------------|-------------|
| Central directory entry PK0102 (4+42): #1      |                                                                                                    |             |
|                                                |                                                                                                    |             |
| part number in which file begins (0000):       | 1                                                                                                    |             |
| relative offset of local header:               | 0 (0x0000000) bytes                                                                                             |             |
| version made by operating system (00):         |                                                                                                    |             |
| version made by zip software (20):             | 2.0                                                                                                    |             |
| operat. system version needed to extract (00): |                                                                                                    |             |
| unzip software version needed to extract (20): |                                                                                                    |             |
| general purpose bit flag (0x0000) (bit 150):   |                                                                                                    |             |
| file security status (bit 0):                  | not encrypted                                                                                                   |             |
| extended local header (bit 3):                 | no                                                                                                    |             |
| compression method (08):                       | deflated                                                                                                    |             |
| compression sub-type (deflation):              | normal                                                                                                    |             |
| file last modified on (0x000032ec 0x00005549): | The second second second second second second second second second second second second second second second se |             |
| 32-bit CRC value:                              | 0x7ac78fd1                                                                                                    |             |
| compressed size:                               | 80652 bytes                                                                                                    |             |
| uncompressed size:                             | 583086 bytes                                                                                                    |             |
| length of filename:                            | 61 characters                                                                                                   |             |
| length of extra field:                         | 0 bytes                                                                                                    |             |
| length of file comment:                        | 0 characters                                                                                                    |             |
| internal file attributes:                      | 0x0001                                                                                                    |             |
| apparent file type:                            | text                                                                                                    |             |
| external file attributes:                      | 0x00000020                                                                                                    |             |
| non-MSDOS external file attributes:            | 000000x0                                                                                                    |             |
| MS-DOS file attributes (0x20):                 | arc                                                                                                    |             |
| Current Location part 1 offset 272053          |                                                                                                    |             |
| filename:MeF\MeF-Release3-2\UserDoc\samples\EM | S sample 1\xml\1120S.xml                                                                                        |             |
| Current Location part 1 offset 272114          |                                                                                                    |             |
| Central directory entry PK0102 (4+42): #2      |                                                                                                    |             |
| part number in which file begins (0000):       | 1                                                                                                    |             |
| relative offset of local header:               | 1<br>80743 (0x00013b67) bytes                                                                                   | E.          |
|                                                |                                                                                                    | 1.          |
| <                                              |                                                                                                    | <b>&gt;</b> |
| OK View Next Clipboard Copy Font               | Help                                                                                                    |             |

The value "0x7ac78fd1" is a hexadecimal number of 32 bits long (the corresponding decimal integer is 2059898833).

The MeF system will only compute the checksum in the XML submission archive file. The checksums of the other zip entries such as the manifest.xml file and PDF binary attachments will not be computed and reported.

- The MeF system will retrieve the CRC32 checksum value of the submission XML file zip entry and return it in the acknowledgement file as the <EmbeddedCRC32>.
- The MeF system will compute the CRC32 checksum value of the submission XML file to verify that the computed value is the same as the one embedded in the zip file.

The taxpayer compares the <EmbeddedCRC32> element with the <ComputedCRC32> element to ensure that the file the IRS received is the same size as the file the taxpayer sent. If there are any discrepancies, the taxpayer needs to contact the transmitter to see if the file was changed before transmission.

# 5.4 Status Record for Federal Returns

While the federal return is being processed, the transmitter can request the status of the submission. In A2A, the Status Record is retrieved by service requests Get New Submission Status, Get Submission Status or Get Submissions Status. In IFA, the Status Record is retrieved by selecting the Retrieve (Production or Test)

Submission Status Records option.

Below are the values and their descriptions included in the Status Record for federal returns. See Section **3.4.2** Status Record for State Returns for additional information.

| Status Name               | Description                                                                           |
|---------------------------|---------------------------------------------------------------------------------------|
| ACKNOWLEDGED              | The MeF system has created an acknowledgement for the federal submission.             |
| ACKNOWLEDGEMENT RETRIEVED | The acknowledgement for the federal submission has been retrieved by the transmitter. |
| RECEIVED                  | The MeF System has received the federal submission.                                   |

**Example** of the statuses provided for a federal return:

| Submission Status Histor  | · · ·            |                                 |  |
|---------------------------|------------------|---------------------------------|--|
| Submission Statu          | is Status Date • | Status Record<br>Retrieval Date |  |
| Acknowledgement Retrieved | 2009-11-03       | 2009-11-03                      |  |
| Acknowledged              | 2009-11-03       | 2009-11-03                      |  |
| Received                  | 2009-11-02       | 2009-11-03                      |  |

The status record is not proof a return was accepted or rejected. The status record above only indicates a submission was received and an acknowledgement was generated and retrieved. The following statement has been added to the Status Record:

This status record provides information about what step in the process the return has completed. It is not proof that the return was Accepted or Rejected. You must retrieve the Acknowledgement File and keep with the return records to prove the return was "Accepted or Rejected."

# 5.5 Acknowledgement Schema

The acknowledgement schema is shared among all MeF forms and extensions; however, certain elements are form-specific and will not be generated in every instance. The table below explains some of the elements in the acknowledgement and the MeF forms to which they apply:

| Element Name          | Form                  | Explanation                                                                                                    |
|-----------------------|-----------------------|----------------------------------------------------------------------------------------------------|
| AcceptanceStatus      | All                   | The value returned for all business returns, business extensions and Form 4868 is "Accepted" or<br>"Rejected."                                                                                                    |
|                       |                       | The value returned for Form 1040 family is "Accepted," "Rejected" or "Exception" The "Exception" status indicates the return has:                                                                                                    |
|                       |                       | rejected previously with either Business Rule SEIC-F1040- 501-02 and/or R0000-504-02 invalid data<br>based on these Business Rules in the subsequent submission<br>rejected previously with Business Rules                                         |
|                       |                       | the ImperfectReturnInd checked on the subsequent submission                                                                                                    |
|                       |                       | IRS will continue to process this return, and a math error notice will be sent to the taxpayer advising of any changes made as a result of this exception processing. These returns will be processed in 4 to 6 weeks from the date of acceptance. |
|                       |                       | DO NOT RESUBMIT THE TAX RETURN or FILE ON PAPER                                                                                                    |
|                       |                       | For all MeF returns, the value of "Accepted" indicates the return is accepted as a filed tax return and will be processed. This does not mean the return will pass all validity checks or post to IRS Master File without delays.                  |
| TIN/Temp ID           | All                   | "TIN" = Taxpayer Identification Number. TIN represents both "SSN" (Social Security Number) and "EIN"<br>(Employer Identification Number)<br>"Temp ID"= Alphanumeric element. The Temp ID is used by some states.                                   |
| ReservedIPAddressCd   | Form 1040             | The value "R" is returned when a reserved IP address is present in the return. The Transmitter should<br>take steps to understand why a reserved IP address was captured and what can be done to prevent this<br>in the future.                    |
| DateOfBirthValidityCd | Form 1040<br>and 4868 | The date of birth validity code is only returned when the PIN Type code = Self-Select Practitioner. The values are:                                                                                                    |
|                       |                       | "0" = Date of Birth Validation Not Required "1" = All Dates of Birth Valid<br>"2" = Primary Date of Birth Mismatch "3" = Spouse Date of Birth Mismatch "4" = Both Dates of Birth<br>Mismatch                                                       |
| PINPresenceCd         | Form 1040             | The PIN presence code is returned for accepted or exception returns. The values are: "Practitioner"<br>"Self-Select Practitioner" "Self-Select On-line"                                                                                            |
| ITINMismatchCd        | Form 1040             | The value "M" is returned if the primary taxpayer has an Individual Taxpayer Identification Number (ITIN) and there is a valid SSN on a Form W-2.                                                                                                  |
| CompletedValidation   | All                   | The completed validation codes returned are: "Yes" if the validation completed successfully "No" if the validation failed with a Reject-Stop error.                                                                                                |
| 1                     |                       |                                                                                                    |

To provide taxpayers with the assurance that the return the IRS received is the same return as the one the taxpayer believes was sent to IRS, the MeF system will report certain form entries in the acknowledgement: taxable income, total tax, net income (loss), balance, expected refund or balance due. This data will only be returned on the acknowledgement of the applicable form type. The taxpayer will need to check the data in the acknowledgement file against what they think was sent to the IRS to ensure that the file the IRS received is correct.

| Element Name     | Form                                                                                    | Explanation                                                                  |
|------------------|-----------------------------------------------------------------------------------------|------------------------------------------------------------------------------|
| TaxableIncomeAmt | comeAmt 1041, 1120, The taxable income from Forms 1041, 1120 and 1120-F will be returne |                                                                              |
|                  | 1120-S and                                                                              | The data from Form 1120-S, Line 6 (TotalIncomeOrLossAmt) will be returned as |
|                  | 1120-F                                                                                  | taxable income for Form 1120-S.                                              |
| TotalTaxAmt      | 1041, 1120,                                                                             | The total tax from Forms 1120, 1120-F and 1041 will be returned.             |
|                  | 1120-S and                                                                              |                                                                              |

| Element Name               | Form   | Explanation                                                                                                    |
|----------------------------|--------|----------------------------------------------------------------------------------------------------|
|                            | 1120-F | The data from Form 1120-S, Line 22c will be returned as total tax for Form 1120-S.                                                                                                    |
| NetIncomeLossAmt           | 1065   | The data from the NetIncomeLossAmt field of the AnalysisOfNetIncome LossType will<br>be returned for Form 1065.                                                                                                    |
| RefundAmt Or AmountOwedAmt |        | If the return contains an expected refund, the RefundAmt element and amount will be<br>returned. If the return contains a balance due, then the AmountOwedAmt element and<br>amount will be returned. If the return has zero or no entry for these fields, then neither<br>element is included.            |
|                            |        | Note: The amount returned as the "expected refund" does not mean this is the refund amount IRS is issuing to the taxpayer. The return will go through further processing after the acknowledgment is issued and the refund may be adjusted. The taxpayer will be notified if the refund has been adjusted. |

The return acknowledgement will include the submission ID, return TIN (Taxpayer Identification Number), return type (since a transmission can include a combination of any of the MeF return types), and the acceptance status (see table on previous page). If the return is rejected, it will include the first 100 errors that were found. Each error generated contains the following information:

- DocumentId identifies in which form/schedule within the return the error occurs
- **Path** (Xpath) to the data element causing the violation, when available
- Error Category Errors are grouped into a small number of categories
- Error Message Rule text or XML validator message
- **Rule Number** Each rule is identified by a unique rule number
- Severity 'Reject And Stop' or 'Reject'
- **Data value** Data value causing the violation when appropriate MeF will generate "**Alerts**" when there is an issue that needs to be brought to the attention of the taxpayer Alerts will be included in the acknowledgement file of accepted returns or rejected returns

# 5.6 Generating Acknowledgement Files

Once the transmission is received, the MeF system responds within seven minutes with a receipt for the submissions contained in the transmission or an error explaining what was wrong with the transmission. For receipted messages (no transmission error), acknowledgements for the submissions will be returned within 24 hours. However, in previous filing seasons many acknowledgements were returned within 7-12 minutes.

Acknowledgement turnaround times are dependent on the size of the submission, the number of schedules and the forms attached to the return and loaded on the system. During peak periods, acknowledgements may take two hours or more. The transmission response indicates the transmission errors that were found during validation.

The transmission acknowledgement will include:

- transmission ID
- timestamp
- transmission status: "A" for Accepted or "R" for Rejected
- errors (if applicable)
- GTX Key

If the transmission is rejected, there will only be a transmission acknowledgement. If the transmission is accepted, the MeF system continues to validate the returns within the file. One acknowledgement is generated for each return in the file.

Refer to the items in the Acknowledgement Schema (in the efileAttachments.xsd file), for all items that can be included in the return acknowledgement.

# 6. Retrieval Methods for MeF

This section describes:

- What Transmitters and state agencies retrieve
- How they retrieve messages from the IRS
- How MeF generates acknowledgements for messages (transmissions) and returns (submissions) transmitted to the IRS
- How to retrieve acknowledgements through IFA and A2A

Transmitters can retrieve Acknowledgements and Status Records. States can retrieve Submissions and Acknowledgement Notifications.

- The Acknowledgement includes the Acceptance Status, "Accepted" or "Rejected," of a return or extension. An Acknowledgement with "Accepted" is the proof that a federal return/extension has been accepted for processing by IRS. Form 1040 has an additional acceptance status of "Exception." See Section 5.5 Acknowledgement Schema for more information on "Exception" status.
- The Status Record provides the status of the submission. The value "ACKNOWLEDGED" is not proof the return was accepted. It means an acknowledgement was generated but does not prove the return was accepted or rejected.
- If the message rejects, the system stops validating the submissions and generates a reject acknowledgement. If the message is accepted, MeF continues validating the submissions and generates an acknowledgement for each submission.
- If a submission is transmitted through IFA, the subsequent acknowledgement generated will only be available through IFA. If a submission is transmitted through A2A, the subsequent acknowledgement generated will only be available through A2A.
- The Acknowledgement Notification is generated for the State when the transmitter has retrieved the state acknowledgement. It includes the SubmissionId of the acknowledgement retrieved by the transmitter and the date and time (timestamp) the acknowledgement was retrieved by the transmitter. IRS does not create an acknowledgement notification when a federal return acknowledgement is retrieved or when a State submission has been denied.

# 6.1 Retrieving the Acknowledgement through Internet Filing Application (IFA)

The following section describes the procedure for retrieving an acknowledgement through the Internet Filing Application (IFA).

As submissions are validated, the acknowledgements are made available to the transmitter for retrieval. When the transmitter requests New Acknowledgements, he/she indicates how many acknowledgements he/she wants to download (up to the maximum of 100). The system will make available to the transmitter as many new (not previously retrieved) acknowledgements as are available, up to the count he/she requested. If there are additional new acknowledgements available, the screen will provide the following statement: "There are additional acknowledgements available for retrieval." You do not have to pick up acknowledgement files before transmitting. However, you will need to pick up your acknowledgement as soon as possible to provide the taxpayer with their acknowledgement. MeF stores the acknowledgement file for one year from the date the acknowledgement was first created. You may reretrieve an acknowledgement by following the steps in Section 6.1.1. They cannot be retrieved after one year.

# 6.1.1 Retrieving an Acknowledgement File

Refer to Section 4.2.2 for Accessing and Logging into MeF IFA.

Acknowledgement Records for both Accepted and Rejected MeF Returns may contain Alerts. Alerts contain information informing the customer that there may be a delay in the processing of the tax return or that the tax return meets criteria that may reject in future Processing Years. A software developer/transmitter may choose to relay Alert information to EROs, Preparers and taxpayers at their own discretion.

After the transmitter, has logged in and selected the organization they will represent in this session, the MeF Internet Filing Home Page is displayed horizontally.

The transmitter may then retrieve a production or test acknowledgements file by selecting the corresponding link. Retrieving submission acknowledgements involves the following steps:

Step 1: Request Retrieval of the Acknowledgements

Step 2: Select the ETIN Associated with the Acknowledgements

Step 3: Select the Type of Acknowledgements for Download

Step 4: Download the Acknowledgement(s)

The MeF IFA Web pages supporting these steps are shown in the following pages.

In addition, the **Download Popups** seen while downloading acknowledgements are also included after Step 4.

**Step 1**: Request Retrieval of the Acknowledgements

Select the "**Retrieve Production Acknowledgements**" or "Retrieve Test Acknowledgements" file link/navigation tab, as appropriate.

| MeF Inte         | ernet F        | iling - M         | icrosoft        | Inter                         | rnet Ex                                    | cplorer                                        |                          |                          |                           |                                  |                           |                  |                   |           |       |                                                                               |             |         | -    |  |
|------------------|----------------|-------------------|-----------------|-------------------------------|--------------------------------------------|------------------------------------------------|--------------------------|--------------------------|---------------------------|----------------------------------|---------------------------|------------------|-------------------|-----------|-------|-------------------------------------------------------------------------------|-------------|---------|------|--|
| ile <u>E</u> dit | t <u>V</u> iew | Favorite          | s <u>T</u> ools | Hel                           | p                                          |                                                |                          |                          |                           |                                  |                           | _                |                   |           |       |                                                                               |             |         | _    |  |
|                  | <b>1</b>       | Inte              | erna<br>ted Sta | R<br>es D                     | eparti                                     | ment o                                         | Se<br>f the              | Tre                      | asur                      | у                                |                           |                  |                   |           |       |                                                                               |             |         |      |  |
| 33               | Transi         | Home<br>mit Produ | ction File      |                               |                                            | <u>pout</u>                                    | ile l                    | Re                       | 10.14                     | Help<br>Produc                   | rtion                     | Acknow           | vleda             | omente    | 1     | Retrieve Test Ac                                                              | mowledge    | mente   |      |  |
|                  | 1101131        | merrode           | CONTEN          | <u> </u>                      | Transit                                    | in reari                                       |                          | 110                      |                           | TTOGGC                           | 210117                    | ACKITO           | meag              | emento    |       |                                                                               | -11         |         |      |  |
|                  |                |                   |                 |                               |                                            |                                                |                          |                          |                           |                                  |                           |                  |                   |           | 5     | MeF Inte                                                                      | met         | FIIIO   | g    |  |
|                  |                |                   | Welc            | ome                           | to M                                       | odern                                          | zed                      | e-F                      | ile (l                    | MeF)                             | Inte                      | rnet             | Filin             | g         |       |                                                                               |             |         |      |  |
|                  |                |                   | acknov          | ledge                         | ementf                                     |                                                | d retri                  | ieving                   | g sub                     | mission                          | n stat                    | tus rec          | ord(s             |           |       | d/or State returns<br>ote that you must h                                     |             |         |      |  |
|                  |                |                   |                 | You c<br>selec                | an tran<br>ting the<br>essfully            | ETIN as                                        | or pr                    | oduc<br>ated v           | tion fi<br>with th        | ne file, io                      | dentif                    | fying th         | e file,           | and sul   | bmi   | uction File' or 'Tra<br>tting the file. Once<br>udes Submission               | the file ha | is been |      |  |
|                  |                |                   |                 | You c<br>Test /               | an retri<br>Acknow                         | ledgem                                         | iowlei<br>ents' l        | dgem<br>link, s          | nent(s<br>select          | s) by: se<br>ting the l          | electin<br>ETIN           | ng the<br>assoc  | ciated            | with you  | urad  | ion Acknowledger<br>cknowledgement(<br>s) for specific subr                   | s), and the |         |      |  |
|                  |                |                   |                 | You c<br>Reco<br>subm<br>subm | an retri<br>rds' or<br>lission<br>lission: | 'Retrieve<br>status re<br>s.                   | missie<br>Test<br>ecord( | on st<br>Subr<br>(s), ai | atus r<br>missi<br>nd the | record(s<br>on Statu<br>en eithe | s) by:<br>us Re<br>r requ | select<br>ecords | ing th<br>' link, | selectin  | ig th | Production Submi<br>le ETIN associate<br>w status records (                   | d with you  | (       | ific |  |
|                  |                |                   |                 | You c<br>2290                 | an retri<br>Schedi                         | ule 1s' li                                     | ) Sche<br>nk, se         | edule                    | e 1s b<br>ng the          | y: selected e ETIN a             | cting t<br>assoc          | iated            | with y            | our 2290  | 0 Sc  | 2290 Schedule 1<br>chedule 1s, and th<br>bmissions.                           |             |         |      |  |
|                  |                |                   | Please          |                               | t the ad                                   | ction you                                      | would                    | d like                   | from                      | the nav                          | /igatio                   |                  | abov<br>est       | e or from | n on  | e of the links belo                                                           | W.          |         |      |  |
|                  |                |                   | :               | Trans<br>Retrie<br>Retrie     | eve Pro                                    | duction<br>duction (<br>duction )<br>duction ( | Ackno<br>Submi           | issio                    | n Stat                    | tus Rec                          | ords.                     |                  | •                 | Retriev   | ie Te | <u>est File</u><br>est Acknowledgen<br>est Submission St<br>est 2290 Schedule | tatus Reco  | ords    |      |  |
|                  |                |                   | Other !         |                               |                                            | ating Sta                                      | es                       |                          |                           |                                  |                           |                  |                   |           |       |                                                                               |             |         |      |  |
|                  |                |                   |                 |                               |                                            |                                                | IR                       | S Priv                   | vacy ar                   | nd Securi                        | ity Pol                   |                  | ontact            | <u>Us</u> |       |                                                                               |             |         |      |  |

Figure 6-1: MeF Internet Filing Home Page

Step 2: Select the ETIN Associated with the Acknowledgements

The Select **ETIN for Production Acknowledgements** page displays the ETINs authorized for the transmitter's use, in sorted order.

| Transmit Produ | uction File   Tra             | Logout                     | Retrieve Productic            | n Acknowledgeme                        | nto I Potriovo Tr             | est Acknowledgements          |    |
|----------------|-------------------------------|----------------------------|-------------------------------|----------------------------------------|-------------------------------|-------------------------------|----|
| TansmitProu    |                               |                            |                               |                                        |                               | owledgement                   | s  |
|                | Select ETI                    | 32                         |                               |                                        |                               | j                             | -  |
|                |                               |                            |                               | he Production syst<br>and press the Co |                               | w. Please select the ETIN tha | it |
|                | Choose an ET                  | IN ►                       |                               |                                        |                               |                               |    |
|                | O 00001<br>O 00010            | 0 00002<br>0 00011         | 0 00003<br>0 00012            | 0 00004<br>0 00013                     | O 00005<br>O 00014            | 0 00006<br>0 00015            |    |
|                | 0 00016<br>0 00032<br>0 00041 | 000017<br>000033<br>000042 | O 00020<br>O 00034<br>O 00043 | 000021<br>000035<br>000044             | O 00030<br>O 00036<br>O 00050 | 0 00031<br>0 00040<br>0 00051 |    |
|                | 000052                        | 0 00053                    | 000060                        | ⊙ 00780                                |                               |                               |    |
|                | Continu                       |                            |                               |                                        |                               |                               |    |
|                | Continu                       |                            |                               |                                        |                               |                               |    |
|                | 000041                        | ○ 00042<br>○ 00053         | O 00043                       | 000044                                 |                               |                               |    |

Figure 6-2: Select ETIN for Production Acknowledgements File Page

## Step 3: Select the Type of Acknowledgements for Download

The **Retrieve Submission Acknowledgements** screen allows the transmitter to retrieve either specific previously downloaded acknowledgements or all new acknowledgements (that is, not previously downloaded). The maximum number of acknowledgements you can retrieve at one time is 100. Select one of the following:

- Retrieve new acknowledgements radio button (selected by default). Normally the transmitter sends one return at a time through IFA and wants to retrieve the acknowledgement for that return. The default values "ALL" can be used to retrieve the return. The user can limit the acknowledgements to types of returns (corporate, partnership, etc.) or agency type (Federal or State) by selecting the appropriate values from the respective drop-down boxes. The user can also select the number of new Acknowledgements to retrieve, up to the maximum of 100.
- Retrieve previously downloaded acknowledgements based on Submission ID(s) radio button. Enter the Submission ID(s) into the text box labeled "Enter Submission ID(s)." Each Submission ID should be separated by a comma, followed by a space. The Submission IDs are listed in the Transmission Receipt you received after your message successfully transmitted.

After selecting one of the radio buttons above, click the Submit button.

| 🕒 Retrie | eve Submission Acknowledgements - Microsoft Internet Explorer                                                                                                    | _ 🗆 🔀 |
|----------|----------------------------------------------------------------------------------------------------|-------|
| Die D    | lalt Yew Favorites Iools Help                                                                                                    |       |
|          | Internal Revenue Service                                                                                                    |       |
|          | Home         Loquit           Transmit Production File         Transmit Test File         Retrieve           Retrieve Submission Ackr         Retrieve Submission Ackr         Statements           Please select "Retrieve new action of the treve acknowledgements even if a Submission ID is entered in this box.         is entered in this box. | ;     |
|          | Submit button to continue.                                                                                                    |       |
|          |                                                                                                    |       |

### Figure 6-3: Retrieve Submission Acknowledgement

Step 4: Download the Acknowledgements

The **Download Acknowledgements** screen displays the Submission IDs for acknowledgements for the associated ETIN.

- Acknowledgements that can be included in the zip file are marked "Yes" in the Include in File column. Click the Download button to retrieve the acknowledgements.
- Acknowledgements that will not be included in the zip file are marked "No" in the Include in File column. The reason for not including the acknowledgement is supplied in the Notes column. Figure 6-4 below displays the results when "Retrieve New Acknowledgements" is selected.

| Download New Production Acknowledge           ETIN: 00780           Retrieve Submission Acknowledgements           100 acknowledgements were requested. 2 acknowledgements were found and are shown in the table beliet the Download button for a ZIP file containing these acknowledgements.           Warning!         These acknowledgements are no longer marked new. Please either print the page or download before leaving this page, otherwise you will have to request the acknowledgement by Submission ID if you them again. |            |                                                                 | nload New                | -                                 |  |  |  |  |  |  |  |
|----------------------------------------------------------------------------------------------------|------------|-----------------------------------------------------------------|--------------------------|-----------------------------------|--|--|--|--|--|--|--|
| Retrieve Submission Acknowledgements<br>100 acknowledgements were requested. 2 acknowledgements were found and are shown in the table beli-<br>the Download button for a ZIP file containing these acknowledgements.<br>Warning! These acknowledgements are no longer marked new. Please either print the page or download<br>before leaving this page, otherwise you will have to request the acknowledgement by Submission ID If you                                                                                                  | Now. Press | nents                                                           |                          | ETIN: 00780                       |  |  |  |  |  |  |  |
| 100 acknowledgements were requested. 2 acknowledgements were found and are shown in the table belv<br>the Download button for a ZIP file containing these acknowledgements.<br>Warning! These acknowledgements are no longer marked new. Please either print the page or downloar<br>before leaving this page, otherwise you will have to request the acknowledgement by Submission ID if you                                                                                                    | Now. Press | nents                                                           |                          |                                   |  |  |  |  |  |  |  |
| the Download button for a ZIP file containing these acknowledgements.<br>Warning! These acknowledgements are no longer marked new. Please either print the page or downloar<br>before leaving this page, otherwise you will have to request the acknowledgement by Submission ID if you                                                                                                    | low. Press |                                                                 | Acknowledgeme            | Retrieve Submission /             |  |  |  |  |  |  |  |
| before leaving this page, otherwise you will have to request the acknowledgement by Submission ID if you                                                                                                    |            |                                                                 |                          |                                   |  |  |  |  |  |  |  |
|                                                                                                    |            |                                                                 |                          | before leaving this page, other   |  |  |  |  |  |  |  |
| If you see a message indicating the availability of additional acknowledgements for retrieval, press the Get<br>to return to the "Select ETIN for Production Acknowledgements" page and initiate the process to download<br>records.                                                                                                    |            |                                                                 |                          | to return to the "Select ETIN for |  |  |  |  |  |  |  |
| An acknowledgement marked with a "Yes" in the Included in File column is available for download. An<br>acknowledgement marked with a "No" in the Included in File column is not available for download since an<br>occurred; the reason for the error is identified in the Notes column.                                                                                                    | in error   | ded in File column is not available for download since an error | h a "No" in the Included | acknowledgement marked with       |  |  |  |  |  |  |  |
| There are additional acknowledgements available for retrieval.                                                                                                    |            | le for retrieval.                                               | edgements available f    | There are additional acknowle     |  |  |  |  |  |  |  |
| Submission ID Included in File Notes                                                                                                    |            | Notes                                                           | Included in File         | Submission ID                     |  |  |  |  |  |  |  |
|                                                                                                    |            |                                                                 | Yes                      | 00780720060731234567              |  |  |  |  |  |  |  |
| 00780720060731234567 Yes                                                                                                    |            |                                                                 |                          |                                   |  |  |  |  |  |  |  |

Figure 6-4: Download New Production Acknowledgements Page

Figure 6-5 below displays the results when "**Retrieve previously downloaded acknowledgements based on Submission ID**(s)" is selected. The "Notes" column explains why the acknowledgments are not available to be downloaded.

| 🕘 Dow | nload                                                                                                    | Spec         | ific Pı                | oductio                    | on Acknowledgeme                          | ents - Microsoft Intern   | et Explorer                                                                                                    |   |  |  |  |
|-------|----------------------------------------------------------------------------------------------------|--------------|------------------------|----------------------------|-------------------------------------------|---------------------------|----------------------------------------------------------------------------------------------------|---|--|--|--|
| Eile  | <u>E</u> dit                                                                                                    | <u>V</u> iew | F <u>a</u> vo          | rites <u>T</u> o           | ols <u>H</u> elp                          |                           |                                                                                                    | 1 |  |  |  |
|       | ÷.                                                                                                    | ) I          | nte<br><sup>Unit</sup> | rnal<br><sup>ed Stat</sup> | Revenue                                   | Service<br>f the Treasury |                                                                                                    |   |  |  |  |
|       |                                                                                                    |              | ome                    | I                          | Logout                                    | Help                      |                                                                                                    |   |  |  |  |
|       | Tran                                                                                                    | ismit f      | Produc                 | <u>tion File</u>           | <u>Transmit Test Fil</u>                  | e   Retrieve Productior   | Acknowledgements   <u>Retrieve Test Acknowledgements</u>                                                                                |   |  |  |  |
|       |                                                                                                    |              |                        |                            | Downlo                                    | ad Specific               | <b>Production Acknowledgements</b>                                                                                                    |   |  |  |  |
|       |                                                                                                    |              |                        | ETIN: 0                    | 0780                                      |                           |                                                                                                    |   |  |  |  |
|       |                                                                                                    |              |                        | Retrie                     | ve Submissior                             | n Acknowledgeme           | ents                                                                                                    |   |  |  |  |
|       |                                                                                                    |              |                        |                            | ledgements were for<br>ng these acknowled |                           | ubmissions. Press the Download button to download a ZIP file                                                                            |   |  |  |  |
|       | An acknowledgement marked with a "Yes" in the Included in File column is available for download. An<br>acknowledgement marked with a "No" in the Included in File column is not available for download since an error<br>occurred; the reason for the error is identified in the Notes column. |              |                        |                            |                                           |                           |                                                                                                    |   |  |  |  |
|       |                                                                                                    |              |                        | Submi                      | ssion ID                                  | Included in File          | Notes                                                                                                    |   |  |  |  |
|       |                                                                                                    |              |                        | 00780                      | 720060731234567                           | Yes                       |                                                                                                    |   |  |  |  |
|       |                                                                                                    |              |                        | 00780                      | 720060731234568                           | No                        | Failed to get Acknowledgements reason: Could not find<br>acknowledgement for submission ID<br>00780720060731234569 for this ETIN 00780. |   |  |  |  |
|       |                                                                                                    |              |                        | 00780                      | 720060731234569                           | No                        | Failed to get Acknowledgements reason: Could not find<br>acknowledgement for submission ID<br>00780720060731234569 for this ETIN 00780. |   |  |  |  |
|       |                                                                                                    |              | Ē                      | Down                       | nload                                     | me                        | ·                                                                                                    |   |  |  |  |
|       |                                                                                                    |              |                        |                            |                                           | IRS Privacy and Securit   | y Policy   Contact Us                                                                                                    |   |  |  |  |

Figure 6-5: Download Specific Production Acknowledgements Page

## **Download Popups**

During the download process, the following screens will display; screens will vary based on the configuration and version of the transmitter's operating system and browser. The following screens are from Internet Explorer 8.0 running on Windows 2000.

| Save As                                           |                       |                         |     |           | ? ×          |
|---------------------------------------------------|-----------------------|-------------------------|-----|-----------|--------------|
| Save jn:                                          | acknowledge           | ments                   | • + | • 🗈 📸 🎟 • |              |
| History<br>Desktop<br>My Documents<br>My Computer |                       |                         |     |           |              |
| My Network P                                      | File <u>n</u> ame:    | acknowledgementFile.zip |     | <b>_</b>  | <u>S</u> ave |
|                                                   | Save as <u>t</u> ype: | All Files               |     | •         | Cancel       |

Figure 6-6: Internet Explorer running on Windows 2000

# 6.1.2 MeF Error Messages When Retrieving Acknowledgments

The following error messages may occur when attempting to retrieve acknowledgements:

- No ETIN found
- Number of Acknowledgements Requested Exceeds Maximum
- Input Error (Number of Acknowledgements)
- Input Error (Submission ID List)
- Acknowledgements Not Found Error
- Not Processed by IFA Error
- System Error (Retrieve) Error Not Identified
- System Error (Retrieve) Error Identified

The MeF IFA web pages for these error messages are shown in the following pages.

## **No ETIN Found**

If the system does not find any associated ETINs for the user ID and customer ID, then the following error message displays. Check to ensure that you selected the appropriate link – you may have selected "Production" and only have test ETINs. You may go back to the MeF Internet Filing Home Page or terminate the session.

#### Figure 6-6: No ETIN Found Error Page

| No ETIN Found - Microsoft In           | nternet Explorer                                                                                                    | _ 🗆 🔀    |
|----------------------------------------|----------------------------------------------------------------------------------------------------|----------|
| Eile Edit View Favorites To            | ols <u>H</u> elp                                                                                                    | <b>#</b> |
| Home                                   | Logout Help                                                                                                    |          |
| _                                      | Error                                                                                                    |          |
| No E                                   | TIN Found                                                                                                    | -        |
| Dat<br>Tim<br>Actions<br>Pro<br>You ma | stem was not able to find an associated ETIN for the action that you have selected.<br>e: July 30, 2009<br>e: 16:35 EDT<br><b>s Selected:</b><br>cess Type: Production<br><b>ay want to print this page for your records.</b> |          |
|                                        |                                                                                                    |          |
|                                        | IRS Privacy and Security Policy   Contact Us                                                                                                    |          |

## Number of Acknowledgements Requested Exceeds Maximum

The error page below displays when the transmitter attempts to retrieve more acknowledgements than the maximum allowed, which is currently 100.

|      |                                        | rosoft Internet Explorer                                                                                                    | _ 🗆 🗙 |  |  |  |  |  |  |  |  |
|------|----------------------------------------|----------------------------------------------------------------------------------------------------|-------|--|--|--|--|--|--|--|--|
| Eile | <u>E</u> dit <u>V</u> iew F <u>a</u> v | vorites Iools Help                                                                                                    |       |  |  |  |  |  |  |  |  |
|      |                                        | ernal Revenue Service<br>nited States Department of the Treasury                                                                                                    |       |  |  |  |  |  |  |  |  |
|      | Home                                   | Loqout Help                                                                                                    |       |  |  |  |  |  |  |  |  |
|      |                                        | Erro                                                                                                    | r     |  |  |  |  |  |  |  |  |
|      |                                        | System Error                                                                                                    |       |  |  |  |  |  |  |  |  |
|      |                                        | A system error has occurred.                                                                                                    |       |  |  |  |  |  |  |  |  |
|      |                                        | Date: November 17, 2009<br>Time: 15:00 EST                                                                                                    |       |  |  |  |  |  |  |  |  |
|      |                                        | Actions Selected:                                                                                                    |       |  |  |  |  |  |  |  |  |
|      |                                        | Process Type: Production<br>ETIN: 00006                                                                                                    |       |  |  |  |  |  |  |  |  |
|      |                                        | Error:<br>Fault Code: Server.userException<br>Fault String: gov.irs.efile.ef.a2a.common.MeFExceptionType                                                                                                    |       |  |  |  |  |  |  |  |  |
|      |                                        | Error Details:<br>Failed to send submission reconciliation list for message id 90304793938055085240. Reason: The request count<br>exceeds the maximum configuration count 500 allowed for messageld 90304793938055085240<br>REQUEST_ERROR MEF00005 |       |  |  |  |  |  |  |  |  |
|      |                                        | You may want to print this page for your records.                                                                                                    |       |  |  |  |  |  |  |  |  |
|      |                                        | Back to MeF Internet Filing Home                                                                                                    |       |  |  |  |  |  |  |  |  |
|      |                                        | IRS Privacy and Security Policy   Contact Us                                                                                                    |       |  |  |  |  |  |  |  |  |

Figure 6-7: Number of Acknowledgements Exceeds Maximum Error Page

# Input Error (Number of Acknowledgements)

This error page displays when the number of acknowledgements, submission status records or 2290 Schedule 1s entered to retrieve new acknowledgements is not in the correct numeric format.

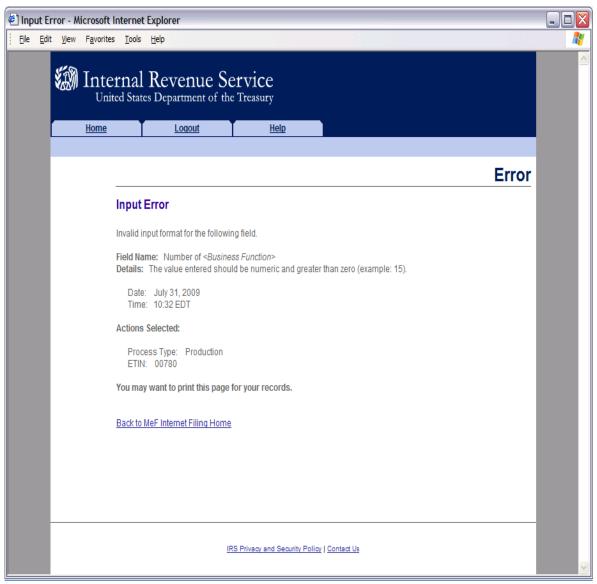

### Figure 6-8: Input Error (Number of Acknowledgements)

### **Input Error (Submission ID List)**

This error page displays when the Submission ID list entered to retrieve specific acknowledgements is not in the correct format.

### Figure 6-9: Input Error (Submission ID List)

| 🕘 Inp          | ut Err                                                                                               | or - M       | icrosoft In        | iternet           | Explorer                             |              |                                  |            |                   |  |  |       | _ 🗆 🔀    |
|----------------|----------------------------------------------------------------------------------------------------|--------------|--------------------|-------------------|--------------------------------------|--------------|----------------------------------|------------|-------------------|--|--|-------|----------|
| j <u>E</u> ile | <u>E</u> dit                                                                                         | <u>V</u> iew | F <u>a</u> vorites | <u>T</u> ools     | <u>H</u> elp                         |              |                                  |            |                   |  |  |       | <b>.</b> |
|                |                                                                                                    | i)           | Inter<br>Unite     | nal<br>d State    | Revenue<br>es Department o<br>Loqout | Set<br>f the | rvice<br>Treasury<br><u>Help</u> |            |                   |  |  |       |          |
|                | ľ                                                                                                    |              | -                  |                   |                                      |              |                                  |            |                   |  |  | Error |          |
|                |                                                                                                    |              | 1                  | nput              | Error                                |              |                                  |            |                   |  |  |       |          |
|                |                                                                                                    |              | I                  | nvalid ir         | nput format for the fo               | llowing      | field.                           |            |                   |  |  |       |          |
|                | Field Name: Submission ID<br>Details: The value entered is an invalid format.<br>Date: July 31, 2009 |              |                    |                   |                                      |              |                                  |            |                   |  |  |       |          |
|                | Date: July 31, 2009<br>Time: 10:30 EDT                                                               |              |                    |                   |                                      |              |                                  |            |                   |  |  |       |          |
|                |                                                                                                    |              | ļ                  |                   | Selected:                            |              |                                  |            |                   |  |  |       |          |
|                |                                                                                                    |              |                    |                   | ess Type: Product<br>I: 00780        | on           |                                  |            |                   |  |  |       |          |
|                |                                                                                                    |              | ١                  | fou may           | y want to print this                 | age fo       | r your records.                  |            |                   |  |  |       |          |
|                |                                                                                                    |              | Ē                  | <u> 3ack to I</u> | MeF Internet Filing H                | <u>lome</u>  |                                  |            |                   |  |  |       |          |
|                |                                                                                                    |              |                    |                   |                                      |              |                                  |            |                   |  |  |       |          |
|                |                                                                                                    |              |                    |                   |                                      |              |                                  |            |                   |  |  |       |          |
|                |                                                                                                    |              |                    |                   |                                      |              |                                  |            |                   |  |  |       |          |
|                |                                                                                                    |              |                    |                   |                                      | IRS          | Privacy and Secur                | ity Policy | <u>Contact Us</u> |  |  |       | ~        |

## Acknowledgements Not Found Error

This error page displays under any of the following circumstances:

- No acknowledgements are found, and the user has selected "New Acknowledgements" or has requested one or more acknowledgement(s) by entering a Submission ID.
- The return did not come in through Internet Filing Application (IFA).
- The system has not completed processing the submission and an acknowledgement is not available yet.

**Note**: This last circumstance is a common reason that the user will see this screen. It is not an error. The user needs to wait longer to allow the system to complete processing and try to retrieve the acknowledgement again.

| 🤕 <busin< th=""><th>ess Fun</th><th>ction&gt; Not</th><th>Found</th><th>- Microsoft</th><th>Internet I</th><th>Explorer</th><th>9</th><th></th><th></th><th></th><th></th></busin<> | ess Fun         | ction> Not | Found                                                    | - Microsoft        | Internet I                                                                               | Explorer                            | 9                                                    |                       |                 |                                                                                                   |       |
|----------------------------------------------------------------------------------------------------|-----------------|------------|----------------------------------------------------------|--------------------|------------------------------------------------------------------------------------------|-------------------------------------|------------------------------------------------------|-----------------------|-----------------|---------------------------------------------------------------------------------------------------|-------|
| Eile Ed                                                                                                    | it <u>V</u> iew | Favorites  | Tools                                                    | Help               |                                                                                          |                                     |                                                      |                       |                 |                                                                                                   |       |
|                                                                                                    | <b>i</b>        |            | nal<br>d State                                           | Rever<br>s Departm | ent of th                                                                                | ervic<br>e Treasu                   | C<br>ary<br>Help                                     | _                     | /               |                                                                                                   |       |
|                                                                                                    |                 | -          |                                                          |                    |                                                                                          |                                     |                                                      | eve <                 | Busi            | In IFA "Business Function"<br>will be replaced with one of the follo                              | wing: |
|                                                                                                    |                 |            | Please v<br>lind the «<br>ETIN<br>«Bus<br>Date:<br>Time: |                    | l and <i><busi< i=""><br/>nction&gt; for 1<br/>0015<br/>n&gt; Type Su<br/>09</busi<></i> | ness Fund<br>the ETIN,<br>Ibmitted: | ction> type (P<br>and/or <i><busi< i=""></busi<></i> |                       |                 | <ul> <li>Acknowledgements</li> <li>Submission Status Records</li> <li>2290 Schedule 1s</li> </ul> |       |
|                                                                                                    |                 |            |                                                          |                    | 1                                                                                        | RS Privacy                          | and Security P                                       | olicy   <u>Contac</u> | <del>t.Us</del> |                                                                                                   | ~     |

### Figure 6-10: Retrieve Acknowledgement Error Page – Acknowledgements Not Found

## Not Processed by IFA Error

This error page displays when the user has requested an acknowledgement that was not processed by IFA Click the Home tab on the navigation bar or click Back to MeF Internet Filing Home to return to the MeF Internet Filing Home page.

In IFA "Business Function" will be replaced with one of the following: Acknowledgements Submission Status Records 2290 Schedule 1s Sussiness Function> Not Processed By Internet Filing - Microso <u>File Edit View Favorites Tools H</u>elp **.** Practitioner Portal Y S Find Content Find Expertise 🛛 🍪 Bookmark This! Internal Revenue Service United States Department of the Treasury Home Loqout Help Retrieve <Bussiness Function> Error <Bussiness Function> Not Processed By Internet Filing The system was not able to find the <Bussiness Function> file for the Submisison ID, ETIN, and <Bussiness Function> type you submitted. The submission may have been generated by the Application to Application channel. When using this link, you are only able to retrieve <Bussiness Function> for submissions processed by Internet Filing. Submission ID Submitted: 00192200602912345678 ETIN Submitted: 00014 <Bussiness Function> Type Submitted: Production Date: July 31, 2009 Time: 10:59 EDT Back to MeF Internet Filing Home IRS Privacy and Security Policy | Contact Us

Figure 6-11: Retrieve Acknowledgement Error Page – Acknowledgements Not Processed by Internet Filing

# System Error Retrieve – Error Not Identified

This error page displays when a system error has occurred while trying to retrieve an acknowledgement. Call the e-help Desk at 1-866-255-0654 (Monday through Friday 6:30 a.m. - 6:00 p.m. CST), if you continue to receive this message.

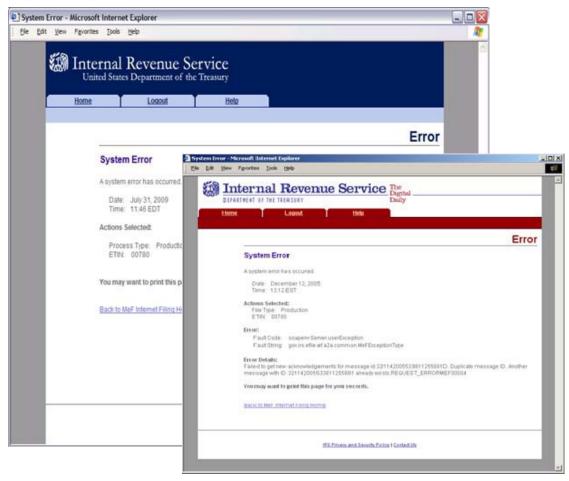

### Figure 6-12: Error Page – System Error Page – Back-end Error

### System Error (Retrieve) Error Identified

This error page displays for errors occurring when retrieving acknowledgements and the system was able to specify the error that occurred.

### Figure 6-13: System Error Page with Error Identified

|                                          | tem Error - Microsoft Internet Explorer<br>Edit View Favorites Iools Help                                                                                                    |  |
|------------------------------------------|----------------------------------------------------------------------------------------------------|--|
| 🔊 Interna                                | al Revenue Service<br>tates Department of the Treasury                                                                                                    |  |
|                                          | Error                                                                                                    |  |
| Sys                                      | stem Error                                                                                                    |  |
| D<br>Ti<br>Actio<br>E<br>E<br>Error<br>F | stem error has occurred.<br>late: July 30, 2009<br>ime: 16:26 EDT<br>ons Selected:<br>rocess Type: Production<br>TIN: 00013<br>r:<br>Fault Code: Server.userException<br>Fault String: gov.irs.efile.ef.a2a.common.MeFExceptionType                 |  |
| Faile<br>for su<br>You r                 | r Details:<br>Id to get acknowledgement for message id C20060105125431.3460. Reason: Could not find acknowledgement<br>ubmission ID 0000000000000000000 for this ETIN 10060 REQUEST_ERROR MEF00005<br>may want to print this page for your records. |  |
| Back                                     | cto MeF Internet Filing Home                                                                                                    |  |
|                                          | IRS Privacy and Security Policy   Contact Us                                                                                                    |  |

# 6.2 Viewing a List of Participating States in the Fed/State Program

Refer to Section 4.2.2 for Accessing and Logging into MeF IFA.

After the transmitter, has logged in and selected the organization they will represent in this session, the MeF Internet Filing Home Page is displayed. A transmitter then performs the following steps to view a list of participating states in the Fed/State program:

Step 1: Select List Participating States under Other Services.

Step 2: Select an ETIN to associate with the Production list of Participating States.

The list of participating states will then display; an **example** is provided after **Step 2**.

Step 1: Select List Participating States under Other Services.

Click the List of Participating States link at the bottom of the page.

| STAN It               | ntern     | al F               | Revenue S                                                                                  | Service                                                   |                                                       |                                                                                                    |
|-----------------------|-----------|--------------------|--------------------------------------------------------------------------------------------|-----------------------------------------------------------|-------------------------------------------------------|----------------------------------------------------------------------------------------------------|
| 10.01                 | United S  | tates l            | Department of                                                                              | the Treasury                                              |                                                       |                                                                                                    |
| and the second second | me        |                    | Logout                                                                                     | Help                                                      |                                                       |                                                                                                    |
| Transmit F            | roduction | File               | Transmit Test File                                                                         | e   <u>Retrieve Productio</u>                             | n Acknowledgements                                    | Retrieve Test Acknowledgements                                                                                                    |
|                       | -         |                    |                                                                                            |                                                           |                                                       | MeF Internet Filing                                                                                                    |
|                       | We        | lcom               | e to Moderniz                                                                              | ed e-File (MeF) Int                                       | ernet Filing                                          |                                                                                                    |
|                       | ackr      | owled              | gement file(s), and                                                                        |                                                           | atus record(s). Please                                | and/or State returns to the IRS, retrieving<br>note that you must have a valid ETIN for                                              |
|                       | 1         | You<br>sele<br>suc | ecting the ETIN ass                                                                        | r production files by: sel<br>ociated with the file, ider | tifying the file, and subi                            | oduction File' or 'Transmit Test File' link,<br>mitting the file. Once the file has been<br>cludes Submission IDs for the returns in |
|                       | 2         | You<br>Tes         | can retrieve acknow                                                                        | ts' link, selecting the ET                                | ting the 'Retrieve Produ<br>N associated with your    | uction Acknowledgements' or 'Retrieve<br>acknowledgement(s), and then either<br>t(s) for specific submissions.                       |
|                       | 3         | You<br>Rec<br>sub  | can retrieve submi<br>cords' or 'Retrieve T                                                | est Submission Status I                                   | y: selecting the 'Retriev<br>Records' link, selecting | e Production Submission Status<br>the ETIN associated with your<br>new status records or records for specific                        |
|                       | 4         | Ret<br>You<br>229  | rieve production an<br>I can retrieve 2290 S<br>IO Schedule 1s' link                       |                                                           | the 'Retrieve Producti<br>ociated with your 2290      | on 2290 Schedule 1s' or 'Retrieve Test<br>Schedule 1s, and then either requesting<br>submissions.                                    |
|                       | Plea      | se sel             | ect the action you w                                                                       | ould like from the naviga                                 | tion bar above or from                                | one of the links below.                                                                                                    |
|                       | Proc      | luction            | 1                                                                                          |                                                           | Test                                                  |                                                                                                    |
|                       |           | <u>Ret</u>         | nsmit Production Fil<br>rieve Production Act<br>rieve Production Su<br>rieve Production 22 | knowledgements<br>bmission Status Record                  | s Retrieve                                            | t <u>TestFile</u><br><u>TestAcknowledgements</u><br><u>TestSubmission Status Records</u><br><u>Test2290 Schedule 1s</u>              |
|                       |           | • List             | rices<br>Participating States                                                              | 2                                                         |                                                       |                                                                                                    |
| -                     |           | • LIST             | rangopating States                                                                         | IRS Privacy and Security F                                | olicy   <u>Contact Us</u>                             |                                                                                                    |

Step 2: Select an ETIN to associate with the Production list of Participating States.

Click the radio button of the ETIN to be associated with the Production List of Participating States.

Then click Continue.

| ETIN<br>ETIN(s) associated w<br>like to use to retrieve : |                                                     |                                                                                                    | em is shown belo                                                                                                    |                                                                                                    |                                                                                                    |
|-----------------------------------------------------------|-----------------------------------------------------|----------------------------------------------------------------------------------------------------|----------------------------------------------------------------------------------------------------|----------------------------------------------------------------------------------------------------|----------------------------------------------------------------------------------------------------|
|                                                           |                                                     |                                                                                                    | em is shown below                                                                                                    |                                                                                                    |                                                                                                    |
|                                                           | activitiengementa                                   | s and press the Co                                                                                                    |                                                                                                    | w. Please select the ET                                                                                                    | IN that                                                                                                    |
| ETIN                                                      |                                                     |                                                                                                    |                                                                                                    |                                                                                                    |                                                                                                    |
| 00002                                                     | 0 00003<br>0 00012                                  | 0 00004<br>0 00013                                                                                                    | 0 00005<br>0 00014                                                                                                    | 00006                                                                                                    |                                                                                                    |
| © 00033<br>© 00042                                        | ○ 00034<br>○ 00043                                  | <ul><li>○ 00035</li><li>○ 00044</li></ul>                                                                                                    | ○ 00036<br>○ 00050                                                                                                    | O 00040<br>O 00051                                                                                                    |                                                                                                    |
| 000055                                                    | 00000                                               | 00780                                                                                                    |                                                                                                    |                                                                                                    |                                                                                                    |
| inue                                                      |                                                     |                                                                                                    |                                                                                                    |                                                                                                    |                                                                                                    |
|                                                           | 0 00011<br>0 00017<br>0 00033<br>0 00042<br>0 00053 | 000002       000003         00011       00012         00017       00020         00033       00034         00042       00043         00053       00060 | 000002         00003         00004           00011         00012         00013           00017         00020         00021           00033         00034         00035           00042         00043         00044           00053         00060         00780 | 000002       00003       00004       00005         00011       00012       00013       00014         00017       00020       00021       00030         00033       00034       00035       00036         00042       00043       00044       00050         00053       00060       00780 | 000002       00003       00004       00005       00006         00011       00012       00013       00014       00015         00017       00020       00021       00030       00031         00033       00034       00035       00036       00040         00042       00043       00044       00050       00051         00053       00060       00780       00050       00051 |

Figure 6-15: Select ETIN for Lists of Participating States

After the ETIN is selected, the list of participating states in the Fed/State program displays:

| Home            |                      | oqout                                   | Help                                 |                              |                       |                        |
|-----------------|----------------------|-----------------------------------------|--------------------------------------|------------------------------|-----------------------|------------------------|
| ismit Productio | n File   <u>Tran</u> | smitTestFile   Re                       | trieve Productio                     | n Acknowledgemer             | Its   Retrieve Test A | <u>cknowledgements</u> |
|                 |                      |                                         |                                      | Li                           | st Participa          | ating States           |
| _               |                      |                                         |                                      |                              |                       |                        |
| S               | tate Partici         | pation Results                          |                                      |                              |                       |                        |
|                 |                      |                                         |                                      |                              |                       |                        |
| Th              | e following sta      | tes have indicated that                 | at they are partic                   | ipating in the MeF F         | ed/State program. Ple | ase contact each state |
| to              | determine whe        | n it will begin accepti                 | ng returns.                          |                              |                       |                        |
| s               | tate                 | Category                                | Fed/State                            | Standalone                   |                       |                        |
| 100             | laryland             | CORP                                    | Yes                                  | No                           |                       |                        |
|                 |                      | EO                                      | Yes                                  | No                           |                       |                        |
|                 |                      | IND                                     | Yes                                  | No                           |                       |                        |
|                 |                      |                                         |                                      | Yes                          |                       |                        |
|                 |                      | PART                                    | Yes                                  |                              |                       |                        |
| N               | lew York             | PART                                    | Yes                                  | -                            |                       |                        |
| N               | lew York             | PART<br>CORP<br>E0                      | Yes<br>Yes<br>Yes                    | No                           |                       |                        |
| N               | lew York             | CORP<br>E0                              | Yes<br>Yes                           | No<br>Yes                    |                       |                        |
| N               | lew York             | CORP                                    | Yes                                  | No                           |                       |                        |
|                 | lew York             | CORP<br>EO<br>IND                       | Yes<br>Yes<br>No                     | No<br>Yes<br>No              |                       |                        |
|                 |                      | CORP<br>EO<br>IND<br>PART               | Yes<br>Yes<br>No<br>Yes              | No<br>Yes<br>No<br>No        |                       |                        |
|                 |                      | CORP<br>EO<br>IND<br>PART<br>CORP       | Yes<br>Yes<br>No<br>Yes<br>Yes       | No<br>Yes<br>No<br>No<br>Yes |                       |                        |
|                 |                      | CORP<br>E0<br>IND<br>PART<br>CORP<br>E0 | Yes<br>Yes<br>No<br>Yes<br>Yes<br>No | No<br>Yes<br>No<br>Yes<br>No |                       |                        |

# 6.3 Retrieving Production Federal and/or State Submission Status Records

Refer to Section 4.2.2 for Accessing and Logging into MeF IFA.

After the transmitter, has logged in and selected the organization they will represent in this session, the MeF Internet Filing Home Page is displayed. A transmitter then performs the following steps to retrieve Production/Test submission status records:

- **Step 1: Select an option to retrieve either Production or Test submission status records**
- **Step 2:** Select an ETIN to associate with the Production/Test submission status records
- Step 3: Submit a request to retrieve the Production/Test submission status records
- **Step 4: Download new Production submission status records**
- Step 5: Download specific Production submission status records based on Submission ID

Step 1: Select an Option to Retrieve Either Production or Test Submission Status Records.

Click either the Retrieve Production Submission Status Records or Retrieve Test Submission Status Records at the bottom of the page.

Figure 6-17: Select an Option to Retrieve Either Production or Test Submission Status Records

| United States Department of the Treasury |                |                                                                                                    |                                                                     |                                               |                                                                                                    |  |  |
|------------------------------------------|----------------|----------------------------------------------------------------------------------------------------|---------------------------------------------------------------------|-----------------------------------------------|----------------------------------------------------------------------------------------------------|--|--|
| Home                                     | Ĭ              | Logout                                                                                                  | Help                                                                |                                               |                                                                                                    |  |  |
| Transmit Produ                           | ction File     | Transmit Test File                                                                                      | Retrieve Production Act                                             | nowledgements                                 | Retrieve Test Acknowledgements                                                                                                    |  |  |
|                                          |                |                                                                                                    |                                                                     |                                               | MeF Internet Filing                                                                                                    |  |  |
|                                          | Welco          | me to Modernize                                                                                         | d e-File (MeF) Intern                                               | et Filing                                     |                                                                                                    |  |  |
|                                          | acknowle       | edgement file(s), and re                                                                                |                                                                     | record(s). Please r                           | nd/or State returns to the IRS, retrieving note that you must have a valid ETIN for                                                |  |  |
|                                          | Yi<br>Si<br>Si | electing the ETIN assoc                                                                                 | production files by: selecting<br>clated with the file, identifying | g the file, and subn                          | duction File' or 'Transmit Test File' link,<br>nitting the file. Once the file has been<br>dudes Submission IDs for the returns in |  |  |
|                                          | Y              | ou can retrieve acknowl<br>est Acknowledgements                                                         | ' link, selecting the ETIN as                                       | sociated with your                            | ction Acknowledgements' or 'Retrieve<br>acknowledgement(s), and then either<br>(s) for specific submissions.                       |  |  |
|                                          | R              | ou can retrieve submiss<br>ecords' or 'Retrieve Tes                                                     | st Submission Status Reco                                           | lecting the 'Retrieve<br>rds' link, selecting | e Production Submission Status<br>the ETIN associated with your<br>ew status records or records for specific                       |  |  |
|                                          | 4. R<br>Y      | etrieve production and<br>ou can retrieve 2290 Sc<br>290 Schedule 1s' link, s                           |                                                                     | ed with your 2290 S                           | on 2290 Schedule 1s' or 'Retrieve Test<br>Schedule 1s, and then either requesting<br>ubmissions.                                   |  |  |
|                                          | Please s       | elect the action you wo                                                                                 | uld like from the navigation                                        | bar above or from o                           | one of the links below.                                                                                                    |  |  |
|                                          | Producti       | on                                                                                                    |                                                                     | Test                                          |                                                                                                    |  |  |
|                                          | • <u>R</u>     | ransmit Production File<br>etrieve Production Ackn<br>etrieve Production Sub<br>etrieve Production 2290 | iowledgements<br>mission Status Records                             | <ul> <li>Retrieve</li> </ul>                  | <u>Test File</u><br>Test Acknowledgements<br>Test Submission Status Records<br>Test 2290 Schedule 1s                               |  |  |
|                                          | Other Se       | rvices                                                                                                  |                                                                     |                                               |                                                                                                    |  |  |
|                                          | • []           | ist Participating States                                                                                |                                                                     |                                               |                                                                                                    |  |  |

Step 2: Select an ETIN to Associate with the Production/Test Submission Status Records

After selecting the Retrieve Production (or Test) Submission Status Record link, the Select ETIN for Production (or Test) Submission Status Records page displays.

This page shows all unique ETINs authorized for the transmitter's use, sorted in order horizontally.

Click the radio button of the ETIN to be associated with the Production (or Test) list of participating states.

Click the Continue button.

| <b>-</b> : | C 40. | 0-1    | ETINI ( | D I      |         | Submission  | C1-1-1- | Deservela | D     |
|------------|-------|--------|---------|----------|---------|-------------|---------|-----------|-------|
| FIGUIDE    | h-1X. | Select |         | or Prod  | IICTION | Supmission  | Status  | Recorde   | Pane  |
| i iguic    | 0 10. | OCICCL |         | 01 1 100 | action  | Oubinission | Olalus  | 11000103  | i age |
|            |       |        |         |          |         |             |         |           |       |

| 🔁 Selec | t ETIN for Produ        | for Production Submission Status Records - Microsoft Internet Explorer |                                                       |                                                                |                                                                                                    |                                                     |                                                     |            |
|---------|-------------------------|------------------------------------------------------------------------|-------------------------------------------------------|----------------------------------------------------------------|----------------------------------------------------------------------------------------------------|-----------------------------------------------------|-----------------------------------------------------|------------|
| Ele s   | <u>Edit View Favori</u> | tes <u>T</u> ools                                                      | Help                                                  |                                                                |                                                                                                    |                                                     |                                                     | <b>A</b> * |
|         |                         |                                                                        | Revenue Se<br>Department of the                       |                                                                |                                                                                                    |                                                     |                                                     | A          |
|         | Home                    | T                                                                      | Logout                                                | Help                                                           |                                                                                                    |                                                     |                                                     |            |
|         | Transmit Produ          | ction File                                                             | Transmit Test File                                    | Retrieve Produ-                                                | ction Acknowledge                                                                                                | ments   Retriev                                     | e Test Acknowledgements                             |            |
|         |                         | Sele                                                                   | ect ETIN for                                          | Produc                                                         | tion Sub                                                                                                    | mission                                             | Status Records                                      |            |
|         |                         | Select E                                                               | TIN                                                   |                                                                |                                                                                                    |                                                     |                                                     |            |
|         |                         |                                                                        | ETIN(s) associated with<br>like to use to retrieve su |                                                                |                                                                                                    |                                                     | w. Please select the ETIN that<br>on.               |            |
|         |                         | Choose an                                                              | ETIN                                                  |                                                                |                                                                                                    |                                                     |                                                     |            |
|         |                         | 00001<br>00010<br>00016<br>00032<br>000041<br>00052                    | 00002<br>00011<br>00017<br>000033<br>00042<br>00053   | © 00003<br>© 00012<br>© 00020<br>© 00034<br>© 00043<br>© 00060 | <ul> <li>○ 00004</li> <li>○ 00013</li> <li>○ 00021</li> <li>○ 00035</li> <li>○ 00044</li> <li>⊙ 00780</li> </ul> | © 00005<br>© 00014<br>© 00030<br>© 00036<br>© 00050 | © 00008<br>© 00015<br>© 00031<br>© 00040<br>© 00051 |            |
|         |                         |                                                                        | IR                                                    | S Privacy and Secur                                            | ity Policy   Contact U                                                                                           |                                                     |                                                     |            |

**Step 3:** Submit a Request to Retrieve the Production/Test Submission Status Records the Retrieve Production (or Test) Submission Status Records page allows the transmitter to retrieve either specific previously downloaded submission status records, or all new submission status records (that is, not previously downloaded).

To retrieve new submission status records:

- Click the "Retrieve new submission status records" radio button (set as default).
- Enter a number between 1 and 100 (the current maximum) in the "Enter Number of Submission Status Records" text box, to specify the number of submission status records to retrieve at one time.

**Note**: The maximum number of submission status records a transmitter can submit for retrieval is configurable.

If the transmitter doesn't specify a number, then the default maximum number 100 will be used. To retrieve previously downloaded submission status records based on Submission ID(s):

- Click the "Retrieve previously downloaded submission status records based on Submission ID(s)" radio button
- Enter the Submission ID(s) to be retrieved in the Enter Submission ID(s) text box.

**Note**: Each Submission ID should be separated by a comma, followed by a space. Submission IDs are listed on Submission Receipts, reporting the successful transmission of a message.

Click the Submit button

| Home                | Ľ          | Logout                                         | <u>Help</u>                                    |                  |                                                                 |   |
|---------------------|------------|------------------------------------------------|------------------------------------------------|------------------|-----------------------------------------------------------------|---|
| Transmit Production | n File     | Transmit Test File                             | Retrieve Production                            | Acknowledgements | Retrieve Test Acknowledgements                                  |   |
|                     |            | Retrieve                                       | Production                                     | on Submis        | sion Status Records                                             |   |
| ET                  | IN: 0078   | 0                                              |                                                |                  |                                                                 |   |
| R                   | etrieve    | Submission Sta                                 | atus Records                                   |                  |                                                                 |   |
|                     |            | d previously. Or, selects the Submit button to |                                                | <b></b>          | o download based on                                             |   |
| ۲                   | Retrieve   | e new submission sta                           | itus records                                   | 1.000            | o download based on<br>sionID(s), select the "Retrieve          | 2 |
|                     | Enter Nu   | umber of Submission                            | Status Records 🕨                               |                  | sly downloaded submission st                                    |   |
|                     | 10         | 00                                             |                                                |                  | based on Submission ID(s)" b                                    |   |
|                     | Note: If r | no value is entered, th                        | e default maximum (1                           | 001W             | utton is not checked, the syste<br>trieve new submission status |   |
| С                   |            |                                                | led submission status<br>a followed by a space | even if y        | you enter a SubmissionID in t                                   |   |
|                     | Enter Su   | ubmission ID(s)                                |                                                |                  |                                                                 |   |
|                     |            |                                                |                                                |                  |                                                                 |   |

#### Figure 6-19: Retrieve Production Submission Status Records Page

**Step 4**: Download New Production/Test Submission Status Records If the transmitter elects to retrieve a new submission status record on the Retrieve Production (or Test) Submission Status Records page (see Figure 6-20).

The Download New Production Submission Status Records page displays, showing any new status records found. Click the Download button for a ZIP file containing the submission status records shown in the table.

**Important!** Since these records will no longer be marked new, you should either download the records before leaving this page or print this page for future reference. To view any additional status records, you don't download now, you will have to request the records by Submission ID.

If you see the message "There are additional new submission status records available for retrieval." click the "Get More" button to return to the Select ETIN for Production Submission Status Records page.

| Home<br>Transmit Production Fi                    | Loqout                                                                                          | Help<br>Retrieve Production Acknowledgements                                                                                                    | Retrieve Test Acknowledgements                                                   |
|---------------------------------------------------|-------------------------------------------------------------------------------------------------|----------------------------------------------------------------------------------------------------|----------------------------------------------------------------------------------|
| D                                                 | ownload New                                                                                     | Production Submis                                                                                                    | sion Status Records                                                              |
| ETIN:                                             | 00780                                                                                           |                                                                                                    |                                                                                  |
| Retr                                              | ieve Submission Sta                                                                             | atus Records                                                                                                    |                                                                                  |
|                                                   |                                                                                                 | ere requested. 9 submission status recorn<br>n for a ZIP file containing these records.                                                                                        | ds were found and are shown in the table                                         |
|                                                   | see a message indicating th<br>load these records.                                              | ne availability of additional status records f                                                                                                    | or retrieval, press the Get More button to                                       |
| Warni<br>leavin<br>again                          | ig this page, otherwise you w                                                                   | vill have to request the status records by S                                                                                                    | print the page or download the data before ubmission ID if you want to view them |
| Warni<br>leavin<br>again<br>There                 | g this page, otherwise you w                                                                    | vill have to request the status records by S                                                                                                    |                                                                                  |
| Warni<br>leavin<br>again<br>There<br>Subr         | g this page, otherwise you w<br>e are additional status recor                                   | vill have to request the status records by S                                                                                                    |                                                                                  |
| Warni<br>leavin<br>again<br>There<br>Subr         | g This page, otherwise you w<br>are additional status recor<br>mission ID                       | vill have to request the status records by S<br>rds available for retrieval.<br>Status Record                                                                                  |                                                                                  |
| Warni<br>leavin<br>again<br>There<br>Subr         | g This page, otherwise you w<br>are additional status recor<br>mission ID                       | vill have to request the status records by S<br>rds available for retrieval.<br>Status Record<br>Received                                                                      |                                                                                  |
| Warm<br>leavin<br>again<br>There<br>Subr          | g This page, otherwise you w<br>are additional status recor<br>mission ID                       | vill have to request the status records by S rds available for retrieval.           Status Record           Received           Acknowledged                                    |                                                                                  |
| Warm<br>leavin<br>again<br>There<br>Subr          | ig this page, otherwise you w<br>are additional status recor<br>mission ID<br>30720060731234566 | vill have to request the status records by S<br>rds available for retrieval.<br>Status Record<br>Received<br>Acknowledged<br>Rejected                                          |                                                                                  |
| Warni<br>leavin<br>again<br>There<br>Subr<br>0078 | ig this page, otherwise you w<br>are additional status recor<br>mission ID<br>30720060731234566 | vill have to request the status records by S<br>rds available for retrieval.<br>Status Record<br>Received<br>Acknowledged<br>Rejected<br>Received                              |                                                                                  |
| Warni<br>leavin<br>again<br>There<br>Subr<br>0078 | ig This page, otherwise you w<br>are additional status recor<br>mission ID<br>30720060731234566 | vill have to request the status records by S<br>rds available for retrieval.<br>Status Record<br>Received<br>Acknowledged<br>Rejected<br>Received<br>Denied by IRS             |                                                                                  |
| Warni<br>leavin<br>again<br>There<br>0078<br>0078 | ig This page, otherwise you w<br>are additional status recor<br>mission ID<br>30720060731234566 | vill have to request the status records by S<br>rds available for retrieval.<br>Status Record<br>Received<br>Acknowledged<br>Rejected<br>Rejected<br>Denied by IRS<br>Received |                                                                                  |

Figure 6-20: Download New Production/Test Submission Status Records Page

**Step 5**: Download Specific Production/Test Status Records based on Submission ID If the transmitter elects to retrieve previously downloaded submission status records (based on SubmissionID) on the Retrieve Production (or Test) Submission Status Records page; The Download Specific Production (or Test) Submission Status Records page displays the previously downloaded status records.

Click the Download button for a ZIP file containing the submission status records shown in the table.

Click the Home tab on the navigation bar or the Back to MeF Internet Filing Home link to return to the MeF Internet Filing Home page.

| Download Specific Production | Submission Status Records - Microso                                                                               | oft Internet Explorer                                                             |  |
|------------------------------|----------------------------------------------------------------------------------------------------|-----------------------------------------------------------------------------------|--|
| Ele Edit View Favorites Tool | ls <u>H</u> elp                                                                                                   |                                                                                   |  |
| Home                         |                                                                                                    | Help                                                                              |  |
| Transmit Pro                 | duction File   Transmit Test File   Re                                                                            | etrieve Production Acknowledgements   Retrieve Test Acknowledgements              |  |
|                              | Download S                                                                                                    | Specific Production Submission Status<br>Records                                  |  |
|                              | ETIN: 00780<br>Retrieve Submission Status<br>Status records were found for the follo<br>containing these records. | s Records<br>wing 7 submissions. Press the Download button to download a ZIP file |  |
|                              | Submission ID                                                                                                    | Status Record                                                                     |  |
|                              | 00780720060731234566                                                                                              | Received                                                                          |  |
|                              | 00780720060731234567                                                                                              | Received                                                                          |  |
|                              |                                                                                                    | Acknowledged                                                                      |  |
|                              |                                                                                                    | Rejected                                                                          |  |
|                              | 00780720060731234568                                                                                              | Received                                                                          |  |
|                              | 00780720060731234569                                                                                              | Received                                                                          |  |
|                              |                                                                                                    | Acknowledged                                                                      |  |
|                              | Download                                                                                                    |                                                                                   |  |
|                              | Back to MeF Internet Filing Home                                                                                  |                                                                                   |  |
|                              | IRS Pri                                                                                                    | vacy and Security Policy   Contact Us                                             |  |

Figure 6-21: Download Specific Production/Test Submission Status Records Page

# 6.4 Retrieving Form 2290 Schedule 1s

Refer to Section 4.2.2 for Accessing and Logging into MeF IFA.

After the Transmitter, has logged in and selected the organization they will represent in this session, the MeF Internet Filing Home Page is displayed. A Transmitter then performs the following steps to retrieve Production (or Test) Form 2290 Schedule 1s:

- **Step 1: Request Retrieval of the Form 2290 Schedule 1s**
- Step 2: Select the ETIN associated with the Form 2290 Schedule 1s
- Step 3: Select the Type of Form 2290 Schedule 1s to Retrieve
- Step 4: Download new Form 2290 Schedule 1s
- Step 5: Download Specific Form 2290 Schedule 1s based on Submission ID

The MeF IFA web pages supporting these activities are shown in the following pages.

Step 1: Request Retrieval of the Form 2290 Schedule 1s

Click on either the Retrieve Production 2290 Schedule 1s link or the Retrieve Test 2290 Schedule 1s link at the bottom of the page.

| Hom          | e T                           | Logout                                                                                                    | Help                                                                              |                                                                                |                                                                                                    |
|--------------|-------------------------------|----------------------------------------------------------------------------------------------------|-----------------------------------------------------------------------------------|--------------------------------------------------------------------------------|----------------------------------------------------------------------------------------------------|
| Transmit Pro | duction File                  | Transmit Test File                                                                                              | Retrieve Production                                                               | Acknowledgements                                                               | Retrieve Test Acknowledgements                                                                                                    |
|              |                               |                                                                                                    |                                                                                   |                                                                                | MeF Internet Filing                                                                                                    |
|              | Welcon                        | ne to Modernizo                                                                                                 | ed e-File (MeF) Inte                                                              | ernet Filing                                                                   |                                                                                                    |
|              | acknowle                      | dgement file(s), and i                                                                                          |                                                                                   | atus record(s). Please r                                                       | nd/or State returns to the IRS, retrieving<br>note that you must have a valid ETIN for                                                                 |
|              | Yo<br>se<br>su                | lecting the ETIN asso                                                                                           | production files by sele<br>ociated with the file, ident                          | ifying the file, and subn                                                      | duction File' or 'Transmit Test File' link,<br>nitting the file. Once the file has been<br>cludes Submission IDs for the returns in                    |
|              | Yo<br>Te                      | u can retrieve acknow<br>st Acknowledgement                                                                     | s' link, selecting the ETI                                                        | ing the 'Retrieve Produ<br>V associated with your                              | ction Acknowledgements' or 'Retrieve<br>acknowledgement(s), and then either<br>(s) for specific submissions.                                           |
|              | Yo<br>Re<br>su<br>su<br>4. Re | u can retrieve submit<br>scords' or 'Retrieve Tr<br>bmission status reco<br>bmissions.<br>strieve production an | est Submission Status R<br>ord(s), and then either red<br>d test 2290 Schedule 1s | : selecting the 'Retrieve<br>ecords' link, selecting<br>questing to download n | a Production Submission Status<br>the ETIN associated with your<br>ew status records or records for specific<br>on 2290 Schedule 1s' or 'Retrieve Test |
|              | 22                            | 90 Schedule 1s' link,                                                                                           |                                                                                   | clated with your 2290 S                                                        | Schedule 1s, and then either requesting                                                                                                    |
|              | Please se                     | elect the action you w                                                                                          | ould like from the navigat                                                        | ion bar above or from c                                                        | one of the links below.                                                                                                    |
|              | • <u>Re</u>                   | ansmit Production Fil<br>atrieve Production Act                                                                 | mowledgements<br>bmission Status Records                                          | <ul> <li>Retrieve</li> </ul>                                                   | <u>Test File</u><br>Test Acknowledgements<br>Test Submission Status Records<br>Test 2200 Schedule 1s                                                   |
|              | Other Ser                     | rvices                                                                                                    |                                                                                   |                                                                                |                                                                                                    |
|              | • Lis                         | st Participating States                                                                                         | E.                                                                                |                                                                                |                                                                                                    |

Figure 6-22: Retrieve Production or Test Form 2290 Schedule 1s

Step 2: Select the ETIN associated with the Form 2290 Schedule 1s

After selecting the Retrieve Production (or Test) 2290 Schedule 1s link. The Select ETIN for Production 2290 Schedule 1s page displays. This page shows all ETINs (unique) authorized for the transmitter's use, in order sorted horizontally.

Click the radio button of the ETIN to be associated with the Production list of participating states.

Click the Continue button.

| 🕘 Sele | ct ETIN f                                                                                                    | for Production 2290                                                                                              | Schedule 1s - Mic                                                      | rosoft Internet E                                                                                    | xplorer                                                                                              |                                                                                       |                                                                                                 | _ 🗆 🛛    |
|--------|----------------------------------------------------------------------------------------------------|----------------------------------------------------------------------------------------------------|------------------------------------------------------------------------|----------------------------------------------------------------------------------------------------|----------------------------------------------------------------------------------------------------|---------------------------------------------------------------------------------------|-------------------------------------------------------------------------------------------------|----------|
| Ele    | Edit Vie                                                                                                    | ew Favorites Tools                                                                                               | Help                                                                   |                                                                                                    |                                                                                                    |                                                                                       |                                                                                                 | <b>1</b> |
|        | Trans                                                                                                    |                                                                                                    | Revenue Se<br>Department of th<br>Loqout<br>Transmit Test File<br>Sele | c Treasury <u>Help</u>   <u>Retrieve Produc</u>                                                      |                                                                                                    |                                                                                       | <u>e Test Acknowledgements</u><br>90 Schedule 1s                                                | 8        |
|        | Select ETIN The list of ETIN(s) associated with your account in the Production system is shown below. Please select the ETIN the you would like to use to retrieve the 2290 Schedule 1s and press the Continue button. |                                                                                                    |                                                                        |                                                                                                    |                                                                                                    |                                                                                       |                                                                                                 |          |
|        |                                                                                                    | Choose an                                                                                                    | ETIN                                                                   |                                                                                                    |                                                                                                    |                                                                                       |                                                                                                 |          |
|        |                                                                                                    | <ul> <li>○ 00001</li> <li>○ 00010</li> <li>○ 00016</li> <li>○ 00032</li> <li>○ 00041</li> <li>○ 00052</li> </ul> | 00002<br>00011<br>00017<br>00033<br>00042<br>00053                     | <ul> <li>00003</li> <li>00012</li> <li>00020</li> <li>00034</li> <li>00043</li> <li>00060</li> </ul> | <ul> <li>00004</li> <li>00013</li> <li>00021</li> <li>00035</li> <li>00044</li> <li>00780</li> </ul> | <ul> <li>00005</li> <li>00014</li> <li>00030</li> <li>00036</li> <li>00050</li> </ul> | <ul> <li>○ 00006</li> <li>○ 00015</li> <li>○ 00031</li> <li>○ 00040</li> <li>○ 00051</li> </ul> |          |
|        |                                                                                                    |                                                                                                    | <u>1</u>                                                               | RS Privacy and Secur                                                                                 | ity Policy   Contact Us                                                                              |                                                                                       |                                                                                                 |          |

Figure 6-23: Select ETIN for Production 2290 Schedule 1s

Step 3: Select the Type of Form 2290 1s to Retrieve

The Retrieve (or Test) Production 2290 Schedule 1s page allows the transmitter to retrieve either specific previously downloaded 2290 Schedule 1s, or new 2290 Schedule 1s (that is, not previously downloaded).

To retrieve new 2290 Schedule 1s:

- Click the Retrieve new 2290 Schedule 1s radio button (selected by default).
- Enter a number between 1 and the configurable maximum, currently 100, in the "Enter Number of 2290 Schedule 1s" text box, to retrieve specify the number of 2290 Schedule 1s to retrieve at one time.

**Note**: If the Transmitter doesn't specify a number, the default maximum number, currently 100 will be used.

Click the Submit button

| Home                                                                      | Loqout Help nsmitTestFile   Retrieve Production                                                                                                    | Acknowledgements   Retrieve Test Acknowledgements                                                                      |
|---------------------------------------------------------------------------|----------------------------------------------------------------------------------------------------|----------------------------------------------------------------------------------------------------|
|                                                                           | Retrieve                                                                                                    | Production 2290 Schedule 1s                                                                                            |
| ETIN: 00780                                                               |                                                                                                    |                                                                                                    |
| Please select "F<br>previously. Or, s<br>Submit button to<br>Retrieve nev | BO Schedule 1s<br>tetrieve new 2290 Schedule 1s" to dow<br>elect "Retrieve previously downloaded 2<br>continue.<br>v 2290 Schedule 1s<br>er of 2290 Schedule 1s ► | beleet the rectile previously do willouded                                                                             |
| Retrieve pre<br>with a comm                                               |                                                                                                    | 00) will be retrieved.<br>based on Submission ID(s). Separate each Submission ID<br>02912345678, 00193200607287654321) |

#### Figure 6-24: Retrieve Production 2290 Schedule 1s Page

#### Step 4: Download New Form 2290 Schedule 1s

If the transmitter elects to retrieve new Form 2290 Schedule 1s on the Retrieve Production 2290 Schedule 1s page, the Download New Production 2290 Schedule 1s page displays, showing a new Form 2290 Schedules found.

Click the Download button for a ZIP file containing the Form 2290 Schedule 1s shown in the table.

**Important!** Since these records will no longer be marked new, you should either download the records before leaving this page or print this page for future reference. To view any additional status records, you don't download now, you will have to request the records by Submission ID. If you see the message "There are additional new 2290 Schedule 1s available for retrieval." click the Get More button to return to the Select ETIN for Production 2290 Schedule 1s page (Figure 6-26) to begin the process for downloading these additional records.

Click either the Home tab on the navigation bar or the Back to MeF Internet Filing Home link to return to the MeF Internet Filing Home page.

| Home       | Logout                                                                                                    | Help                  |                                                                                                    |  |  |  |
|------------|----------------------------------------------------------------------------------------------------|-----------------------|----------------------------------------------------------------------------------------------------|--|--|--|
| mit Produc |                                                                                                    |                       | ion Acknowledgements   Retrieve Test Acknowledgements                                                                                |  |  |  |
| 19         | Download New Production 2290 Schedule 1s                                                                                                    |                       |                                                                                                    |  |  |  |
|            | ETIN: 00780                                                                                                    |                       |                                                                                                    |  |  |  |
|            | Retrieve 2290 Schedu                                                                                                    | le 1s                 |                                                                                                    |  |  |  |
|            | 100 2290 Schedule 1s were re<br>Download button for a ZIP file c                                                                                                    |                       | edule 1s were found and are shown in the table below. Press the Schedule 1s.                                                         |  |  |  |
|            | Warning! These 2290 Schedule 1s are no longer marked new. Please either print the page or download the data<br>before leaving this page, otherwise you will have to request the 2290 Schedule 1s by Submission ID if you want to view<br>them again. |                       |                                                                                                    |  |  |  |
|            |                                                                                                    |                       | ditional 2290 Schedule 1s for retrieval, press the Get More button<br>edule 1s" page and initiate the process to download these      |  |  |  |
|            |                                                                                                    | ded in File column is | ed in File column is available for download. A 2290 Schedule 1<br>not available for download since an error occurred; the reason for |  |  |  |
|            | There are additional 2290 Sch                                                                                                    | edule 1s available fo | r retrieval.                                                                                                    |  |  |  |
|            | Submission ID                                                                                                    | Included in File      | Notes                                                                                                    |  |  |  |
|            | 00780720060731234566                                                                                                    | Yes                   |                                                                                                    |  |  |  |
|            | 00780720060731234578                                                                                                    | Yes                   |                                                                                                    |  |  |  |
|            |                                                                                                    | Yes                   |                                                                                                    |  |  |  |

Figure 6-25: Download New Production 2290 Schedule 1s Page

Step 5: Download Specific Form 2290 Schedule 1s Based on Submission ID

If the transmitter elects to retrieve previously downloaded submission status records (based on Submission ID) on the Retrieve Production 2290 Schedule 1s page (See Figure 6-27), the Download Specific Production 2290 Schedule 1s page displays, showing the previously downloaded 2290 Schedule 1s.

Click the Download button for a ZIP file containing the 2290 Schedule 1s shown in the table.

Click either the Home tab on the navigation bar or the Back to MeF Internet Filing Home link to return to the MeF Internet Filing Home page.

| Home<br>ansmit Product                                                                                                    | Loqout<br>ion File   Transmit Test File | Help             | ion Acknowledgements   Retrieve Test Acknowledgements                                                                                   |  |  |  |
|----------------------------------------------------------------------------------------------------|-----------------------------------------|------------------|----------------------------------------------------------------------------------------------------|--|--|--|
| Download Specific Production 2290 Schedule 1s                                                                                                    |                                         |                  |                                                                                                    |  |  |  |
| ETIN: 00780                                                                                                    |                                         |                  |                                                                                                    |  |  |  |
| 1                                                                                                    | Retrieve 2290 Schedu                    | le 1s            |                                                                                                    |  |  |  |
|                                                                                                    |                                         |                  | missions. Press the Download button to download a ZIP file                                                                              |  |  |  |
|                                                                                                    | containing these 2290 Schedu            |                  |                                                                                                    |  |  |  |
| A 2290 Schedule 1 marked with a "Yes" in the Included in File column is available for download. A 2290 Schedul<br>marked with a "No" in the Included in File column is not available for download since an error occurred; the reas<br>the error is identified in the Notes column. |                                         |                  |                                                                                                    |  |  |  |
|                                                                                                    | Submission ID                           | Included in File | Notes                                                                                                    |  |  |  |
|                                                                                                    | 00780720060731234567                    | Yes              |                                                                                                    |  |  |  |
|                                                                                                    | 00780720060731234568                    | No               | Failed to get 2290 Schedule 1s reason: Could not find 2290<br>Schedule 1 for submission ID 00780720060731234568 for<br>this ETIN 00780. |  |  |  |
|                                                                                                    | 00780720060731234569                    | No               | Failed to get 2290 Schedule 1s reason: Could not find 2290<br>Schedule 1 for submission ID 00780720060731234569 for<br>this ETIN 00780. |  |  |  |
|                                                                                                    |                                         |                  |                                                                                                    |  |  |  |
|                                                                                                    | Download                                |                  |                                                                                                    |  |  |  |
|                                                                                                    |                                         |                  |                                                                                                    |  |  |  |

Figure 6-26: Download Specific Production 2290 Schedule 1s Page

# 6.5 Retrieving Acknowledgements through Application-to-Application (A2A)

Transmitters communicate with the MeF system using a series of service requests that are accomplished using messages. The service requests include:

| MeF Application-to-Application     |             |              |  |  |  |  |  |
|------------------------------------|-------------|--------------|--|--|--|--|--|
| SERVICE REQUEST                    | TRANSMITTER | STATE AGENCY |  |  |  |  |  |
| Get New Acknowledgements           | Х           |              |  |  |  |  |  |
| Get Acknowledgements               | Х           |              |  |  |  |  |  |
| Get Acknowledgement                | Х           |              |  |  |  |  |  |
| Get Acknowledgements by Message ID | Х           |              |  |  |  |  |  |

Table 6-1: Acknowledgements Through A2A

As submissions are validated, the acknowledgements are generated and made available to the transmitter for retrieval. All the submissions in the originating SendSubmissions request do not have to process before acknowledgements become available to the transmitter.

When the transmitter requests GetNewAcknowledgements, he/she indicates how many acknowledgements he/she wants to download, (up to the current maximum of 500). The transmitter can retrieve as many acknowledgements that are available, up to the number he/she requested.

The response message provides information in the MoreAvailable field. If the value in that field is "false" then there are no more acknowledgements ready to retrieve. If the value in that field is "true," then there are more acknowledgements available to download. It is important to note that these acknowledgements can be for submissions from different SendSubmissions messages sent by the transmitter.

A2A does not have a transmission acknowledgement. There is a response that contains a receipt. If errors are found in the message, the message service response indicates the error with the letter 'E' appended to the end of the message ID, and the response itself contains the specific error.

These are not retrieved through the GetNewAcknowledgements service request. The service request response handles all this. The following is a list of the error codes you will receive with a brief description for each:

- MEF00001 SystemNotAvailable (Example: A system exception occurred)
- MEF00002 CreateMessageFailure (Example: An exception occurred while creating a message)
- MEF00003 UpdateMessageFailure (Example: An exception occurred while updating a message)
- MEF00004 DuplicateMessageID (Example: A message could not be stored because it had a duplicate MessageID)
- MEF00005 DataError (Example: An MeF exception occurred)
- MEF00006 ObjectNotFound (Example: Doing a GetAck but the acknowledgement was not found)

There are four Get Acknowledgement types:

- **GetNewAcknowledgements** This request retrieves acknowledgements not previously retrieved by another GetNewAcknowledgements.
- **GetAcknowledgements** This request requires the submission IDs of the submissions for which the acknowledgements are being requested.
- **GetAcknowledgement** This request requires the submission ID of the submission for the acknowledgement being requested.
- **GetAcknowledgementsByMsgID** This request requires the MessageID of the original GetNewAcknowledgement for the acknowledgements being requested. The MessageID of the GetNewAcknowledgement goes in the SOAP body of this request. For more information about A2A, refer to the MeF State and Trading Partners Reference Guide.

# 6.6 Retrieving State Submissions through Application-to-Application (A2A)

State agencies communicate with the MeF system using a series of service requests that are accomplished using messages. The service requests include:

| MeF Application-to-Application |             |              |  |  |  |  |  |
|--------------------------------|-------------|--------------|--|--|--|--|--|
| SERVICE REQUEST                | TRANSMITTER | STATE AGENCY |  |  |  |  |  |
| Get New Submissions            |             | Х            |  |  |  |  |  |
| Get Submission                 |             | Х            |  |  |  |  |  |
| Get Submissions                |             | Х            |  |  |  |  |  |
| Get Submissions by Message ID  |             | Х            |  |  |  |  |  |

Table 6-2: Retrieving State Submissions through A2A

The State applications have authorization to programmatically request a web service to retrieve submissions. Each State is responsible for validating their State submissions, and for generating a State acknowledgement for each State submission, which will be returned to the IRS for retrieval by the transmitter. Both Federal and State returns must be in XML format, with optional PDF, when allowed by the state.

There are four Get Submission types:

- **GetNewSubmissions** This request retrieves submissions not previously retrieved, up to max count. The default setting is up to 200 submissions and 4GB per file. The state can request IRS change the default count and size.
- GetSubmission This request requires the submission ID of the submission requested.
- GetSubmissions This request requires the submission IDs of the submissions requested.
- GetSubmissionsByMsgID This request requires the message ID of the submissions requested.

For more information about A2A, refer to the MeF State and Trading Partners Reference Guide.

# **7. Electronic Funds Withdrawal (EFW) Payment Options 7.1 Types of Payments Allowed**

Types of Payments Allowed, opening sentence, change to: Balance due payments can be submitted using the IRSPayment record for Form(s) 940, 940-PR, 941, 941- PR, 941-SS, 943, 943-PR, 944, 945, 1040 family (including 1040 amended return), 1041, 1120, 1120-F, 1120-S, 1120-POL, 990-PF, 1065, 720 and 2290.

Business extension payments can be submitted using the IRSPayment record with extension Form(s) 7004

and 8868. Filing an extension does not extend the time to pay. Refer to **Section 10**, "Form 7004, Application for Automatic Extension of Time to File Certain Business Income Tax, Information, and Other Returns" for additional information on Form 7004. Refer to **Section 11** "Form 8868, Application for Extension of Time to File an Exempt Organization Return" for additional information on Form 8868.

- Up to four quarterly estimated tax payments can be submitted with Form(s) 990-PF, 1041 and 1120/1120-F/1120-S/1120-POL using a separate IRSESPayment record for each request submitted.
- Individual extension payments can be submitted using the IRSPayment record with extension Form(s) 2350 and 4868. For Form 2350, the payment must equal the amount shown on Form 2350, Line 5 (amount of income tax paid). For Form 4868, the payment must equal the amount shown on Form 4868, Line 7 (amount you are paying).
- Up to four quarterly estimated tax payments can be submitted with either the Form 1040 family return or Extension Form(s) 2350 or 4868 using the IRSESPayment record for each request submitted.

When submitting EFW payments via MeF, only one estimated payment per quarter should be submitted in total, with either an extension form or the balance due return.

**Example:** if the September quarter is submitted with a Form 4868 extension, it should not be re-submitted with a Form 1040.

# 7.2 General Information

The following information is required in each payment record submitted:

- Routing Transit Number
- Bank Account Number
- Account Type
- Payment Amount
- Requested Payment Date
- Taxpayer's Daytime Phone Number \*

**Note**: Enter the first 10 digits of the Foreign Telephone Number in the Daytime Phone Field of the IRS Payment Schema. If a filer needs to be contacted about a payment issue, the full phone number will be retrieved from the IRS Return Schema (i.e., in cases where a return allows for a foreign address and phone number to be entered).

IRSPayment and IRSESPayment record(s) can only be attached at the top-level return. If attached elsewhere, they will not be processed. An EFW cannot be submitted stand alone.

An EFW consent statement must be signed as described in Section 9, Electronic Signature Specifications.

The EFW payment option cannot be used for making federal tax deposits. Deposits can be submitted using the **Electronic Federal Tax Payment System (EFTPS)**. For more information and refer to the tax form Instructions for each respective form.

Entities that do not bank in the United States that need to make a payment cannot pay using EFW or EFTPS. On all checks or money orders, write the entity's Tax Identification Number (TIN), the type of tax return, and the Tax Year to which the payment applies. Make the check or money order payable to "United States Treasury" and mail to the address shown in the specific form's instruction. If a Direct Debit Installment Agreement is being requested on Form 9465, and banking information is provided, please ensure it is the taxpayer's checking account information. Savings account information cannot be used to establish a Direct Debit Installment Agreement. Payments cannot be submitted and will not be accepted with Forms 9465 submitted as stand-alone. Refer to **EFW** for additional payment options.

# 7.3 Is Scheduling Allowed?

For the Individual Form 1040 family balance due payments, can be scheduled for withdrawal on a future date, but not later than the due date of the return. For returns transmitted after the due date, the payment date must be the same as the date the return is transmitted, or within the previous five days. For business payments, check the Business Rules for each respective payment type to determine if scheduling is allowed. For example, Form(s) 720 and 2290 must be paid when the return is filed. These payments cannot be scheduled for withdrawal on a future date.

# 7.4 EFW Payment When Return is Rejected

Payments must adhere to payment Business Rules Payment, related Schemas and Business Rules can be found on each form family's page. EFW payment Business Rules can be identified by the literal "FPYMT" in the Rule Number column of the Business Rules (for example, FPYMT-045-02 for 4868). If an EFW payment request cannot be successfully transmitted, then an alternate payment option should be used.

# 7.5 Payment Cancellation and Payment Inquiry

To revoke or cancel an EFW payment, the taxpayer should contact the IRS E-file Payment Inquiry and Cancellation Service at 1-888-353-4537. They should wait at least ten (10) days from when the IRS e-file return was accepted before calling.

The caller should be prepared to provide the TIN (EIN or SSN), whether the payment is a business payment or individual payment, the exact payment amount (dollars and cents), and bank account number entered in the payment record. Cancellations must be made by 11:59 p.m. ET two business days prior to the scheduled payment date.

# 8. MeF Alternative Signatures

Sections 8.1 through 8.6 explain which signature options are available for each form that can be filed through MeF.

# 8.1 Electronic Signature Requirement for Corporations, Partnerships, Sole Proprietor, Employment Taxes, Estates and Trusts, Exempt Organizations (except Form 990-N), Forms 720 and 8849

The MeF system requires taxpayers and Electronic Return Originators (EROs) to use one of the following two alternative signature options for signing electronic returns:

- Practitioner PIN method (Form 8879)
- Scanned Form 8453

A Large Taxpayer or a taxpayer filing through an on-line provider must use the scanned Form 8453 signature method when filing returns for Corporations, Partnerships, Exempt Organizations (except Form 990-N), Forms 720 and 8849. Publication 4163 has detailed information about Large Taxpayers.

The selected signature option must be identified in the Return Header. MeF validates that a signature exists for each return. If the taxpayer uses a PIN to sign the return, all the appropriate PIN information must be present in the return header. If the electronic return does not contain the required signatures, it will be rejected.

# 8.2 Electronic Signature Requirement for Form 2290

Form 2290 Return Header schema includes the Form 2290 signature and the Schedule 1 (Form 2290) Consent to Disclosure of Tax Information signature. The Schedule 1 (Form 2290) signature is optional and used when the taxpayer consents to disclose information about the taxpayer's payment of the Heavy Highway Vehicle Use Tax (HVUT) to the federal Department of Transportation (DOT), U.S. Customs and Border Protection (CBP), and to state Departments of Motor Vehicles (DMV).

The table below identifies the signature options for Form 2290 and Schedule 1 (Form 2290) Consent to Disclosure of Tax Information:

| Signature Option    | Available for Form 2290?  | Available for Schedule 1 (Form 2290)<br>Consent to Disclosure? |
|---------------------|---------------------------|----------------------------------------------------------------|
| Self-Select PIN     | Yes (on-line filers only) | Yes (on-line filers only)                                      |
| Practitioner PIN    | Yes                       | No                                                             |
| Scanned Signed Form | Yes                       | Yes                                                            |

Table 8-1: Signature Options for Form 2290 and Form 2290 Schedule 1

# 8.2.1 Alternate Signature Requirements for Form 2290

Online Filers Only Taxpayers who complete Form 2290 using commercially available software can use either one of the following signature options:

- Sign the return by creating and entering a 5 digit Self-Select PIN as the TaxpayerPIN in the Return Header
- Sign Schedule 1 (Form 2290) Consent to Disclosure of Tax Information by creating and entering a 5 digit Self-Select PIN number as the Consent to VIN Data Disclosure (ConsentToVINDataDisclosure) in the Return Header. This PIN is not required to be the same PIN used for the Form 2290 signature above.

Under this exception, the taxpayer will sign, date and enter the PIN on Form 8453-EX and/or Schedule 1 (Form 2290) Consent to Disclosure. These documents will be retained by the taxpayer and provided to IRS if requested. This method is not available to taxpayers who use the services of an ERO.

If the taxpayer is not submitting Form 8453-EX as a PDF file in the electronic submission, the signature option "Binary Attachment 8453 Signature Document" should NOT be selected.

If the taxpayer is not submitting the Schedule 1 (Form 2290) Consent to Disclosure Tax Information as a PDF file in the electronic submission, the signature option "Binary Attachment VIN Disclosure Statement" should NOT be selected.

# 8.3 Electronic Signature Requirement for Extension Forms 4868, 7004 and 8868

Extension Forms 4868, 7004 and 8868 only require a signature if there is a payment attached. EXCEPTION:

- Forms 8868 Part II ALWAYS requires a signature whether or not a payment is attached. If providing a payment with:
  - Form 4868, the Practitioner PIN or Self-Select PIN method may be used.
  - Form 8868, the Practitioner PIN or scanned 8453 method may be used (See Section 11.1 Form 8868 Application for Extension of Time to File an Exempt Organization Return).
  - Form 7004, the Practitioner PIN method or ACHDebitAgreementIndicator must be used to sign the extension application and payment.

# 8.4 Electronic Signature Requirement for Form 990-N

There is no signature requirement for the electronically filed Form 990-N.

# 8.5 Electronic Signature Requirement for Forms 1040 Series

For Form 1040, the MeF electronic signature options are:

- Self-Select PIN
- Practitioner PIN

IRS does not provide a Form 8453 signature option for Forms 1040, 1040 Amended Return (with 1040-X), 1040-SR, 1040-SS, 1040-PR or 1040- NR. Questions and Answers on the Form 1040 and 4868 PIN options can be found on **1040 Modernized e-File (MeF) Information for Practitioners:** 

- Practitioner PIN Method for Forms 1040 Family and 4868 MeF
- Self-Select PIN Method for Forms 1040 Family and 4868 MeF

# 8.6 Electronic Signature Requirement for Form(s) 94x

For the Employment Taxes (Form 94x series), the MeF electronic signature options are:

- Scanned Form 8453-EMP Employment Tax Declaration for an IRS e-file Return (For use with Forms 940, 940-PR, 941, 941-PR, 941-SS, 943, 943-PR, 944, and 945)
- Practitioner PIN (via Form 8879-EMP)
- Reporting Agent PIN (via Form 8655)
- Online Filing PIN

# 8.7 Electronic Signature Methods

This section provides information on electronic signature methods:

- Practitioner PIN Option
- Self-Select PIN Option
- Form 8453 Signature Document

# 8.7.1 Practitioner PIN Option

Taxpayers who use an ERO to e-file their return may use the Practitioner PIN signature option. If the signature option of "PIN Number" is chosen, the taxpayer and ERO will be required to sign the return with a personal identification number (PIN). The Practitioner PIN may only be used by a taxpayer using an ERO. The Practitioner PIN option consists of two PINs – one for the taxpayer and one for the Practitioner:

- **Taxpayer PIN** -- The taxpayer chooses the PIN that they wish to use to sign their return. The Taxpayer's PIN must be 5 numeric characters and cannot contain all zeros.
- **Practitioner PIN** --The ERO selects an eleven position PIN to sign the return. The first 6 positions of the Practitioner PIN will be made up of the EFIN of the ERO and the next 5 positions will be made up of 5 numeric characters that the ERO will select.

The taxpayer must decide whether they want to enter their own PIN or whether they authorize the ERO to enter the PIN they choose as their signature. This authorization is made on the following 8879 Forms.

Access the Forms and Publications page for Tax Forms and Instructions:

- Form 8879 for Form 1040, 1040 Amended Return (with 1040-X), 1040-SR, 1040-SS (PR) and 1040-NR
- Form 8879-C for Form 1120
- Form 8879-EMP for Employment Tax Forms (94x)
- Form 8879-F for Form 1041
- Form 8879-I for Form 1120-F
- Form 8879-S for Form 1120-S
- Form 8879-EO for Exempt Organization returns
- Form 8879-PE for Form 1065
- Form 8879-EX for Forms 720, 2290 and 8849

**Note**: Do not send Form 8879 to IRS in the electronic submission or by paper. The taxpayer should give the Form 8879 to the ERO. See Form 8879 instructions for details.

The required PIN information is placed in the Return Header. The following fields are required for the Practitioner PIN or the return will reject:

| Corporate Returns<br>& Exempt Organization Returns<br>(except 990-N) | Partnership Returns      | Estate & Trust<br>Returns           | Forms 720,<br>2290 & 8849 | Form 94x         |
|----------------------------------------------------------------------|--------------------------|-------------------------------------|---------------------------|------------------|
| Practitioner PIN                                                     | Practitioner PIN         | Estate or Trust<br>Practitioner PIN | Practitioner PIN          | Practitioner PIN |
| PIN Entered by Indicator                                             | PIN Entered by Indicator | Fiduciary PIN                       |                           |                  |
| Taxpayer PIN                                                         | Taxpayer PIN             | Fiduciary Signature<br>Date         |                           |                  |
| Date Signed                                                          | Date Signed              | PIN Entered By Code                 |                           |                  |
| Name of Officer                                                      | Name of Partner          |                                     |                           |                  |
| Title of Officer                                                     | Title of Partner         |                                     |                           |                  |

Table 8-2: Required Fields for the BMF Returns Practioner PIN

Table 8-3: Required Fields for the IMF Returns Practitioner PIN

| Form 1040 Family Not Joint Filing<br>Status Self-Select Practitioner |                       | Form 1040 Family<br>Not Joint Filing<br>Status<br>Practitioner | Form 1040 Family Joint<br>Filing Status Practitioner |
|----------------------------------------------------------------------|-----------------------|----------------------------------------------------------------|------------------------------------------------------|
| Primary Date of Birth                                                | Primary Date of Birth | Primary Signature                                              | Primary Signature                                    |
| ,                                                                    | -                     | Taxpayer Signature<br>Date                                     | Taxpayer Signature Date                              |
| Primary Signature                                                    | Primary Signature     | Jurat Disclosure Code                                          | Jurat Disclosure Code                                |

| Form 1040 Family Not Joint Filing<br>Status Self-Select Practitioner | Form 1040 Family<br>Joint Filing Status<br>Self-Select<br>Practitioner | Form 1040 Family<br>Not Joint Filing<br>Status<br>Practitioner | Form 1040 Family Joint<br>Filing Status Practitioner |
|----------------------------------------------------------------------|------------------------------------------------------------------------|----------------------------------------------------------------|------------------------------------------------------|
|                                                                      |                                                                        | Primary PIN Entered<br>By Indicator                            | Primary PIN Entered By Indicator                     |
|                                                                      | Spouse Prior Year<br>AGI/Prior Year PIN                                |                                                                | Spouse Signature                                     |
|                                                                      | Spouse Signature                                                       |                                                                | Spouse Signature Date                                |
|                                                                      |                                                                        |                                                                | Spouse PIN Entered By Indicator                      |

**Examples** of Business Rules in the table below are associated with the Practitioner PIN.

| Rule<br>Number | Rule Text                                                                                                    | Error<br>Category | Severity | Forms                                                                      |
|----------------|----------------------------------------------------------------------------------------------------|-------------------|----------|----------------------------------------------------------------------------|
| IND-023-01     | If 'PINTypeCd' in the Return Header has the value "Self-Select<br>Practitioner" and 'PrimarySignaturePIN' has a value, then<br>'PrimaryBirthDt' must have a value.                                                                                                    | Missing Data      | Reject   | 1040                                                                       |
| IND-024-01     | If 'PINTypeCd' in the Return Header has the value "Self-Select<br>Practitioner" and 'SpouseSignaturePIN' has a value, then<br>'SpouseBirthDt' must have a value.                                                                                                    | Missing Data      | Reject   | 1040                                                                       |
| IND-026-01     | If 'PINTypeCd' in the Return Header has the value "Self-Select<br>Practitioner", and 'PrimaryBirthDt' has a value, then<br>'PrimaryPriorYearAGI' or 'PrimaryPriorYearPIN' or<br>'IdentityProtectionPin' must have a value.                                                                                                    | Missing Data      | Reject   | 1040                                                                       |
| IND-028-01     | If 'PINTypeCd' in the Return Header has the value "Self-Select<br>Practitioner", and 'SpouseBirthDt' has a value, then<br>'SpousePriorYearAGI or 'SpousePriorYearPIN' or<br>'SpouseIdentityProtectionPIN' must have a value.                                                                                                    | Missing Data      | Reject   | 1040                                                                       |
| IND-672-01     | In the Return Header, if 'PINTypeCd' has the value<br>"Practitioner" or "Self-Select Practitioner", then<br>'PractitionerPINGrp' must have a value.                                                                                                    | Missing Data      | Reject   | 1040                                                                       |
| IND-673-01     | In the Return Header, if 'PINTypeCd' has the value "Self-Select<br>On-Line" then 'PractitionerPINGrp' must not have a value.                                                                                                    | Missing Data      | Reject   | 1040                                                                       |
| IND-694-01     | If 'PINTypeCd' in the Return Header has the value "Self-Select<br>Practitioner", then 'JuratDisclosureCd' must have the value "Self<br>Select PIN By ERO."                                                                                                    | Incorrect Data    | Reject   | 1040                                                                       |
| IND-695-01     | If 'PINTypeCd' in the Return Header has the value<br>"Practitioner", then 'JuratDisclosureCd' must have the value<br>"Practitioner PIN."                                                                                                    | Incorrect Data    | Reject   | 1040                                                                       |
| IND-699-01     | If 'PINTypeCd' in the Return Header has the value<br>"Practitioner", then the following must not have an entry:<br>'PrimaryPriorYearAGIAmt' and 'PrimaryPriorYearPIN' and<br>'SpousePriorYearAGIAmt' and 'SpousePriorYearPIN'                                                                                                    | Incorrect Data    | Reject   | 1040                                                                       |
| R0000-029      | If the Signature Option "PIN Number" is selected (the element<br>"SignatureOption" in the Return Header has a value of "PIN<br>Number") then the following fields must have a value in the<br>Return Header: "PractitionerPIN", "TaxpayerPIN," "Name" of the<br>"Officer," "Title" of the "Officer," "DateSigned" and<br>"PINEnteredBy" Indicator. | Missing Data      | Reject   | 1120,<br>1120-F,<br>1120-S,<br>990,<br>990-EZ<br>990-PF<br>1120- POL, 8868 |

Table 8-4: Examples of Business Rules Associated with the Practitioner PIN

| Rule<br>Number | Rule Text                                                                                                    | Error<br>Category | Severity | Forms                                                                        |
|----------------|----------------------------------------------------------------------------------------------------|-------------------|----------|------------------------------------------------------------------------------|
| R0000-030-01   | In the Return Header, if 'PractitionerPINGrp' is provided, then 'EFIN' in the 'PractitionerPINGrp' must be the same as 'EFIN' in the OriginatorGrp'.                                                                                                    | Data Mismatch     | Reject   | All MeF Forms<br>except 990-N                                                |
| R0000-031      | Taxpayer PIN in the Return Header cannot equal all zeros.                                                                                                    | Incorrect Data    | Reject   | All MeF Forms<br>except 94x and<br>990-N                                     |
| R0000-032-01   | Signature Option in the Return Header is a required field and<br>must have either the value "Binary Attachment 8453 Signature<br>Document" or "PIN Number."                                                                                                    | Missing Data      | Reject   | 1120,<br>1120-S,<br>990,<br>990-EZ,<br>990-PF<br>1120- POL                   |
| R0000-068      | If the Signature Option "PIN Number" is selected (the element<br>"SignatureOption" in the Return Header has a value of "PIN<br>Number") then the following fields must have a value in the<br>Return Header: "PractitionerPIN,", "TaxpayerPIN", "Name" of<br>the "Partner," "Title" of the "Partner," "DateSigned" and<br>"PINEnteredBy" Indicator.                                 | Missing Data      | Reject   | 1065                                                                         |
| R0000-085-01   | If the signature option "PIN Number" is selected (the element<br>"SignatureOption" in the Return Header has a value of "PIN<br>Number" and the PIN entered by option "ERO" is selected (the<br>element "PINEnteredBy" in the Return Header has a value of<br>"ERO," then the PractitionerPIN field must have a value in the<br>Return Header and this value cannot equal all zeros. | Incorrect Data    | Reject   | 720<br>2290<br>8849                                                          |
| R0000-183-01   | If 'SignatureOptionCd' has a value in the Return Header, then a<br>binary attachment with Description "8453-EMP Signature<br>Document" must be present in the return.                                                                                                    | Missing Document  | Reject   | 940, 940-<br>PR, 941, 941-PR,<br>941-SS,<br>943, 943-<br>PR, 944,<br>and 945 |
| R0000-185      | Practitioner PIN in the Return Header must not be equal to all zeros.                                                                                                    | Incorrect Data    | Reject   | 940, 940-<br>PR, 941, 941-PR,<br>941-SS,<br>943, 943-<br>PR, 944,<br>and 945 |

## 8.7.1.1 Form 1041 Multiple Tax Return Listing (MTRL)

As part of a regular review process, the IRS has determined that the Multiple Tax Return Listing (MTRL) process used to sign electronically filed Form 1041, U.S. Income Tax Return for Estates and Trusts must be modified.

The due date for filing Form 1065 returns is March 15 for calendar year partnerships. For fiscal year partnerships, the due date for filing is the 15th day of the 3rd month after the close of the fiscal year.

This change was required for two reasons:

- The perjury statement on the form refers to amounts in Part 1 of the form and the relevant amounts are on the attached listing.
- A signature on one form cannot ensure that the signer reviewed and approved each of the Forms 1041 included in the listing.

# 8.7.2 Self-Select PIN Option

The Self-Select PIN option is available for Forms 1040, 1040 Amended Return (with 1040-X), 1040-SR, 1040-NR, 1040-SS(PR), 2350, 4868 and 2290. The PIN is any five numbers except all zeros the taxpayer chooses to enter as the electronic signature.

Guidance for Form 2290 is provided in Section 8.2 Electronic Signature Requirement for Form 2290.

The data validation for these forms is:

- Primary Taxpayer
- Social Security Number
- Name Control
- Date of Birth
- Prior Year Adjusted Gross Income or Prior Year Self-Select PIN (SSP)
- Spouse, When Married Filing Jointly
- Spouse Social Security Number
- Spouse Name Control
- Spouse Date of Birth
- Prior Year Adjusted Gross Income or Prior Year Self-Select PIN (SSP)

Taxpayers filing a joint return each need a PIN and each may choose any five numbers. As part of the authentication process, each taxpayer enters their date of birth, and either their original Prior Year Adjusted Gross Income (AGI) or Prior Year Self-Select PIN (SSP).

If the taxpayer agrees, it is acceptable for an ERO and/or software program to generate or assign the taxpayer Self-Select PIN (SSP). The taxpayer consents to the ERO's choice by completing and signing the signature authorization form (Form 8879 for Form 1040 family and Form 8878 for Form 4868 and Form 2350) containing the intended taxpayer Self-Select PIN (SSP). The taxpayer Self-Select PIN (SSP) can be systemically generated or manually assigned into the electronic format and/or the Form 8879/8878.

However, the ERO must receive the taxpayer signed signature authorization before the return is transmitted or is released for transmission to the IRS.

If both the AGI and Prior Year Self-Select PIN (SSP) are included in the electronic submission, only one of the entries must match the IRS database for the return to pass this validation.

# 8.7.3 Scanned Form 8453 Option

The scanned Form 8453 signature option is available for Forms 720, 940, 940-PR, 941, 941-PR, 941-SS, 943, 943-PR, 944, 945, 1041, 2290, 8849, 1120, 1120-F, 1120-S, 1065, 990, 990-EZ, 990-PF and 1120-POL.

The scanned Form 8453 must be used if the taxpayer decides not to use, or is prohibited from using, the Practitioner PIN option. If the scanned Form 8453 signature option is used:

- The taxpayer and ERO (if applicable) must sign the paper Form 8453.
- The signed Form 8453 must be scanned into a PDF document and inserted into the electronic return as a binary attachment.
- The signature option "Binary Attachment 8453 Signature Document" must be identified in the Return Header.
- The Description in the binary attachment must be "8453 Signature Document."

For more information about binary attachments, refer to **Section 2.2** Binary Attachments (PDF Files). The following Business Rules are associated with the Scanned Form 8453 option.

| Rule Number  | Rule Text                                                                                                    | Error Category | Severity | Тах Туре                                                                                          |
|--------------|----------------------------------------------------------------------------------------------------|----------------|----------|---------------------------------------------------------------------------------------------------|
| R0000-032-01 | Signature Option in the Return Header is a required field and must have<br>either the value "Binary Attachment 8453 Signature Document" or "PIN<br>Number."     | Missing Data   |          | 720,<br>2290, 8849,<br>1120,<br>1120-F, 1120-<br>S, 990,<br>990-EZ, 990-<br>PF 1120- POL,<br>1065 |
|              | If 'SignatureOptionCd' has a value in the Return Header, then a binary attachment with Description "8453-EMP Signature Document" must be present in the return. | Missing Data   |          | 940, 940-PR,<br>941, 941-PR,<br>941-SS, 943,<br>943-PR, 944,<br>and 945                           |
| F1041-080-01 | If 'SignatureOptionCd' has a value in the Return Header, then a binary attachment with Description "8453 Signature Document" must be present in the return.     | Missing Data   | Reject   | 1041                                                                                              |

Table 8-5: Business Rules Associated with the Scanned Form 8453 option

The following 8453 Forms can be access on the **Forms and Publications** page.

- Form 8453-C for Form 1120
- Form 8453-S for Form 1120-S
- Form 8453-EO for Exempt Organization returns
- Form 8453-PE for Form 1065
- Form 8453-I for Form 1120-F
- Form 8453-EX for Forms 720/2290/8849
- Form 8453-EMP for Employment Tax Forms 940, 940-PR, 941, 941-PR, 941SS, 943, 943- PR, 944, 945
- Form 8453-FE for Form 1041

# 8.7.4 Form 94x On-Line e-filer

The On-Line e-Filer wanting to file their own tax returns using the Form 94x PIN Signature is the Business Owner/Principle who is the (Authorized Signer). The Authorized Signer is issued a 10 Digit PIN to sign his/her own 94x returns Online. The Authorized Signer must sign their own returns via the approved software and should not disclose the PIN to anyone, and the PIN is not to be shared. PINs are confidential. Employers who want to sign and file their own Form 94x returns electronically, must complete the 94x On-Line Signature PIN Registration Process, as an Authorized Signer for their business/organization.

Electronic Management System (EMS) also known as Legacy was permanently retired on December 2015. Beginning in January 2016, the 10-digit PIN previously issued by EMS will be issued by a new application embedded in MeF. If business taxpayers already have a 10-digit PIN from the Legacy application, they do not need to reapply for the PIN. The Legacy issued PIN should be used in MeF. The MeF 94x On-Line Signature PIN Registration schema and business rule package are made available to those Software Providers who will be supporting the 94x On- Line Signature PIN Registration in their software. Users need to update their e-file application to add MeF as a transmission method.

# 8.8 Elections that Require Separate Signatures

IRS Counsel reviewed Treasury Regulations to identify elections that require a signature to determine if the requirements can be changed. IRS published the results of this review as the **e- File for Large Business and International** page. Elections that require a separate signature may be submitted in PDF format.

# 8.9 Forms Attached to 1120/1120-S with Separate Signatures

Many forms that may be attached to Forms 1120 and 1120-S have separate signature lines. During the development of MeF, IRS identified the forms with separate signature lines and requested IRS Counsel issue special instructions to facilitate electronic filing. Regulation T.D. 9300 contains amendments to the Income Tax Regulations (26 CFR Part 1) and Procedure and Administration Regulations (26 CFR part 301) and eliminates some regulatory requirements considered to have been impediments to the electronic submission of tax returns and other forms filed by Corporations, Partnerships and other businesses with regard to third party signature requirements.

These regulations impeded electronic filing by:

- Requiring taxpayers to include third party signatures on their tax returns;
- Requiring taxpayers to attach documents or statements generated by third parties; or
- Requiring a taxpayer to sign an IRS form and file it as an attachment to their income tax return.

T.D. 9300 eliminates the impediments for taxable years beginning after December 31, 2002. The regulations generally affect taxpayers who are required to file any of the following forms: 926, 973, 982, 1120, 1120-S, 1122, 5471, 5712-A, 8832. See T.D. 9300 for a complete list. In addition, effective May 30, 2006, T.D. 9264 also eliminated signature impediments by stating that by signing the return, a taxpayer is attesting to the validity of the Form 1120 as well as all the attachments for Electronic Signature Specifications.

# 8.10 Jurat/Disclosure Guidelines

This section provides guidelines for the jurat/disclosure language to be included in software packages for electronically filed returns and extensions.

In all instances, the appropriate jurat/disclosure text must be provided to the officer of the corporation or exempt organization prior to the presentation of fields used to enter signature(s)(PIN).

A filer requesting a copy of an Exempt Organization return be sent to a state charity regulating agency(s) must have a separate screen or screens for the disclosure consent allowing disclosure to the state agency and a separate screen or screens for the signature jurat and disclosure consents permitting disclosure to the ERO.

It is imperative that all taxpayers who use the Electronic Funds Withdrawal feature are provided with the appropriate Electronic Funds Withdrawal (EFW) text for their review. Only the approved EFW text displayed in this publication is to be used.

Software products intended for use by tax professionals may also provide functionality to print a graphic equivalent of the jurat/disclosure statements for the officer of the corporation or exempt organization to sign as an alternative to being viewed and signing the statement on the input screen. A graphic equivalent may be appropriate when the officer of the corporation will not be present to review the completed return in the presence of the ERO and has elected to authorize the ERO to enter the officer's PIN that they selected.

# 8.11 Jurat Language Text Selections

This section identifies the Perjury, Consent to Disclosure and Electronic Funds Withdrawal text selections (components) used to develop jurat language statements for electronic filing tax preparation software where the Practitioner PIN method is selected. The software must provide the capability to incorporate these into the appropriate text for presentation to a taxpayer for their review.

# 8.11.1 Forms 1040, 1040 Amended Return (with 1040-X), 1040-SR, 1040-SS, 1040-NR and 1040-PR

The Jurat Disclosure Code options in the Form 1040, 1040-SR, 1040-SS, 1040-NR and 1040-PR Return Header are:

- Online Self Select PIN
- Self-Select PIN by ERO
- Practitioner PIN

The perjury statement and consent to disclosure are required on all Forms 1040, 1040-SR, 1040-SS, 1040-NR, 1040-PR and 1040-SS electronic returns.

## The Perjury Statement - Forms 1040, 1040-SR, 1040-NR, 1040-PR and 1040-SS

Under penalties of perjury, I declare that I have examined this return and accompanying schedules and statements, and to the best of my knowledge and belief, they are true, correct and complete. Declaration of preparer (other than the taxpayer) is based on all information of which the preparer has any knowledge.

The Jurat Disclosure Code options in the Form 1040 Amended (with 1040-X) Return Header are:

- Online Self Select PIN
- Self-Select PIN by ERO
- Practitioner PIN

The perjury statement and consent to disclosure are required on all Form 1040 Amended Returns (with 1040-X) electronic returns.

## The Perjury Statement - Form 1040 Amended (with 1040-X)

Under penalties of perjury, I declare that I have filed an original return and that I have examined this amended return, including accompanying schedules and statements, and to the best of my knowledge and belief, this amended return is true, correct, and complete. Declaration of preparer (other than taxpayer) is based on all information about which the preparer has any knowledge.

**Note:** The PIN data from the Return Header schema will populate both the Forms 1040 or 1040-SR and Form 1040-X schemas when the Amended Return Indicator is selected.

## **Consent to Disclosure**

I consent to allow my Intermediate Service Provider, transmitter, or Electronic Return Originator (ERO) to send my return to IRS and to receive the following information from IRS:

a) an acknowledgement of receipt or reason for rejection of transmission; b) the reason for any delay in processing or refund; and c) the date of any refund.

The following consent should only be presented when the taxpayer has selected the Electronic Funds Withdrawal option:

#### **Electronic Funds Withdrawal Consent**

If applicable, I authorize the U.S. Treasury and its designated Financial Agent to initiate an ACH electronic funds withdrawal (direct debit) entry to the financial institution account indicated in the tax preparation software for payment of my Federal taxes owed on this return and/or payment of estimated tax, and the financial institution to debit the entry to this account. This authorization is to remain in full force and effect until I notify the U.S. Treasury Financial Agent to terminate the authorization. To revoke (cancel) a payment, I must contact the U.S. Treasury Financial Agent at 1-888-353-4537 no later than 2 business days prior to the payment (settlement) date. I also authorize the financial institutions involved in the processing of the electronic payment of taxes to receive confidential information necessary to answer inquiries and resolve issues related to the payment.

**Note**: Taxpayer Signature needed when Self-Select PIN (OnLine Self-Select PIN or Self-Select by ERO) will be used to sign the return.

| <b>Taxpayer Signature when Practitioner PIN method will be used to sign the return.</b><br>I am signing this Tax Return and Electronic Funds Withdrawal Consent, if applicable, by entering my Self-Select PIN (SSP) below. |       |  |  |
|----------------------------------------------------------------------------------------------------|-------|--|--|
| Taxpayer's Self-Select PIN:                                                                                                    | Date: |  |  |
| Spouse's Self-Select PIN (SSP):                                                                                                    | Date: |  |  |

Use the ERO Declaration and Signature for Self-Select and Practitioner PIN when the return is transmitted by an Electronic Return Originator (ERO).

## **ERO Declaration**

I declare that the information contained in this electronic tax return is the information furnished to me by the taxpayer. If the taxpayer furnished me a completed tax return, I declare that the information contained in this electronic tax return is identical to that contained in the return provided by the taxpayer. If the furnished return was signed by a paid preparer, I declare I have entered the paid preparer's identifying information in the appropriate portion of this electronic return. If I am the paid preparer, under the penalties of perjury I declare that I have examined this electronic return, and to the best of my knowledge and belief, it is true, correct, and complete. This declaration is based on all information of which I have any knowledge.

#### ERO Signature\_

I am signing this Tax Return by entering my PIN below.

## **ERO's PIN**

(Enter EFIN plus 5 Self-Selected numeric)

#### Decedent Returns only with Form 1310 attached (1040 and 1040-NR)

Use this selection only for Form 1040 or 1040-NR Decedent returns that are filed with a Form 1310, Statement of Person Claiming Refund Due a Deceased Taxpayer. If, on Form 1040, both taxpayers are shown as decedents on the return, two Forms 1310 are required unless a "personalrepresentativecourtcertificate" is attached for each decedent, and T8 information must be completed for each decedent. If, on Form 1040-NR, the taxpayer is shown as a decedent on the return, Form 1310 is required unless a "personalrepresentativecourtcertificate" is attached, and T8 information must be completed.

## Form 1310 Signature and Verification

Completion of this section indicates that I am requesting a refund of taxes overpaid by or on behalf of the decedent. Under penalties of perjury, I declare that I have examined this Form 1310 claim, and to the best of my knowledge and belief, it is true, correct, and complete.

**Signature** of person claiming refund (35-character limit)

Date

# 8.11.2 Form 2350 Jurat

All electronic Form 2350 submissions must be signed.

The signature statement, perjury statement, and consent to disclosure are required on all Form 2350 electronic returns. The Electronic Funds Withdrawal Consent is required whenever there is an electronic funds withdrawal.

## **Signature Statements**

Use the following when signed by the Taxpayer or Taxpayer spouse:

## **Taxpayer Signature Statement**

I am signing this Tax Return/Form and Electronic Funds Withdrawal Consent, if applicable, by entering my Self Select PIN below.

| Taxpayer's Self-Select PIN (SSP): Date:      |   |
|----------------------------------------------|---|
| Taxpayer's Date of Birth:                    |   |
| Taxpayer's Prior Year Adjusted Gross Income: | * |
| Taxpayer's Prior Year Self-Select PIN (SSP)  |   |
| Spouse's Self-Select PIN (SSP):              |   |
| Spouse's Date of Birth:                      |   |
| Spouse's Prior Year Adjusted Gross Income:*  | < |

**Note**: Taxpayers may use either the Prior year AGI or Prior Year Self-Select PIN (SSP) for authentication. If both are included in the record only one has to match IRS records.

## Preparer Other Than the Taxpayer Signature Statement

Use this signature selection when filing a Form 2350 signed by a Preparer other than the Taxpayer.

| I am signing this Form by entering my name and date below. |      |  |  |  |
|------------------------------------------------------------|------|--|--|--|
| Name of Preparer Other Than Taxpayer (35-character limit)  | Date |  |  |  |

# 8.12 Perjury Statement – Use This Selection When Electronically Filing 8.12.1 Form 2350 Jurat

## The Perjury Statement

Under penalties of perjury, I declare that, 1) I have examined this form, including any accompanying statements and schedules and, to the best of my knowledge and belief, it is true, correct and complete; and if prepared by someone other than the taxpayer, 2) I am authorized to prepare this form.

## **Consent to Disclosure Statement**

I consent to allow my Intermediate Service Provider, transmitter, or Electronic Return Originator (ERO) to send this form to IRS and to receive the following information from IRS:

- (a) acknowledgment of receipt or reason for rejection of transmission
- (b) if delayed, reason for any delay in processing the form.

The following consent should only be presented when the taxpayer or a third party has selected the Electronic Funds Withdrawal option:

## **Electronic Funds Withdrawal Consent**

I authorize the U.S. Treasury and its designated Financial Agent to initiate an ACH electronic funds withdrawal (direct debit) entry to the financial institution account indicated in the tax preparation software for payment of my Federal taxes owed on this return and/or payment of estimated tax, and the financial institution to debit the entry to this account. This authorization is to remain in full force and effect until I notify the U.S. Treasury Financial Agent to terminate the authorization. To revoke (cancel) a payment, I must contact the U.S. Treasury Financial Agent at 1-888-353-4537 no later than two business days prior to the payment (settlement) date. I also authorize the financial institutions involved in the processing of the electronic payment of taxes to receive confidential information necessary to answer inquiries and resolve issues related to the payment.

## Form 4868 Jurat

The consent to disclosure is required on all Form 4868 electronic submissions.

## **Consent to Disclose**

I consent to allow my Intermediate Service Provider, transmitter, or Electronic Return Originator (ERO) to send this form to IRS and to receive the following information from IRS:

- (a) aknowledgment of receipt or reason for rejection of transmission and
- (b) If delayed, reason for any delay in processing the form.

The following consent and taxpayer signature should only be presented when the taxpayer has selected the Electronic Funds Withdrawal option and the Self- Select Practitioner, Practitioner or Self-Select Online option is used.

#### **Electronic Funds Withdrawal Consent**

I authorize the U.S. Treasury and its designated Financial Agent to initiate an ACH electronic funds withdrawal (direct debit) entry to the financial institution account indicated in the tax preparation software for payment of my Federal taxes owed on this return and/or payment of estimated tax, and the financial institution to debit the entry to this account. This authorization is to remain in full force and effect until I notify the U.S. Treasury Financial Agent to terminate the authorization. To revoke (cancel) a payment, I must contact the U.S. Treasury Financial Agent at 1-888-353-4537 no later than 2 business days prior to the payment (settlement) date. I also authorize the financial institutions involved in the processing of the electronic payment of taxes to receive confidential information necessary to answer inquiries and resolve issues related to the payment.

| <b>Taxpayer Signature for Self-Select PIN</b><br>I am signing this Tax Return/Form and Electronic Funds Withdrawal Consent, if applicable, by entering my Self-Select PIN below.                                                                                                    |  |
|----------------------------------------------------------------------------------------------------|--|
| Taxpayer's Self-Select PIN (SSP): Date:         Taxpayer's Date of Birth:         Taxpayer's Prior Year Adjusted Gross Income*         Taxpayer's Prior Year Self- Select PIN (SSP):*         Spouse's Self-Select PIN (SSP):*         Spouse's Date of Birth:         Spouse's Prior Year Adjusted Gross Income:*         Spouse's Prior Year Adjusted Gross Income:*         Spouse's Prior Year Adjusted Gross Income:*         Spouse's Prior Year Self-Select PIN (SSP):* |  |

**Note:** Taxpayers may use either the Prior Year AGI or Self-Select PIN (SSP) for authentication. If both are included in the record only one needs to match the IRS record.

The following taxpayer signature for EFW is required when Practitioner PIN signature method is used.

| <b>Electronic Funds Withdrawal Consent</b><br>I am signing this Electronic Funds Withdrawal Consent by entering my PIN below. |  |  |  |  |
|----------------------------------------------------------------------------------------------------|--|--|--|--|
| Taxpayer's Self-Select PIN (SSP): Date:<br>Spouse's Self-Select PIN (SSP): Date:                                              |  |  |  |  |

There is no signature requirement for the Form 4868 itself. A taxpayer signature is only required to authorize the withdrawal.

## 8.12.2 Form 56 Jurat

The consent to disclosure is required on all Form 56 electronic submissions.

The Form 56 electronic return signed by the Fiduciary method must contain the following text:

## **Consent to Disclosure**

I consent to allow my Intermediate Service Provider, transmitter, or Electronic Return Originator (ERO) to send this form to IRS and to receive the following information from IRS:

- (a) acknowledgment of receipt or reason for rejection of transmission
- (b) if delayed, reason for any delay in processing the form.

#### **Fiduciary Certification and Signature**

Under penalties of perjury, I declare that I have examined this document, including any accompanying statements, and to the best of my knowledge and belief, it is true, correct, and complete. I agree to retain a copy of any evidence required authorizing me to serve in this fiduciary capacity and to provide such evidence upon request.

#### **Fiduciary Signature**

I am signing this notice by entering my name and date below.

Fiduciary PIN: \_ \_ \_ \_

Date: \_\_\_\_

# 8.12.3 Form 9465 (Standalone) Jurat

The consent to disclosure is required on all standalone Form 9465 electronic submissions.

#### **Consent to Disclosure**

I consent to allow my Intermediate Service Provider, transmitter, or Electronic Return Originator (ERO) to send this form to IRS and to receive the following information from IRS:

- (a) acknowledgment of receipt or reason for rejection of transmission
- (b) if delayed, reason for any delay in processing the form.

The following consent and taxpayer signature must be presented when the taxpayer has selected the Electronic Funds Withdrawal option to establish a Direct Debit Installment Agreement (include statement only with Electronic Funds Withdrawal EFW. Statement in Form 8878 does not apply), and the Self-Select PIN option is used.

#### **Electronic Funds Withdrawal Consent**

I authorize the U.S. Treasury and its designated Financial Agent to initiate a monthly ACH debit (electronic withdrawal) entry to the financial institution account indicated for payments of my federal taxes owed, and the financial institution to debit the entry to this account. This authorization is to remain in full force and effect until I notify the U.S. Treasury Financial Agent to terminate the authorization. To revoke payment, I must contact the U.S. Treasury Financial Agent at 1-800-829-1040 no later than 14 business days prior to the payment (settlement) date. I also authorize the financial institutions involved in the processing of the electronic payments taxes to receive confidential information necessary to answer inquiries and resolve issues related to the payments. The taxpayer signature must be present on all standalone Form 9465s.

## 8.12.4 Forms 1120, 1120-F and 1120-S Jurat

Form 1120, Form 1120-F or Form 1120-S electronic return signed by the Practitioner PIN method must contain the following text.

## **Perjury Statement**

Under penalties of perjury, I declare that I am an officer of the above corporation and that I have examined a copy of the Corporation's 2019 electronic income tax return and accompanying schedules and statements and

to the best of my knowledge and belief, it is true, correct and complete. The following Electronic Funds Withdrawal Consent should only be presented when the taxpayer has selected the Electronic Funds Withdrawal option.

#### **Electronic Funds Withdrawal Consent**

I authorize the U.S. Treasury and its designated Financial Agent to initiate an electronic funds withdrawal (direct debit) entry to the financial institution account indicated in the tax preparation software for payment of the corporation's Federal taxes owed on this return, and the financial institution to debit the entry to this account. To revoke a payment, I must contact the U.S. Treasury Financial Agent at 1-888-353-4537 no later than 2 business days prior to the payment (settlement) date. I also authorize the financial institution involved in the processing of the electronic payment of taxes to receive confidential information necessary to answer inquiries and resolve issues related to the payment.

#### **Officer's Signature**

I am signing this Tax Return and Electronic Funds Withdrawal Consent, if applicable, by entering my self-selected PIN below.

Officer's PIN \_ \_ \_ \_

Date: \_ \_ \_ \_ \_ \_ \_

## **ERO Declaration**

I declare that the information contained in this electronic tax return is the information furnished to me by the corporation. If the corporation furnished me a completed tax return, I declare that the information contained in this electronic tax return is identical to that contained in the return provided by the corporation. If the furnished return was signed by a paid preparer, I declare I have entered the paid preparer's identifying information in the appropriate portion of this electronic return. If I am the paid preparer, under the penalties of perjury, I declare that I have examined this electronic return, and to the best of my knowledge and belief, it is true, corrected complete. This declaration is based on all information of which I have any knowledge.

## **ERO** Signature

I am signing this tax return by entering my PIN below:

ERO's PIN: \_\_\_\_\_ (Enter EFIN plus 5 Self-Selected numerics)

## 8.12.5 Form 7004 Jurat

No signature is required on the Form 7004 unless the taxpayer has selected the Electronic Funds Withdrawal option. If selected, the Form 7004 electronic extension signed by the Practitioner PIN method must contain the following text.

## **Perjury Statement**

Under penalties of perjury, I declare that I have examined this document, including any accompanying statements, and to the best of my knowledge and belief, it is true, correct, and complete.

#### **Consent to Disclosure**

I consent to allow my Electronic Return Originator (ERO), transmitter, or intermediate service provider to send the corporation's return to the IRS and to receive from the IRS (a) an acknowledgement of receipt or reason for rejection of the transmission, (b) an indication of any refund offset, (c) the reason for any delay in processing the return or refund and (d) the date of any refund.

#### **Electronic Funds Withdrawal Consent**

I authorize the U.S. Treasury and its designated Financial Agent to initiate an electronic funds withdrawal (direct debit) entry to the financial institution account indicated in the tax preparation software for payment of the taxpayer's balance due on Form 7004, and the financial institution to debit the entry to this account. To revoke a payment, I must contact the U.S. Treasury Financial Agent at 1-888-353-4537 no later than 2 business days prior to the payment (settlement) date. I also authorize the financial institution involved in the processing of the electronic payment of taxes to receive confidential information necessary to answer inquiries and resolve issues related to the payment.

#### **Officer's Signature**

I certify that I have the authority to execute this consent on behalf of the organization. I am signing this Disclosure Consent by entering my PIN below.

Officer's PIN \_\_\_\_

Date: \_\_\_\_\_

#### **ERO Declaration**

I declare that the information contained in this electronic return is the information furnished to me by the partnership. If the partnership furnished me a completed return, I declare that the information contained in this electronic return is identical to that contained in the return provided by the partnership. If the furnished return was signed by a paid preparer, I declare I have entered the paid preparer's identifying information in the appropriate portion of this electronic return. If I am the paid preparer, under the penalties of perjury, I declare that I have examined this electronic return, and to the best of my knowledge and belief, it is true, correct, and complete. This declaration is based on all information of which I have any knowledge.

**ERO Signature** I am signing this tax return by entering my PIN below:

ERO's PIN \_\_\_\_

(Enter EFIN plus 5 Self-Selected numerals)

## 8.12.6 Form 1065 Jurat

The Form 1065 electronic return signed by the Practitioner PIN method must contain the following text.

#### **Consent to Disclosure**

I consent to allow my Electronic Return Originator (ERO), transmitter or intermediate service provider to send the partnership's return to the IRS and to receive from the IRS (a) an acknowledgement of receipt or reason for rejection of the transmission, and (b) the reason for any delay in processing the return.

#### Signature of Partner or Limited Liability Company Manager

I certify that I have the authority to execute this consent on behalf of the partnership as partner or limited liability company manager of the partnership. I am signing this Disclosure Consent by entering my Self-Select PIN below.

Partner or Limited Liability Company Manager's PIN Date:

#### **ERO Declaration**

I declare that the information contained in this electronic return is the information furnished to me by the partnership. If the partnership furnished me a completed return, I declare that the information contained in this electronic return is identical to that contained in the return provided by the partnership. If the furnished return was signed by a paid preparer, I declare I have entered the paid preparer's identifying information in the appropriate portion of this electronic return. If I am the paid preparer, under the penalties of perjury, I declare that I have examined this electronic return, and to the best of my knowledge and belief, it is true, correct, and complete. This declaration is based on all information of which I have any knowledge.

**ERO Signature** I am signing this tax return by entering my PIN below:

## ERO's PIN

(Enter EFIN plus 5 Self-Selected numbers)

## 8.12.7 Forms 990, 990-EZ, 990-PF, 1120-POL and 8868 Jurat

A signature is required on the Form 8868, Part I only if the taxpayer has selected the Electronic Funds Withdrawal option. A signature IS required on ALL Forms 8868 Part II. If the Practitioner PIN method is selected it must contain the text shown below. The Form 990, 990-EZ, 990-PF or 1120-POL electronic return signed by the Practitioner PIN method must contain the following text:

## **Perjury Statement**

Under penalties of perjury, I declare that I am an officer of the above exempt organization and that I have examined a copy of the Exempt Organization's 2018 electronic return and accompanying schedules and statements and to the best of my knowledge and belief, it is true, correct, and complete.

#### **Consent to Disclosure**

I consent to allow my Electronic Return Originator (ERO), transmitter, or intermediate service provider to send the exempt organization's return to the IRS and to receive from the IRS (a) an acknowledgement of receipt or reason for rejection of the transmission, (b) an indication of any refund offset, (c) the reason for any delay in processing the return or refund, and (d) the date of any refund.

The following Electronic Funds Withdrawal Consent should only be presented when the Form 1120-POL or Form 8868 filer has selected the Electronic Funds Withdrawal option:

## **Electronic Funds Withdrawal Consent**

I authorize the U.S. Treasury and its designated Financial Agent to initiate an electronic funds withdrawal (direct debit) entry to the financial institution account indicated in the tax preparation software for payment of the exempt organization's Federal taxes owed on this return, and the financial institution to debit the entry to this account. To revoke a payment, I must contact the U.S. Treasury Financial Agent at

1-888-353-4537 no later than 2 business days prior to the payment (settlement) date. I also authorize the financial institution involved in the processing of the electronic payment of taxes to receive confidential information necessary to answer inquiries and resolve issues related to the payment.

#### **Officer's Signature**

I am signing this Tax Return and Electronic Funds Withdrawal Consent, if applicable, by entering my Self-Select PIN below.

Officer's PIN \_ \_ \_ \_

Date: \_ \_ \_ \_ \_ \_

## **Electronic Funds Withdrawal Consent**

I authorize the U.S. Treasury and its designated Financial Agent to initiate an electronic funds withdrawal (direct debit) entry to the financial institution account indicated in the tax preparation software for payment of the exempt organization's Federal taxes owed on this return, and the financial institution to debit the entry to this account. To revoke a payment, I must contact the U.S. Treasury Financial Agent at 1-888-353-4537 no later than 2 business days prior to the payment (settlement) date. I also authorize the financial institution involved in the processing of the electronic payment of taxes to receive confidential information necessary to answer inquiries and resolve issues related to the payment.

## **ERO Declaration**

I declare that the information contained in this electronic return is the information furnished to me by the corporation. If the exempt organization furnished me a completed return, I declare that the information contained in this electronic return is identical to that contained in the return provided by the exempt organization. If the furnished return was signed by a paid preparer, I declare I have entered the paid preparer's identifying information in the appropriate portion of this electronic return. If I am the paid preparer, under the penalties of perjury, I declare that I have examined this electronic return, and to the best of my knowledge and belief, it is true, correct and complete. This declaration is based on all information of which I have any knowledge.

**ERO** Signature

I am signing this tax return by entering my PIN below:

ERO's PIN: \_\_\_\_\_ Enter EIN plus 5 Self-Selected numbers

# 8.12.8 Forms 720, 2290 and Form 8849 Jurat

The Form 720, Form 2290, or Form 8849 electronic return signed by the Practitioner PIN method must contain the beginning and ending dates of the period in the Perjury Statement.

## **Perjury Statement**

Under penalties of perjury, I declare that I have examined a copy of my electronic return and accompanying schedules and statements for the period beginning \_\_and ending \_\_and to the best of my knowledge and belief, they are true, correct and complete.

#### **Consent to Disclosure**

I consent to allow my Electronic Return Originator (ERO), transmitter, or intermediate service provider to send my return to the IRS and to receive from the IRS (a) an acknowledgement of receipt or reason for rejection of the transmission, (b) an indication of any refund offset, (c) the reason for any delay in processing the return or refund and (d) the date of any refund.

The following Electronic Funds Withdrawal Consent should only be presented when the taxpayer has selected the Electronic Funds Withdrawal option.

#### **Electronic Funds Withdrawal Consent**

I authorize the U.S. Treasury and its designated Financial Agent to initiate an electronic funds withdrawal (direct debit) entry to the financial institution account indicated in the tax preparation software for payment of the federal taxes owed on this return, and the financial institution to debit the entry to this account. To revoke a payment, I must contact the U.S. Treasury Financial Agent at 1-888-353-4537 no later than 2 business days before the payment (settlement) date. I also authorize the financial institution involved in the processing of the electronic payment of taxes to receive confidential information necessary to answer inquiries and resolve issues related to the payment.

#### Taxpayer's Signature

I am signing this Tax Return and Electronic Funds Withdrawal Consent, if applicable, by entering my Self-Selected PIN below

Officer's PIN \_\_\_\_ Date: \_\_\_\_\_

#### **ERO Declaration**

I declare that the information contained in this electronic return is the information furnished to me by the taxpayer. If the taxpayer furnished me a completed return, I declare that the information contained in this electronic return is identical to that contained in the return provided by the taxpayer. If the furnished return was signed by a paid preparer, I declare I have entered the paid preparer's identifying information in the appropriate portion of this electronic return. If I am the paid preparer, under the penalties of perjury, I declare that I have examined this electronic return, and to the best of my knowledge and belief, it is true, correct and complete. This declaration is based on all information of which I have any knowledge.

#### **ERO** Signature

The following additional Consent to Disclosure and Signature must also be presented when the Schedule 1 (Form 2290) is signed using the Practitioner PIN method:

#### **Consent to Disclosure**

By entering my PIN, I hereby consent to the Internal Revenue Service (IRS) disclosing information about my payment of the Heavy Highway Vehicle Use Tax (HVUT) for the tax period beginning July 1, 2019 and ending June 30, 2020, to the federal Department of Transportation (DOT), U.S. Customs and Border

Protection (CBP), and to state Departments of Motor Vehicles (DMV).

I understand that the information to be disclosed is generally confidential under the laws applicable to the

IRS and that the agency receiving the HVUT information is not bound by these laws and may use the information for any purposes as permitted by other federal laws and/or state law. To be effective, this consent must be submitted to the IRS within 120 days of the date this return is signed.

If signed by a corporate officer or party other than the taxpayer, I certify that I have the authority to execute this consent to disclosure of tax information.

#### **Taxpayer's Signature**

I am signing this Consent to Disclosure of Tax Information by entering my Self-Select PIN below.

Taxpayer's Self-Select PIN: \_\_\_\_ Date: \_\_\_\_

Employer Identification Number: \_\_\_\_\_

#### 8.12.9 Form 1041 Jurat

The Form 1041 electronic return signed by the Practitioner PIN method must contain the following text.

#### **Perjury Statement**

Under penalties of perjury, I declare that the above amounts agree with the amounts shown on the corresponding lines of the electronic portion of the 2016 U.S. Income Tax Return(s) for Estates and Trusts. I have also examined a copy of the return(s) being filed electronically with the IRS, and all accompanying schedules and statements. To the best of my knowledge and belief, they are true, correct, and complete. If I am not the transmitter, I consent that the return(s), including this declaration and accompanying schedules and statements, be sent to the IRS by the return transmitter.

#### **Consent to Disclosure**

I also consent to the IRS's sending the ERO and/or transmitter an acknowledgement of receipt of transmission and an indication of whether or not the return(s) is accepted, and, if rejected the reason(s) for the rejection.

The following Electronic Funds Withdrawal Consent should only be presented when the taxpayer has selected the Electronic Funds Withdrawal option.

#### **Electronic Funds Withdrawal Consent**

I authorize the U.S. Treasury and its designated Financial Agent to initiate an ACH electronic funds withdrawal (direct debit) entry to the financial institution account indicated in the tax preparation software for payment of the estate's or trust's taxes owed on this return, and the financial institution to debit the entry to this account. To revoke a payment, I must contact the U.S. Treasury Financial Agent at 1-888-353-4537 no later than 2 business days prior to the payment (settlement) date (24/7). I also authorize the financial institutions involved in the processing of the electronic payment of taxes to receive confidential information necessary to answer inquiries and resolve issues related to the payment. **Officer's Signature** 

I am signing this Tax Return and Electronic Funds Withdrawal Consent, if applicable, by entering my Self-Select PIN below.

Fiduciary or Officer's PIN: \_\_\_\_

Date: \_ \_ \_ \_ \_

#### **ERO Declaration**

I declare that I have reviewed the above estate or trust return(s) and that the entries on Form 8879-F are complete and correct to the best of my knowledge. If I am only a collector, I am not responsible for reviewing the return(s), and only declare that this form accurately reflects the data on the return(s). The fiduciary or an officer representing the fiduciary will have signed this form before I submit the return(s). I will give the fiduciary or officer representing the fiduciary a copy of all forms and information to be filed with the IRS. If I am also the Paid Preparer, under penalties of perjury I declare that I have examined the above estate or trust return(s) and accompanying schedules and statements, and to the best of my knowledge and belief, they are true, correct, and complete. Declaration of preparer is based on all information of which the preparer has any knowledge.

#### **ERO Signature**

I am signing this tax return by entering my PIN below

ERO's PIN: \_\_\_\_\_ (Enter EFIN plus 5 Self-Select PIN numberss)

#### 8.12.10 Form 94x Jurat

The Jurat Disclosure Code options in the Form 94x Return Header are:

- Practitioner PIN
- Reporting Agent PIN
- Online Filer PIN

The Form 94x perjury statement and consent to disclosure are required on all 94x Form electronic returns.

#### **ERO Signature**

I am signing this tax return by entering my PIN below:

ERO's PIN: \_\_\_\_\_ (Enter EFIN plus 5 Self-Select PIN numberss)

#### **Perjury Statement**

Under penalties of perjury, I declare that I have examined a copy of my electronic return and accompanying schedules and statements for the period shown above and to the best of my knowledge and belief, they are true, correct, and complete.

#### **Practitioner Online Filer Consent to Disclosure**

I consent to allow my Electronic Return Originator (ERO), transmitter, or intermediate service provider to send my return to the IRS and to receive from the IRS (a) an acknowledgement of receipt or reason for rejection of the transmission, (b) the reason for any delay in processing the return or refund, and (c) the

date of any refund, that are required for electronic returns processing.

#### **Reporting Agent Consent to Disclosure**

I consent to allow my transmitter, or intermediate service provider to send the return to the IRS and to receive from the IRS (a) an acknowledgement of receipt or reason for rejection of the transmission, (b) the reason for any delay in processing the return or refund, and (c) the date of any refund, that are required for electronic returns processing.

The following Electronic Funds Withdrawal Consent should only be presented when the taxpayer or Reporting Agent has selected the Electronic Funds Withdrawal option.

#### **Electronic Funds Withdrawal Consent**

If applicable, I authorize the U.S. Treasury and its designated Financial Agent to initiate an electronic funds withdrawal (direct debit) entry to the financial institution account indicated in the tax preparation software for payment of the federal taxes owed on this return, and the financial institution to debit the entry to this account. To revoke a payment, I must contact the U.S. Treasury Financial Agent at 1-888-353-4537 no later than two business days before the payment (settlement) date. I also authorize the financial institutions involved in the processing of the electronic payment of taxes to receive confidential information necessary to answer inquiries and resolve issues related to the payment.

**Taxpayer Signature** when Practitioner PIN method will be used to sign the return. I am signing this Tax Return and Electronic Funds Withdrawal Consent, if applicable, by entering my Self-Select PIN below.

Taxpayer's Self-Select PIN: \_\_\_\_ Date\_\_\_\_

**Reporting Agent Signature** when Reporting Agent PIN method will be used to sign the return.

I am signing this Tax Return and Electronic Funds Withdrawal Consent, if applicable,

Reporting Agent PIN: \_\_\_\_ Date\_\_\_\_

Use the ERO Declaration and Signature for Self-Select and Practitioner PIN when the return is transmitted by an Electronic Return Originator (ERO).

#### **ERO Declaration**

I declare that I have reviewed the information contained in the above employment tax return (s) and that the entries on Form 8879-EMP are complete and correct to the best of my knowledge. If the taxpayer furnished me a completed tax return, I declare that the information contained in this electronic tax return is identical to that contained in the return provided by the taxpayer. If the furnished return was signed by a paid preparer, I declare I have entered the paid preparer's identifying information in the appropriate portion of this electronic return. I am the paid preparer, under the penalties of perjury I declare that I have examined this electronic return, and to the best of my knowledge and belief, it is true, correct, and complete. This declaration is based on all information of which I have any knowledge.

# 9. Form 7004, Application for Automatic Extension of Time to File Certain Business Income Tax, Information and Other Returns

- Only one extension form will need to be e-filed on or before the due date of the appropriate return type.
- A separate Form 7004 will need to be e-filed for each return.
- Form 7004 may be filed electronically except for specifically identified returns (see 7004 Instructions).
- Although binary files, other than Form 8453, can be attached to Form 7004, the binary file documents will not be processed. Do not attach any document that needs IRS attention or approval.
  - Power of Attorney (POA) documents should be submitted separately.
  - Form 1138 for Net Operating Loss Carryback should be submitted separately to IRS.
  - Do not attach Form 1138 to the Form 7004.

# 9.1 Types of Returns and Conditions for Which Form 7004 May Be Used to Request Extension of Time to File

The revised Form 7004 (December 2019) must be used for any business returns that need extensions filed. The automatic extension for certain business returns changed. Please refer to the table below.

| Automatic 5 ½ Month | Automatic 6 Month                                                                   | Automatic 7 Month                                                                                                    |
|---------------------|-------------------------------------------------------------------------------------|----------------------------------------------------------------------------------------------------|
| Extension           | Extension                                                                           | Extension                                                                                                    |
|                     | only),1041-N, 1041-QFT,<br>1042,1065,1066,1120, 1120-<br>C, 1120-F,1120-FSC,1120-H, | 1120, 1120-C, 1120-F,<br>1120-FSC, 1120-H, 1120- L,<br>1120-ND,1120-ND (section 4951<br>taxes), 1120-PC, 1120- REIT,<br>1120-RIC, 1120-SF |

Table 9-1: Automatic Extensions

# 9.2 Data Entry for Form 7004

The extension date is based upon the tax period and the type of return for which an extension is being requested.

Note: The return due date and extended due date tables are available on each form families Modernized efile (MeF) Schemas and Business Rules page.

For calendar year and fiscal year filers, the tax period ending month must match the ending month that was

approved by IRS as the tax period for this business.

If the change in accounting period is checked, you must have applied for approval to change your Tax Year prior to filing the application. Short Tax Year applications must check at least one of four reasons for short Tax Year. Refer to Publication 538, Accounting Periods and Methods, for details.

For a consolidated return (consolidated group), enter the name, address and EIN of each member of the group. If the member does not have an EIN, you may enter one of the following: "PENDING," "APPLIED FOR" or "NONE."

All monetary amounts are positive amounts. Tentative Tax, Total Payments and Refundable Credits, and Balance Due amounts are required. If Electronic Funds Withdrawal payment is attached, the payment amount must be for the entire balance due. Partial payments are not accepted.

# 9.3 Timely Filing of Form 7004

An extension will be rejected if it is not received by the IRS due date of the applicable return.

**Note**: For purposes of determining timeliness of the extension, the received date is the electronic postmark, if present, or the IRS received date in the GTX Key. To avoid rejecting extensions from filers or Transmitters in a different time zone from the IRS system, the time zone differences are taken into consideration. Five days are allotted to fix and resubmit rejected extensions.

An accepted acknowledgement of the electronic Form 7004 serves as IRS approval of the extension.

# **10. Exempt Organization Section**

## 10.1 Form 8868, Application for Extension of Time to File an Exempt

## **Organization Return**

Both Parts I and II can be filed electronically to request an extension of time to file any of the forms listed on Form 8868, Application for Extension of Time to File an Exempt Organization Return, except for Form 8870, Information Return for Transfers Associated with Certain Personal Benefit Contracts. Form 8870 must be mailed in paper format to:

Department of the Treasury Internal Revenue Service Center Mail Stop 1112 Ogden, UT 84201-0045

File a separate Form 8868 for each return for which you are requesting an extension of time to file.

# 10.2 Reasonable Cause for Late Filing of Form 990, 990-EZ, 990-PF or 1120-POL

On occasion, an organization may have a reasonable cause for late filing of an Exempt Organization return.

To expedite the process and avoid assertion of Failure to File Delinquency penalties, a filer may attach a reasonable cause explanation using the "ReasonableCauseExplanation.xsd" schema. Acceptance of the return through MeF does NOT mean that the explanation was accepted, and the penalty will not be assessed. If the explanation is not accepted, the taxpayer will be contacted as appropriate using existing IRS procedures.

# **11. Excise Tax Section**

When Schedule 1 (Form 2290) is electronically filed, the IRS will provide stamped copies of the form to the transmitter or software provider. The electronic Schedule 1 (Form 2290) will contain a watermark and can be printed for use as proof of payment.

Form 2290 Schemas include:

- An element for Consent to VIN Data Disclosure to indicate whether the taxpayer consents to disclosure of tax information.
- EIN, Name and Date of the disclosure form when the taxpayer chooses to disclose.
- A choice of PIN or binary attachment that will serve as the signature for the disclosure consent when the taxpayer chooses to disclose.

Note: To file Form 2290 you must have an EIN.

# **12.** Individual Return/Extension Section

In Processing Year 2021, MeF will be accepting Forms 1040, 1040-SR, 1040-SS, 1040-PR, 1040-NR, 56, 2350, 4868 and 9465.

# 12.1 Foreign Employer Compensation (FEC) Record

#### 12.1.1 Form 1040

The FECRecord.xsd file supports entries on Form 1040, Line 7 or Form 1040-NR, Line 8 for Foreign Employer Compensation (FEC) received from non-U.S. employers who do not have EINs or issue Form W-2s. The FEC Record:

- Must be attached when the "FEC" literal is included in the Wages Not Shown Schedule
- Form 1040-NR: Must be attached when the "FEC" literal is included in WagesLiteralCd.
- Is limited to a maximum of 10 per return
- Requires the U.S. address or foreign address where the wage-recipient resided when the services for the foreign employer were performed

If the services for the foreign employer were performed in the U.S., enter "US" in CountryCd; otherwise, enter the appropriate foreign country code found in the efileTypes.xsd file

#### 12.1.2 Form 1040-NR

The FECRecord.xsd file supports entries on Form 1040-NR at the form level:

- Must be attached when the "FEC" literal is cited in the Wages Literal Code on line 8.
- Is limited to 1 per return.
- Requires the U.S. address or foreign address where the wage-recipient resided when the services for the foreign employer were performed.

If the services for the foreign employer were performed in the U.S., enter "US" in CountryCd; otherwise, enter the appropriate foreign country code found in the efileType.xsd.file.

# 12.2 New field "Purpose" in Form 1040, 1040-NR and 4868 Attachments

A Purpose tag has been included in some Form 1040/1040-NR attachments to explain when the statement, schedule, etc. should be attached to the return and the information that IRS is requesting.

# **12.3 Conditions Which May Affect Refund**

The following conditions may delay the refund and/or change the refund amount:

- The spouse made separate estimated tax payments and filed a joint return, or vice versa
- The return was filed before the last estimated tax payment was credited to the account
- The taxpayer has a Schedule E claiming a deduction for a questionable tax shelter
- The taxpayer is claiming a blatantly unallowable deduction
- The taxpayer is considered to be a first-time filer. A first-time filer is defined as a taxpayer who has not filed a tax return as a primary or secondary taxpayer during the previous ten years.
- Inputting an address in the In Care of Name (InCareOfNm) element in the Return Header field will cause the refund to be made payable to the text in this field and possibly delay the refund. Only a name should be input in this field, not an address.

# 12.4 Extensions

An extension will be rejected if it is not received by the IRS due date of the applicable return.

For purposes of determining timeliness of the extension, the received date is the electronic postmark, if present, or the IRS received date in the GTX Key. To avoid rejecting extensions from filers or Transmitters in a different time zone from the IRS system, the time zone differences are taken into consideration. Five days are allotted to fix and resubmit rejected extensions.

**Note**: An accepted acknowledgement of the electronic Forms 4868, 2350, 7004 or 8868 serves as IRS approval of the extension.

# 12.5 Filer Name Format

The Form 1040, 1040-SS(PR), 1040-NR and 4868 Return Header Filer name has e-fileType NameLine1Type, which can have no leading or consecutive embedded spaces. The following is guidance for populating the Filer name information:

- The only characters allowed are alpha, ampersand (&), hyphen (-), less-than sign (<), and space. The left-most position must be an alpha character. The less-than sign replaces the intervening space to identify the primary taxpayer's last name. It cannot be preceded by or followed by a space.
- The ampersand (&) MUST be followed by a space () on ALL Married Filing Joint returns. Please do not enter a double space ()() after the ampersand (&).

Note: The ampersand (&) is not allowed on the Form 1040-NR.

- All apostrophes (') and any other punctuation characters, except the hyphen (-), must be omitted from names and the alphabetic characters shifted to the left in their place. Example: O'Shea = OSHEA.
- Numeric characters in name components must be replaced by alphabetic Roman Numerals.

#### Example:

- Charles 3rd = CHARLES III.
- When a suffix such as "JR" or "III" is part of the name, enter a less-than sign (<) between the suffix and the last name. Do not enter a space before or after any less-than sign; the less- than sign takes the place of a space. Titles such as "M.D." or "Ph. D.," which are not part of a given name, may be omitted.
- CANNOT CONTAIN MORE THAN 35 CHARACTERS If the name line exceeds 35 characters and spaces, abbreviate and truncate the name line in the following priority, until the name line no longer exceeds 35 characters and spaces. Stop reducing the length of the name line when the count of characters and spaces no longer exceeds 35:
  - Abbreviate the secondary taxpayer's second name to its initial.
  - Abbreviate the primary taxpayers second name to its initial.
  - Delete the secondary taxpayer's initial.
  - Delete the primary taxpayer's initial.
  - Abbreviate the secondary taxpayer's first name to its initial.
  - Abbreviate the primary taxpayer's first name to its initial.
  - o Truncate the remaining name line so that no characters remain after position 35

Note: Any reference to the secondary taxpayer not applicable to Form 1040-NR.

- Enter taxpayer names as follows:
  - For one taxpayer: Enter first name, a space, middle name or middle initial, a less-than sign (<), last name. (The last name of the individual must be contained within this name line field.) If there is a suffix, enter a less-than sign (<) between the last name and the suffix.</li>
  - For two taxpayers with same last name: Joint returns must contain one ampersand
     (&) between taxpayers' first names. The taxpayer whose first name is associated with the Primary SSN used on the return must be entered first, and the last name of that taxpayer must be identified by a preceding less-than sign (<).</li>
  - For two taxpayers with different last names: If the spouse uses a different last name, enter the primary taxpayer's first and last names as above for one taxpayer's name, but after the last name, add another less-than sign (<) followed by an ampersand and the full name of the spouse. A maximum of two less-than signs are permitted. Any suffixes should follow the primary taxpayer's last name only.

| Examples: *                            | Enter as:                                             |
|----------------------------------------|-------------------------------------------------------|
| John C. (Brown), III                   | JOHN C <brown<iii< td=""></brown<iii<>                |
| John M. (Brown), M.D.                  | JOHN M <brown< td=""></brown<>                        |
| Henry A. (Carter)                      | HENRY A <carter< td=""></carter<>                     |
| Frank N. (De Porta)                    | FRANK N <de porta<="" td=""></de>                     |
| Timothy (Jackson), 2 <sup>nd</sup>     | TIMOTHY <jackson<ii< td=""></jackson<ii<>             |
| Carl A. (Jones) & Angie Myer           | CARL A <jones<& angie="" myer<="" td=""></jones<&>    |
| Charles (Jones) & Diane D. Jones, M.D. | CHARLES & DIANE D <jones< td=""></jones<>             |
| Florence E. (Jones) MD                 | FLORENCE E <jones< td=""></jones<>                    |
| Alfred (Newman), Minor                 | ALFRED <newman<minor< td=""></newman<minor<>          |
| James R. (O'Donnell)                   | JAMES R <odonnell< td=""></odonnell<>                 |
| James (Oliver-Keogh), 3rd              | JAMES <oliver-keogh<iii< td=""></oliver-keogh<iii<>   |
| Lillie B. (Owen-Smith)                 | LILLIE B <owen-smith< td=""></owen-smith<>            |
| J. B. (Smith) Jr. & Ann Trent          | J B <smith<jr &="" ann="" td="" trent<=""></smith<jr> |
| John A. (Smith), III & Ann Smith, M.D  | JOHN A & ANN <smith<iii< td=""></smith<iii<>          |
| John A. and Jane B. (Smith)            | JOHN A & JANE B <smith< td=""></smith<>               |

| Tahle  | 12-1. | Evamr | les of | Filor | Name | Format | ŀ |
|--------|-------|-------|--------|-------|------|--------|---|
| i able | 12-1. | Examp | nes or | гиег  | Name | гоппа  |   |

\*Parentheses indicate the last name of the taxpayer with the Primary SSN.

• For other than Joint Return and deceased taxpayer: Enter the literal "DECD" after the surname of the deceased taxpayer.

#### Example:

John A<Doe<DECD John A<Doe<JR DECD.

Note: Any reference to two taxpayers is not applicable to Form 1040-NR.

- For a Joint Return with the same last name and Primary taxpayer is deceased:
- Enter literal "DECD" after the first name and/or initial of the deceased taxpayer.

#### Example:

John A DECD & Jane B<Doe John A DECD & Jane B<Doe<JR

• For a Joint Return with the same last name and Secondary taxpayer is deceased: Enter the literal "DECD" after the first name and/or initial of the deceased taxpayer.

#### Example:

John A & Jane B DECD<Doe John A & Jane B DECD<Doe<SR

• For a Joint Return with different last names and either the Primary or the Secondary taxpayer is deceased: Enter the Literal "DECD" after the surname of the deceased taxpayer

#### Example:

John A<Doe<DECD & Jane B Smith John A<Doe<III DECD & Jane B Smith John A<Doe<& Jane B Smith DECD John A<Doe<JR & Jane B Smith DECD

• For a Joint Return with the same last name and both taxpayers are deceased: Enter the literal "DECD" after the first name and/or initial of the deceased taxpayer.

#### Example:

John A DECD & Jane B DECD<Doe John A DECD & Jane B DECD<Doe<JR

• For a Joint Return with different last name and both taxpayers are deceased: Enter the literal "DECD" after the surname of the deceased taxpayer.

#### Example:

John A<Doe<DECD & Jane B Smith DECD

John A<Doe<SR DECD & J B Smith DECD

**Note**: The In Care of Name (InCareOfNm) element in the Return Header should only be populated with a name. There should be no address information documented in this field.

Any reference to Joint Return taxpayers is not applicable to Form 1040-NR.

# 13. Exhibits

# 13.1 Exhibit 1 - Business Name Control

To aid in validating the Employer Identification Number (EIN), the "Name Control" must be provided. The Name Control consists of up to four alpha and/or numeric characters.

The Name Control should be determined from the information specified on the first name line. Generally, the Name Control is derived from the first four characters of the corporation. The ampersand (&) and hyphen (-) are the only special characters allowed in the Name Control. The Name Control can have less, but no more than four characters. Blanks may be present only at the end of the Name Control.

Note: Do not include "dba" as part of the Name Control. The initials stand for "doing business as."

#### Name Control Valid Characters:

- Numeric (0- 9)
- Business Alpha (A-Z)
- Hyphen (-)
- Ampersand (&)

#### **Special Business Name Control Rule**:

If an invalid character is used in the name line, drop the special character from the taxpayer's name.

**Example:** Jon.com should be considered as "Joncom" so the Name Control should be "Jonc" Another example is 4U.com. The Name Control should be "4UCO."

|                                  | Name Control | Rule                                                                 |
|----------------------------------|--------------|----------------------------------------------------------------------|
| Sumac Field Plow Inc.            | SUMA         | a. Derive the Name Control from the first four significant           |
| 11th Street Inc.                 | 11TH         | characters of the corporation name.                                  |
| P & P Company                    | P&PC         | ·                                                                    |
| <u>Y-Z D</u> rive Co             | Y-ZD         |                                                                      |
| ZZZ Club                         | ZZZC         |                                                                      |
| Palm Catalpa Ltd.                | PALM         |                                                                      |
| <u>Fir H</u> omeowners Assn.     | FIRH         |                                                                      |
| The <u>Will</u> ow Co.           | WILL         | When determining a corporation name control, omit                    |
| <u>The H</u> awthorn             | THEH         | "The" when it is followed by more than one word. Include             |
|                                  |              | the word "The" when it is followed by only one word.                 |
| John Hackberry PA                | JOHN         | If an individual name contains any of the following                  |
| <u>Sam S</u> ycamore SC          | SAMS         | abbreviations, treat as the business name of a                       |
| <u>Carl E</u> ucalyptus M.D.P.A. | CARL         | corporation: PC – Professional Corporation SC – Small<br>Corporation |
|                                  |              | PA –Professional Association PSProfessional Service                  |
|                                  |              | FA -FIDIESSIDIAI ASSOCIATION FSFIDIESSIDIAI SERVICE                  |
| The Joseph Holly Foundation      | JOSE         | Apply Corporate Name Control rules when the                          |
|                                  |              | organization name contains "Fund," "Foundation," or                  |
|                                  |              | "Fdn."                                                               |
| Kathryn Fir Memorial Fdn.        | КАТН         | Apply Corporate Name Control rules when the                          |
|                                  |              | organization name contains "Fund," "Foundation," or                  |
|                                  |              | "Fdn."                                                               |

#### Table 13-1: Special Name Control Rules

|                                                                                                    | Name Control | Rule                                                                                  |
|----------------------------------------------------------------------------------------------------|--------------|---------------------------------------------------------------------------------------|
| <u>City</u> of Fort Hickory Board<br><u>Waln</u> ut County Employees Association<br><u>Rho A</u> lpha Chapter Alpha Tau Fraternity<br><u>Hous</u> e Assn. of Beta XI Chapter of<br>Omicron Delta Kappa |              | Apply the corporate Name Control rules to chapter names of national fraternal orders. |

# 13.2 Exhibit 2 - Exempt Organization Name Control

Table 13-2: Exempt Organization Name Control

| Exempt Organization Name Control<br>(Underlined)                                                           | Name Control | Rule                                                                                     |
|----------------------------------------------------------------------------------------------------|--------------|------------------------------------------------------------------------------------------|
| Local 210 International                                                                                    | INTE         | The Name Control is the first four characters of the                                     |
| Post 3120, Veterans of Wars                                                                                | VETE         | national title.                                                                          |
| AFL-CIO Laborer's Union                                                                                    | LABO         |                                                                                          |
| BPOE <u>B</u> enevolent Order of Elks                                                                      | BENE         |                                                                                          |
| AMVETS <u>A</u> merican Veterans                                                                           | AMER         |                                                                                          |
| Southbend <u>Amer</u> ican Legion                                                                          | AMER         |                                                                                          |
| Boy Scouts of America (BSA)                                                                                | BOYS         |                                                                                          |
| Parent Teacher's Association of Vermont                                                                    | PTAV         | The Name Control is "PTA" plus the first letter of the                                   |
| <u>PTA</u> of <u>G</u> eorgia                                                                              | PTAG         | state, whether or not the state name is present as part of the name of the organization. |
| Diocese of Kansas <u>ST</u> . <u>R</u> ose's Hospital                                                      | STRO         | For churches and their subordinates, (i.e., nursing                                      |
| <u>ST</u> . <u>S</u> ilver's Church Diocese of Lani Building Fund,<br><u>ST</u> . <u>B</u> ernard's Church | STSI<br>STBE | homes, hospitals) derive the Name Control from the legal name of the church.             |
|                                                                                                    |              |                                                                                          |

## 13.3 Exhibit 3 - Estate and Trust Name Control

The rules for assigning the name control are different for trusts that applied for their Employer Identification Number (EIN) via the INTERNET and trusts that applied for their EIN using a paper application.

Trusts that received their EIN via the Internet must use the same rules as Corporations when determining their correct Name Control. The IRS Internet computer program assigns the first four characters of the first name of the trust as the name control, ignoring leading terms such as "…Trust for…," etc., and selects the first four characters of first name of the individual, organization, etc. This is a departure from procedures used for EIN applications for trusts that were filed on paper.

EINs for Trusts that were assigned via completion of an Internet application begin with either 20, 26, 27 or 45 (46 and 47 are reserved for future use) i.e. 20- nnnnnn. Also, IRS notice CP 575B is used to notify an applicant of the EIN assigned to the entity named in the application and includes a tear-off tab that references the Name Control assigned to the EIN. The Name Control should also appear at the top of the second page.

In the following example, NAME represents the Name Control. (IRS USE ONLY) 575B 10-31- 2008 NAME B 9999999999 SS-4.

Trusts that applied for their EIN via a paper application i.e. form SS-4 were assigned name controls using the first four characters of the last name of the trust. Please refer to the following examples to determine your correct name control when completing the entity section of your electronic form 1041.

The procedures for assigning the name control for an Estate has not changed.

**Note:** Filers (Fiduciaries or their authorized representatives) who cannot determine the correct Name Control will need to contact the Business Specialty Tax Line at 1-800-829-4933 for assistance.

| Estate Organization Name Control<br>(Underlined)               | Name Control | Rule                                                                                                    |
|----------------------------------------------------------------|--------------|----------------------------------------------------------------------------------------------------|
| Frank <u>Waln</u> ut, Estate, Allan Beech, Exec                | WALN         | The Name Control is the first four characters of the deceased individual's last name.<br><b>Note</b> : The decedent's name may be followed by or preceded by "Estate" on the name line. |
| Jan <u>Fir</u> Trust FBO Patrick Redwood<br>Chestnut Bank TTEE | FIR          | If the organization name control contains the name<br>of an individual and the words "Trust" and "Fund"<br>are both present, use the first four characters of the                       |
| Jan R. <u>Fir C</u> hildren's Trust                            | FIRC         | trust's name or individual's last name.                                                                                                    |
| <u>JRF C</u> hildren's Trust                                   | JFRC         | Note: Never include any part of the word "trust" in the Name Control                                                                                                    |
| <u>ABCD</u> Trust No. 001036                                   | ABCD         |                                                                                                    |
| Donald C <u>Beec</u> h Trust<br>FBO Mary, Karen, & Mike Beech  | BEEC         |                                                                                                    |
| Testamentary Trust U/W Margaret<br>Balsam, Cynthia Fig         | BALS         |                                                                                                    |
| Michael <u>Teak</u> Clifford Trust                             | TEAK         |                                                                                                    |
| Cedar Corp Employee Benefit Trust                              | CEDA         | When the organization name contains the name of<br>a corporation and the words "Trust" and "Fund" are                                                                                   |
| Magnolia Association Charitable Lead Trust                     | MAGN         | both present; apply the corporate name control<br>rules below.                                                                                                    |
| <u>Mapl</u> e-Birch Endowment Trust, John J. Willow Trustee    | MAPL         | When a corporation, association or endowment is part of the Trust name, use the first four characters of the name of the corporation, association, etc.                                 |
| Trust No. 0 <u>129</u> C FBO Margaret Laurel                   | 129          | For numbered trusts, use the first four digits of the trust number, disregarding any leading zeros and                                                                                  |
| Trust No. 12100 FBO Margaret Laurel                            | 1210         | trailing alphas.                                                                                                    |
| 00 <u>20 GN</u> MA Pool                                        | 20GN         | GNMA pool, use the first four digits of the pool number, but do not include any leading zeros or                                                                                        |
| <u>G</u> NMA Pool No. 00 <u>100</u> B                          | 100G         | trailing alphas. If there<br>are fewer than four numbers, use the letters<br>"GNMA" to complete the Name Control.                                                                       |

Table 13-3: Estate and Trust Name Control

# **13.4 Exhibit 4 – Employment Tax Name Control** Table 13-4: Employment Tax Name Control

| Table 13-4: Emplo                                                                                                    | yment Tax Name Co                                                    | ntrol                                                                                                    |
|----------------------------------------------------------------------------------------------------|----------------------------------------------------------------------|----------------------------------------------------------------------------------------------------|
| NAME(S)                                                                                                    | NAME CONTROL                                                         | Rule                                                                                                    |
| Form 940, 941, 720. 730. 11-C and 2290 Return                                                                                                    |                                                                      |                                                                                                    |
| MOD IEIN (EINs beginning with prefixes 20, 26, 27, 45                                                                                                    |                                                                      | rst four characters of the first                                                                                                    |
| name shown on the Primary Name Line for trusts Pa                                                                                                    | rtnerships and LLCs.                                                 |                                                                                                    |
| Desires the News Control in the Following Priority                                                                                                    |                                                                      |                                                                                                    |
| Derive the Name Control in the Following Priority:         Sumac Field Plow Inc.         P&P Company         Y-Z Drive Corpooration         The Joseph Holly Foundation         Kathryn Fir Memorial         FDN John Hackberry PA         Sam Sycamore SC         Carl Eucalyptus M.D.P.A.         The Willow LLC | SUMA<br>P&PC<br>Y-ZD<br>JOSE<br>KATH<br>JOHN<br>SAMS<br>CARL<br>WILL | <ul> <li>a. One of the following appears in the name use the first four significant characters of the name:</li> <li>Inc — Incorporated</li> <li>Co — Company</li> <li>Corp — Corporation</li> <li>Fdn — Foundation</li> <li>PC — Professional Corporation</li> <li>SC — Small Corporation</li> <li>PA — Professional Association</li> <li>PS — Professional Service</li> <li>LLC — Limited Liability Company</li> </ul> |
| <u>City</u> of Fort Hickory Board of Commissioners<br><u>Rho</u> <u>A</u> lpha Chapter Alpha Tau Fraternity<br><u>Hous</u> e Assn. Of Beta XI                                                                                                    | CITY<br>RHOA<br>HOUS                                                 | Assn — Association     b. The name of a local governmental     organization or chapter of a national     fraternal organization is present — use     the first four significant characters of     that name.                                                                                                    |
| DBA <u>Howa</u> rd Elder Development<br>Laurel, Birch & Hawthorn Ptrshp.                                                                                                    | HOWA                                                                 | <ul> <li>c. Follow the priority listed under "5.</li> <li>Form 1065" is either:</li> <li>"Partnership" or an abbreviation of that</li> </ul>                                                                                                    |
| E.J. <u>Fig</u> , M.L. Maple, & R.T. Holly E.J. Fig, Gen Ptr<br><u>Ceda</u> r, Teak & Pine, Ptrs.                                                                                                    | FIG<br>CEDA                                                          | word appears with a list of partners' names.                                                                                                    |
| Bob <u>Oak</u> & Carol Hazel                                                                                                    | OAK                                                                  | Only Partners' names are present.                                                                                                    |
| Arthur P <u>Aspe</u> n, Attorney<br>John <u>Redw</u> ood, D.D.S.<br>Jane <u>Hem</u> lock, M.D.<br><u>Redb</u> ud Restaurant                                                                                                    | ASPE<br>REDW<br>HEML<br>REDB                                         | Only one name ("Sole Proprietor") is<br>present — use the first four characters<br>of the last name of the Sole Proprietor<br>following the rules listed under "2. Rules<br>for identifying Individual Last Names in<br>BMF Name Controls"                                                                                                    |
| <u>John</u> Cedar and Sons<br><u>Drew</u> Hawthorn and Associates                                                                                                    | JOHN<br>DREW                                                         | None of the conditions above are<br>present but a trade name or DBA (doing<br>business as) name is present — use<br>the first four characters of first name                                                                                                    |

# 13.5 Exhibit 5 - Individual Name Control

The Primary SSN, Primary Name Control, State Abbreviation and Zip Code should be verified to avoid lengthy delays caused by mismatches with existing taxpayer information in IRS records.

The individual name controls for the Primary and Spouse in the Form 1040 Return Header, Form 1040 Dependent and Spouse Exemption, Schedule EIC Qualifying Child, Form 2441 Qualifying Person, and all Form 8863 students, must equal the first four significant characters of the primary taxpayer's last name. No leading or embedded spaces are allowed. The first left-most position must contain an alpha character. Only alpha, hyphen, and space are allowed. Omit punctuation marks, titles and suffixes.

The hyphen (-) is the only special character allowed for the PersonNameControlType.

| Individual Name         | Name Control | General Rule                                                                                                    |  |
|-------------------------|--------------|----------------------------------------------------------------------------------------------------|--|
| John Brown              | BROW         | a. The name control generally consists of the first four                                                                                 |  |
| Mary Smith & John Jones | SMIT         | characters of the individual's last name.                                                                                                |  |
| Ralph Teak              | TEAK         |                                                                                                    |  |
| Dorothy Willow          | WILL         |                                                                                                    |  |
| Joe McCedar             | MCCE         |                                                                                                    |  |
| Joe McCarty             | MCCA         |                                                                                                    |  |
| Torn MacDouglas         | MACD         |                                                                                                    |  |
| Joseph MacTitus         | МАСТ         |                                                                                                    |  |
| John Hardy, Minor       | HARD         |                                                                                                    |  |
| April May Jordan        | JORD         |                                                                                                    |  |
| John Lea-Smith          | LEA-         | b. The hyphen (-) is the only special character allowed in                                                                               |  |
| Thomas A. El-Oak        | EL-O         | the PersonNameControlType.                                                                                                    |  |
| Rana Al-Smadi           | AL-S         | Note: When a taxpayer's last name contains an                                                                                            |  |
| John O'Neil             | ONEI         | apostrophe (), ignore/disregard the apostrophe when                                                                                      |  |
| Ann O'Spruce            | OSPR         | establishing the Name Control.                                                                                                    |  |
| Mark D'Magnolia         | DMAG         | c. The Name Control may be less than four characters (if                                                                                 |  |
| John O'Willow           | OWIL         | applicable).                                                                                                    |  |
| Danette B               | В            | Note: The first character must be an alpha character.                                                                                    |  |
| James P. Ai             | AI           | Blanks are not needed as filler.                                                                                                    |  |
| John A. Fir             | FIR          |                                                                                                    |  |
| John Ao, Sr.            | AO           |                                                                                                    |  |
| John En, Sr.            | EN           |                                                                                                    |  |
| Daniel P. Di Almond     | DIAL         | d. Taxpayer names such as "Van," "Von," "Vander," "Al,"                                                                                  |  |
| Mary J. Van Elm         | VANE         | "El," "Abu" and "Di" are considered part of the individual                                                                               |  |
| Susan L. Von Birch      | VONB         | name control.                                                                                                    |  |
| Aya Abu Sham            | ABUS         | Note: See the Asian Pacific Names for exceptions to this                                                                                 |  |
| Donald Vander Oak       | VAND         | rule.                                                                                                    |  |
| Otto Von Hickory        | VONH         |                                                                                                    |  |
| Nabil Al Feyez          | ALFE         |                                                                                                    |  |
| Amr El Bayoumi          | ELBA         |                                                                                                    |  |
| Janet C. Redbud Laurel  | LAUR         | e. When two last names are shown for an individual,                                                                                      |  |
| Dee (Plum) Birch        | BIRC         | derive the name control from the second last name of the                                                                                 |  |
| Mary Johnson Garcia     | GARC         |                                                                                                    |  |
|                         |              | <b>Note</b> : see exceptions to this rule for Hispanic names,<br>Asian-Pacific names, Native American names and Islamic<br>& Arab names. |  |
| Joan Hickory-Hawthorn   | HICK         | f. When two last names are connected by a hyphen,                                                                                        |  |
| Dale Redwood-Cedar      | REDW         | derive the name control from the first last name.                                                                                        |  |

Table 13-5: Individual Name Control

| Individual Name        | Name Control | General Rule                                                                              |
|------------------------|--------------|-------------------------------------------------------------------------------------------|
| John Lea-Wren          | LEA-         |                                                                                           |
| Dell Ash & Linda Birch |              | g. On a joint return, whether the taxpayers use the same                                  |
| Trey & Joan Eucalyptus |              | or different last name, derive the name control from the<br>Primary taxpayer's last name. |
| Linda Birch & Dell Ash | BIRC         | r ninary taxpayer s last name.                                                            |
| Mary Smith & Mike Best | SMIT         |                                                                                           |

Consider certain foreign suffixes as part of the last name (for example, Armah-Bey, Pax-Ayala and Allar-Sid). Attention must be given to those names that incorporate a mother's maiden name as a suffix to the last name. This practice is common in Hispanic names. Consider the mother's maiden name as part of the surname for Name Control purposes.

| Individual Name             | Name Control | General Rule                                                                                                    |
|-----------------------------|--------------|----------------------------------------------------------------------------------------------------|
| Abdullah Allar-Sid          | ALLA         | a. When "del," "de" or "de la" appears with a                                                                                               |
| Jose Alvarado Nogales       | ALVA         | Hispanic name, include it as part of the name control.                                                                                      |
| Juan de la Rosa Y Obregon   | DELA         | name control.                                                                                                    |
| Pedro Paz-Ayala             | PAZ-         |                                                                                                    |
| Donald Vander Neut          | VAND         |                                                                                                    |
| Otto Von Wodtke             | VONW         |                                                                                                    |
| John Smith Gonzalez         | GONZ         |                                                                                                    |
| Maria Acevedo Smith         | SMIT         |                                                                                                    |
| John Garcia Garza Hernandez | GARZ         |                                                                                                    |
| Elena del Valle             | DELV         |                                                                                                    |
| Eduardo de la Rosa          | DELA         |                                                                                                    |
| Pablo De Martinez           | DEMA         |                                                                                                    |
| Miguel de Torres            | DETO         |                                                                                                    |
| Juanita de la Fuente        | DELA         |                                                                                                    |
| B.A. De Rodriguez           | DERO         |                                                                                                    |
| M.D. de Garcia              | DEGA         |                                                                                                    |
|                             | 1            |                                                                                                    |
| Juan Garza Morales          | GARZ         | b. When two Hispanic names are shown for                                                                                                    |
| Maria Lopez y Moreno        | LOPE         | an individual, derive the name control from                                                                                                 |
| Sylvia Juarez de Garcia     | JUAR         | first last name.                                                                                                    |
|                             |              | <b>Note</b> : This rule may not accurately identify all Hispanic last names, but it does provide consistency in IRS Hispanic name controls. |

| Table  | 13-6 <sup>.</sup> | Foreign  | Suffixes |
|--------|-------------------|----------|----------|
| i ubic | 10 0.             | rororgin | Ounixco  |

\_\_\_\_\_

Below are examples of Asian-Pacific last names and the derivative name control. Some Indo- Chinese names have only two characters.

| Individual Name               | Name Control | General Rule                                                                                                    |
|-------------------------------|--------------|----------------------------------------------------------------------------------------------------|
| Binh To La                    | LA           |                                                                                                    |
| Nam Quoc Tran & Thuy Thanh Vo | TRAN         |                                                                                                    |
| Dang Van Le Nhat Thi Pham     |              | a. When "Van" (male) or "Thi" (female)<br>appears with an Asian- Pacific name, do<br>not include it as part of the name control. |
| Kim Van Nguyen & Thi Tran     | NGUY         |                                                                                                    |
| Kwan Kim Van & Yue Le         |              | b. When the last name appears first, derive the name control from that name.                                                     |

Table 13-7: Asian-Pacific

| Individual Name            | Name Control | General Rule |
|----------------------------|--------------|--------------|
| Yen-Yin Chiu Jin-Zhang Qui | CHIU QUI     |              |
|                            |              |              |

Below are examples of name controls for Native Americans:

#### Table 13-8: Native Americans

| Individual Name                        | Name Control | General Rule                                                         |
|----------------------------------------|--------------|----------------------------------------------------------------------|
| Earline Old Person                     |              | a. Native American surnames may contain several words.               |
| Spike Big Horn                         |              | Note: Begin the name control with the                                |
| Spike Bighorn                          |              | surname (unless the taxpayer is already established with a different |
| Mary Between Lodges                    | BETW         | established with a different                                         |
| Individual Name                        | Name Control | General Rule                                                         |
| Gail George Moonface                   | GEOR         | name control that agrees with the name                               |
| Night & James Lou Mary Her Many Horses |              | control from the Social Security<br>Administration (SSA).            |

## 13.6 Exhibit 6 - Social Security and Taxpayer Identification Numbers

Table 13-9: Social Security and Taxpayer Identification Numbers

| Valid Ranges for:                                    | Area                | Group                         | Serial        | General Rule                                                                                                    |
|------------------------------------------------------|---------------------|-------------------------------|---------------|----------------------------------------------------------------------------------------------------|
| Social Security Numbers<br>(SSN)                     | 001-665,<br>667-899 | 01-99                         | 0001-<br>9999 | When the SSN "group" contains all zeros, the SSN is a test SSN and a live return will be rejected. When the SSN "serial" contains all zeros, the return will be rejected. Additionally, all ones, twos, threes, fours, fives, sixes, sevens, eights, "123456789" or "234567890" entered are not valid. |
| Individual Taxpayer<br>Identification Numbers (ITIN) | 900-999             | 50-65, 70-88,<br>90-92, 94-99 | 0000-<br>9999 |                                                                                                    |
| Adoption Identification<br>Numbers (ATIN)            | 900-999             | 93                            | 0000-<br>9999 |                                                                                                    |

# 13.7 Exhibit 7 – Identifiers

This section describes the identifiers used within the MeF system. Identifying numbers are defined at the transmission, return and form levels and uniquely identify these entities.

Transmission Level Identifying Numbers

GTX Key - The format of the GTX Key, used in IFA only, is as follows:

SYYYYMMDDhhmmss.nnnn

S = "A," "B," "C," etc. = the IFA server site.

YYYYMMDD = received date (4 digit year, 2 digit month, 2 digit day)

hhmmss.nnnn = received time (2 digit hour, 2 digit minutes, 2 digit seconds, 4 digit nano-second) Message ID. This number, which exists in the transmission header, uniquely identifies a message.

Message ID element is mandatory. All request and response messages must have a globally unique Message ID provided by the message source and is a 20-digit number with following format: (ETIN + ccyyddd + 8-character alphanumeric). Request Message ID, to ensure the global uniqueness of a Message ID, the

following format is adopted for the request messages sent to the MeF system: ETIN + ccyyddd + xxxxxxx

#### **Example:**

**Request Message ID:** 00130201107312345678

The first five digits (00130) contain the ETIN, the next four digits (2011) contain the year, the next three digits (073) contain the Julian date and the last eight digits (12345678) contain a sequence number to uniquely identify messages sent within a day with the given ETIN. The total number of characters of the request Message ID is twenty.

**Response Message ID**. For response messages sent from the MeF system, the following format is adopted for the Message ID:

Request Message ID + "R"

**Response Message ID**: 00130201107312345678R

The total number of characters of the response message ID is twenty-one.

**Error Message ID**. For error messages sent from the MeF system, the following format is adopted for the message ID:

Request Message ID + "E"

**Response Message ID**: 00130201107312345678E

The total number of characters of the error message ID is twenty-one.

**Error Message ID**: This number can be found in the acknowledgement file, uniquely identifies each error in the acknowledgement file.

It can be up to 6 digits in length.

**Transmitter's ETIN**. This number, which exists in the transmission header, uniquely identifies the electronic transmitter.

It's a 5-digit number assigned by the IRS.

#### Return Level Identifying Numbers

**Submission ID** - This number, which exists in the submission header, is a globally unique 20-digit number with the following format: (EFIN + ccyyddd + 7-digit alphanumeric sequence number). There is a Business Rule validation that the Year in the Submission ID must be the current Processing Year.

**Software ID** – This number, which exists in the return header or as a top-level element within each schema, identifies the software used to build the return, form, or schedule XML instance. It's an 8-digit ASCII character field assigned by the IRS. The first two positions identify the Tax Year.

The Software ID in the ReturnHeader is a required field. If the return was created using just one software package, the SoftwareId in the ReturnHeader should be the only Software ID transmitted. If the return is created using more than one software package, the Software ID in the other Return Documents must indicate which software package was used for each form.

**Originator's EFIN** – This number, which exists in the <ReturnHeader> element definition and the submission manifest, is the originator's Electronic Filing Identification Number. It's a 6-digit numeric field, where the first 2 digits represent a pre-defined IRS district office code. This identifier is assigned by the IRS.

**Business EIN** – This number, which exists in the <ReturnHeader> element definition, is the Employer Identification Number of the business for which the return is being filed. This is a 9-digit numeric field, where the first 2 digits represent a pre-defined IRS district office code. This identifier is assigned by the IRS.

**Preparer's PTIN** – This number, which exists in the <ReturnHeader> element definition is a Preparer's Tax Identification Number. PTIN is 9 digits, beginning with the letter 'P' followed by 8 numeric digits. The PTIN is assigned by the IRS. Tax returns may be rejected if any number that is not a PTIN is included in this field. **Preparer Firm's EIN** – This number, which exists in the <ReturnHeader> element definition, is the Employer Identification Number of the firm which prepared the return (if applicable). It is a 9-digit numeric field, where the first 2-digits represent a pre- defined IRS district office code. The EIN is assigned by the IRS.

**STIN** – This number, which exists in the Form 1040 <ReturnHeader>, is the site identification number VITA and Tax Counseling for the Elderly Non-Paid Preparer IRS- Sponsored Programs. The composition of the "STIN" is "S" followed by 8 digits.

#### Form Level Identifying Numbers

**Document ID** – This number uniquely identifies a single form/schedule XML instance within the return. The attribute DocumentId exists in every top-level element in the form/schedule Schemas. It can be up to 30 positions in length, and is alphanumeric, plus can contain characters "," "." and "-." This pattern allows for a timestamp to be used within the field. This identifier is assigned by the ERO's software.

**Reference Document ID** – This number refers to a unique form/schedule XML instance (identified by its DocumentId attribute) within the return attribute referenceDocumentId. It is found where attachments to the tax return, form, and/or lines are made. Thus, this attribute's structure is identical to the structure of the DocumentId attribute.

# **13.8** Exhibit 8 - Standard Postal Service State Abbreviations and ZIP Codes

The Standard Postal Service State Abbreviations and Zip Code List can be found on irs.gov.

# 13.9 Exhibit 9 - Foreign Country Codes

The Foreign Country Code List can be found on irs.gov.

# 13.10 Exhibit 10 - Forms and Attachment Listing

The Forms and Attachments listings will no longer be housed on the MeF User Guides & Publications Page. Each tax type (form family) will have this information on its own **Tax Year Schemas and Business Rules**.

| Form or<br>Schedule | Form or Schedule Title                                                                                    | 1040-NR<br>Min/Max | Location in Schema                   |
|---------------------|----------------------------------------------------------------------------------------------------|--------------------|--------------------------------------|
| Form 1042-S         | Foreign Person's U.S. Source Income Subject to Withholding                                                | 0/unbounded        | Form 1040-NR (Form<br>Level)         |
| Form 1099-R         | Distributions from Pensions, Annuities, Retirement, Profit Sharing Plans, IRAs, Insurance Contracts, etc. | 0/20               | Form 1040-NR (Form<br>Level)         |
| Form 1116           | Foreign Tax Credit                                                                                        | 0/20               | Form 1040-NR, Schedule 3,<br>Line 1  |
| Form 1310           | Statement of Person Claiming Refund Due a Deceased Taxpayer                                               | 0/1                | Form 1040-NR (Form<br>Level)         |
| Form 2106           | Employee Business Expenses                                                                                | 0/4                | Form 1040-NR, Schedule 1,<br>Line 11 |
| Form 2120           | Multiple Support Declaration                                                                              | 0/1                | Form 1040-NR (Form<br>Level)         |

| Table 13-10: | Forms and Attachments |
|--------------|-----------------------|
|--------------|-----------------------|

| Form or<br>Schedule | Form or Schedule Title                                                                   | 1040-NR<br>Min/Max | Location in Schema                   |
|---------------------|------------------------------------------------------------------------------------------|--------------------|--------------------------------------|
| Form 2210           | Underpayment of Estimated Tax by Individuals, Estates and Trusts                         | 0/1                | Form 1040-NR (Form<br>Level)         |
| Form 2210-F         | Underpayment of Estimated Tax by Farmers and Fisherman                                   | 0/1                | Form 1040-NR (Form<br>Level)         |
| Form 2439           | Notice to Shareholder of Undistributed Long-Term capital gains                           | 0/unbounded        | Form 1040-NR (Form<br>Level)         |
| Form 2441           | Child and Dependent Care Expenses                                                        | 0/1                | Form 1040-NR, Schedule 3<br>Line 2   |
| Form 3115           | Application for Change in Accounting Method                                              | 0/unbounded        | Form 1040-NR (Form<br>Level)         |
| Form 3800           | General Business                                                                         | 0/1                | Form 1040-NR, Schedule 3<br>Line 6A  |
| Form 3903           | Moving Expenses                                                                          | 0/2                | Form 1040-NR, Schedule 1<br>Line 13  |
| Form 4136           | Credit for Federal Tax Paid on Fuels                                                     | 0/1                | Form 1040-NR, Schedule 3<br>Line 11  |
| Form 4137           | Social Security and Medicare Tax on Unreported Tip Income                                | 0/1                | Form 1040-NR, Schedule 2,<br>Line 5  |
| Form 4255           | Recapture of Investment Credit                                                           | 0/unbounded        | Form 1040-NR, Schedule 2,<br>Line 8  |
| Form 4684           | Casualties and Thefts                                                                    | 0/unbounded        | Form 1040-NR, Sch A, Line<br>6       |
| Form 4797           | Sales of Business Property                                                               | 0/ unbounded       | Form 1040-NR, Schedule 1,<br>Line 4  |
| Form 4835           | Farm Rental Income and Expenses                                                          | 0/1                | Form 104NR (Form Level)              |
| Form 4970           | Tax on Accumulation Distribution of Trusts                                               | 0/1                | Form 1040-NR (Form<br>Level)         |
| Form 4972           | Tax on Lump-Sum Distributors                                                             | 0/1                | Form 1040-NR, Line 16                |
| Form 5329           | Additional Taxes on Qualified Plans (including IRAs) and other Tax-Favored<br>Accounts   | 0/1                | Form 1040-NR, Schedule 2,<br>Line 6  |
| Form 5405           | First Time Home Buyer Credit and Repayment of the Credit                                 | 0/1                | Form 1040-NR, Schedule 2,<br>Line 7b |
| Form 5695           | Residential Energy Credits                                                               | 0/1                | Form 1040-NR, Schedule 2,<br>Line 5  |
| Form 6198           | At Risk Limitations                                                                      | 0/unbounded        | Form 1040-NR (Form<br>Level)         |
| Form 6251           | Alternative Minimum Tax- Individuals                                                     | 0/1                | Form 1040-NR, Schedule 2,<br>Line 1  |
| Form 6252           | Installment Sale Income                                                                  | 0/unbounded        | Form 1040-NR (Form<br>Level)         |
| Form 6781           | Gains and Losses from section 1256 Contracts and Straddles                               | 0/unbounded        | Form 1040-NR (Form<br>Level)         |
| Form 8082           | Notice of Inconsistent Treatment or Administrative Adjustment Request (AAR)              | 0/unbounded        | Form 1040-NR (Form<br>Level)         |
| Form 8275           | Disclosure Statement                                                                     | 0/2                | Form 1040-NR (Form<br>Level)         |
| Form 8275-R         | Regulation Disclosure Statement                                                          | 0/2                | Form 1040-NR (Form Level)            |
| Form 8283           | Non-Cash Charitable Contribution                                                         | 0/unbound          | Form 1040-NR, Sch A, Line<br>3       |
| Form 8288-A         | Statement of Withholding on Dispositions by Foreign Person US Real<br>Property Interests | 0/unbounded        | Form 1040-NR (Form<br>Level)         |
| Form 8396           | Mortgage Interest Credit                                                                 | 0/1                | Form 1040-NR, Schedule 3,<br>Line 6c |

| Form or<br>Schedule | Form or Schedule Title                                                                                        | 1040-NR<br>Min/Max | Location in Schema                    |
|---------------------|----------------------------------------------------------------------------------------------------|--------------------|---------------------------------------|
| Form 8582           | Passive Activity Loss Limitations                                                                             | 0/1                | Form 1040-NR (Form<br>Level)          |
| Form 8582-CR        | Passive Activity Credit Limitations                                                                           | 0/1                | Form 1040-NR (Form<br>Level)          |
| Form 8594           | Asset Acquisition Statement Under Section 1060                                                                | 0/unbounded        | Form 1040-NR (Form<br>Level)          |
| Form 8606           | Non-Deductible IRAs                                                                                           | 0/2                | Form 1040-NR (Form<br>Level)          |
| Form 8611           | Recapture of Low-Income Housing Credit                                                                        | 0/unbounded        | Form 1040-NR (Form<br>Level)          |
| Form 8615           | Tax for Certain Children Who Have Investment Income of More Than \$1,900                                      | 0/1                | Form 1040-NR (Form<br>Level)          |
| Form 8697           | Interest Computation Under the Look-Back Method for Completed Long -<br>Term Contracts                        | 0/unbounded        | Form 1040-NR (Form<br>Level)          |
| Form 8801           | Credit for Prior Year Minimum Tax- Individuals, Estates and Trusts                                            | 0/1                | Form 1040-NR, Schedule 3<br>Line 6b   |
| Form 8805           | Foreign Partner's Information Statement of Section 1446 Withholding Tax                                       | 0/unbounded        | Form 1040-NR, Schedule 3<br>Line 25e  |
| Form 8814           | Parent's Election to Report Child's Interest and Dividends                                                    | 0/10               | Form 1040-NR (Form<br>Level)          |
| Form 8815           | Exclusion of Interest from Series EE and I U.S Savings Bonds Issued After 1989                                | 0/1                | Form 1040-NR (Form<br>Level)          |
| Form 8824           | Like-Kind Exchanges                                                                                           | 0/unbounded        | Form 1040-NR (Form<br>Level)          |
| Form 8828           | Recapture of Federal Mortgage Subsidy                                                                         | 0/1                | Form 1040-NR (Form<br>Level)          |
| Form 8833           | Treaty-Based Return Position Disclosure Under Section 6114 or 7701(b)                                         | 0/unbounded        | Form 1040-NR, Sch OI,<br>Line 1       |
| Form 8834           | Qualified Plug-in Electric and Electric Vehicle Credit                                                        | 0/1                | Form 1040-NR, Schedule 3<br>Line 6c   |
| Form 8839           | Qualified Adoption Expenses                                                                                   | 0/1                | Form 1040-NR, Schedule 3<br>Line 6c   |
| Form 8840           | Closer Connection Exception Statement for Aliens                                                              | 0/1                | Form 104NR (Form Level)               |
| Form 8843           | Statement for Exempt Individuals and Individuals W/Medical Condition                                          | 0/1                | Form 1040-NR (Form<br>Level)          |
| Form 8853           | Archer MSAs and Long- Term Care Insurance Contracts                                                           | 0/1                | Form 1040-NR (Form<br>Level)          |
| Form 8854           | Initial and Annual Expatriation Information Statement                                                         | 0/1                | Form 1040-NR (Form<br>Level)          |
| Form 8859           | Carryforward of the District of Columbia First Time Homebuyer Credit                                          | 0/1                | Form 1040-NR, Schedule 3<br>Line 6c   |
| Form 8866           | Interest Computation Under the Look-Back Method for Property<br>Depreciation Under the income Forecast Method | 0/5                | Form 1040-NR (Form<br>Level)          |
| Form 8873           | Extraterritorial Income Exclusion                                                                             | 0/10               | Form 104NR (Form Level)               |
| Form 8880           | Credit for Qualified Retirement Savings Contributions                                                         | 0/1                | Form 1040-NR, Schedule 3<br>Line 4    |
| Form 8883           | Asset Allocation Statement Under Section 338                                                                  | 0/unbounded        | Form 1040-NR (Form<br>Level)          |
| Form 8885           | Health Coverage Tax Credit                                                                                    | 0/1                | Form 1040-NR, LSchedule<br>3 Line 12c |
| Form 8886           | Reportable Transaction Disclosure Statement                                                                   | 0/unbounded        | Form 1040-NR (Form<br>Level)          |
| Form 8888           | Allocation of Refund (including Savings Bond Purchases)                                                       | 0/1                | Form 1040-NR, Liine 35a               |

| Form or<br>Schedule       | Form or Schedule Title                                                                                   | 1040-NR<br>Min/Max | Location in Schema                   |
|---------------------------|----------------------------------------------------------------------------------------------------|--------------------|--------------------------------------|
| Form 8889                 | Health Savings Accounts                                                                                  | 0/1                | Form 1040-NR, Schedule 2,<br>Line 8  |
| Form 8903                 | Domestic Production Activities Deduction                                                                 | 0/1                | Form 1040-NR, Line 34                |
| Form 8906                 | Distilled Spirits Credit                                                                                 | 0/unbounded        | Form 1040-NR (Form<br>Level)         |
| Form 8910                 | Alternative Motor Vehicle Credit                                                                         | 0/unbounded        | Form 1040-NR, Schedule 3,<br>Line 6c |
| Form 8912                 | Credit to Holders of Tax Credit                                                                          | 0/unbounded        | Form 1040-NR, Schedule 3,<br>Line 6c |
| Form 8919                 | Uncollected Social Security and Medicare Tax on Wages                                                    | 0/1                | Form 1040-NR, Schedule 3,<br>Line 5b |
| Form 8925                 | Report of Employer-Owned Life Insurance Contracts                                                        | 0/8                | Form 1040-NR (Form<br>Level)         |
| Form 8936                 | Qualified Plug-in Electric Drive Motor Vehicle Credit                                                    | 0/1                | Form 1040-NR, Schedule 3,Line 6c     |
| Form 8938                 | Statement of Foreign Financial Assets                                                                    | 0/unbounded        | Form 1040-NR (Form<br>Level)         |
| Form 8949                 | Sales and other Dispositions of Capital Assets                                                           | 0/1                | Form 1040-NR, Line 7                 |
| Form 8958                 | Allocation of Tax Amounts Between Certain Individuals in Community<br>Property States                    | 0/1                | Form 1040-NR (Form<br>Level)         |
| Form 8959                 | Additional Medicare Tax                                                                                  | 0/1                | Form 1040-NR, Schedule 2,<br>Line 8a |
| Form 8960                 | Net Investment Income Tax                                                                                | 0/1                | Form 1040-NR (Form<br>Level)         |
| Form 8962                 | Premium Tax Credit                                                                                       | 0/1                | Form 1040-NR, Schedule 3,<br>Line 8  |
| Form 8997                 | Initial and Annual Statement of Qualified Opportunity Fund (QOF)<br>Investments                          | 0/1                | Form 1040-NR (Form<br>Level)         |
| Form 9465                 | Installment Agreement Request                                                                            | 0/1                | Form 1040-NR (Form<br>Level)         |
| Form 970                  | Application to Use LIFO Inventory Method                                                                 | 0/unbounded        | Form 1040-NR (Form Level)            |
| Form 982                  | Reduction of Tax Attributes Due to Discharge of Indebtedness (And Section 1082 Basis                     | 0/1                | Form 1040-NR (Form<br>Level)         |
| Form T                    | Forest Activities Schedule                                                                               | 0/unbounded        | Form 1040-NR (Form Level)            |
| Form W-2                  | Wage and Tax Statement                                                                                   | 0/50               | Form 1040-NR (Form Level)            |
| RRB-1042S                 | Railroad Retirement Benefit                                                                              | 0/unbounded        | Form 1040-NR (Form<br>Level)         |
| Schedule 8812             | Additional Child Tax Credit (Instructions- Form 8812 no longer in use-<br>schedule 8812 was new for 2012 | 0/1                | Form 1040-NR, Line 19                |
| Schedule C (Form<br>1040) | Profit or Loss from Business                                                                             | 0/8                | Form 1040-NR, Schedule 1,<br>Line 3  |
| Schedule D (1040)         | Capital Gains and Losses                                                                                 | 0/1                | Form 1040-NR, Line 7                 |
| Schedule E                | Supplemental Income and Loss                                                                             | 0/1                | Form 1040-NR, Schedule 1,<br>Line 5  |
| Schedule F (1040)         | Profit or Loss from Farming                                                                              | 0/unbounded        | Form 1040-NR, Schedule 1,<br>Line 6  |
| Schedule H (1040)         | Household Employment Taxes                                                                               | 0/2                | Form 1040-NR, Schedule 2,<br>Line 7a |
| Schedule J (1040)         | Income Averaging for Farmers and Fishermen                                                               | 0/1                | Form 1040-NR (Form<br>Level)         |
| Schedule SE (Form 1040)   | Self- Employment Tax                                                                                     | 0/1                | Form 1040-NR, Schedule 2,<br>Line 4  |
| SSA-1042S                 | Social Security Benefit Statement                                                                        | 0/unbounded        | Form 1040-NR (Form<br>Level)         |

## **13.11 Exhibit 11 - Return Due Dates Tables**

The Returns Due Dates will no longer be housed on one page. Each tax type (form family) will have this information on its own **Tax Year Schemas and Business Rules**.

# 13.12 Exhibit 12 - Recommended Names and Descriptions for PDFs

As explained in Section 2.2.4 Names and Descriptions for PDFs, IRS recommends using specific names and descriptions when attaching certain PDFs to the MeF submission. This provides consistency in what the IRS users are seeing and helps to expedite processing of these returns.

The table below has the information listed by Regulatory Requirement and can be found on the **Modernized e-file (MeF) User Guides & Publications** page. Updates during the year will be included on the document posted on irs.gov. Two additional tables will be provided on irs.gov:

- Recommended Names and Descriptions for PDFs based on Forms for Business Returns
- Recommended Names and Descriptions for PDFs based on Forms for Individual Returns

| Title of<br>Disclosure/Agreement<br>/ Statement<br>IRC § 367 - Foreign Restructi        | Attached to Return            | PDF File Name (limited to<br>64 characters)             | Description to be used<br>in Binary Attachment.xsd<br>(limited to 128 characters) |
|-----------------------------------------------------------------------------------------|-------------------------------|---------------------------------------------------------|-----------------------------------------------------------------------------------|
| § 367 Interest                                                                          | Prior §1.367(a)- 8(b)(3)(iii) | Section367Interest                                      | Section 367 Interest                                                              |
| Gain Recognition Agreement<br>Under § 1.367(a)-8                                        | § 1.367(a)-8(c)(2) and (d)(1) | GainRecognitionAgreement-<br>1.367(a)-8                 | Gain Recognition Agreement<br>1.367(a)-8                                          |
| Calculation of Section 367 Tax<br>and Interest                                          | § 1.367(a)-8(c)(1)(v)         | CalculationOfSection367TaxAnd<br>Interest               | Calculation of Sec 367 Tax and<br>Interest                                        |
| Annual Certification for Gain<br>Recognition Agreement Under<br>§ 1.367(a)-8            | § 1.367(a)-8(g)               |                                                         | Annual Certification for Gain<br>Recognition Agreement 1.367(a)-8                 |
| Request for Relief - Statement<br>of Reasons for Failure to File<br>or Comply           | § 1.367(a)-8(p)               | ReliefRequestStatementForFailureTo<br>FileorComply      | Request for Relief Statement for<br>Failure to File or Comply                     |
| Election to Reduce Stock<br>Basis Under § 1.367(a)-<br>8(o)(1)(iii)                     | § 1.367(a)-8(o)(1)(iii)       | ElectionToReduceStockBasis-<br>1.367(a)-8(o)(1)(iii)    | Election to Reduce Stock Basis<br>1.367(a)- 8(o)(1)(iii)                          |
| Election to Reduce Stock<br>Basis Under § 1.367(a)-<br>8(o)(5)(iii)(B)                  | § 1.367(a)-8(o)(5)(iiii)(B)   | ElectionToReduceStockBasis-<br>1.367(a)-8(o)(5)(iii)(B) | Election to Reduce Stock Basis<br>1.367(a)- 8(o)(5)(iii)(B)                       |
| Section 367(a) - Reporting of<br>Cross-Border Transfer Under<br>Reg. § 1.367(a)-3(c)(6) | § 1.367(a)-3(c)(6)            |                                                         | 367(a) - Reporting of Cross-Border<br>Transfer 1.367(a)-3(c)(6)                   |
| Section 367(a) - Compilation<br>of Ownership Statements<br>under Reg. § 1.367(a)-3(c)   | § 1.367(a)-3(c)(7)            | Sec367(a)CompilationOfOwnershipSt<br>mts-1.367(a)-3(c)  | 367(a) - Compilation of Ownership<br>Stmt- 1.367(a)-3(c)                          |

Table 13-11: Recommended Names and Descriptions for PDFs based on Regulatory Requirements

| Title of<br>Disclosure/Agreement<br>/ Statement                                                                   | Regulatory<br>Requirement to Be<br>Attached to Return                                                                                  | PDF File Name (limited to<br>64 characters)                              | Description to be used<br>in Binary Attachment.xsd<br>(limited to 128 characters)        |
|----------------------------------------------------------------------------------------------------|----------------------------------------------------------------------------------------------------|--------------------------------------------------------------------------|------------------------------------------------------------------------------------------|
| Required Statement Under §<br>1.367(a)-3(d) for Assets<br>Transferred to a Domestic<br>Corp                       | § 1.367(a)- 3(d)(2)(vi)(B)(1)(ii)                                                                                                    | RequiredStmt-1.367(a)-3(d)-<br>AssetsTransferredToDomesticCorp           | Required Statement Under §<br>1.367(a)-3(d) for Assets Transferred<br>to a Domestic Corp |
|                                                                                                    | § 1.367(a)-7(c)(5) or §<br>1.6038B-1(c)(6)                                                                                             | ElectiontoApplyException- 1.367(a)-<br>7(c)                              | Election to Apply Exception Under<br>§ 1.367(a)-7(c)                                     |
| Notice Statement Under §<br>1.367(b)-1(c)                                                                         | § 1.367(b)-1(c)                                                                                                    | NoticeStatement-1.367(b)-1(c)                                            | 1.367(b)-1(c) Notice Stmt                                                                |
| Required Statement under §<br>1.367(e)-2(b)(2)(i)                                                                 | § 1.367(e)-2(b)(2)(i)(C)                                                                                                    | RequiredStatement-1.367(e)-<br>2(b)(2)(i)                                | 1.367(e)-2(b)(2)(i)(C)<br>Required Stmt                                                  |
| Master Property Description                                                                                       | § 1.367(e)- 2(b)(2)(i)(C)(2)                                                                                                    | MasterPropertyDescription- 1.367(e)-<br>2(b)(2)                          | 1.367(e)-2(b)(2)(i)(C)(2)<br>Master Property Description<br>Statement                    |
| Required Statement under §<br>1.367(e)-2(c)(2)(i)                                                                 | § 1.367(e)-2(c)(2)(i)(C)                                                                                                    | RequiredStatement-1.367(e)-<br>2(c)(2)(i)                                | 1.367(e)-2(c)(2)(i)(C)<br>Required Stmt                                                  |
| Required Statement under §<br>1.367(e)-2(b)(2)(iii) for Stock<br>of 80Percent Domestic<br>Subsidiary Corporations | § 1.367(e)-2(b)(iii)(A)                                                                                                    | RequiredStatement-1.367(e)-<br>2(b)(2)(iii)                              | 1.367(e)-2(b)(2)(iii)<br>Required Stmt                                                   |
| 7(c)(4) for Transfer of Assets to a Foreign Corporation in a                                                      | § 1.367(a)-7(c)(4)(i) and §<br>1.6038B-1(c)(6)(iii) for<br>U.S. Transferor                                                             | StmtUnder1.367(a)-<br>7(c)(4)ForAssetsTransfertoForeignCo<br>rpIn361Exch | Transfer of Assets to a Foreign                                                          |
|                                                                                                    | § 1.367(a)-7(c)(5)(i) and §<br>1.6038B-1(c)(6)(ii) for<br>U.S. Transferor; § 1.367(a)-<br>7(c)(5)(ii) for each control group<br>member | ElectionToApplyExceptionUnde r<br>1.367(a)-7(c)                          | Corporation in a Section<br>Election to Apply Exception Under<br>§ 1.367(a)-7(c)         |
| Statement to Elect to Apply<br>Exception Under § 1.1248(f)-<br>2(a)(2)                                            | § 1.1248(f)-2(a)(3)                                                                                                    | StatementToElectToApply Exception-<br>1.1248(f)-2(a)(2)                  | Statement to Elect to<br>ApplyException Under § 1.1248(f)-<br>2(a)(2)                    |
| Statement to Elect to Apply<br>Exception Under § 1.1248(f)-<br>2(b)                                               | § 1.1248(f)-2(b)(1)                                                                                                    | StatementToElectToApply Exception-<br>1.1248(f)-2(b)                     | Statement to Elect to Apply<br>Exception Under<br>§ 1.1248(f)-2(b)                       |
| Statement to Elect to Apply                                                                                       | § 1.1248(f)-2(c)(1)                                                                                                    | StatementToElectToApply Exception-<br>1.1248(f)-2(c)                     |                                                                                          |
| Specific Form Attachments                                                                                         | l                                                                                                    |                                                                          |                                                                                          |
| Form 5471, Schedule O -<br>Section F - Required<br>Organizational Chart                                           | § 6038B                                                                                                    | Form5471ScheduleO-OrgChart                                               | Form 5471 Schedule O - Org Chart                                                         |
| Form 8858, Item 5 - Required<br>Organizational Chart                                                              | As instructed by Form 8858 and<br>Instructions to Form 8858                                                                            | Form8858-OrgChart                                                        | Form 8858, Item 5 – Org Chart                                                            |
|                                                                                                    | § 1.6038B-1(b);<br>§ 1.6038B-1T(c) & (d)                                                                                               | Form926DetailedAttachment                                                | Form 926 Detailed Attachment                                                             |
| Corporate Nonrecognition P                                                                                        | rovisions                                                                                                    | l                                                                        | <u> </u>                                                                                 |

| Title of<br>Disclosure/Agreement<br>/ Statement                                                                                                    | Attached to Return                                                                 | PDF File Name (limited to<br>64 characters)                                                           | Description to be used<br>in Binary Attachment.xsd<br>(limited to 128 characters)                           |
|----------------------------------------------------------------------------------------------------|------------------------------------------------------------------------------------|----------------------------------------------------------------------------------------------------|----------------------------------------------------------------------------------------------------|
| Statement Pursuant to Section<br>332 by [Insert Name and<br>Employer Identification<br>Number (if any) of Taxpayer],<br>a Corporation Receiving a<br>Liquidation Distribution |                                                                                    | 332Stmt                                                                                               | Sec 332 Stmt                                                                                                |
| Domestic Use Election and<br>Agreement                                                                                                    | § 1.1503(d)-6(d)                                                                   | 1503(d)DomesticUseElection                                                                            | 1503(d) Domestic Use Election                                                                               |
| Consolidated Loss of a UK                                                                                                    | § 1.1503(d)-6(b) and the U.SU.K.<br>Competent Authority DCL<br>Agreement - Annex A |                                                                                                    | Election under § 1.1503(d)-6(b)(1)<br>to Use a Dual Consolidated Loss of<br>a UK Permanent Establishment    |
| No Possibility of Foreign Use                                                                                                    |                                                                                    |                                                                                                    | 1503(d) No<br>Possibility of Foreign Use of Dual<br>Consolidated                                            |
| Stand-Alone Domestic Use<br>Election and Agreement                                                                                                    | § 1.1503(d)-6(e)(2)(iii)                                                           |                                                                                                    | 1503(d) Stand Alone Domestic Use<br>Election                                                                |
| New Domestic Use<br>Agreement                                                                                                    | § 1.1503(d)-6(f)(2)(iii)(A)                                                        | 1503(d)NewDomesticUseAgreement                                                                        | 1503(d) New Domestic Use<br>Agreement                                                                       |
| Original Elector Statement                                                                                                    | § 1.1503(d)-6(f)(2)(iii)(B)                                                        | 1503(d)OriginalElectorStatement                                                                       | 1503(d) Original Elector Statement                                                                          |
| Certification of Dual<br>Consolidated Loss                                                                                                    | § 1.1503(d)-6(g)                                                                   | 1503(d)CertificationOfDualConsolidat<br>edLoss                                                        | 1503(d) Annual Certification of Dual<br>Consolidated Loss                                                   |
| Reduction of Recapture<br>Amount                                                                                                    | § 1.1503(d)-6(h)(2)(i)                                                             | 1503(d)ReductionOfRecaptureAmoun<br>t                                                                 | 1503(d) Reduction of Recapture<br>Amount                                                                    |
| Reduction of Interest Charge                                                                                                    | § 1.1503(d)-6(h)(2)(ii)                                                            |                                                                                                    | 1503(d) Reduction of Interest<br>Charge                                                                     |
| Statement Identifying Liability                                                                                                    | § 1.1503(d)- 6(h)(3)(iii)(A)                                                       | 1503(d)StatementIdentifyingLiability                                                                  | 1503(d) Statement Identifying<br>Liability                                                                  |
| Rebuttal of Triggering Event                                                                                                    | § 1.15503(d)-6(e)(2)(iii)                                                          |                                                                                                    | 1503(d) Rebuttal of Triggering<br>Event                                                                     |
| Rebuttal Computation of DCL<br>Recapture Amount                                                                                                    |                                                                                    | 1503(d)RebuttalComputationofD<br>CLRecaptureAmount                                                    | 1503(d) Rebuttal Computation -<br>Exception to DCL Presumptive Rule                                         |
| Termination of Ability for<br>Foreign Use                                                                                                    | § 1.1503(d)-6(j)(2)                                                                | 1503(d)TerminationOfAbilityFor<br>ForeignUse                                                          | 1503(d)<br>Termination of Ability for Foreign<br>Use                                                        |
| IRC § 482 - Transfer Pricing                                                                                                    | I                                                                                  |                                                                                                    |                                                                                                    |
| Statement of Controlled<br>Participant to § 1.482-7 Cost<br>Sharing Arrangement (CSA<br>Statement)                                                                            | § 1.482-7(k)(4)                                                                    | § 1.482-7(k)(4) Statement of<br>Controlled Participant to § 1.482-7<br>Cost Sharing Arrangement (CSA) | § 1.482-7(k)(4)<br>Statement of<br>Controlled Participant to<br>§ 1.482-7 Cost Sharing<br>Arrangement (CSA) |

| Title of<br>Disclosure/Agreement<br>/ Statement           | Regulatory<br>Requirement to Be<br>Attached to Return | PDF File Name (limited to 64 characters) | Description to be used<br>in Binary Attachment.xsd<br>(limited to 128 characters) |
|-----------------------------------------------------------|-------------------------------------------------------|------------------------------------------|-----------------------------------------------------------------------------------|
| American Recovery and Reinvestment Tax Act of 2009 Issues |                                                       |                                          |                                                                                   |
| Carryback Based on Section<br>1211                        | § 1211                                                | ARRA-RevProc2009-26.pdf                  | ARRA - Rev Proc 2009- 26                                                          |
| Losses in Certain Investment<br>Arrangements              |                                                       | RevenueProcedure2009-20.pdf              | Revenue Procedure 2009-20                                                         |